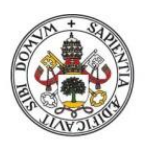

**Universidad deValladolid** 

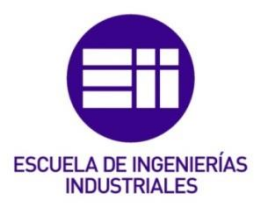

## UNIVERSIDAD DE VALLADOLID

#### ESCUELA DE INGENIERIAS INDUSTRIALES

Grado en Ingeniería Mecánica

# DISEÑO, SIMULACIÓN Y PROGRAMACIÓN DE LA FABRICACIÓN DE PIEZAS DE ALTA PRECISIÓN EN UN ENTORNO MASTERCAM

Autor:

Carrillo Sardón, Diego

Tutora: Pérez Rueda, María Ángeles

Dpto. CMeIM/EGI/ICGF/IM/IPF

Valladolid, Septiembre de 2020.

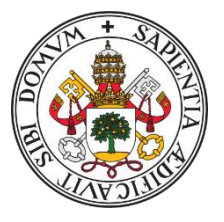

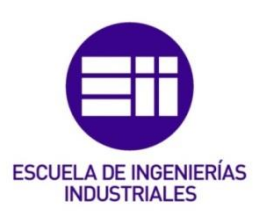

## UNIVERSIDAD DE VALLADOLID

l<br>N Escuela de Ingenierías Industriales Grado en Ingeniería Mecánica DISEÑO, SIMULACIÓN Y PROGRAMACIÓN DE LA FABRICACIÓN DE PIEZAS DE ALTA PRECISIÓN EN UN ENTORNO MASTERCAM.

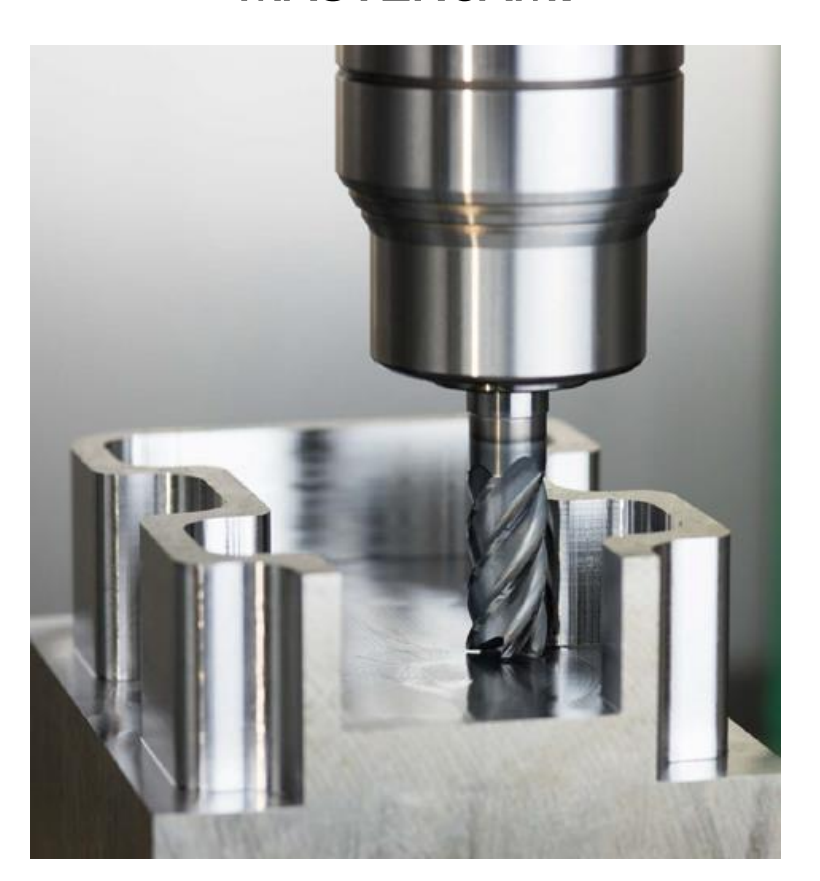

A mis padres, a mi hermana, a toda mi familia y amigos, gracias por darme esta oportunidad de formarme como ingeniero y lo más importante, como persona.

A mi tutora María Ángeles por ayudarme en todo momento, por su acompañamiento y esfuerzo durante la redacción de este TFG en medio de esta difícil situación sanitaria.

Gracias a quienes soy quien soy y a todas las personas que me han acompañado y me siguen acompañando en mi día a día.

A todos.

Gracias.

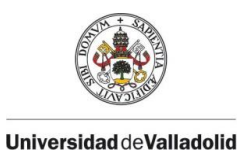

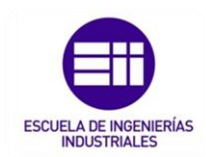

## RESUMEN

En el mundo de la fabricación, uno de los procesos más importantes y avanzados tecnológicamente es el mecanizado por arranque de viruta y más concretamente, este avance ha sido gracias a los principales sistemas de softwares CAD-CAM introducidos los cuales aportan a la empresa una mayor productividad y una reducción máxima de sus pérdidas.

Los principales softwares actuales que existen en el mercado ofrecen un módulo de CAD para modelado de piezas en 3D y un módulo CAM, capacitado de realizar una simulación de mecanizado previo al trabajo en máquina, el cual en este trabajo se trata del software de Mastercam.

Por ello, este trabajo se presenta diferenciado varias partes:

- En una primera parte se realiza una introducción de los procesos por arranque de viruta centrándose en las máquinas fresadora, incluyendo una evolución en el tiempo y el uso del control numérico en una máquina herramienta.
- La parte central del trabajo se centra en el estudio y programación de los distintos tipos de operaciones de mecanizado que posteriormente se aplicarán sobre las técnicas del mecanizado convencional y el mecanizado trocoidal usando el software Mastercam sobre un caso real.
- En su fase final, se estudia y analiza la última tecnología de mecanizado trocoidal, la cual su objetivo se centra en encontrar una alta rentabilidad en los trabajos de arranque de viruta y una reducción de costes.

# PALABRAS CLAVE

MECANIZADO, FRESADORA, MASTERCAM, CAM, CNC, TROCOIDAL.

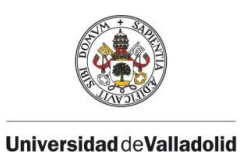

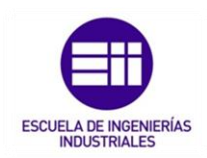

## **ABSTRACT**

Advancing towards the future has been considered one of the objectives of the human being beings throughout history.

Nowadays it can be achieved thanks to the softwares that offer a previous simulation of the work to be done.

This final degree project is based on the initiation and learning of the use of the Mastercam program in its CAD design part and in its CAM module which performs the programming of machining paths so that they can later be carried out on a machine tool.

Subsequently, a complete simulation of the machining process of a part will be carried out.done, showing different problems and their feasible solutions.

## **KEYWORDS**

MACHINING, MILLING MACHINE, MASTERCAM, CAM, CNC, TROCHOIDAL.

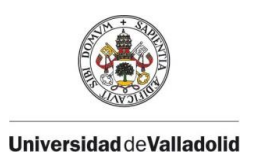

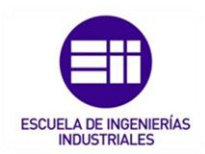

### ÍNDICE

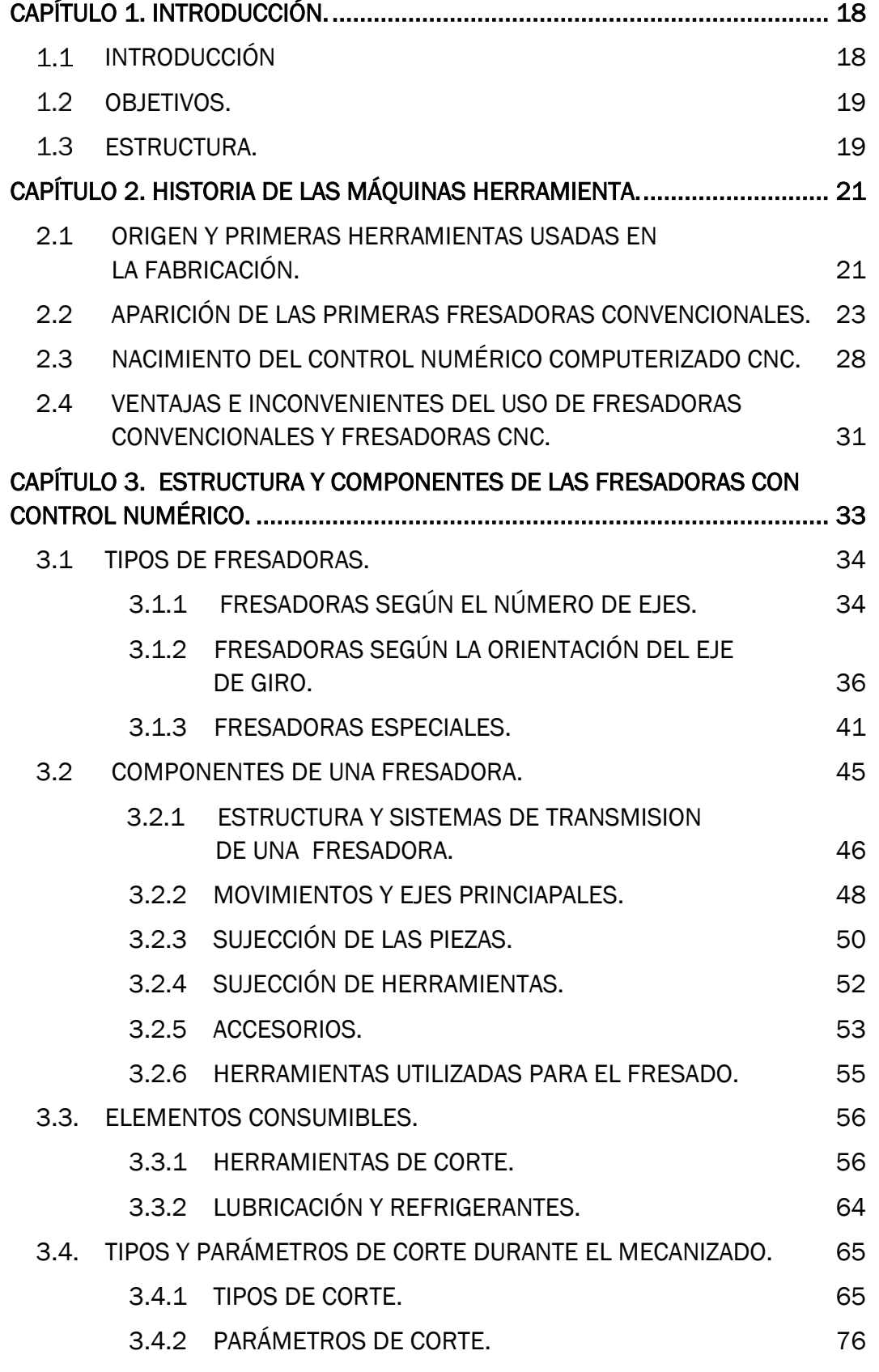

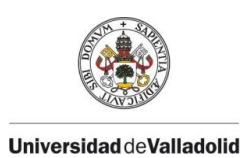

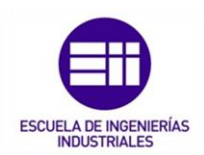

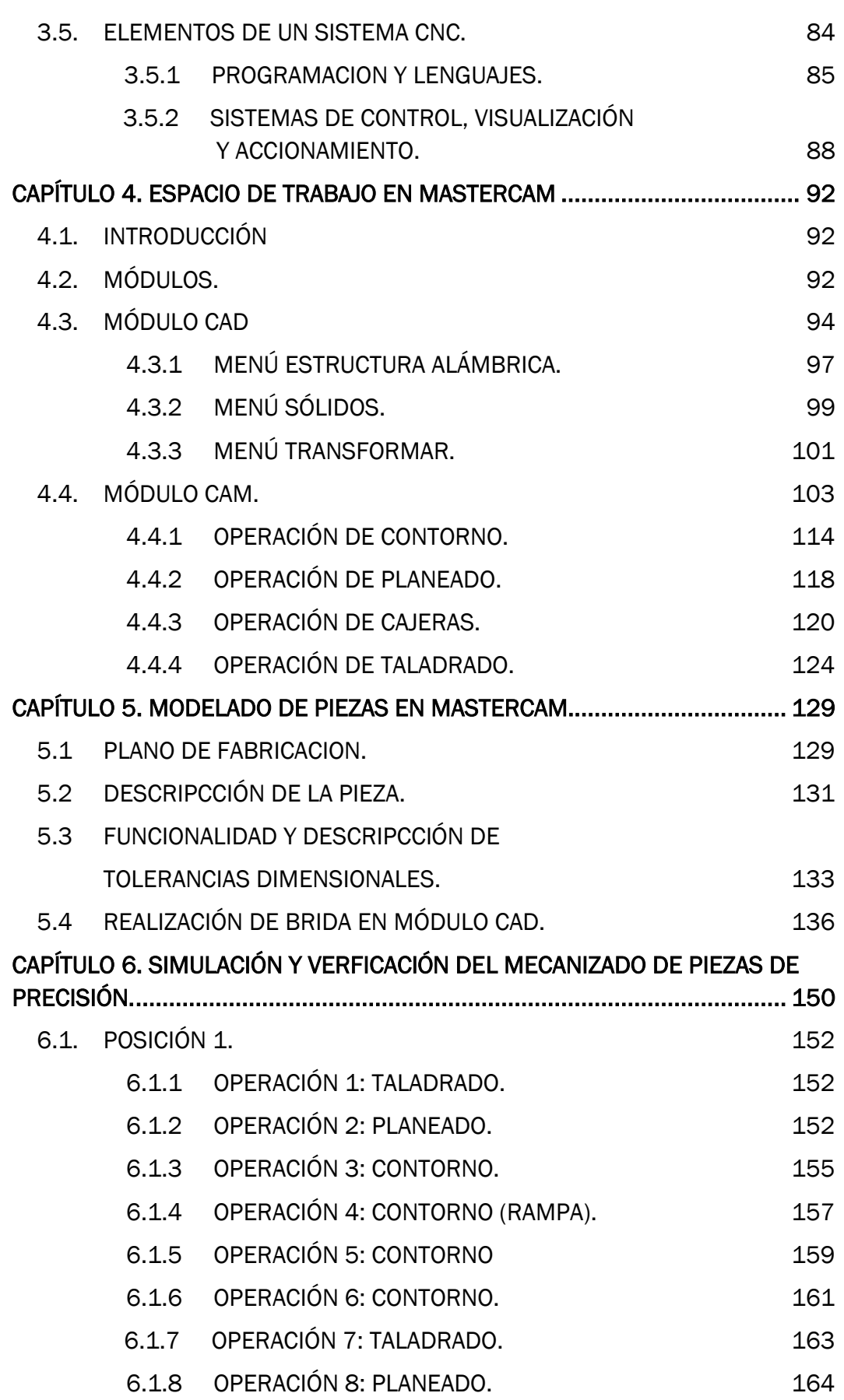

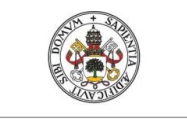

**Universidad deVall** 

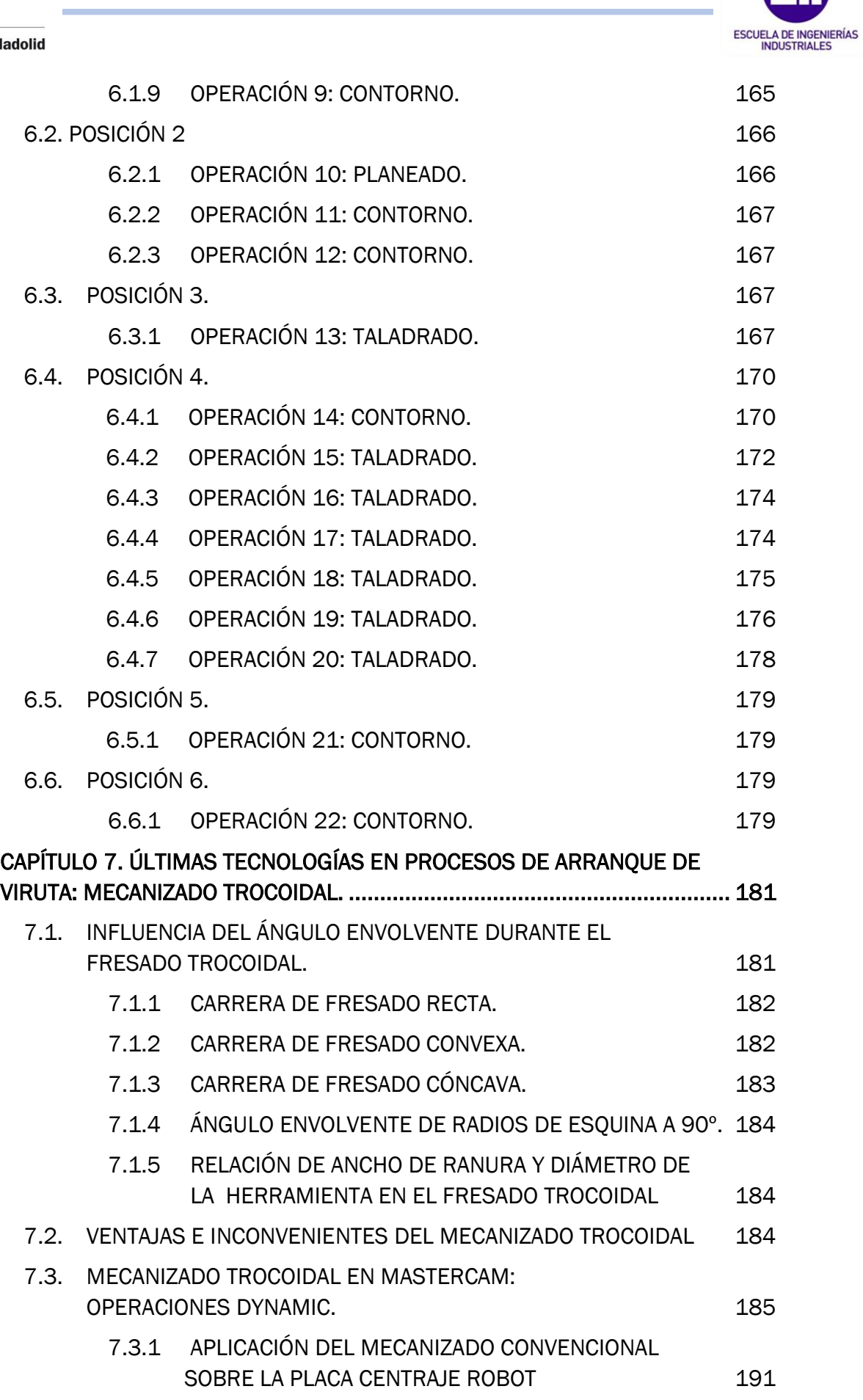

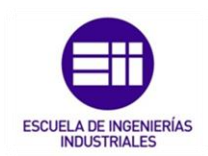

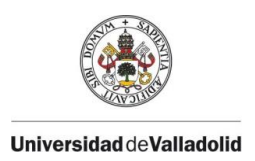

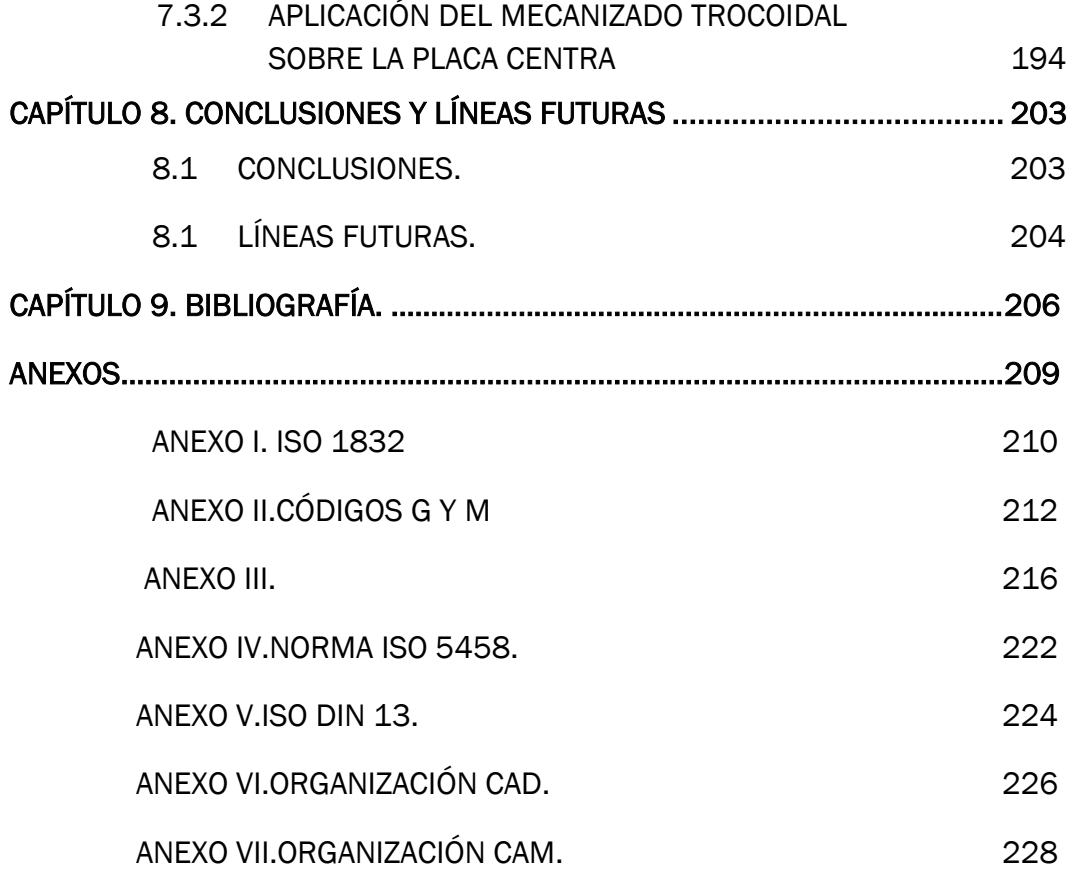

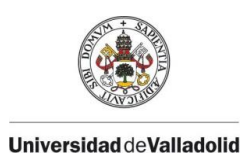

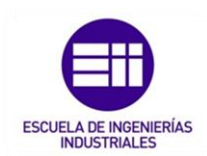

#### ÍNDICE DE ABREVIATURAS

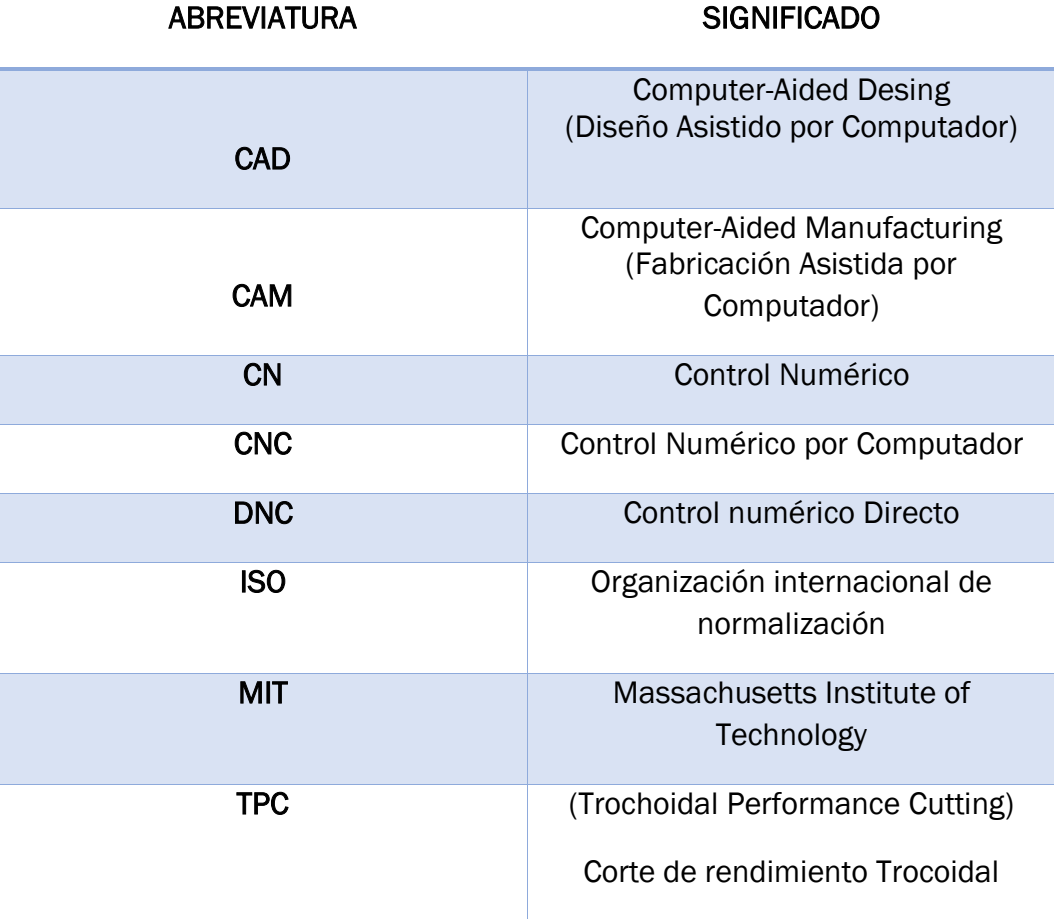

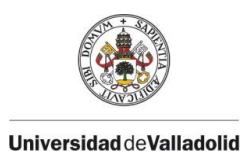

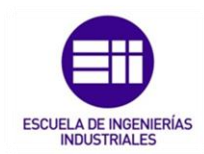

### ÍNDICE DE FIGURAS

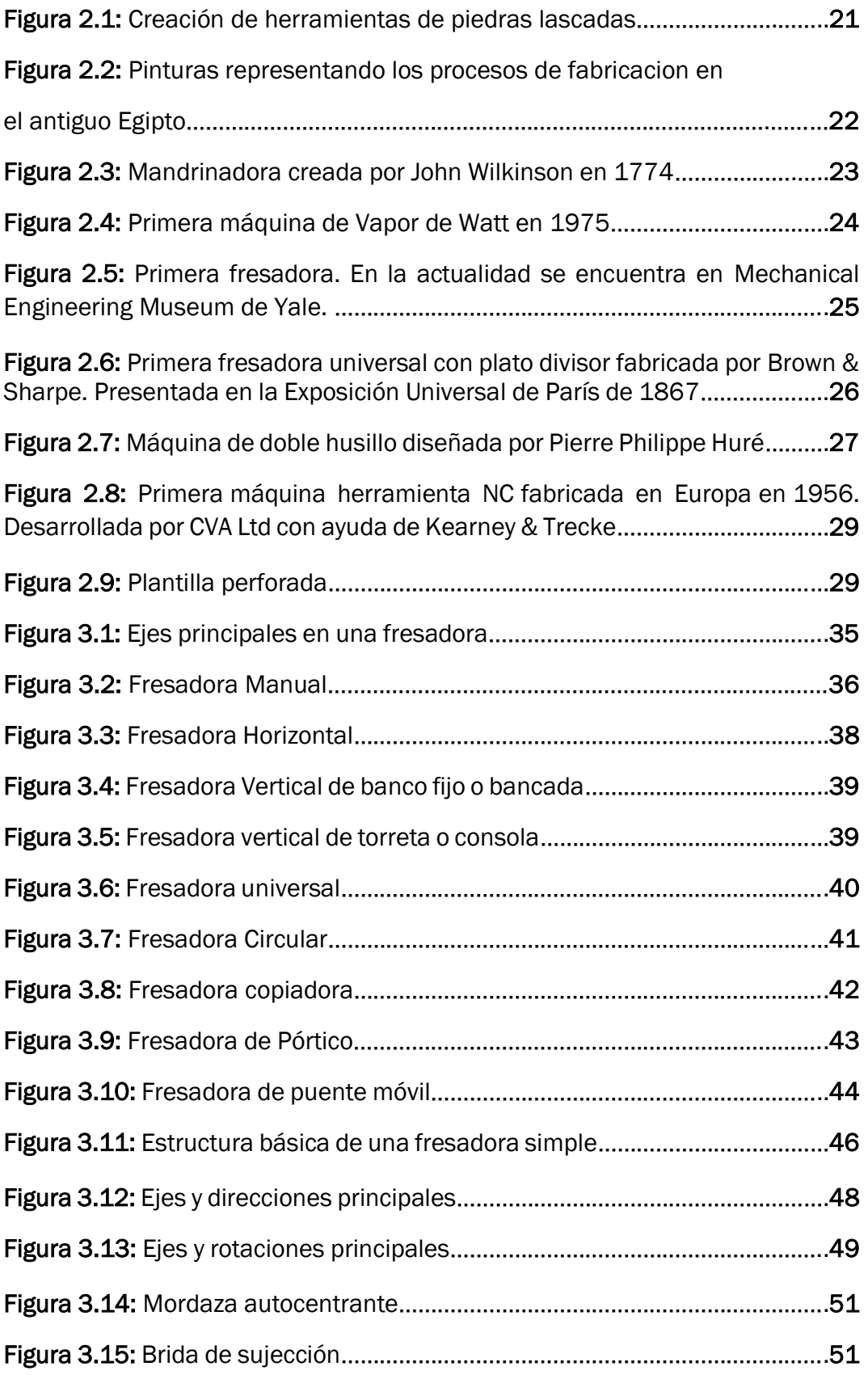

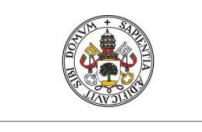

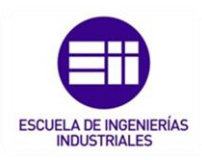

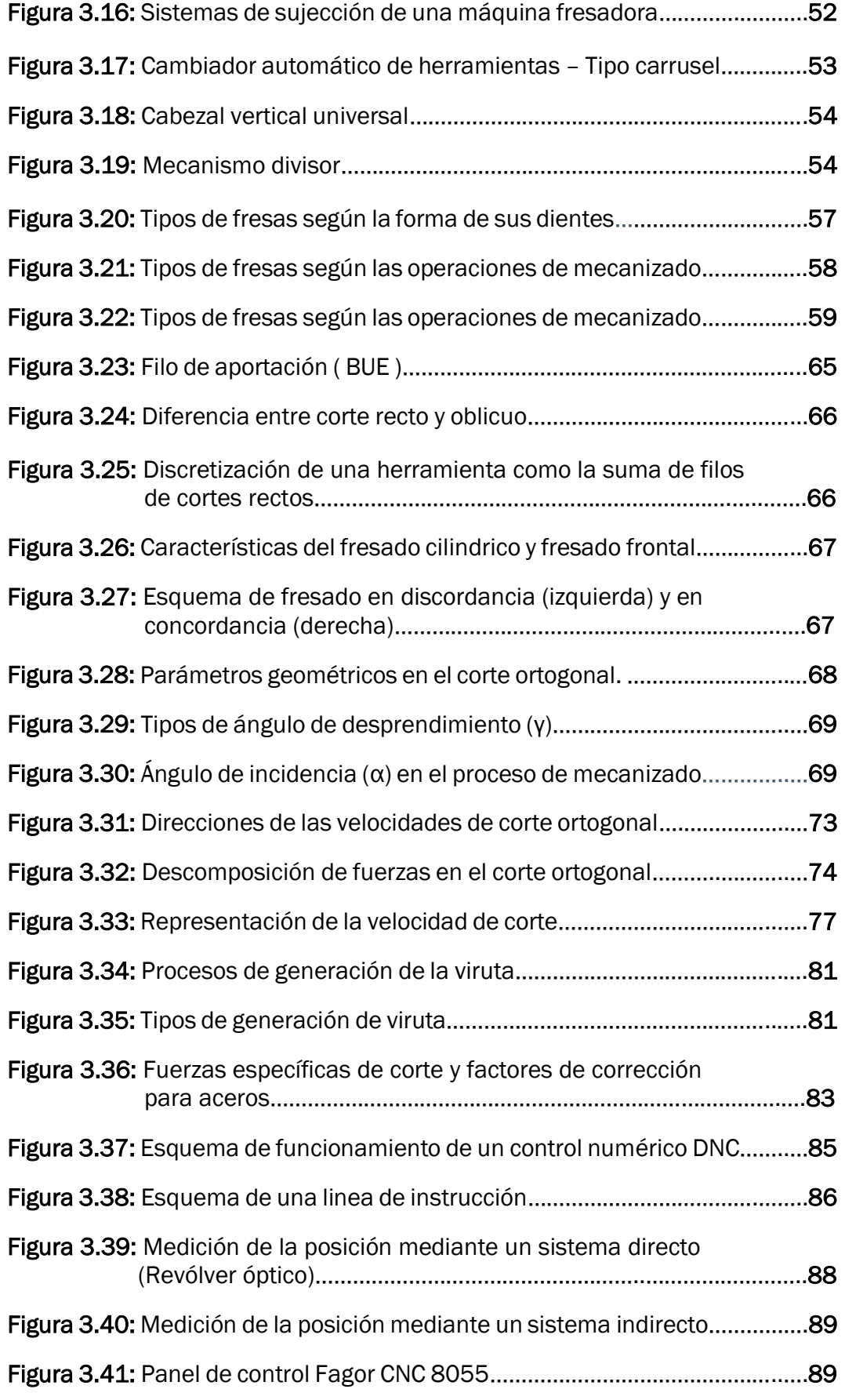

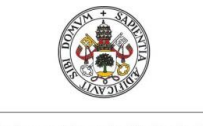

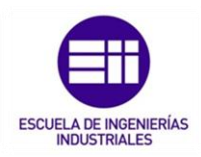

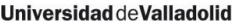

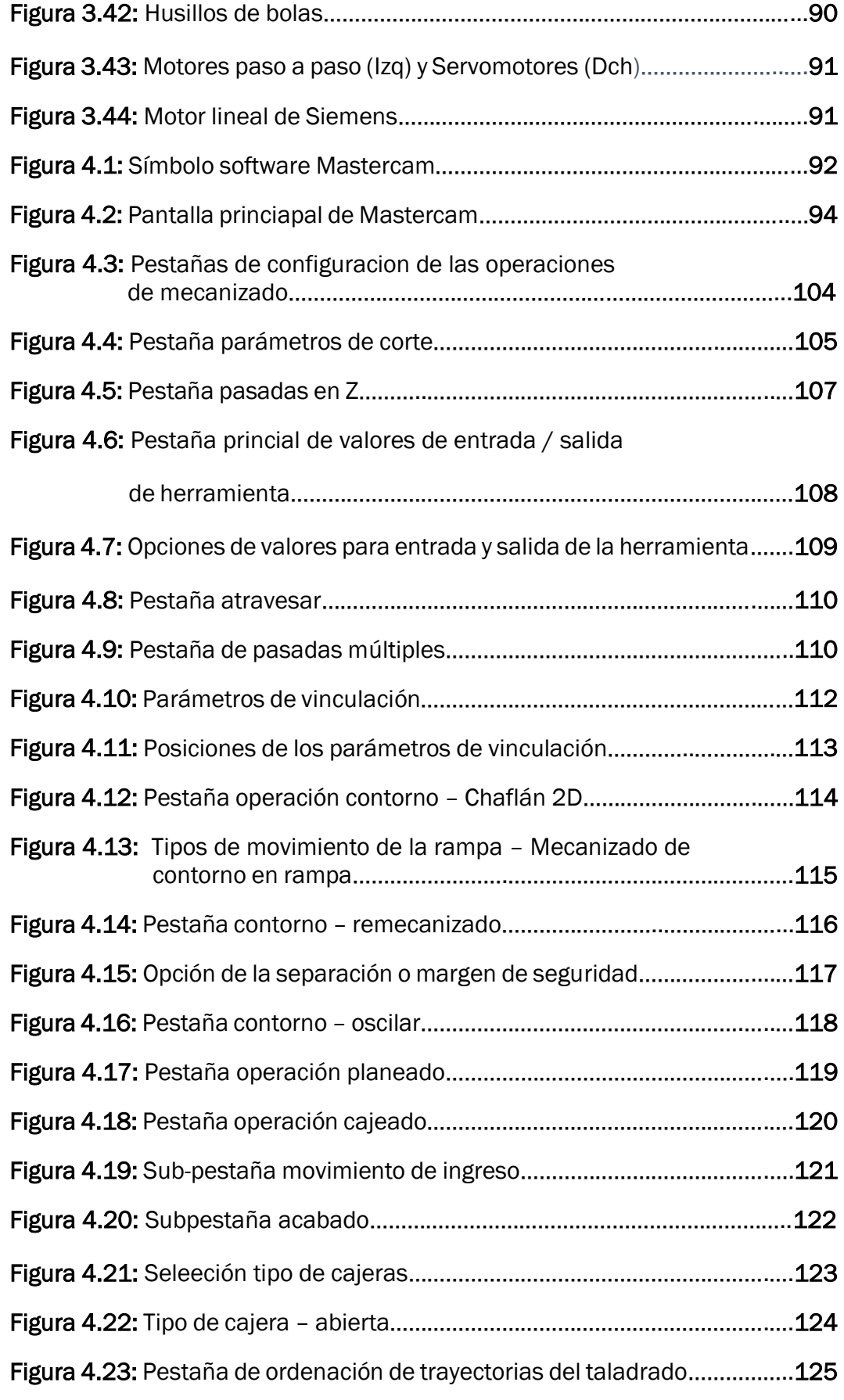

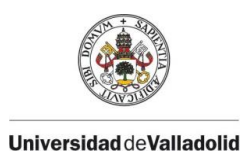

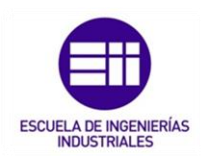

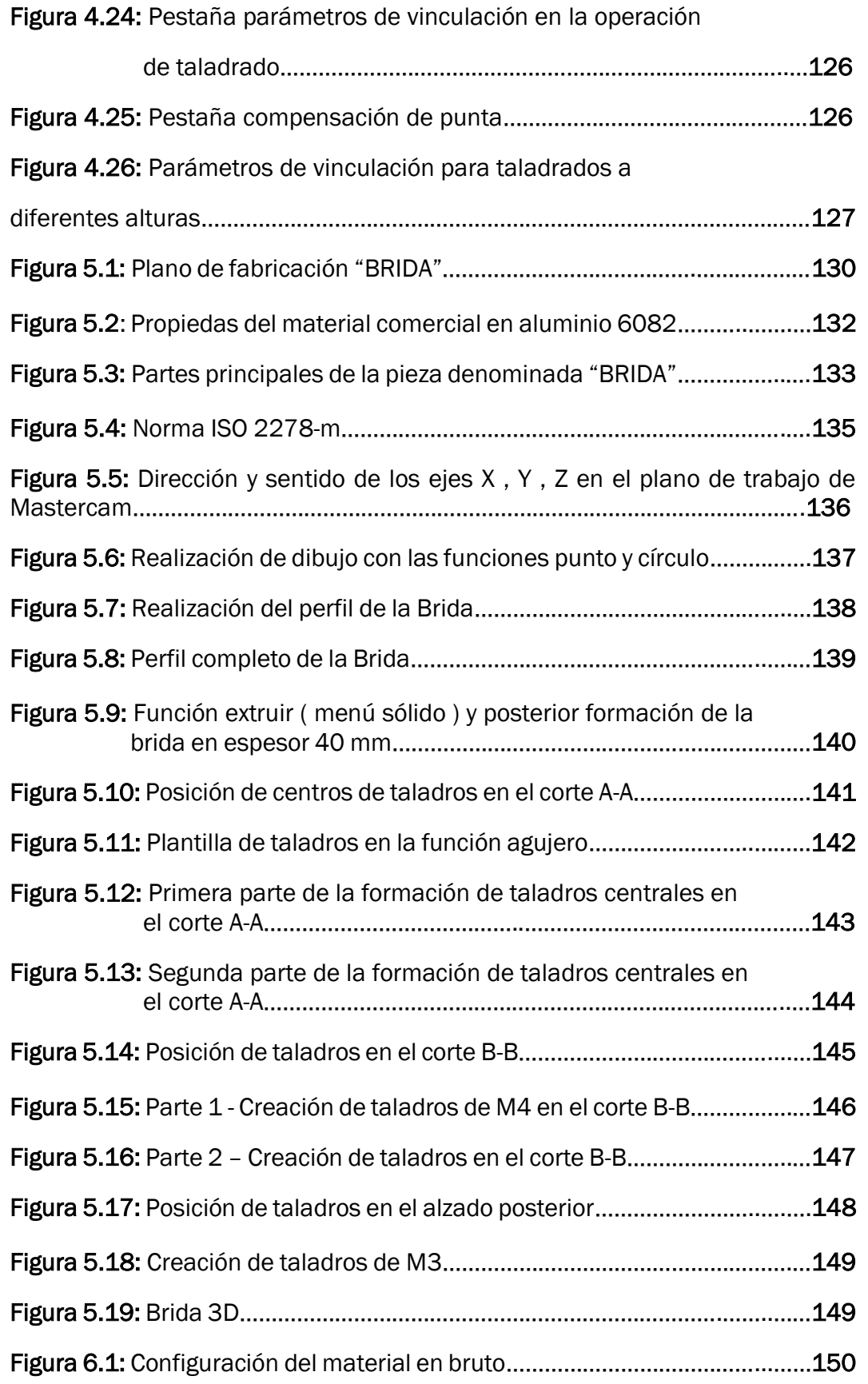

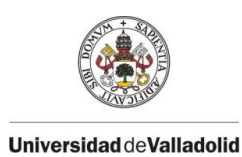

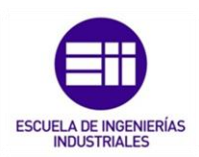

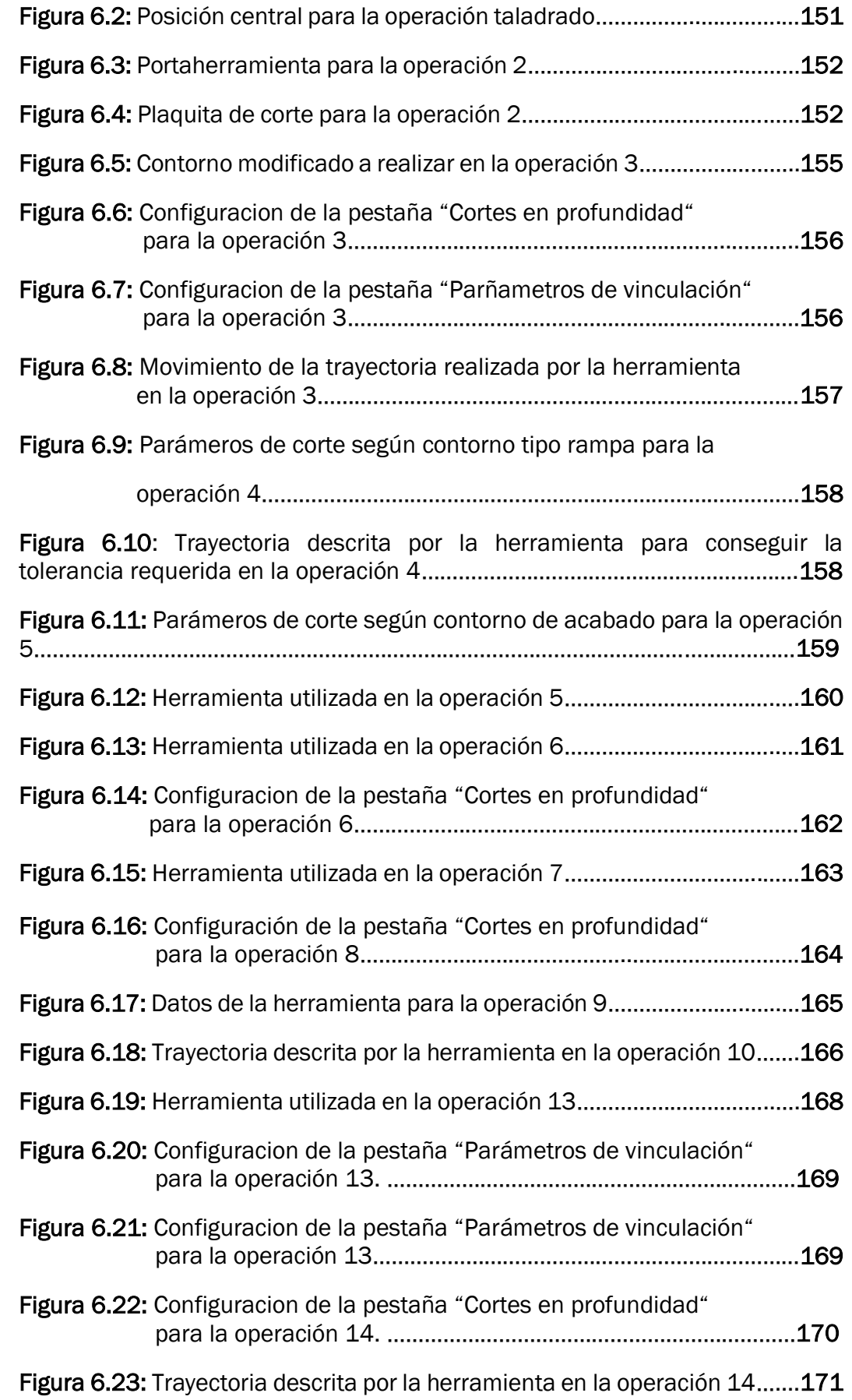

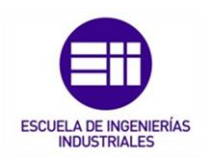

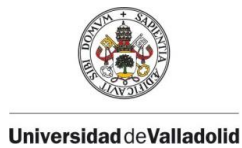

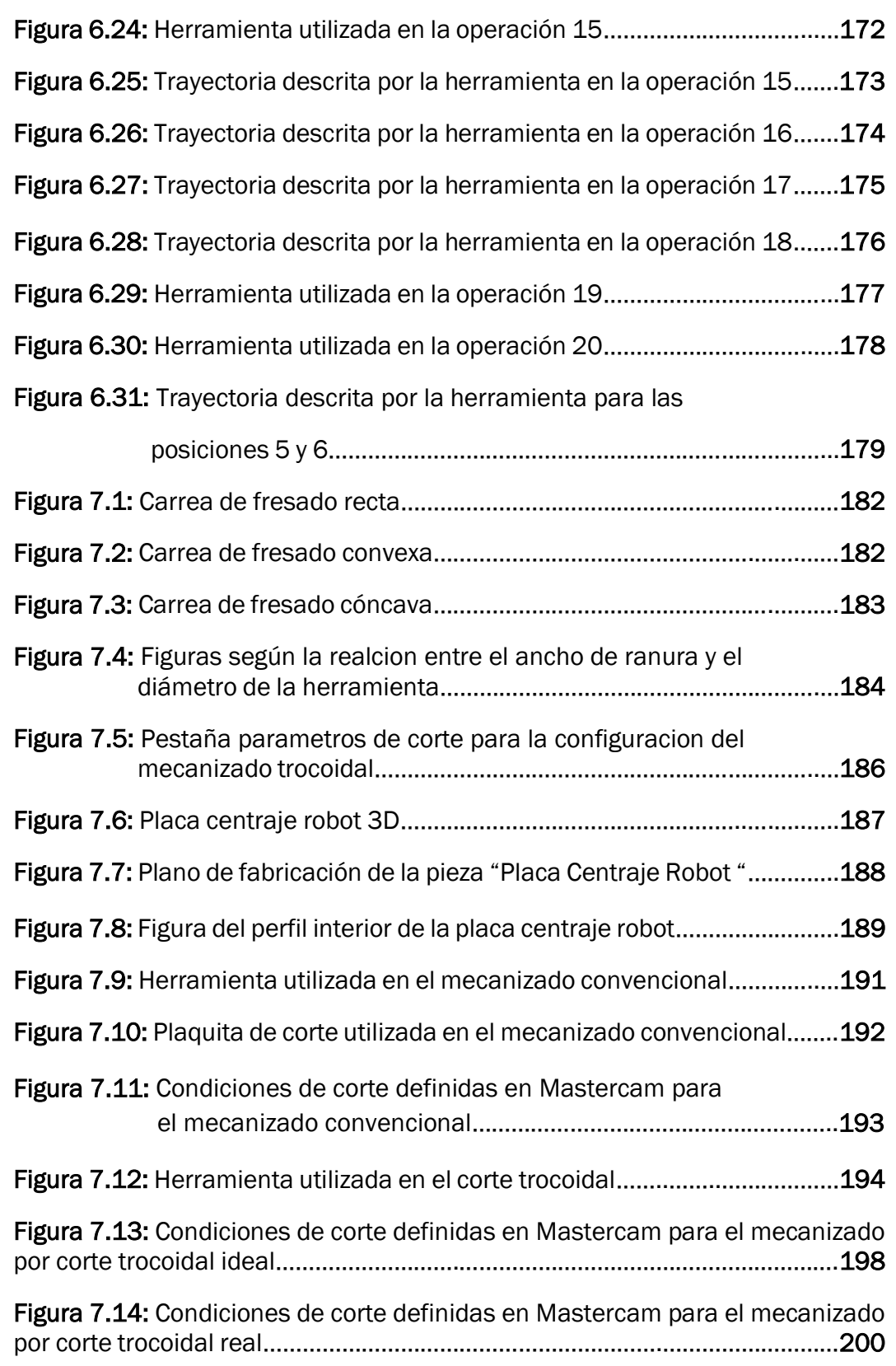

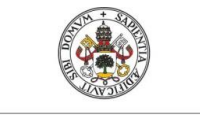

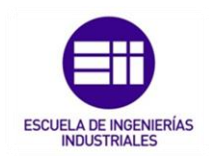

### ÍNDICE DE TABLAS

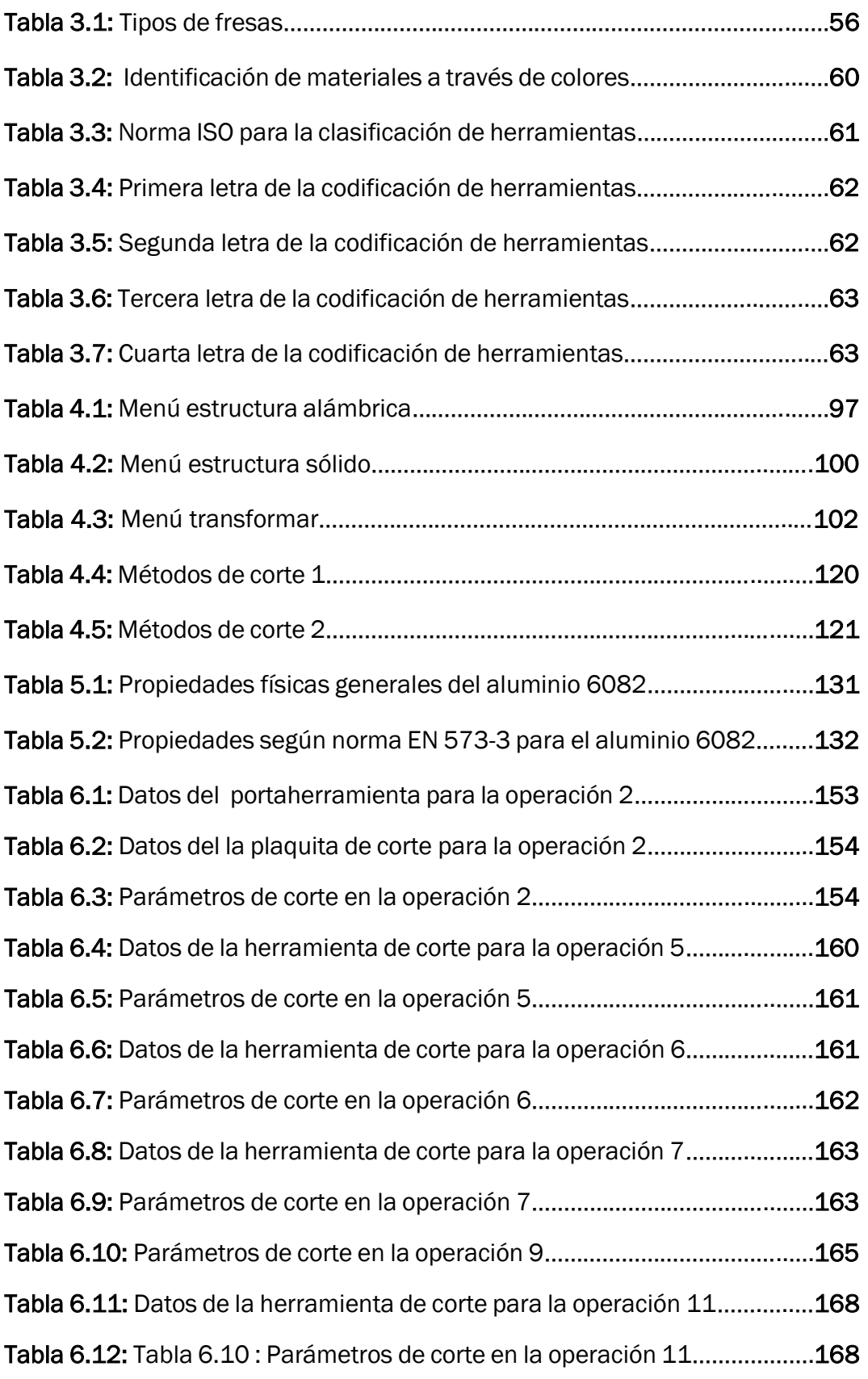

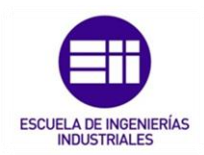

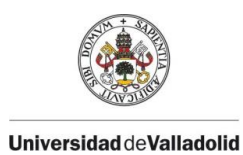

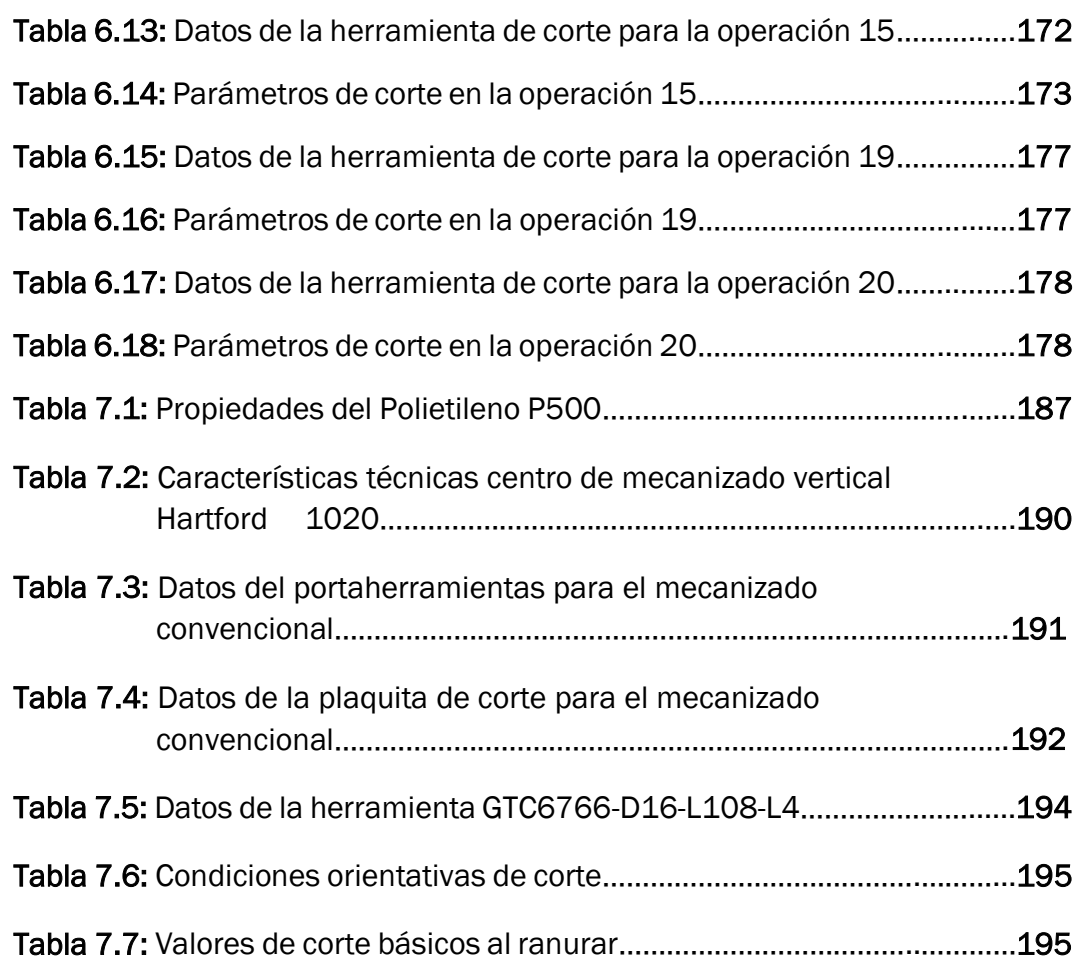

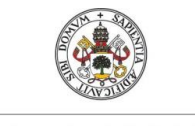

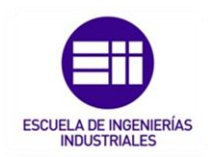

## ÍNDICE DE FÓRMULAS

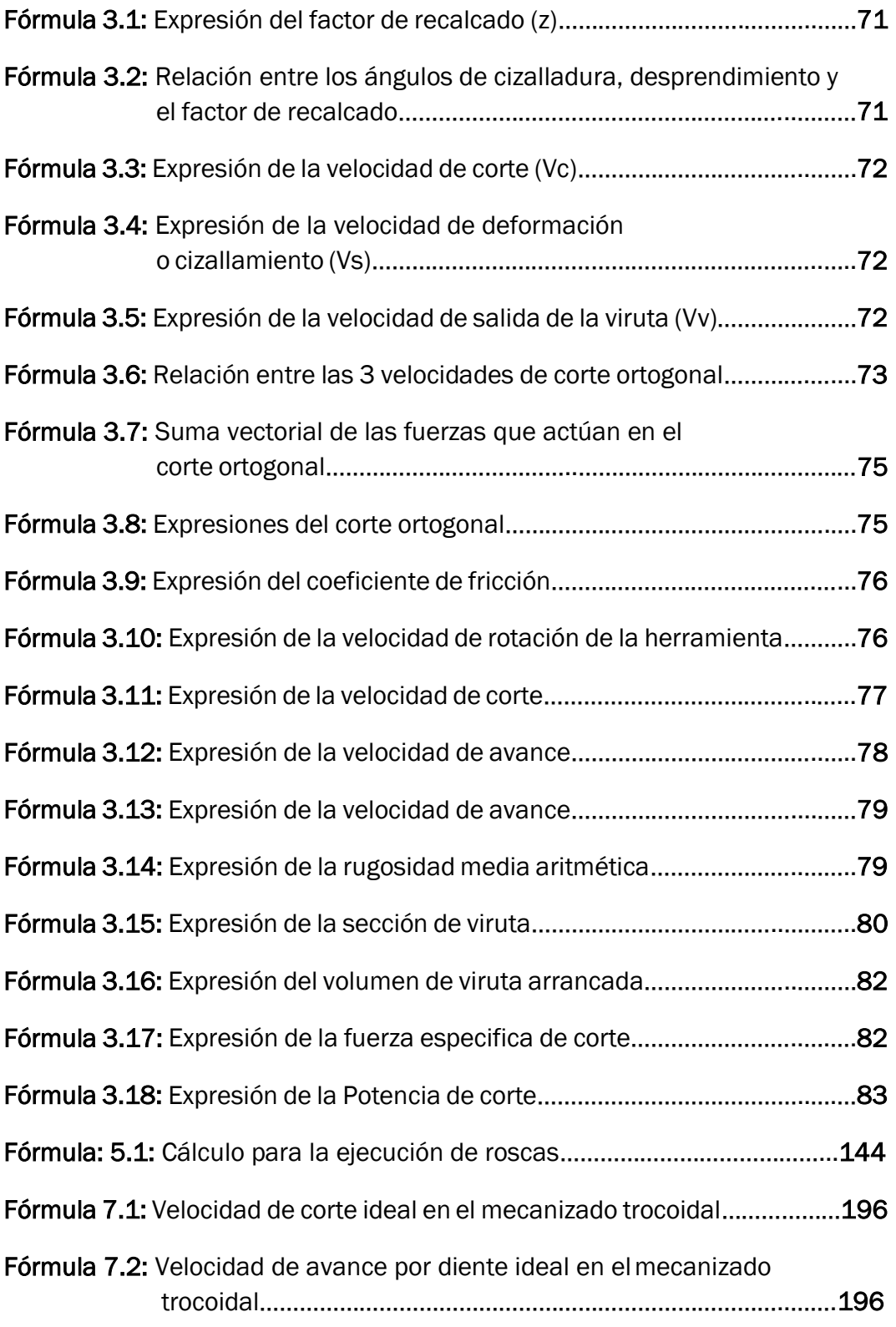

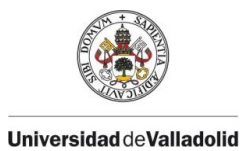

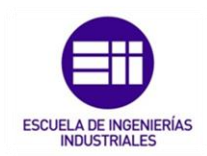

# CAPÍTULO 1. INTRODUCCIÓN.

#### INTRODUCCIÓN  $1.1$

A lo largo de la historia, el ser humano siempre ha buscado obtener la máxima productividad en todos los campos de su vida. Un paso importante en cuanto a productividad ocurrió en la revolución industrial (1760 - 1830) con la invención e introducción de la potencia a vapor reemplazando a la potencia del agua, viento o potencia animal.

Gracias a los modelos matemáticos usados desde la antigüedad, hoy en día se puede controlar todo el proceso de mecanizado a través de softwares de simulación CAD/CAM; por ello los procesos de fabricación en la actualidad buscan ser los más competitivos en su mercado, además de buscar la mayor productividad posible evitando todo tipo de pérdidas.

Con estos programas se puede preparar un pre-mecanizado de pieza, posicionando la pieza en diferentes planos de trabajo , programando las herramientas y los movimientos necesarios para obtener la pieza final dentro de tolerancia y evitar colisiones entre máquina-herramienta .Todo esto requiere un tiempo previo de aprendizaje y formación , pero gracias a estos softwares , se evitarán los tiempos no productivos , los daños ocasionados a la máquina , la mala elección y desechos de herramientas y así se minimizarán las grandes pérdidas de dinero y tiempo.

En este trabajo de fin de grado se persigue entender, aprender, simular y proyectar los procesos de fabricación actuales en una fresadora a través del software Mastercam, el cual diseñando la pieza en 3D y posteriormente con la simulación del mecanizado completo se podrá minimizar cualquier error.

Con todo este siguiente contenido, se intenta manifestar la competitividad y las ventajas posibles a la hora de trabajar con un software de simulación previa a la mecanización.

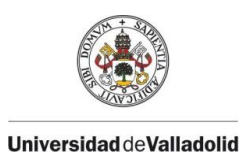

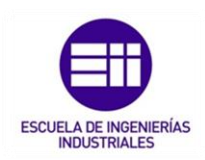

#### $1.2$ OBJETIVOS.

Los objetivos de este trabajo de fin de grado se dividen tal y como se indica a continuación:

• Uno de los objetivos principales es poder analizar el proceso de fabricación completa a través de todas las simulaciones posibles con los módulos CAD/CAM ofrecidos por Mastercam.

Aunque esto suponga unos sobrecostes en tiempo y dinero invertidos en el aprendizaje de estos módulos, con el tiempo se evitarán muchos errores humanos y errores de cálculo los cuales provocarían una mayor pérdida económica.

- Además, elaborar una guía de uso del software Mastercam 2020 debido a la poca información que se pueda conocer.
- Analizar el módulo CAD de este programa, inspeccionando las principales operaciones para poder modelar un sólido 3D y conocer los diferentes espacios de trabajo para un posterior mecanizado.
- Ensayar y estudiar los posibles posicionamientos y orientaciones de la pieza en el espacio de trabajo de Mastercam que posteriormente se utilizarán a pie de máquina.
- Mostrar el proceso de simulación y verificación de las operaciones principales más utilizadas en una fresadora de control numérico y crear una lista de fabricación con sus determinadas pautas las cuales finalmente se llevarán a cabo en el mecanizado real.
- Realizar un estudio real de la nueva técnica de corte de mecanizado trocoidal aplicando esta técnica a una pieza funcional, que posteriormente se analizarán todas las ventajas que conlleva este nuevo corte en comparación con el corte de mecanizado convencional buscando así la reducción de tiempos de mecanizado y el ahorro de los costes.

#### $1.3$ ESTRUCTURA.

El trabajo está estructurado en 8 capítulos en los cuales todos ellos tienen la función de explicar un propósito determinado:

• Capítulo 1: En el capítulo actual muestra la introducción y los objetivos principales que se quiere encontrar con la realización este trabajo.

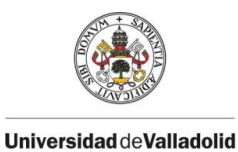

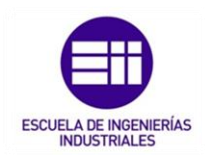

- Capítulo 2: Inicia una breve introducción de la historia de las máquinas herramientas en el mundo del mecanizado.
- Capítulo 3: Tiene como objetivo explicar toda la estructura principal de una máquina fresadora y todos los componentes que se la atribuyen a ella.
- Capítulo 4: Trata de guía para el inicio de diseño en la parte CAD de Mastercam.
- Capítulo 5: Explica los principales procesos de mecanizado que se existen y de los cuales se pueden programar en la parte CAM de Mastercam.
- Capítulo 6: Muestra el proceso de programación y simulación del mecanizado de una pieza en Mastercam. Desde el cálculo de trayectorias hasta la resolución de posibles colisiones de la herramienta con el material.
- Capítulo 7: Muestra, analiza y estudia una nueva tecnología de mecanizado, denominada mecanizado trocoidal. Este tipo de corte se aplica en una pieza real pudiendo compararlo con el mecanizado tradicional y obteniendo las principales ventajas que supone esta nueva tecnología de mecanizado.
- Capítulo 8: Expone las conclusiones a las que se ha llegado tras la introducción del mecanizado trocoidal e introduce una nueva idea futura de estudio para aplicar este nuevo mecanizado a otras herramientas más convencionales.

#### ANEXOS.

A la estructura central del trabajo se han añadido los siguientes anexos:

- Normas ISO 1832.
- Tabla de códigos G y M.
- Explicación de los primeros pasos al iniciar un nuevo proceso de mecanizado como la creación del material bruto o la creación o selección de herramientas de corte.
- Norma ISO 5458.
- Norma ISO DIN 13.
- Estructura y organización del diseño en la parte CAD del software.
- Estructura y organización del diseño en la parte CAM del software

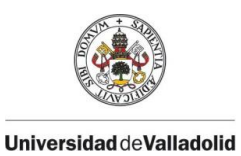

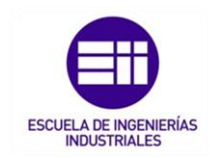

## CAPÍTULO 2. HISTORIA DE LAS MÁQUINAS HERRAMIENTA.

## 2.1. ORIGEN Y PRIMERAS HERRAMIENTAS USADAS EN LA FABRICACIÓN.

El ser humano se ha diferenciado del resto de las demás especies por el uso de herramientas para la realización de los trabajos manuales.

Se conoce que los humanos más antiguos, conocido como los Hominia, los cuales se encontraban en la tierra hace 5.4 millones de años, ya utilizan piedras como herramientas manuales.

En la edad de piedra (paleolítico inferior), los australopithecus como el *Homo Habilis*, el cual significa "hombre hábil ", ya utilizaban materias primas las cuales se daban forma para modificar sus funciones, propiedades o su estética. Las primeras herramientas de piedra encontradas en este periodo de tiempo se obtenían mediante el tallado. Su técnica consistía en el golpeo de una piedra contra otra para desprender trozos o lascas y conseguir bordes más afilados.

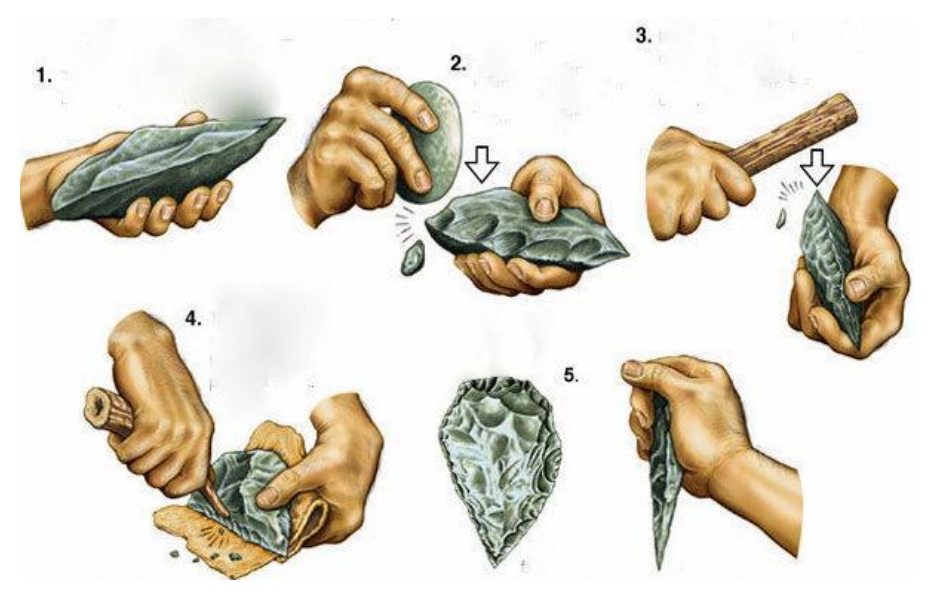

*Figura 2.1 : Creación de herramientas de piedras lascadas. Fuente: La Prehistoria . Edad de piedra y de los metales.* 

No obstante, en el Neolítico, se sabe que se utilizaban las técnicas del pulido y perforado de materiales con los que se podían conseguir agujas, puntas de lanzas, flechas e incluso adornos.

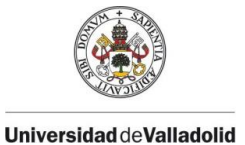

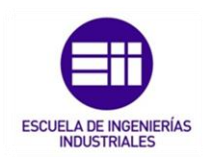

Aun así, el primer gran salto de la humanidad tuvo lugar con el descubrimiento de la agricultura y el avance de las tribus nómadas a sedentarias. Gracias a este cambio, se desarrolló la construcción de refugios, comercio y alfarería. Con todo esto se descubrió el uso de nuevos materiales como la arcilla creando vasijas y otros utensilios; también apareció el descubrimiento de los tratamientos de algunos materiales ya que estos se cocían para mejorar sus prestaciones de dureza, resistencia e impermeabilidad.

La edad del cobre y edad de oro se usaba como materia prima el material extraído de la tierra en su estado puro.

El cambio de la edad de bronce exigió el dominio de la fundición de metales ya que para la construcción de herramientas el hierro se trabajaba calentándolo y golpeándolo en la forja.

Estas herramientas de esta época, posibilitó la producción de elementos más resistentes y ligeros que los de la edad de piedra.

Más tarde, en el antiguo Egipto, se realizaron taladros con mecanismos rotatorios integrados por palos y cuerdas para cortar, agujerear y dar forma a piedras y madera. Dichos mecanismos se usaron para dar forma a materiales metálicos.

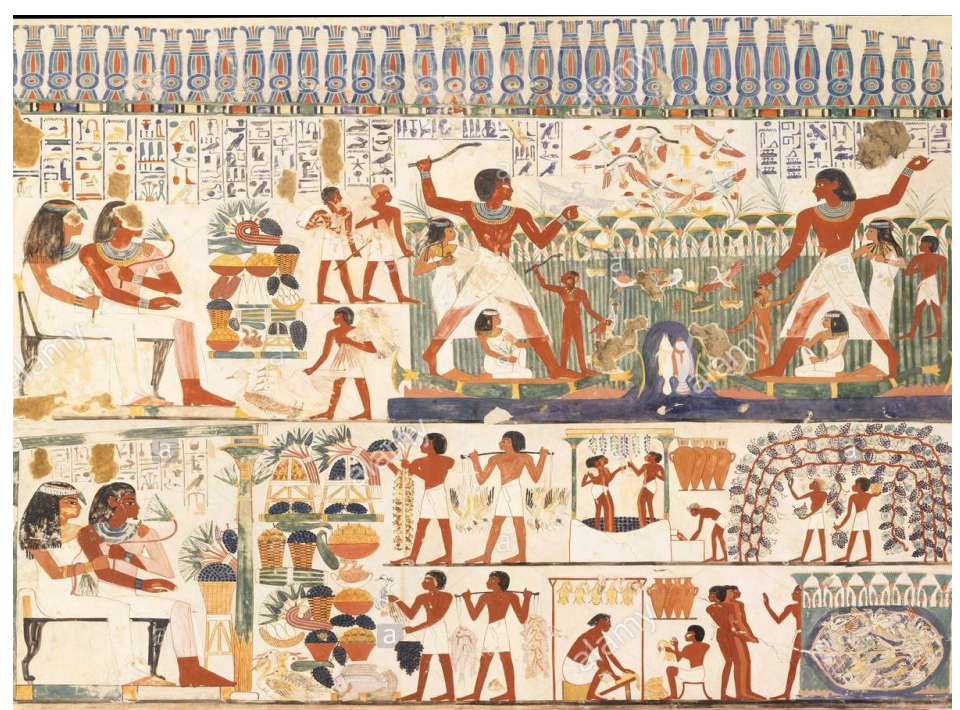

*Figura 2.2 : Pinturas representando los procesos de fabricación en el antiguo Egipto. Fuente: La Prehistoria . Edad de piedra y de los metales.* 

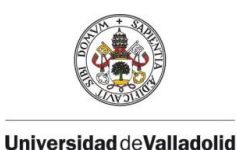

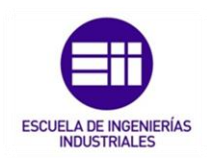

En el siglo XVIII, hacia el 1774, John Wilkinson construyó la primera mandrinadora, la cual se conoce como la primera máquina herramienta de mecanizado. Esta máquina aportó un corte más precio en las piezas de metal.

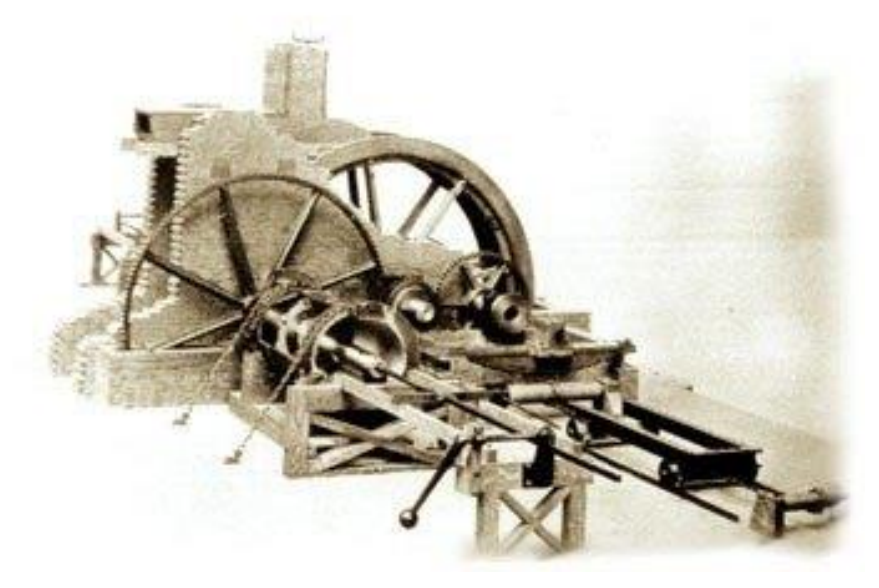

*Figura 2.3 : Mandrinadora creada por John Wilkinson en 1774. Fuente: La historia de la revolución industrial.* 

## 2.2. APARICIÓN DE LAS PRIMERAS FRESADORAS CONVENCIONALES.

Globalmente, el mecanizado tiene como objetivo transformar piezas de materia prima eliminando el material sobrante de forma controlada hasta darles la forma y las medidas finales para que la pieza pueda cumplir su función.

El principal cambio significativo fue la revolución Industrial (1760 a 1830), el cual tuvo diversos efectos sobre el cambio en la producción. Marcó un cambio entre la economía basada en la agricultura y el oficio manual a otra con base en la industria y la manufactura. Con ello se descubrió a mayores la división de trabajo, es decir, dividir el trabajo total en tareas y hacer que los trabajadores de las industrias se convirtieran en especialistas en hacer una sola tarea dentro de un proceso global.

Varios inventos de la revolución industrial contribuyeron mucho al desarrollo de la manufactura, como, por ejemplo:

Las máquinas-herramientas que comenzaron con la mandrinadora (perforadora) de John Wilkinson en 1774 la cual proporcionó un corte mucho más preciso en las piezas de metal.

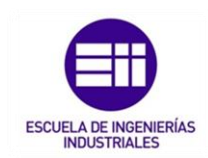

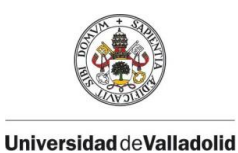

La máquina de vapor de Watt, una tecnología nueva de generación de energía para la industria. Gracias a la invención de la mandrinadora, mencionada anteriormente, se pudo desarrollar la máquina de vapor de Watt ya que la superficie interior del cilindro de la máquina de vapor requería una tolerancia en el mecanizado muy estrecha para que el vapor no se escapase por el lateral del pistón.

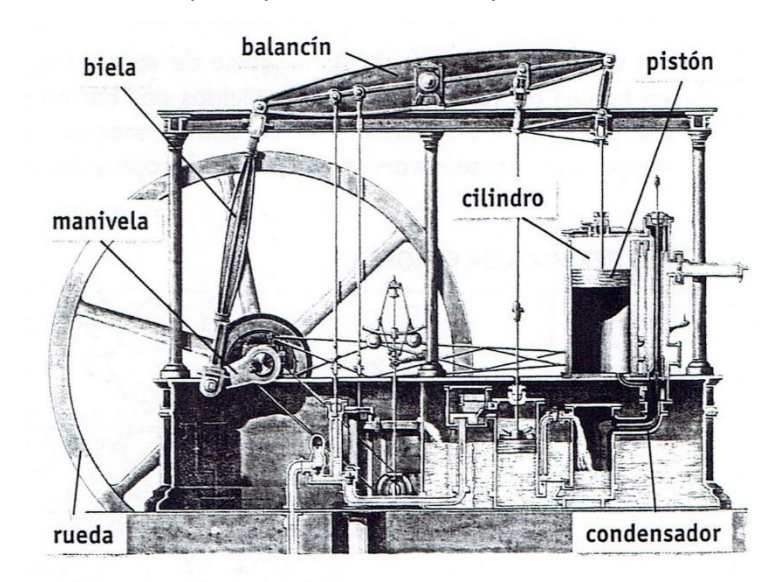

*Figura 2.4: Primera máquina de Vapor de Watt en 1975. Fuente : Historia de la ingeniería.* 

- La hiladora con varios husillos, el telar mecánico y otras máquinas para la industria textil que permitieron incrementos significativos de la productividad.
- El sistema fabril fue una forma nueva de organizar números grandes de trabajadores de la producción con base de la división de trabajo.

Mientas que en Inglaterra lideraba la revolución industrial, en Estados Unidos aparecía en 1818 la primera máquina de fresar, diseñada por el estadounidense Eli Whitney con el fin de realizar piezas intercambiables.

El fin de esta fabricación era a través de unas plantillas con especificaciones, fabricar piezas intercambiables para producir mosquetes para el gobernador de estados unidos por una posible guerra con Francia.

Hasta entonces, cada mosquete era único y se realizaban a mano, de tal forma que las piezas de un mosquete no podían ser empleadas en otro modelo.

La máquina usaba una rueda dentada semejante a un engrane, pero con aristas con forma curva, afiladas y endurecidas. Al girar la rueda o "fresa ", cada uno de los dientes golpeaba el metal como un cincel y la rotación de éste, facilitaba un golpeteo uniforme. La pieza metálica se prensaba a la mesa de

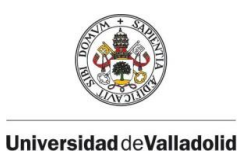

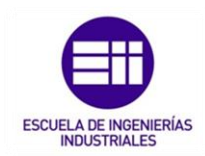

trabajo y la plantilla se fijaba encima del metal y se cortaba éste siguiendo el contorno de la plantilla.

De este modo pudo demostrar que, escogiendo cualquier tipo de pieza al azar, podía ensamblarlo y conseguir un mosquete de guerra, obteniendo una gran precisión entre sus piezas.

Esta fabricación de piezas intercambiables, que se conoce como el sistema americano de la manufactura, requirió muchos años de desarrollo antes de que se convirtiera en una realidad, pero revolucionó los métodos de producción en masa.

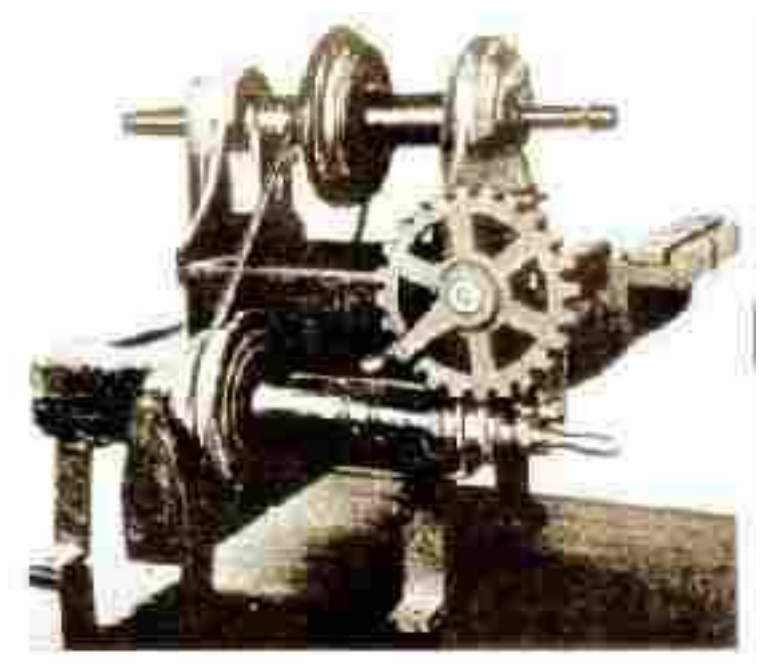

*Figura 2.5 : Primera fresadora. En la actualidad se encuentra en Mechanical Engineering Museum de Yale. Fuente: Wikipedia.* 

Desde la segunda mitad y hasta el final del siglo XIX se presenció la expansión de los ferrocarriles, barcos de vapor y otras máquinas que supuso un crecimiento del hierro y acero, por ello, algunos historiadores identificaron los desarrollos de este periodo como la *segunda revolución industrial*, que se caracterizó por los siguientes sistemas de manufactura:

- La producción en masa en zonas industriales.
- El movimiento de la **administración científica**, la cual tenía varias características técnicas como, por ejemplo:

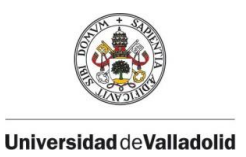

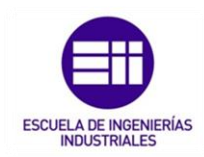

- 1. El estudio de los movimientos de los trabajadores: El objetivo de este estudio era descubrir que método era el mejor para ejecutar una tarea específica.
- 2. El estudio de tiempos para establecer estándares de trabajo para ciertas operaciones.
- 3. Un uso ampliado de estándares en la industria.
- 4. El sistema de pago a destajo e incentivos de trabajo.
- 5. Uso de datos globales, conservación de registros y contabilidad de los costos en las operaciones fabriles.
- Líneas de ensamblado. La primera línea de ensamblado introducida por Henry Ford hizo posible la producción en masa de sus productos de consumo complejos.
- La electrificación de las fábricas. Hacia 1920 la electricidad ya había sustituido completamente la energía de vapor por energía eléctrica en las fábricas.

En 1830, la empresa Gay & Silver construyó una fresadora que incorporaba el mecanismo de regulación vertical y un soporte para el husillo portaherramientas.

La primera fresadora universal, se fabricó en el año 1848 por el ingeniero Frederic W. Home, la cual incorporaba un dispositivo capacitado para el copiado de perfiles. Por estas mismas fechas se dio a conocer la fresadora Lincoln que incorporaba un carnero cilíndrico regulable en sentido vertical.

Brown & Sharpe, en 1853, fue capaz de equipar a una fresadora universal un plato divisor que permitía la fabricación de engranajes rectos y helicoidales.

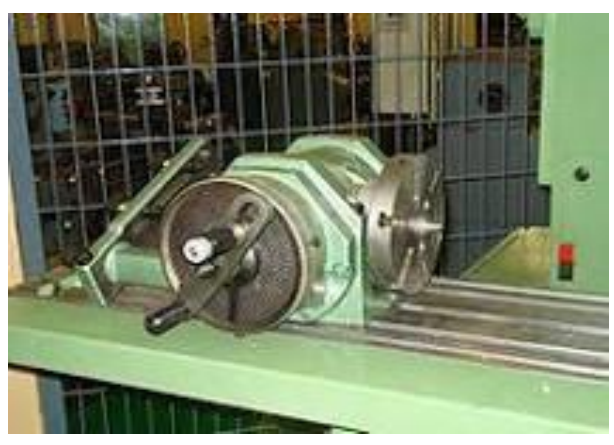

*Figura 2.6 : Primera fresadora universal con plato divisor fabricada por Brown & Sharpe. Presentada en la Exposición Universal de París de 1867. Fuente: Wikipedia.* 

Hacia la mitad del siglo XIX, concretamente en 1857 se inició la construcción de las fresadoras verticales.

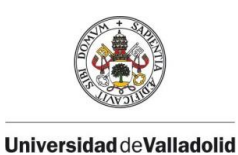

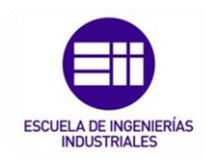

En 1874, el francés, constructor de máquinas herramientas Pierre Philippe Huré diseñó una máquina de doble husillo, vertical y horizontal, que se posicionaba mediante un giro manual. Más tarde, en 1984, diseñó un cabezal universal con el que se pueden realizar diferentes mecanizados con varias posiciones de la herramienta. Este cabezal con modificaciones posteriores es uno de los accesorios más utilizados actualmente en las fresadoras universales.

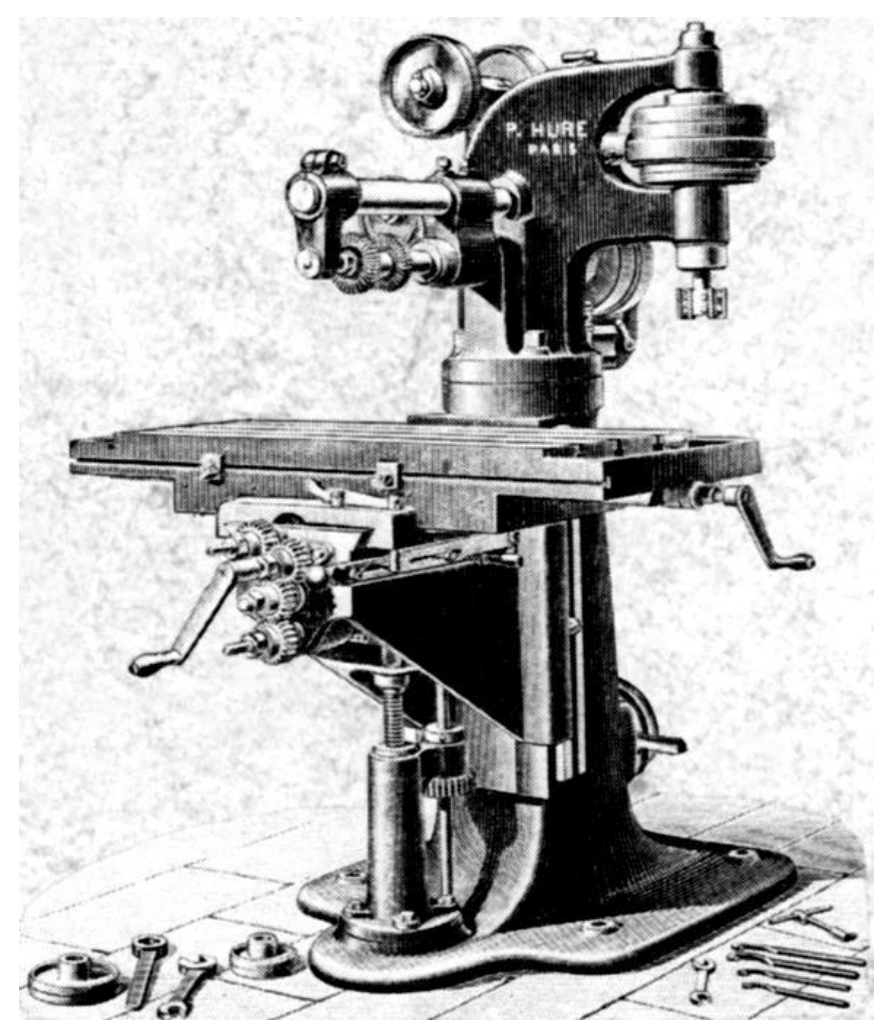

*Figura 2.7 : Máquina de doble husillo diseñada por Pierre Philippe Huré. Fuente : Fresadora universal de torreta.* 

En 1884, la empresa americana Cincinnati construyó una fresadora universal que incorporaba un carnero cilíndrico posicionado axialmente.

El siglo XX fue la época en la que hubo más avances tecnológicos que en los anteriores siglos, lo que supuso que muchos de estos desarrollos se dieron origen a la automatización de la manufactura.

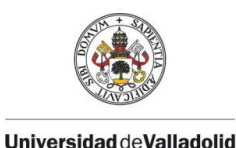

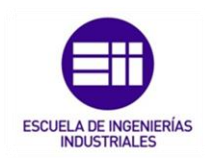

El ser humano, ha evolucionado a encontrar procesos de mecanizado que mejoren la productividad del proceso sin perjudicar el acabado de las superficies mecanizadas y reduzcan la tolerancia (obtener una mayor precisión), por ello, actualmente la fresadora es una de las herramientas más importantes en las industrias que trabajan diversos materiales que necesitan ser cortados y perfilados.

Las fresadoras más utilizadas en la actualidad cuentan con un control numérico computarizado, que evitan el trabajo netamente manual y permite optimizar los tiempos de fabricación.

Utilizando el control numérico, el equipo de procesado se controla a través de un programa que utiliza números, letras y otros símbolos (por ejemplo, los llamados códigos GM). Estos números, letras y símbolos, están codificados en un formato apropiado para definir un programa de instrucciones para desarrollar una tarea concreta.

### 2.3. NACIMIENTO DEL CONTROL NUMÉRICO COMPUTERIZADO CNC.

El control numérico por computadora es un concepto moderno en las industrias de fabricación y producción, sin embargo, el concepto de CNC (Control Numérico Computarizado) se remonta a la idea básica de NC (Control Numérico).

El control numérico no surgió con el objetivo de optimizar los procesos de fabricación si no que fue una respuesta para hacer frente a diseños cada vez más complicados y con dificultades de ejecutarlos en máquina.

En 1942, en la empresa Bendix Corporation, les es imposible fabricar de forma manual una leva para el regulador de una bomba de inyección para motores de avión. Para conseguir mecanizar el perfil final era necesario una combinación de movimientos de varios ejes de coordenadas de forma simultánea.

Al principio, las primeras máquinas NC se construyeron en la década de 1940 con la idea de la automatización de máquinas herramientas.

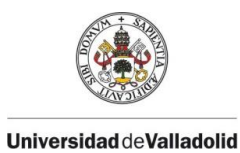

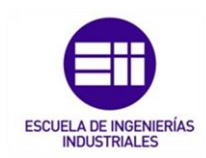

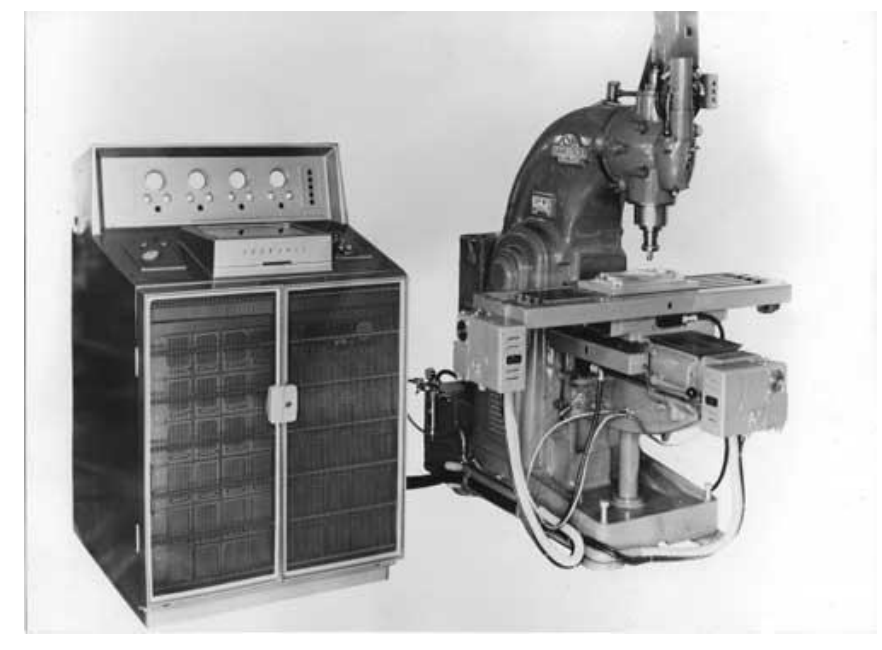

*Figura 2.8 : Primera máquina herramienta NC fabricada en Europa en 1956. Desarrollada por CVA Ltd con ayuda de Kearney & Trecke. Fuente: La historia del CNC.* 

Hasta el fin de la guerra fría en 1949, la compañía de Parsons Works, comisionada por la marina de los EE. UU, desarrolló la automatización para aumentar la productividad de su línea de producción de palas para helicópteros.

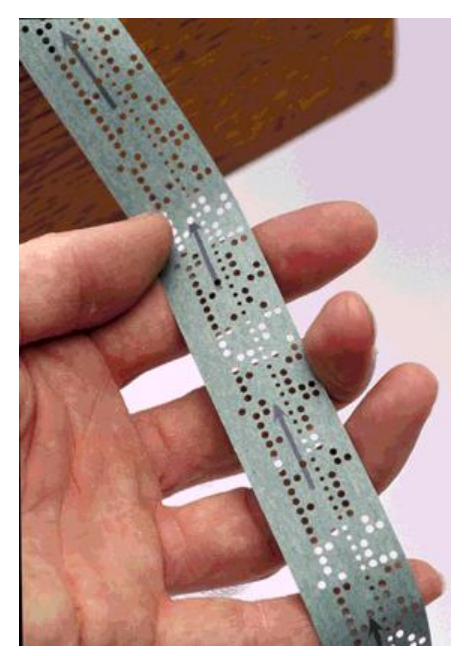

*Figura 2.9 : Plantilla perforada. Fuente : Introducción al control numérico computerizado CNC.* 

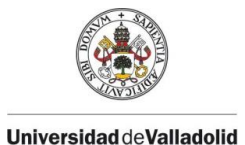

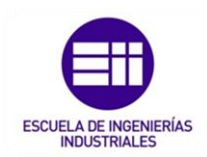

John T. Parsons descubrió como calcular las coordenadas de la superficie aerodinámica en un multiplicador IBM 602A. Introducía estos puntos de datos en un perforador de plantillas suizo ya que, al alimentar estas tarjetas perforadas en un sistema, este leía la tarjeta y producía las piezas en base a una información preprogramada.

Un hecho importante en la historia que facilitó la fabricación de este sistema de control de máquina fue el desarrollo de la computadora electrónica en el final de la segunda guerra mundial, en 1945

En 1952, Richard Kegg, con la colaboración de la primera fresadora CNC y con el instituto tecnológico de Massachusetts "MIT", combinó procesos digitales y analógicos bajo control de la retroalimentación para gobernar una fresadora cuya herramienta de corte la cual se mueve en tres planos en relación con la pieza de trabajo.

En 1956, Air Force propuso la creación de un lenguaje de programación para el control numérico, dando lugar el lenguaje APT (Automatically Programmed Tool). Sin embargo, hasta el 1958, el laboratorio de servomecanismos del MIT, estableció el lenguaje estándar G-CODE, siendo el adoptado por muchos fabricantes de maquinaria.

No es hasta 1960 cuando el MIT comienza a perfeccionar el control numérico llegando a poder autorregular las condiciones de trabajo de las máquinas.

Como definición general del control numérico computarizado, CNC, su principal función está determinada por un programa que controla los movimientos de las herramientas en el bloque a mecanizar y la máquina, en este caso, una fresadora, está totalmente automatizada y controlada por una computadora.

En 1980, el laboratorio Lawrence realiza un estudio sobre la tecnología de las máquinas herramientas y se llega a la conclusión de que el tiempo de corte productivo era del 6% en industrias con un bajo volumen de producción, un 8% para industrias con un volumen medio y un 22% para la fabricación de volúmenes altos. Las tareas de cambio de herramienta, reglajes y preparación suponían un 15% de tiempo y el 70% del tiempo las plantas industriales no tenían turnos de trabajo o estaban cerradas.

La tecnología de las máquinas CNC nunca termina y cada día hay nuevos avances tanto en el fresado CNC como en la tecnología de los procesos de fabricación, incluyendo estos controles a máquinas cortadoras láser, impresoras 3D, cortadoras de plasma por lo que la evolución del CNC ha ayudado al desarrollo de la automatización de los procesos y ha ayudado a reducir los tiempos improductivos en las máquinas herramientas y ha conseguido nuevos procesos de fabricación que antes no se imaginaban.

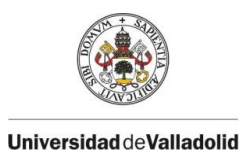

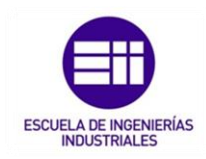

## 2.4. VENTAJAS E INCONVENIENTES DEL USO DE FRESADORAS CONVENCIONALES Y FRESADORAS CNC.

La aparición de las primeras fresadoras convencionales en la historia facilitó los procesos y tenían muchas ventajas, pero a su vez también presentaban desventajas.

Sus principales **ventajas** son:

- Alta precisión (Se puede conseguir una tolerancia muy estrecha y una buena calidad de acabado).
- Posibilidad de realizar una producción más uniforme, mejorando la repetibilidad.
- No existe una variación de la microestructura del material, conservando sus propiedades mecánicas.
- Procesos fáciles de automatizar.
- Realización de los trabajos con un número menor de herramientas.

Sus desventajas principales son:

- Elevado coste de maquinaria y mantenimiento.
- Generación de material de desecho (viruta).
- Requerimiento de una mayor energía eléctrica.
- Mayor tiempo de producción.
- El tamaño de las piezas está limitado al que permite la máquinaherramienta.
- Peligrosidad para el operario a pie de máquina.

Con la aparición del control numérico, como se ha comentado anteriormente, los procesos de fresado evolucionaron positivamente y con ello aparecieron nuevas ventajas a la hora de la fabricación, pero a su vez otras desventajas.

Las principales ventajas del fresado por control numérico son:

- Posibilidad de mecanizar productos con geométrica complicada.
- Un mismo operario puede ocuparse de varias máquinas a la vez.
- Disminuyen la fatiga del operario.
- Aumento de la seguridad.
- Posibilidad de realizar pedidos urgentes.

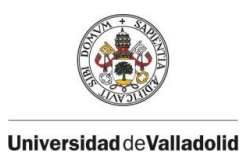

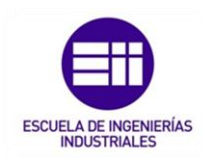

#### Las desventajas más importantes por control numérico se centran en:

- Elevado coste de las máquinas y accesorios.
- Al coste de mantenimiento de la máquina, hay que sumarle el mantenimiento y actualizaciones del CNC.
- Requiere una formación de personal para adquirir un conocimiento del CNC.
- Para la amortización de la elevada inversión se necesita un gran volumen de pedidos.

A parte de las ventajas e inconvenientes mencionados anteriormente, como objetivo general, siempre se ha buscado reducir el coste del mecanizado en máquina, por ello, según ha ido pasando el tiempo en la industria del mecanizado se han encontrado materiales con mejor maquinabilidad pero que a su misma vez tenían las mismas propiedades que los usados antiguamente.

También se ha desarrollado los tratamientos térmicos para endurecer las piezas después del mecanizado en máquina. Se puede ahorrar los costos a la hora de fabricar una pieza, ya que esta se trata de un material blando, pero después del mecanizado se puede conseguir una mayor dureza con los tratamientos de hoy en día.

Se ha conseguido herramientas de mecanizado de mayor calidad, consiguiendo una mayor velocidad de corte y una mayor profundidad de corte sin que se deterioren los filos de corte de las herramientas.

Por lo último y no menos importante, las fresadoras actuales son mucho más robustas, rápidas y precisas que consiguen reducir el tiempo de mecanizado para poder conseguir piezas de mayor calidad y tolerancias más estrechas y por ello se han ajustado y son más precisos los parámetros de corte para poder conseguir una mayor productividad de trabajo.
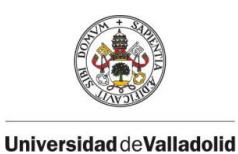

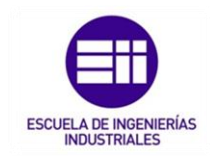

# CAPÍTULO 3. ESTRUCTURA Y COMPONENTES DE LAS FRESADORAS CON CONTROL NUMÉRICO.

Como concepto generalizado, una máquina herramienta hace referencia a máquinas utilizadas para modificar la forma de la materia sólida y en este caso, concretamente, una fresadora es una máquina-herramienta utilizada para realizar trabajos de mecanizados por arranque de viruta mediante el movimiento de una herramienta rotativa de varios filos de corte denominado fresa.

Mediante el fresado se pueden mecanizar diversas zonas, superficies planas, curvas, entalladuras o ranuras sobre materiales como acero, fundición de hierro, metales no férricos, madera y materiales sintéticos.

Todos los procesos que se verán en los siguientes capítulos pueden ser tanto como de desbaste como de afinado, según la configuración de los parámetros de corte.

Generalmente, existen dos tipos de mecanizados: mecanizado convencional y el mecanizado no convencional.

El mecanizado convencional se divide en dos tipos de mecanizado:

- Mecanizado por abrasión: el cual desgasta la pieza en pequeñas cantidades, desprendiendo partículas de material incandescente logrando así eliminar el material sobrante (ejemplo: rectificadora).
- Mecanizado por arranque de viruta: arranca o corta el material de una pieza en bruto con una herramienta dando lugar a un desperdicio que también se llama viruta, como se ha comentado anteriormente; las fresadoras se sitúan en este tipo de mecanizado convencional, como también a mayores se pueden situar otras máquinas como por ejemplo los tornos o las mortajadoras, entre otro muchos.

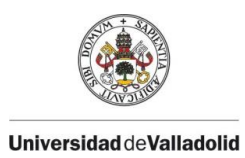

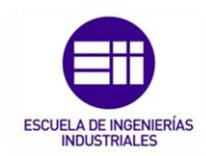

El mecanizado no convencional hace referencia a todos los demás mecanizados distintos del arranque de viruta y del de abrasión, como, por ejemplo:

• Mecanizado por electroerosión, mecanizado por ultrasonidos, mecanizado por chorro de agua, mecanizado por chorro de agua abrasivo, mecanizado electroquímico y mecanizado químico.

Todos estos mecanizados no convencionales, a lo largo del tiempo, han facilitado y ayudado a numerosos procesos de fabricación y a su vez al mecanizado convencional.

El mecanizado termina cuando la pieza finalizada cumple con las especificaciones que establecen los planos para el uso final de la pieza.

Para ello, esto conlleva un consumo de herramientas, líquidos tóxicos para la refrigeración y lubricación en el corte y requiere unas condiciones de trabajo que aseguren la seguridad y salud a los trabajadores y eviten daños a las máquinas y a las instalaciones.

# 3.1 TIPOS DE FRESADORAS.

Las fresadoras pueden clasificarse según varios aspectos, como el número de ejes de operación o la orientación del eje de giro.

# 3.1.1 FRESADORAS SEGÚN EL NÚMERO DE EJES.

El número de ejes en una fresadora es lo que determina las posibilidades de movimiento de la máquina herramienta. A mayor número de ejes, mayor número de grados de libertad y mayores posibilidades de movimiento.

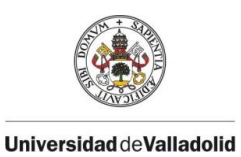

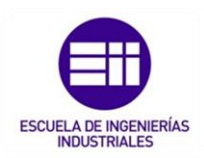

Cuando se habla de ejes, se hace referencia a los ejes de un sistema cartesiano (X, Y, Z):

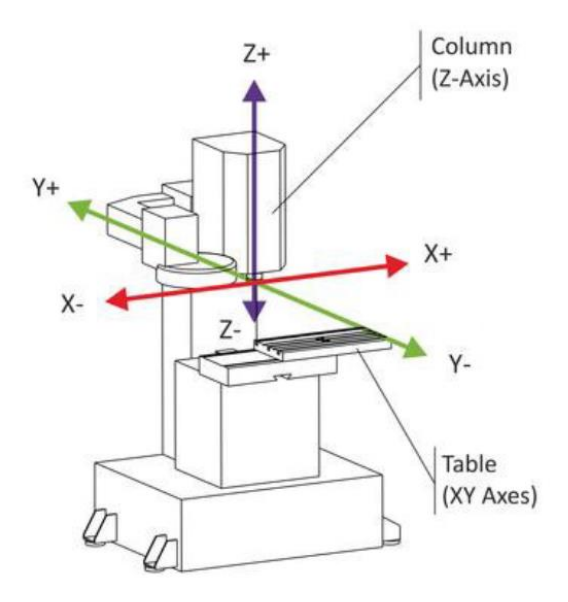

*Figura 3.1: Ejes principales en una fresadora. Fuente: Wikipedia.* 

En este sentido, pueden clasificarse las fresadoras según el número de ejes en 3 tipos:

• FRESADORAS DE 3 EJES:

Se trata de fresadoras con posibilidad de movimiento horizontal, vertical y oblicuo. El movimiento oblicuo se realiza con la combinación de movimientos entre mesa, carro (ménsula) y el husillo.

Permiten un control sobre el movimiento relativo existente entre la máquina herramienta y la pieza, en cada uno de los tres ejes del sistema cartesiano.

• FRESADORAS DE 4 EJES:

Las fresadoras de 4 ejes cumplen todas las funciones descritas en el tipo anterior; movimiento relativo entre pieza y herramienta en los 3 ejes cartesianos y a mayores, posibilita el control de giro de la pieza sobre uno de los ejes gracias a un plato giratorio o mecanismo divisor.

Este tipo de fresadoras esta especialmente indicado a la hora de generar superficies sobre patrones cilíndricos como, por ejemplo, ejes estriados o engranajes.

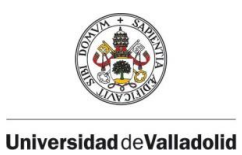

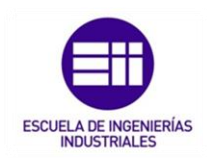

#### • FRESADORAS DE 5 EJES:

Este tipo de fresadoras, además de cumplir con todas las especificaciones descritas anteriormente, tienen dos particularidades:

- Permitir el control de giro de la pieza sobre dos de sus ejes: Uno de ellos perpendicular al husillo y el otro eje, paralelo (con un mecanismo divisor o plato giratorio como en las fresadoras de 4 ejes).
- Permitir el giro de la pieza sobre un eje horizontal y que la herramienta pueda inclinarse alrededor de un eje, perpendicular al anterior.

### 3.1.2 FRESADORAS SEGÚN LA ORIENTACIÓN DEL EJE DE GIRO.

#### • FRESADORA MANUAL.

Es la máquina fresadora más sencilla ya que se opera manualmente por un operario.

Este tipo de máquina pueden ser de tipo columna y ménsula (conocida como "de superficie) o de mesa montada en bancada fija (conocida como vertical de banco ").

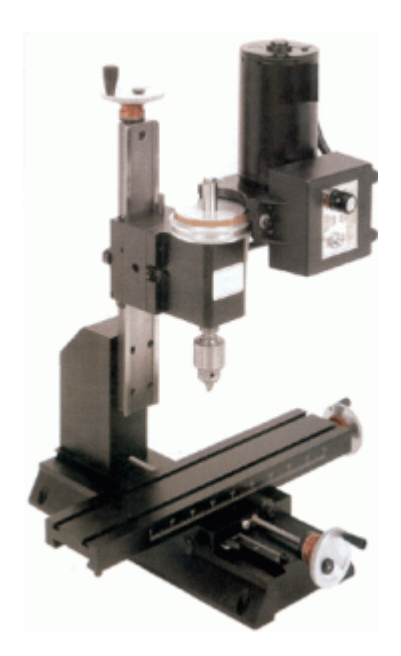

*Figura 3.2 : Fresadora Manual. Fuente : Clasificación y tipos de fresadoras.* 

Estas máquinas comparten que, se componen de un eje o husillo horizontal donde se monta la fresa. La mesa de trabajo permite los 3 movimientos sobre el eje cartesiano.

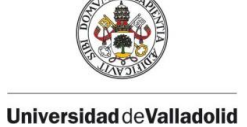

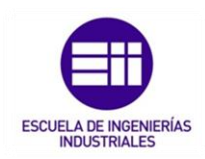

El avance de la pieza hacia la fresa se realiza manualmente, por medio de un tornillo vertical accionado por un volante o por medio de una leva o palanca. Existen modelos en el que el tornillo viene provisto de un rodamiento de precisión para que el traslado del cabezal sea más suave y compensado.

Las máquinas operadas a mano son usadas principalmente para trabajos de producción simples como corte de ranuras o chaveteros.

#### • FRESADORAS SIMPLES.

Se trata de una fresadora más elemental dentro de la familia de las fresadoras con movimiento automatizado.

El husillo o eje porta-fresa se sitúa horizontalmente y la mesa tiene un desplazamiento vertical que se acciona manualmente, mediante un tornillo. Sobre esta, el carro describe un movimiento automatizado, paralelo al husillo.

Contienen los 3 movimientos cartesianos; longitudinal, vertical y oblicuo y se obtienen las distintas velocidades a través de una caja de velocidades situada en el cabezal de la máquina.

#### • FRESADORA HORIZONTAL.

Al igual que en las fresadoras simples, las fresadoras horizontales tienen el eje porta-fresa, como su nombre indica, en posición horizontal en el que se montan fresas cilíndricas. Dicho eje cuenta con un soporte exterior para graduarse, junto al cabezal.

Este soporte se apoya en dos lugares; por un lado, sobre el mismo cabezal (encargado del desplazamiento vertical) y por otro, sobre el carnero (un rodamiento ubicado en el puente deslizante).

La mesa es una bancada fija sobre la que se desliza un carro de gran longitud en dos movimientos automáticos: transversal y longitudinal.

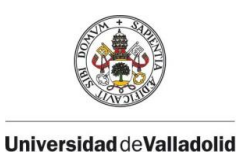

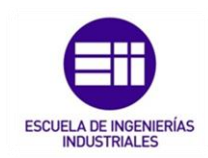

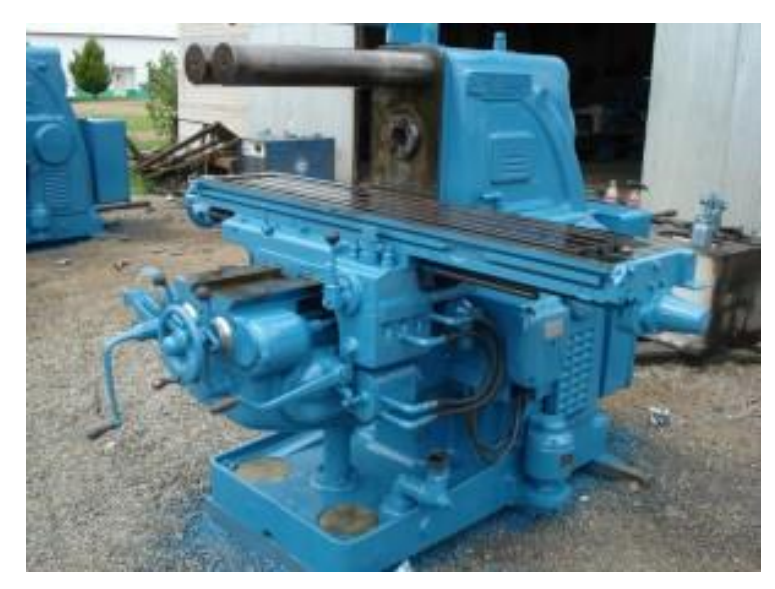

*Figura 3.3: Fresadora Horizontal. Fuente : Clasificación y tipos de fresadoras.* 

La fresadora horizontal está especialmente indicada para la realización de ranuras o hendiduras de distintas formas. La profundidad máxima de estas ranuras se calcula por la diferencia entre el radio exterior de los casquillos de separación que sujetan al husillo y el radio exterior de la fresa, lo cual, permite tener cierta ventaja a la hora de conocer si la máquina con la que se quiere trabajar soporta las fresas que se necesitan para realizar la forma de las hendiduras y la profundidad requerida.

### • FRESADORAS VERTICALES.

En este tipo de fresadoras, el eje está orientado verticalmente, perpendicular a la mesa de trabajo y además cuenta con la posibilidad de realizar un pequeño desplazamiento tipo axial, para facilitar el labrado escalonado.

Las fresas montadas en el husillo giran sobre su eje y son de tipo cilíndrico frontal. Tanto el husillo como la mesa de trabajo pueden realizar un desplazamiento vertical el cual facilita una mayor profundidad de corte.

Su cabezal es semejante al de las máquinas taladradoras, por ello, las fresadoras verticales son similares a las máquinas perfiladoras o vaciadoras, indicadas para el taladrado de agujeros a distintas medidas o precisas gracias al ajuste micrométrico de la mesa.

Existen dos tipos de fresadoras verticales:

- Fresadora vertical de banco fijo o bancada: La mesa se mueve de forma perpendicular, en relación con el husillo, que a su vez este se mueve en

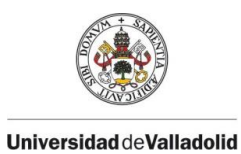

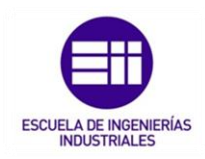

paralelo, en relación con su propio eje, mientras que, el carro se desplaza transversal y longitudinalmente.

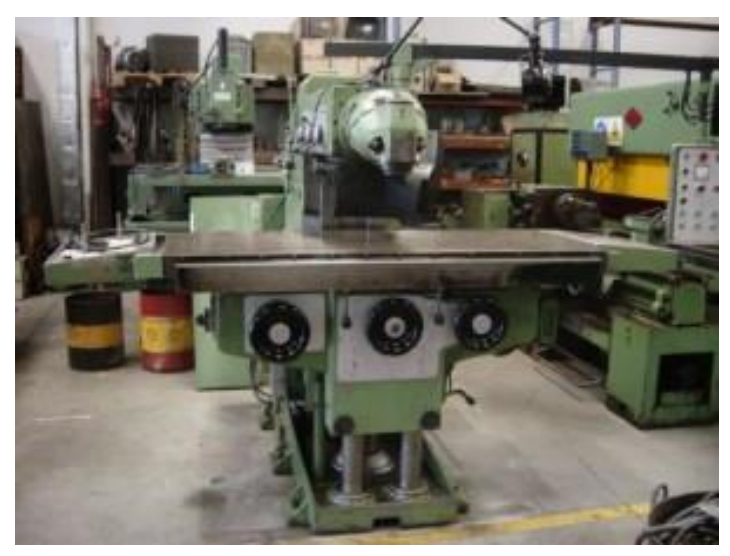

*Figura 3.4: Fresadora Vertical de banco fijo o bancada. Fuente : Clasificación y tipos de fresadoras.* 

Se trata de máquinas de una única pieza, fundida, rígida, de gran peso y de  construcción robusta para soportar peso.

- Fresadora vertical de torreta o consola:

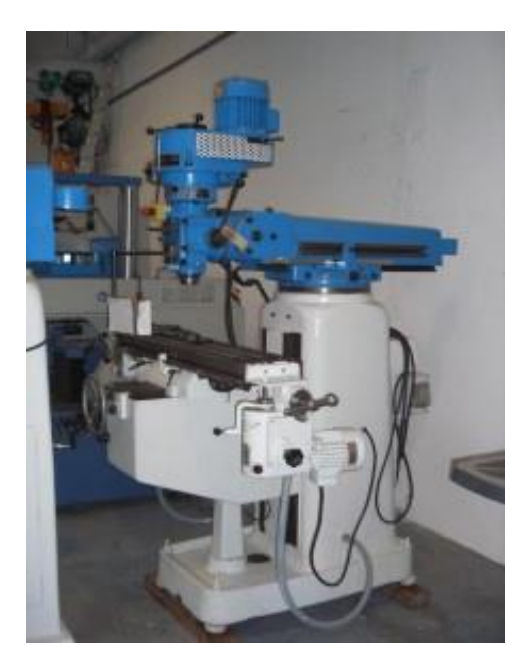

*Figura 3.5: Fresadora vertical de torreta o consola. Fuente : Clasificación y tipos de fresadoras.* 

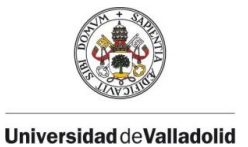

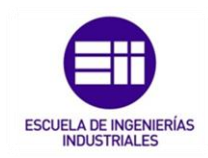

La particularidad de este tipo de fresadoras es que el husillo permanece estacionario durante de las operaciones de corte y la mesa se mueve tanto horizontalmente como verticalmente.

#### • FRESADORAS UNIVERSALES.

En cuanto a su apariencia física, estas fresadoras son muy similares a las fresadoras simples. Su principal característica es que tiene un husillo principal para el acoplamiento de ejes portaherramientas horizontales y un cabezal que se acopla a dicho husillo y que convierte la máquina en una fresadora vertical.

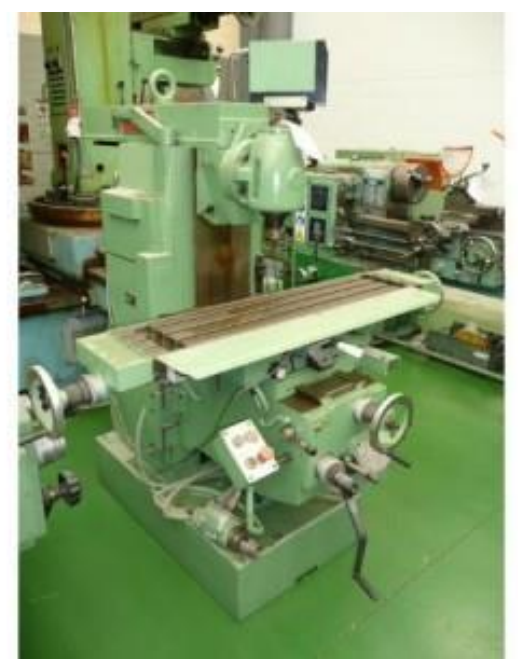

*Figura 3.6 : Fresadora universal. Fuente : Clasificación y tipos de fresadoras.* 

Los movimientos de la pieza a mecanizar en las fresadoras universales se controlan combinando ménsula, carro porta-mesa y mesa. Este tipo posee un cuarto movimiento que le permite el giro horizontal. A mayores pueden equiparse una serie de accesorios como un cabezal acoplado al husillo que permiten el fresado vertical, así pues, la fresadora universal puede trabajar tanto horizontal como verticalmente.

Su ámbito de aplicación está limitado principalmente por el costo y por el tamaño de las piezas que se pueden mecanizar.

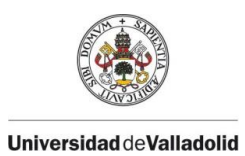

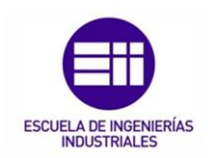

### 3.1.3 FRESADORAS ESPECIALES.

Aparte de los tipos de fresadoras comentados anteriormente, existen otras fresadoras con características especiales que pueden utilizarse según las necesidades de cada proceso de fabricación.

### • FRESADORAS CIRCULARES:

Disponen de una gran mesa circular, giratoria, sobre la cual sucede el desplazamiento del carro portaherramientas. Con este tipo de fresadoras puede mecanizarse una pieza en un lado de la mesa y montar y desmontar piezas en el otro lado, todo al mismo tiempo.

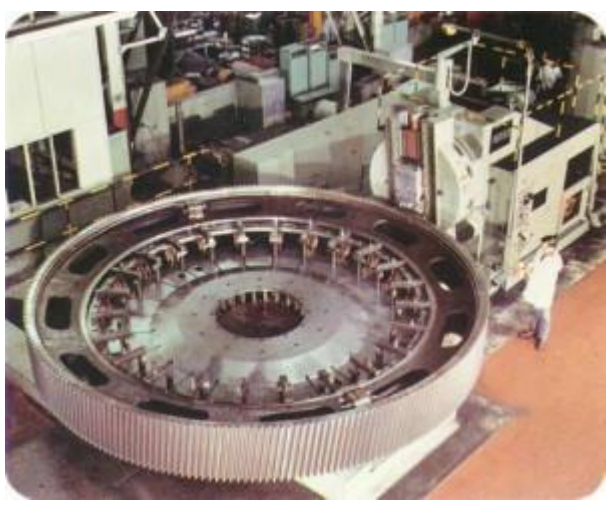

*Figura 3.7 : Fresadora circular. Fuente : Clasificación y tipos de fresadoras.* 

A mayores, este tipo de fresadoras admiten la posibilidad de trabajar con uno o varios cabezales verticales de forma que cada uno pueda ejercer una función distinta durante el proceso de fabricación.

#### • FRESADORA COPIADORA:

Este tipo de fresadora esta ideada para reproducir copias de un modelo en las piezas a mecanizar.

Se dispone de dos mesas, una de trabajo donde se sujeta la pieza en bruto a mecanizar y otra mesa auxiliar, sobre la que se sitúa el modelo a copiar.

El movimiento del eje en este tipo de fresadoras ocurre en sentido horizontal. El eje está situado perpendicular a la mesa en un mecanismo similar al de un pantógrafo. Se anexiona una pieza llamada palpador la cual es la encargada de palpar el modelo a copiar, siguiendo el contorno del modelo a copiar y la

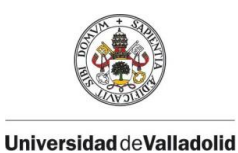

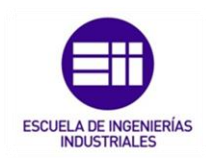

herramienta porta-fresa copiar el movimiento descrito por él y a su vez va mecanizando la pieza de la otra mesa.

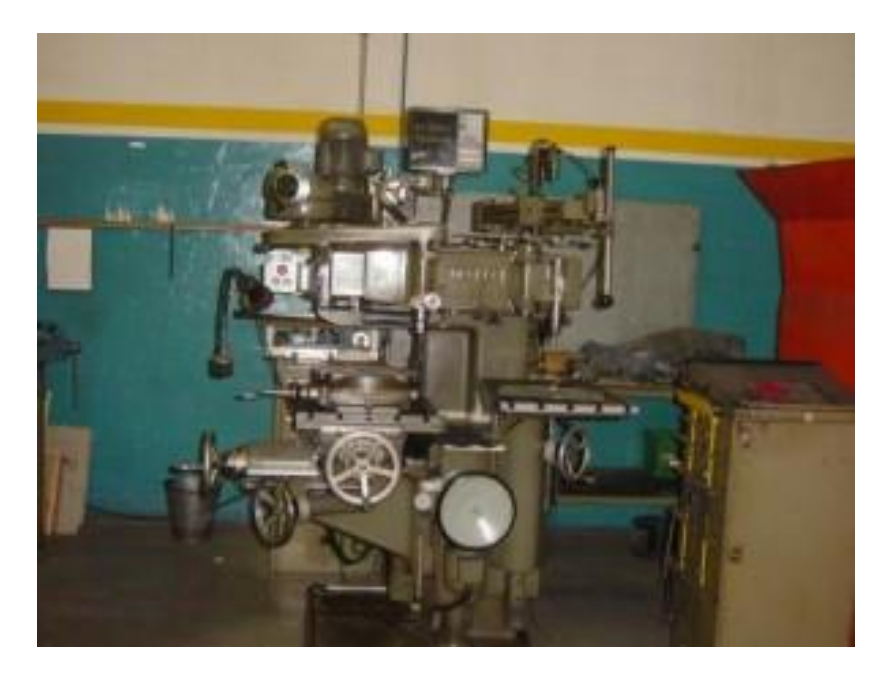

*Figura 3.8 : Fresadora copiadora. Fuente : Clasificación y tipos de fresadoras.* 

Algunos modelos de fresadoras copiadoras más actuales no disponen de mecanismos palpadores o de seguimiento si no que dispone de una serie de sistemas electrónicos, electrohidráulicos o hidráulicos.

Este tipo de fresadoras está especialmente indicado para reproducir figuras y grabados.

#### • FRESADORA DE PÓRTICO.

Comúnmente, también conocidas como fresadoras *"Puente"*; tienen un movimiento vertical y transversal y a mayores, la mesa posee un movimiento longitudinal.

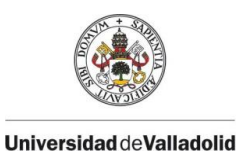

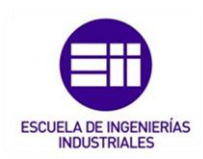

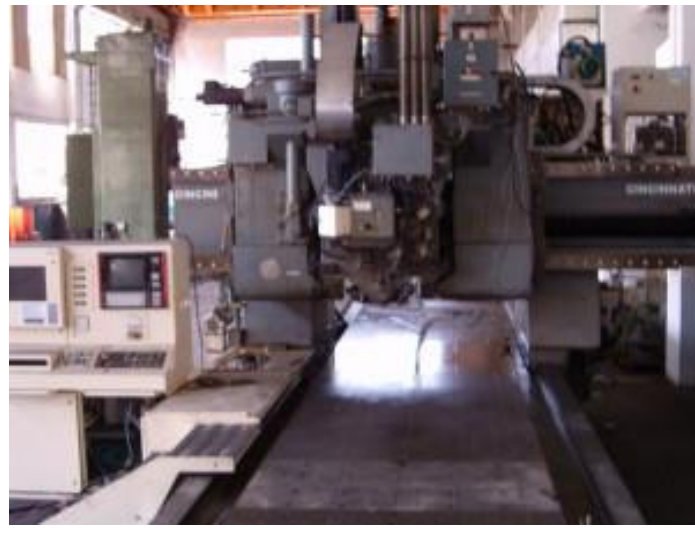

*Figura 3.9: Fresadora de pórtico. Fuente : Clasificación y tipos de fresadoras.* 

El eje o cabezal portaherramientas está situado verticalmente, sobre una estructura formada por dos columnas ubicadas a ambos lados de la mesa. Algunos modelos de fresadoras de pórtico poseen un par de cabezales horizontales situados uno a cada lado de la mesa con desplazamiento vertical mientras que sus ejes describen un desplazamiento horizontal.

Su principal uso es para piezas de grandes dimensiones como por ejemplo coronas y tornillos sinfín o mecano-soldados de grandes dimensiones.

### • FRESADORA DE PUENTE MÓVIL.

Esta denominación de nombre hace referencia a las fresadoras en las que la mesa permanece inmóvil y el movimiento sucede en la herramienta que se desplaza a lo largo de la pieza a mecanizar por medio de una estructura similar a la de un puente grúa.

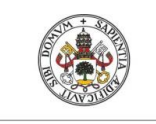

**Universidad deValladolid** 

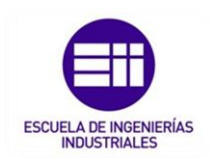

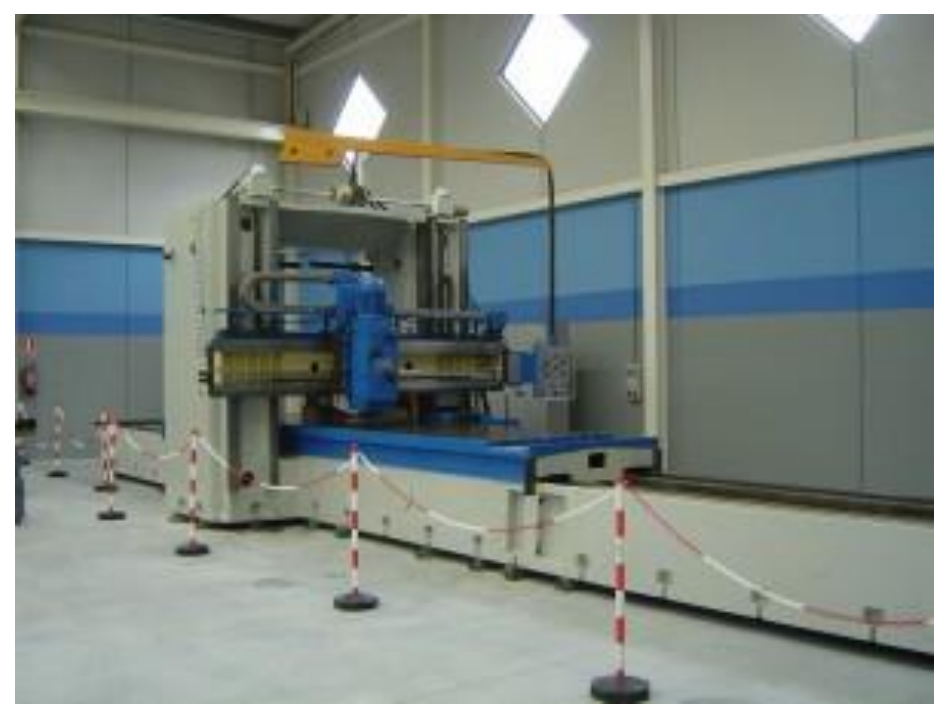

*Figura 3.10: Fresadora de puente móvil. Fuente : Clasificación y tipos de fresadoras.* 

Su principal uso es el de la mecanización de piezas de gran tamaño o para modelos de fundiciones y son ideales cuando la fuerza a ejercer requerida es poca.

Óptimas para trabajar en largas distancias y a mucha altura.

#### • FRESADORAS PARA MADERA.

Las fresadoras de este tipo son máquinas portátiles que utilizan una herramienta rotativa para fresar superficies planas de madera. Las herramientas de corte utilizadas en este tipo de fresadoras son fresas especialmente diseñadas para madera; con dientes mayores y más espaciados que los que tienen las fresas destinadas al mecanizado del metal.

Las fresadoras para madera se utilizan principalmente para labores de bricolaje y ebanistería en el cual se realizan cajeados, ranurados (juntas de cola), perfiles, grabados 3D y cortes de cualquier tipo.

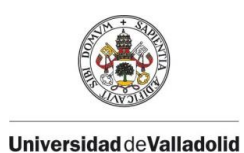

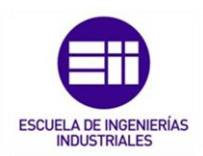

# 3.2. COMPONENTES DE UNA FRESADORA.

Al seleccionar una fresadora para realizar trabajos con ella, se deben tener en cuenta varias características técnicas de la misma.

Dos de los principales características para su elección son el tamaño de las piezas a mecanizar , ya que puede estar limitado por las dimensiones de la superficie de la mesa y los recorridos de los elementos móviles y , en segundo lugar , el perfil de la pieza que se tiene que mecanizar , dependiente de las operaciones a realizar se pueden necesitar varios ejes a la vez ( proporcionado por mesas giratorias o por cabezales divisores ) o incluso controlar movimientos de forma automática por CNC.

En función del material de la pieza, de las herramientas de corte y de las tolerancias de fabricación requeridas, es necesario controlar los parámetros de corte óptimos para cada operación como pueden ser velocidades de corte y de avance.

Otro aspecto a tener en cuenta debe ser el peso de la máquina y de su uso de potencia para poder controlar en todo momento las vibraciones de esta.

Un buen funcionamiento de la máquina requiere que sus holguras e imperfecciones dimensionales estén controladas y no excedan de unas tolerancias dimensionales determinadas, para lo cual se realizan revisiones periódicas.

Por último, los dispositivos de control, desde la visualización de cotas hasta el control numérico, permiten aumentar la productividad y precisión.

Los dispositivos de seguridad como botones o "setas" de parada de emergencia, pantallas de protección contra la proyección de virutas o dispositivos de seguridad contra sobrecargas también mejorarán esta productividad.

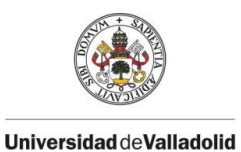

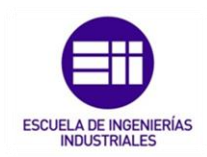

### 3.2.1 ESTRUCTURA Y SISTEMAS DE TRANSMISION DE UNA FRESADORA.

Los componentes principales de una fresadora son la base, la columna, la consola, el carro, la mesa, el puente y el eje de la herramienta.

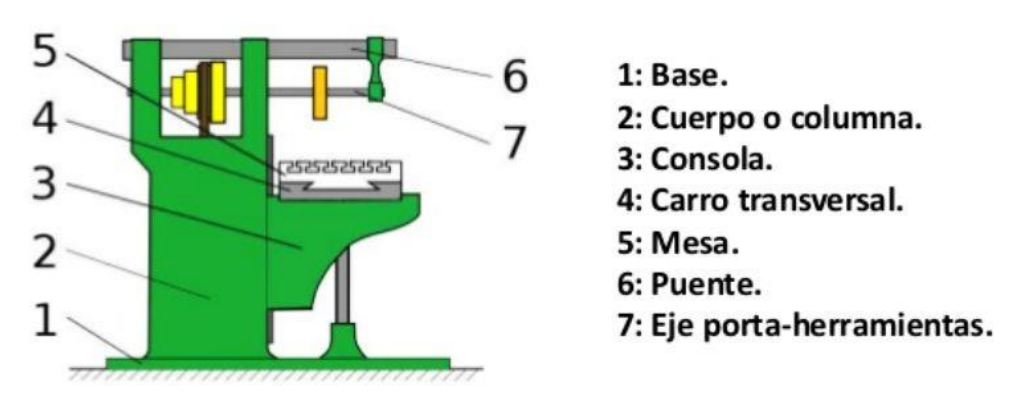

*Figura 3.11 : Estructura básica de una fresadora simple. Fuente: Wikipedia.* 

La base es un componente muy importante en una fresadora ya que permite un apoyo correcto de la fresadora con el suelo. Una correcta cimentación y sujeción de la máquina con el suelo evitará todo tipo de vibraciones y errores de tolerancia.

La columna, también denominado comúnmente como bastidor, tiene la forma de la columna de la máquina y se apoya sobre la base. Ambas forman una misma pieza. Ésta, en su parte frontal tiene unas guías templadas y rectificadas para el movimiento de la consola y unos mandos para el accionamiento y control de la máquina.

La consola se desliza verticalmente sobre las guías de la columna y sirve a su vez de sujeción a la mesa.

La mesa, es el elemento con superficie ranurada que sirve para la sujeción de la pieza que se va a mecanizar. Esta mesa apoyo sobre dos carros que permiten el movimiento longitudinal y transversal de la mesa sobre la consola.

El puente es una pieza apoyada en voladizo sobre el bastidor.

El **husillo de trabajo** (eje portaherramientas) es el órgano esencial que sirve de soporte y dota de movimiento a la herramienta.

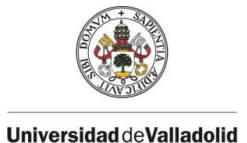

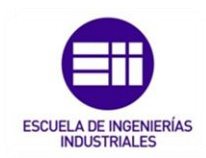

Para poder obtener movimiento, es necesario una caja de velocidades del husillo, la cual consta de engranajes que pueden acoplarse en diferentes relaciones de transmisión para permitir una extensa gama de velocidades del husillo. Junto a esta caja de velocidades, existe una caja de avances la cual por una serie de engranajes ubicados en el interior del bastidor pueden establecerse diversas velocidades de avances.

En cuanto a los sistemas de transmisión de las cajas de velocidades y de avances, su misión principal es la realización de los movimientos de los distintos ejes ayudándose del giro generado por el grupo del motor reductor.

Algunos de los elementos más frecuentemente utilizados son los siguientes:

• Husillo de bolas: Son actuadores mecánicos que transforman el movimiento de rotación del grupo motor en el movimiento lineal de los ejes con los cuales se moverá la mesa de trabajo. Se basa en un eje roscado de forma helicoidal que contiene rodamientos de bolas, actuando como un tornillo de precisión y consiguiente una mínima perdida de potencia en la fricción.

Motores de transmisión: Suelen ser motores eléctricos de corriente continua dirigidos por señales electrónicas de entrada y salida, pudiendo acelerar, desacelerar y girar de forma controlada en dos sentidos.

- ➢ Motores paso a paso: Su uso está destinado en máquinas con poca capacidad de producción ya que generan un par de potencia bajo, pero una de sus ventajas es que son muy precisos.
- ➢ Servomotores o motores encoder: Los más utilizados en la actualidad ya que permiten trabajar con un par muy elevado a bajas revoluciones. Su funcionamiento es similar al de los motores de corriente alterna convencionales, pero añaden un encoder que permite controlar el número de revoluciones exactas del motor.
- ➢ Motores lineales: Este tipo de motores entran en una nueva generación que permite tener aceleraciones elevadas reduciendo en tiempo en vacío.

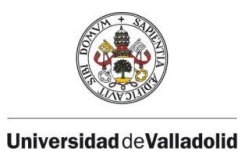

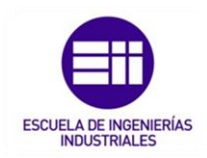

### 3.2.2. MOVIMIENTOS Y EJES PRINCIAPALES.

Todas las máquinas-herramientas se basan en los mismos principios en cuanto a la posición y orientación de sus ejes.

Los ejes principales están relacionados con los diferentes desplazamientos de los elementos móviles de la máquina.

- EJE X: Movimiento longitudinal de la herramienta.
- EJE Y: Movimiento transversal de la herramienta.
- EJE X: Movimiento de forma perpendicular con sentido desde el plano hacia la herramienta (siendo el suelo como un plano).

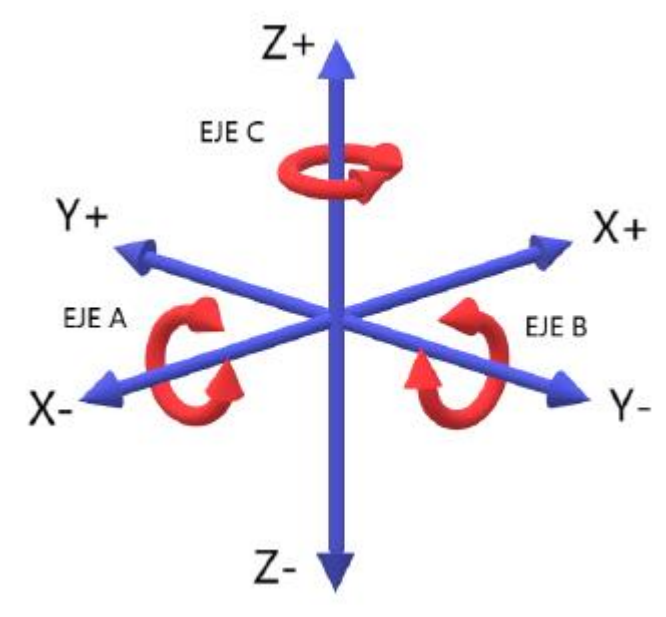

*Figura 3.12 : Ejes y direcciones principales . Fuente: Wikipedia.* 

En las fresadoras, los ejes X e Y están asociados al movimiento de la mesa, mientras que el eje Z se relaciona con el movimiento del cabezal.

Aunque en ocasiones, lo comentado anteriormente no siempre es así en una máquina-herramienta, ya que en algunas MHCN poseen cabezales orientables y/o mesas giratorias que rotan alrededor de su propio eje. Se denominan ejes complementarios de rotación.

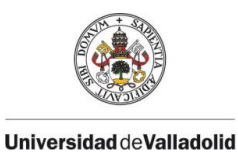

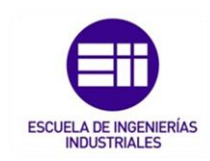

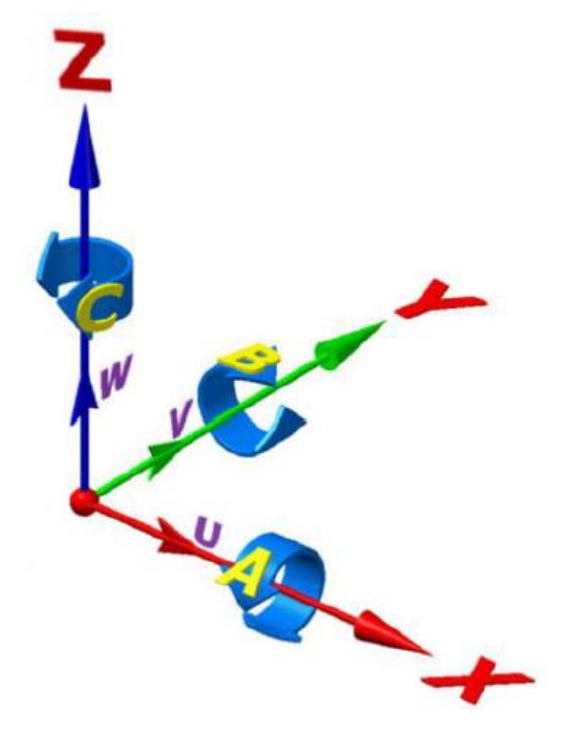

*Figura 3.13: Ejes y rotaciones principales. Fuente: Wikipedia.* 

En cuanto a los movimientos de una fresadora, existen 3 tipos:

- MOVIMIENTO DE LA HERRAMIENTA: El principal movimiento de la herramienta es el giro sobre su eje. En las fresadoras de puente móvil, todos los movimientos los realiza la herramienta mientras la pieza permanece inmóvil.
- MOVIMIENTOS DE LA MESA: La mesa de trabajo se puede desplazar de forma individual o automática con velocidad de avance de mecanizado o velocidades de avance rápido en vacío.
	- ➢ Movimiento longitudinal: Corresponde al eje X. Habitualmente al movimiento de trabajo. En determinadas ocasiones, este movimiento puede inclinarse (si la máquina o mesa lo permite) para el tallado de ángulos.
	- ➢ Movimiento transversal: Según el eje Y, corresponde al movimiento transversal de la mesa de trabajo. Se utiliza básicamente para posicionar la herramienta de fresar en la posición correcta.
	- ➢ Movimiento vertical: Siendo el eje Z que corresponde al desplazamiento vertical de la mesa de trabajo, con este eje se establece la profundidad de corte del fresado.

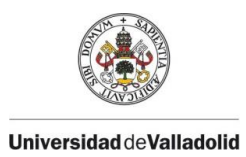

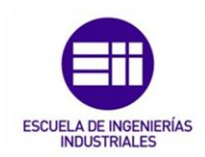

A mayores, existen 2 movimientos a mayores siempre y cuando la máquina lo permita; giro respecto a su eje longitudinal, el cual se obtiene con un cabezal divisor o mesa oscilante y giro respecto a un eje vertical, en este caso se puede conseguir con el giro de la mesa.

### • MOVIMIENTO REALTIVO ENTRE LA PIEZA Y LA HERRAMIENTA:

El movimiento relativo entre la pieza y herramienta se clasifican en 3 tipos:

- ➢ El movimiento de corte es el que realiza la punta de la herramienta alrededor del eje del portaherramientas.
- ➢ El movimiento de avance es el de aproximación de la herramienta desde la zona cortada a la zona sin cortar.
- ➢ El movimiento de profundización de perforación o de profundidad de pasada es un tipo de movimiento de avance que se realiza para aumentar la profundidad de corte.

### 3.2.3. SUJECCIÓN DE LAS PIEZAS.

Para conseguir un buen acabado de la pieza a mecanizar, se necesita una correcta fijación de las piezas a la mesa de trabajo de la fresadora. El sistema de sujeción debe permitir que la carga y descarga de las piezas en la mesa de trabajo sean rápidas, precisas y así poder garantizar la repetibilidad de las posiciones de las piezas y conseguir una rigidez de amarre suficiente.

Además, el sistema de sujeción escogido debe garantizar que la herramienta de corte pueda realizar todas las trayectorias programadas durante todo el proceso de mecanizado sin colisionar con ningún utillaje.

En cuanto a los dispositivos de fijación de piezas, existen 2 tipos principales:

• MORDAZAS: Este tipo de sujeción suele ser el más empleado y pueden ser de base fija o base giratoria. Las mordazas de base giratoria se montan sobre un plato circular graduado para conseguir orientar la pieza en ángulos medibles. En cuanto a la forma de actuación de estas mordazas, pueden ser de accionamiento manual realizado por el operario en máquina o de accionamiento hidráulico las cuales permiten automatizar su apertura y su cierre, así como la presión de apriete.

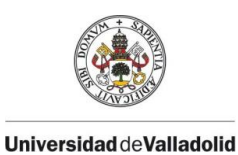

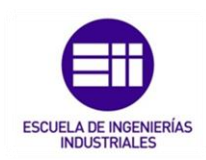

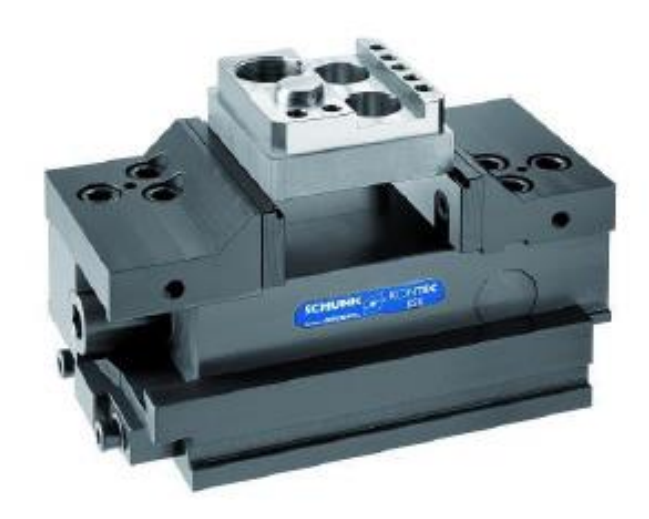

*Figura 3.14 : Mordaza autocentrante. Fuente : Metalia.* 

• BRIDAS DE APRIETE: Se utiliza sólo para piezas que no son posibles de amarrar en mordaza, ya que su montaje es mucho más complejo. Constan de bridas, calzos y espárragos para tensar la sujeción.

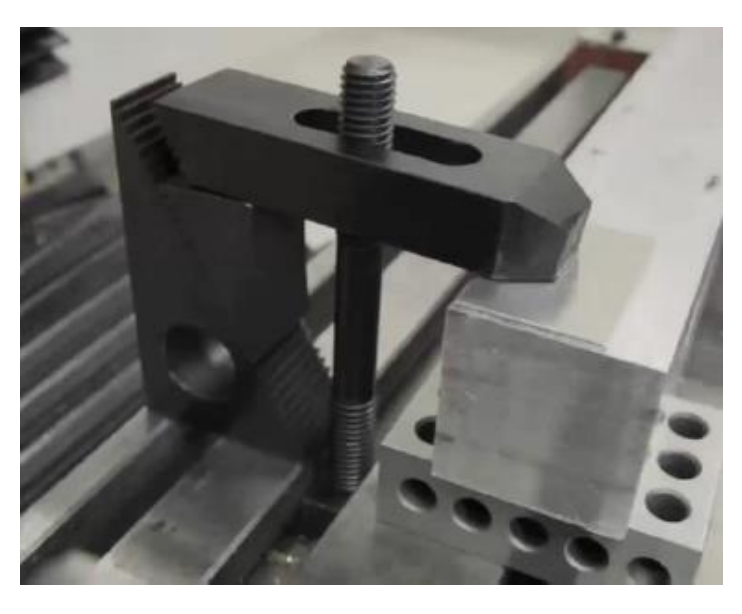

*Figura 3.15 : Brida de sujección. Fuente : Suministros industriales Baselga Lizaga ; elementos de fijación.* 

Además, existen otros sistemas de sujeción como las placas angulares de apoyo que permiten el apoyo de las piezas con un cierto ángulo para realizar chaflanes, mesas magnéticas, actualmente muy utilizadas ya que son muy útiles a la hora de posicionar una pieza y evitan colisiones fortuitas y, por último, ranuras en V para fijar redondos.

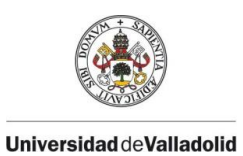

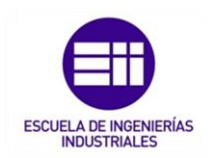

### 3.2.4. SUJECCIÓN DE HERRAMIENTAS.

Según el mecanismo de sujeción al portaherramientas que tenga la máquina fresadora, los adaptadores pueden clasificarse en:

- ADAPTADOR CON MANGO CÓNICO: Se montan al portaherramientas utilizando un mandril o manguito adaptador intermedio cuyo alojamiento tiene la misma conicidad que el mango del adaptador. Las conicidades más usuales utilizadas suelen correspondientes a los conos ISO o los conos Morse, aunque existen también otros tipos como los conos Brown y Sharpe.
- ADAPTADOR CON MANGO CILÍNDRICO: Se fijan al portaherramientas utilizando mandriles con piezas. Se fijan empleando mangos que se adaptan por un lado de la fresa mediante un roscado o utilizando un eje prisionero y por el otro lado disponen de un cono para montarse al husillo de la máquina.
- ADAPTADOR PARA MONTAJE SOBRE ÁRBOL: Este tipo de adaptador tiene un agujero central para alojar el eje portaherramientas, cuyo diámetro esta normalizado. Disponen de un chavetero para asegurar la rotación de la herramienta y evitar que patine.

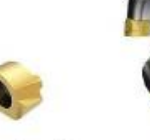

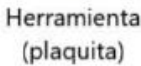

Cuerpo

Adaptador

portaherramientas

*Figura 3.16 : Sistemas de sujección de una máquina fresadora. Suministros industriales Baselga Lizaga ; elementos de sujección.* 

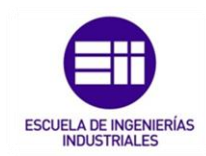

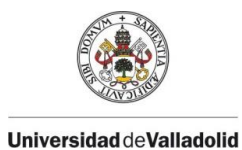

En el mecanizado moderno, actual, las fresadoras de control numérico exigen cambios rápidos en las herramientas a utilizar y por ellos las fresadoras más actuales disponen de un mecanismo de sistemas automáticos de cambio de herramienta como por ejemplo el de carrusel, los cuales tienen forma de disco y girar alrededor de su eje, con una capacidad de almacenar hasta 40 herramientas y posee una garra adicional que realiza dichos cambios.

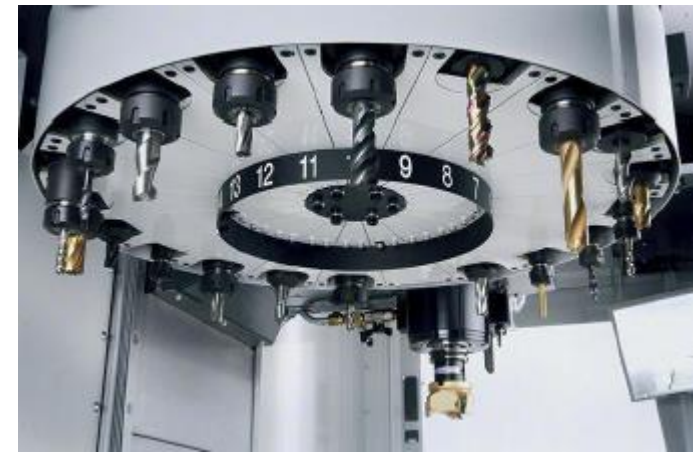

*Figura 3.17: Cambiador automatico de herramientas – Tipo carrusel. Fuente : HAASCNC.* 

### 3.2.5 ACCESORIOS.

Dos de los accesorios importantes en una fresadora son el cabezal vertical universal y el mecanismo divisor

### $\triangleright$  Cabezal vertical universal.

Es un mecanismo que aumenta las prestaciones de una fresadora universal y es de aplicación para el fresadora horizontal, vertical y radial en el plano vertical, angular (inclinado) en un plano vertical perpendicular a la mesa de la fresadora y oblicuo o angular en el plano horizontal.

Este cabezal consta de dos partes; la primera con el árbol portaherramientas ya que se une con la otra parte del cabezal según una corredera, y la segunda se une mediante otra corredera con la parte frontal de la columna de la fresadora donde se acopla el husillo principal de la máquina.

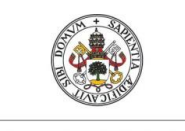

**Universidad deValladolid** 

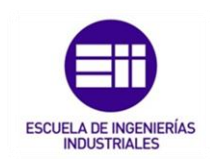

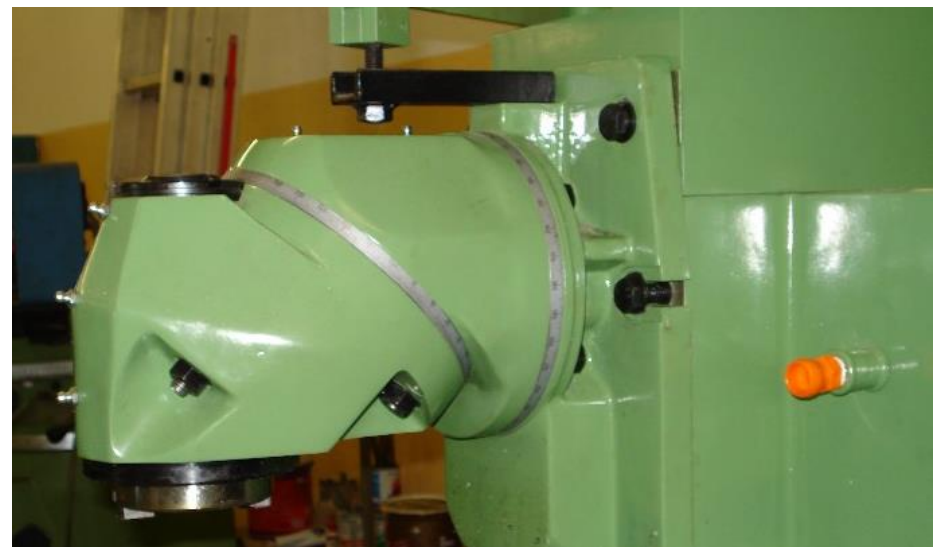

*Figura 3.18: Cabezal vertical universal. Fuente: Wikipedia.* 

El cabezal está dispuesto para incorporarle herramientas de fresar, brocas, escariadores mediante pinzas, portabrocas y otros elementos de sujeción de herramientas. La velocidad del husillo de este accesorio es la misma que la del husillo principal de la fresadora.

#### • Mecanismo divisor.

Este dispositivo se fija sobre la mesa de la máquina que permite realizar operaciones espaciadas angularmente respecto a un eje de la pieza a mecanizar.

#### Partes principales del Cabezal Divisor

- 1 .- Carcaza o cuerpo principal.
- 2 .- Husillo del divisor.
- 3.- Rueda o corona con 40 dientes.<br>4.- Tornillo sin fin de un paso.
- 
- 5 .- Disco con una serie de círculos circunscritos.
- 6 .- Manivela.
- 7 .- Espiga indicadora o pivote.

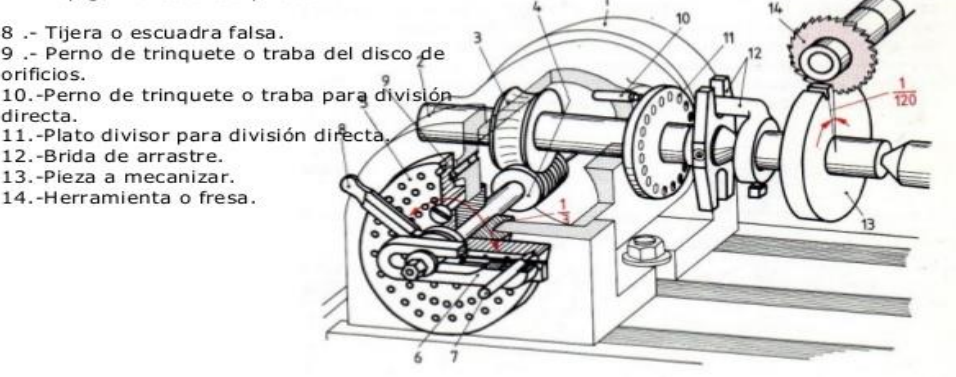

*Figura 3.19: Mecanismo divisor. Fuente : Cabezal divisor.* 

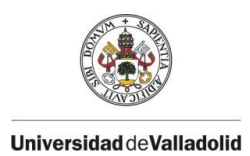

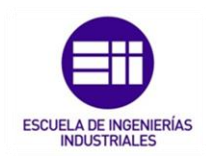

Es un accesorio de máquinas fresadoras y de otras herramientas como taladradas o mandrinadores y se utiliza para la elaboración de engranajes, prisma, ejes ranurados, etc.

Los tallados de engranajes con estos mecanismos apenas se utilizan en la actualidad porque existen máquinas para el tallado de engranajes que consiguen mayores niveles de calidad y productividad. Algunas fresadoras modernas de control numérico CNC disponen de mesas giratorias o cabezales orientables para que las piezas puedan ser mecanizadas por diferentes planos y ángulo de aproximación, por lo cual hace innecesario utilizar el mecanismo divisor en estas máquinas.

### 3.2.6 HERRAMIENTAS UTILIZADAS PARA EL FRESADO.

En cuanto a las herramientas, son los elementos encargados de cortar el material y en el caso de una fresadora, se denominan fresas, aunque existen otras herramientas capaces de realizar otro tipo de operaciones como brocas para taladrar o escariadores.

Una fresa está caracterizada por su diámetro, su forma, su material constituyente, numero de labios o dientes que tenga y el sistema de sujeción al portaherramientas.

En general, para los materiales más duros, los filos de corte permiten utilizar mayores velocidades de corte, pero al ser menos tenaces exigen una velocidad de avance menor.

El número de labios de corte o plaquitas de la fresa depende de su diámetro, de la cantidad de viruta a arrancar, de la dureza del material y del tipo de fresa que se verá el siguiente apartado.

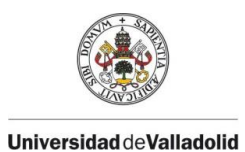

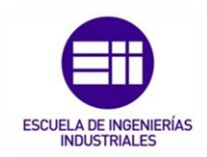

# 3.3. ELEMENTOS CONSUMIBLES.

Los consumibles más comunes y principales durante los procesos de mecanizado por arranque de viruta son:

### 3.3.1. HERRAMIENTAS DE CORTE.

Las herramientas utilizadas en los procesos de mecanizado en fresadora se denominan comúnmente fresas.

Las fresas son piezas giratorias, constituidas normalmente de un cuerpo de acero de construcción (mango) y otra parte cortante donde se incorporan cuchillas (o dientes) de acero rápido los cuales puedes ser permanentes o intercambiables. Todas estas partes cortantes (o filos) están normalmente dispuesto de manera simétrica alrededor de un eje y su función principal es eliminar progresivamente el material de la pieza en bruto a mecanizar, transformándola en una pieza acabada, con la forma y dimensiones deseadas.

Existen multitud de fresas, cada una específica para cada tipo de fresas y para diversos materiales, desde metales hasta madera y plástico.

La mayoría se encuentra disponible para aceros, fundición gris blanca y metales no ferrosos ( $T$ IPO N), materiales duros y tenaces ( $T$ IPO H) y materiales blandos (TIPO W).

| Metales duros recubiertos | HС                 |
|---------------------------|--------------------|
| Metales duros             | acero rápido (HSS) |
| Cementados                | HT, HC             |
| Cerámicas                 | CA, CN, CC         |
| Nitruro de boro cúbico    | ΒN                 |
| Diamantes policristalinos | DP, HC             |

*Tabla 3.1: Tipos de fresas.* 

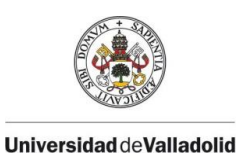

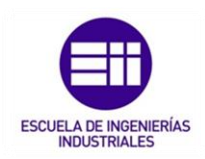

Las fresas, se pueden agrupar en las siguientes categorías generales según la forma de sus dientes:

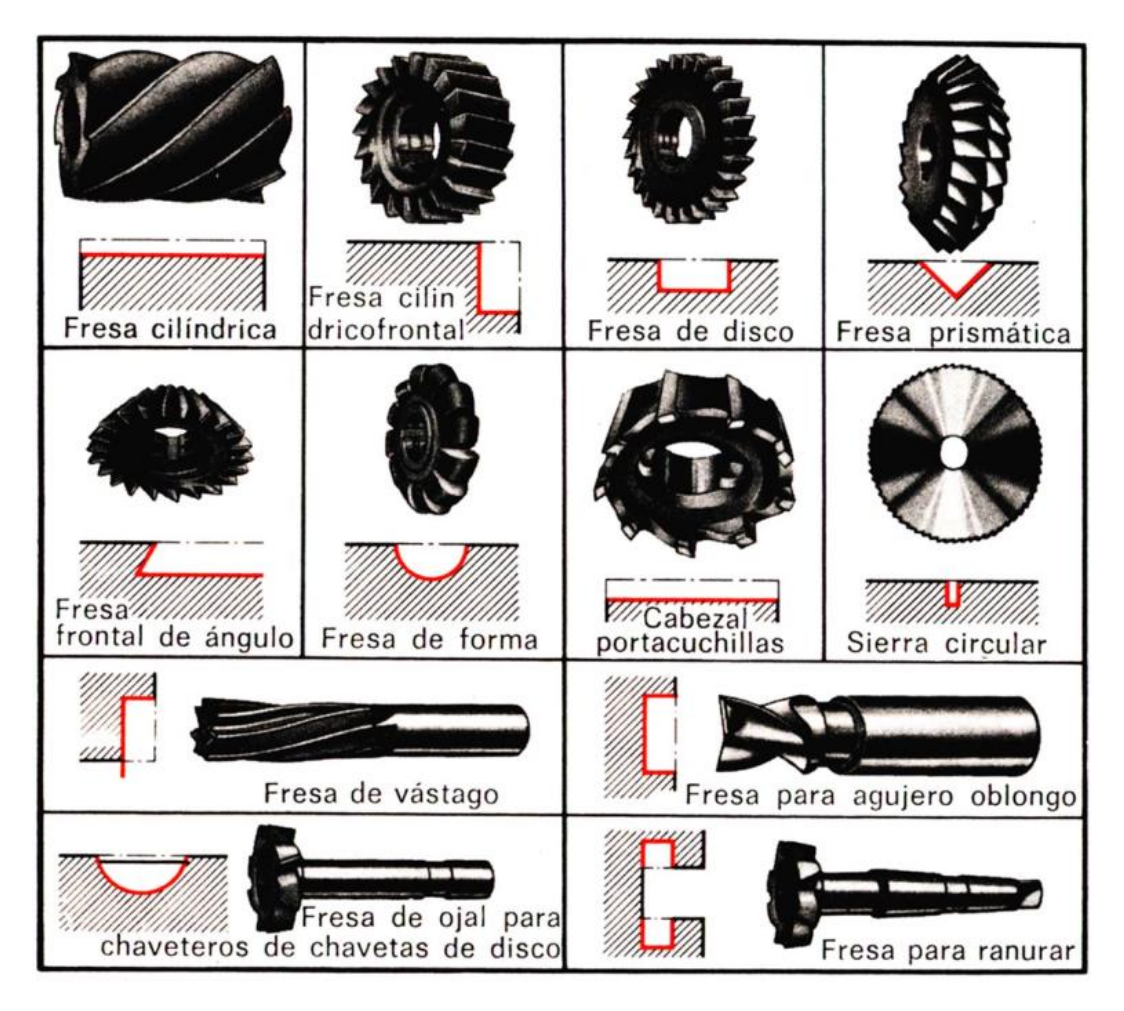

*Figura 3.20: Tipos de fresas según la forma de sus dientes. Fuente: Arukasi. Herramientas de corte para la fresadora.* 

Según estos tipos, las fresas más utilizadas son:

Fresas cilíndricas y fresas frontales: Las fresas cilíndricas tienen filos únicamente en su periferia.

Se utilizan para desbastar y afinar superficies planas por medio de la maquina fresadora horizontal.

Las fresas cilíndricas acopladas, con dientes helicoidales de sentidos opuestos, tienen la ventaja de que el empuje axial queda en ellas parcialmente compensado.

Las fresas frontales cilíndricas tienen dientes no solamente en la periferia, sino también en una de las caras frontales. Se prestan estas fresas para trabajar

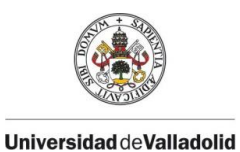

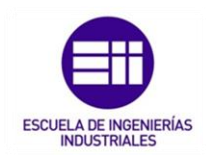

superficies planas y rebajes en ángulo recto, tanto con la fresadora horizontal como la vertical.

• Fresa con vástago: Se trata de fresas frontales cilíndricas de pequeño diámetro. El vástago o mango sirve para sujeción.

Las fresas de vástago con corte a la derecha y hélice a la derecha o las de corte a la izquierda con hélice a la izquierda, pueden salirse del husillo como consecuencia del empuje axial; para evitar esto, el mango de fresa provistos de lengüeta de arrastre no se usa generalmente nada más que para cortes ligeros.

Las fresas de vástago para ranuras se prestan para la ejecución de ranuras en T.

Las fresas para agujeros rasgados tienen dos filos y se utilizan para el fresado de chaveteros y de agujeros rasgados.

• Fresas de forma: Las fresas angulares son necesarias para la ejecución de guías prismáticas.

La fresa frontal angular se utiliza para el mecanizado de guías en ángulo.

Las fresas de un solo filo se utilizan para pequeños trabajos de fresado de forma.

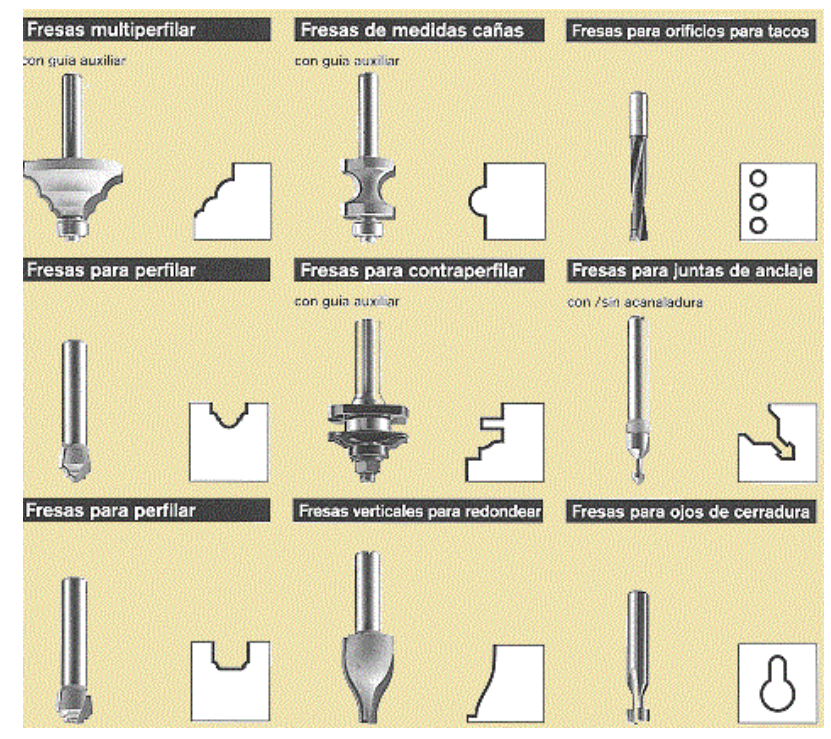

*Figura 3.21 : Tipos de fresas según las operaciones de mecanizado. Fuente: Arukasi. Herramientas de corte para la fresadora.* 

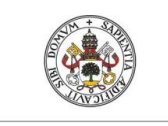

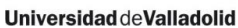

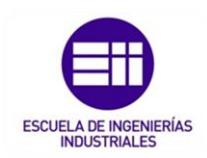

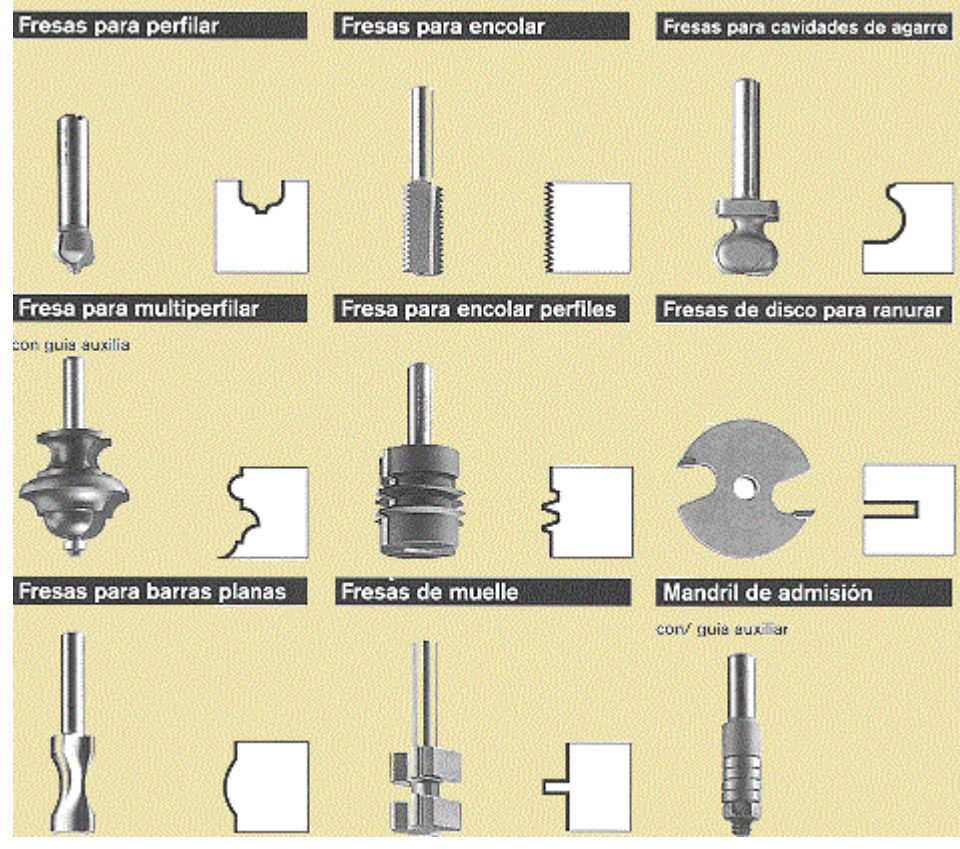

*Figura 3.22 : Tipos de fresas según las operaciones de mecanizado. Fuente: Arukasi. Herramientas de corte para la fresadora.* 

En cuanto a las herramientas intercambiables como son el caso de las plaquitas de corte, existen diferentes tipos dependiente de cuál sea el material para mecanizar.

Se clasifican según la norma **ISO/ANSI** para indicar las aplicaciones en relación con la resistencia y tenacidad que tienen

La ISO establece tres grupos principales para el mecanizado de los metales, a los que distingue por medio de colores y letras. Cada grupo lleva unos números que designan la calidad de las herramientas, así como la dureza y la tenacidad de las plaquitas de metal duro:

- A menor número, mayor dureza, pero menor tenacidad, por lo que podrás trabajar con mayor velocidad de corte y pequeña sección de viruta.
- A mayor número, menor dureza y mayor tenacidad, por lo que podrás trabajar con mayor sección de viruta y menos velocidad de corte. En las diferentes casas comerciales la denominación de las calidades suele ser diferente al establecido por la ISO, aunque se basa en los mismos fundamentos.

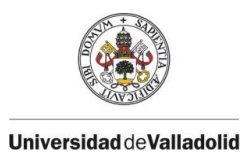

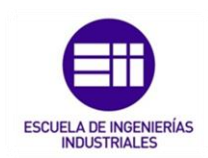

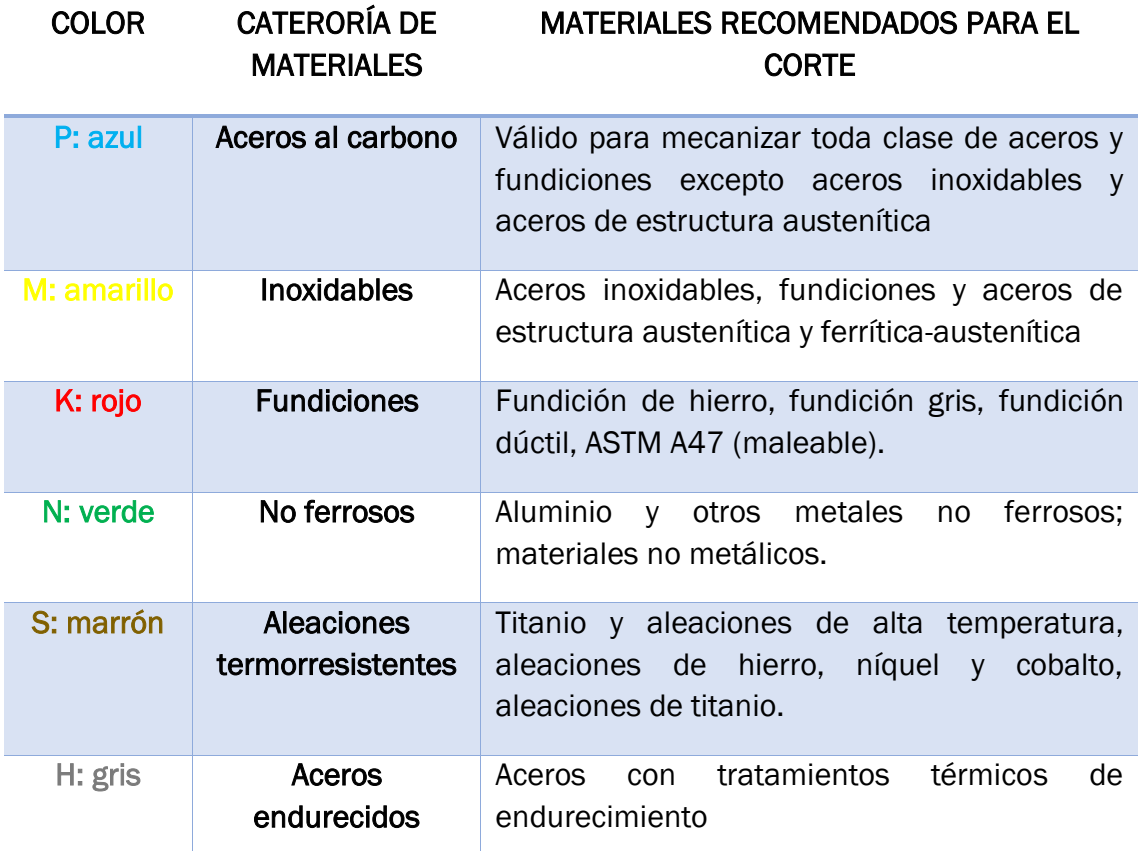

*Tabla 3.2: Identificación de materiales a través de colores.* 

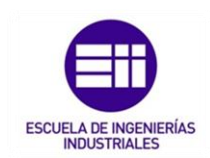

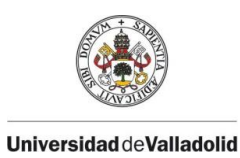

| <b>SERIE</b>      | <b>ISO</b>                   | Características                                                                                                    |
|-------------------|------------------------------|----------------------------------------------------------------------------------------------------|
| <b>Serie P</b>    | ISO 01, 10, 20, 30,<br>40,50 | Ideales para el mecanizado de acero,<br>acero fundido, y acero maleable de viruta<br>larga.                                                                                        |
| <b>Serie</b><br>M | ISO 10, 20, 30, 40           | Ideales para fresar acero inoxidable,<br>ferrítico y martensítico, acero fundido,<br>acero al manganeso, fundición aleada,<br>fundición maleable y acero de fácil<br>mecanización. |
| <b>Serie</b><br>K | ISO 01, 10, 20, 30           | Ideal para el fresado de fundición gris,<br>fundición en coquilla, y fundición<br>maleable de viruta corta.                                                                        |
| <b>Serie</b><br>N | ISO 01, 10, 20, 30           | Ideal para el fresado de metales no-<br>férreos                                                                                                    |
| Serie S           |                              | Pueden ser de base de níquel o de base<br>de titanio. Ideales para el mecanizado de<br>aleaciones termorresistentes y<br>superaleaciones.                                          |
| <b>Serie</b><br>H | ISO 01, 10, 20, 30           | Ideal para el fresado de mate.                                                                                                    |

*Tabla 3.3: Norma ISO para la clasificación de herramientas* 

A mayores, existe una codificación normalizada por la organización internacional de estandarización (ISO 1832) que está compuesta de cuatro letras y seis números donde cada una de esas letra y números indica una característica determinada del tipo de plaquita correspondiente.

En el ANEXO I, se detalla la codificación normalizada (ISO 1832) utilizada para la clasificación de herramientas.

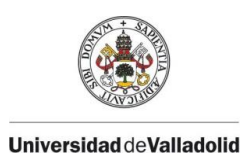

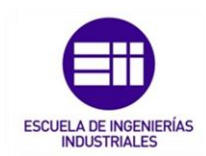

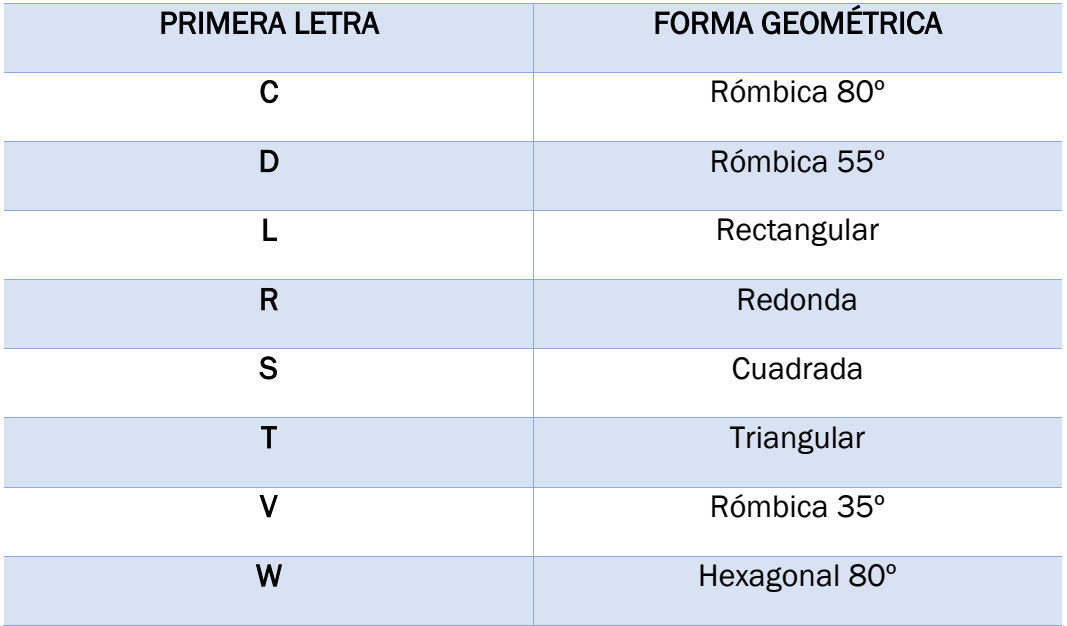

*Tabla 3.4: Primera letra de la codificación de herramientas.* 

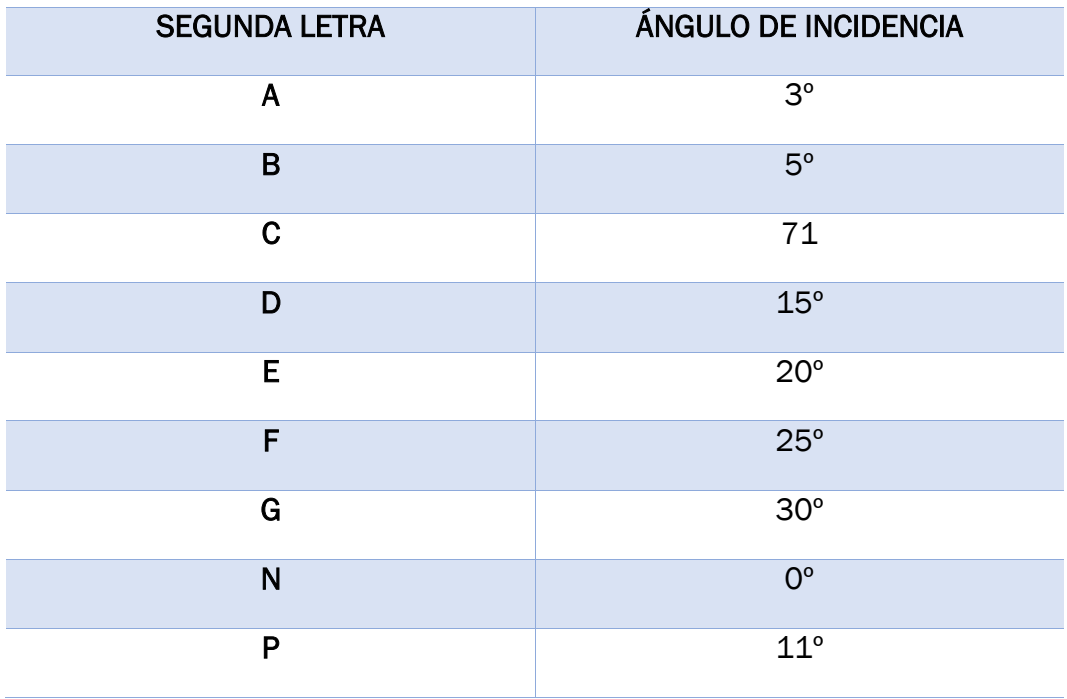

*Tabla 3.5: Segunda letra de la codificación de herramientas.* 

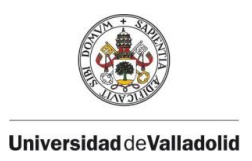

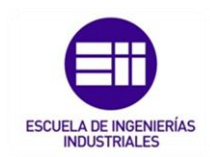

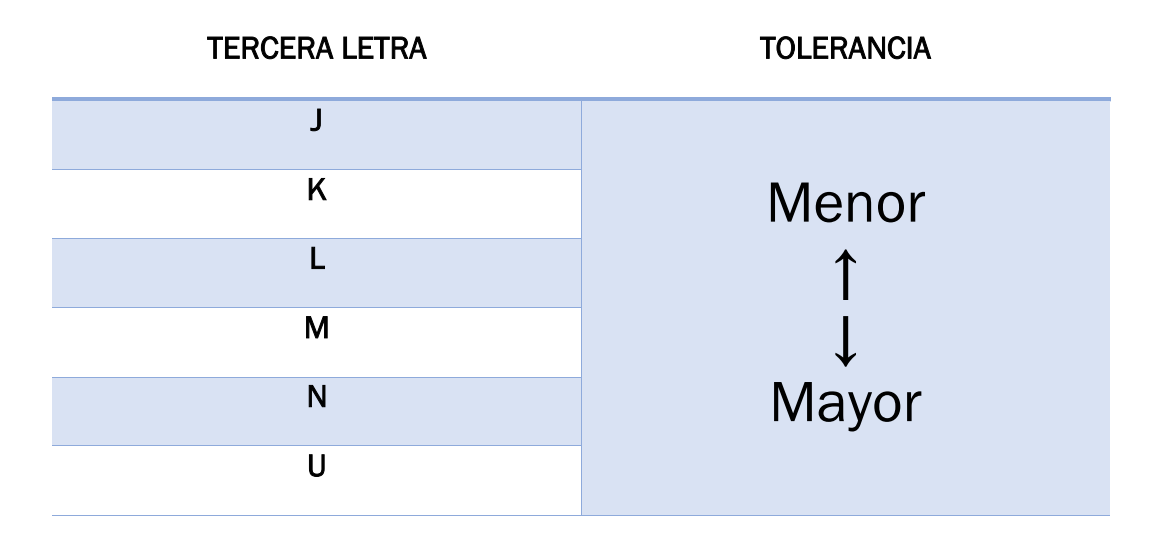

*Tabla 3.6: Tercera letra de la codificación de herramientas.* 

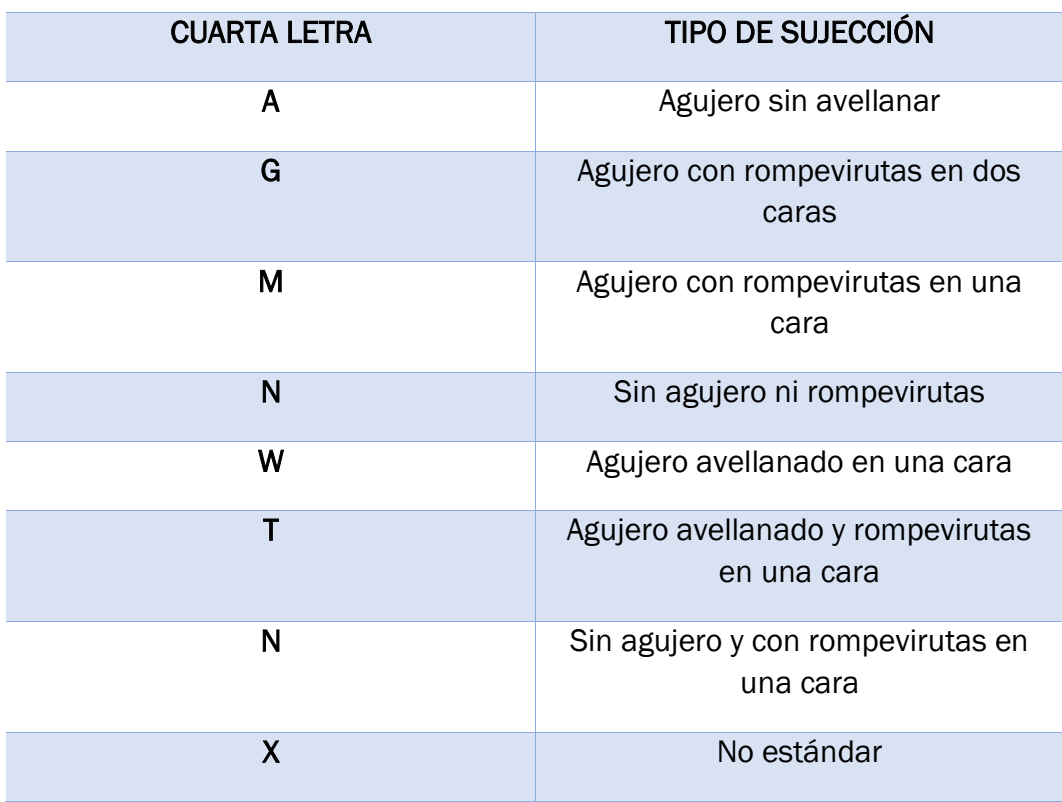

*Tabla 3.7: Cuarta letra de la codificación de herramientas.* 

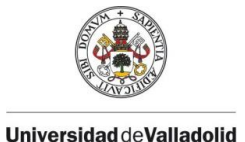

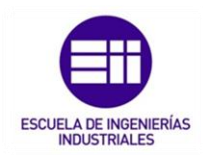

Las dos primeras cifras indican, en milímetros, la longitud de la arista de corte de la plaquita; las dos cifras siguientes indican, en milímetros, el espesor de la plaquita; y las dos últimas cifras indican, en décimas de milímetro, el radio de punta de la plaquita. A este código general el fabricante de la plaquita puede añadir dos letras para indicar la calidad de la plaquita o el uso recomendado.

Por ejemplo, una plaquita con la siguiente codificación "DBJG 160410 HC" corresponde con una herramienta de geometría rómbica de 55⁰, con un ángulo de incidencia de 5⁰, con una tolerancia dimensional muy precisa, con agujero y rompe virutas en ambas caras, de 16mm de longitud de arista de corte,4mm de espesor y 0,1 mm de radio de punta fabricada en metal duro recubierto de cerámica.

### 3.3.2. LUBRICACIÓN Y REFRIGERANTES.

El principal tipo de lubricación y refrigerante durante el mecanizado es la taladrina y en su defecto el agua. Sus funciones principales son evacuar la viruta y refrigerar las superficies de contacto, aumentado así la vida útil de la herramienta y mejorando la calidad superficial de la pieza.

La taladrina es imprescindible al fresar materiales abrasivos como el acero inoxidable o en materiales poco dúctiles como la fundición gris.

A mayores sirve para reducir esfuerzos y minimizar gasto de energía, así como la protección de la corrosión ambiental.

La inyección del lubricante sobre la pieza a mecanizar puede ser externa o internamente en la herramienta.

En la actualidad el fresado en seco de ciertos materiales es viable siempre y cuando se utilicen herramientas de metal duro.

No es recomendable fresar en seco materiales pastosos o demasiados blandos como el aluminio o el acero con bajo contenido en carbono ya que es muy probable que los filos de corte se deterioren con el material a cortar, formándose un filo de aportación que causa imperfecciones en el acabado superficial, malas tolerancias de corte e incluso roturas de los filos de corte.

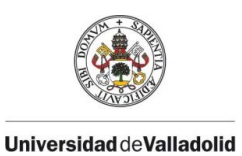

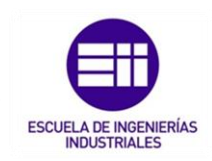

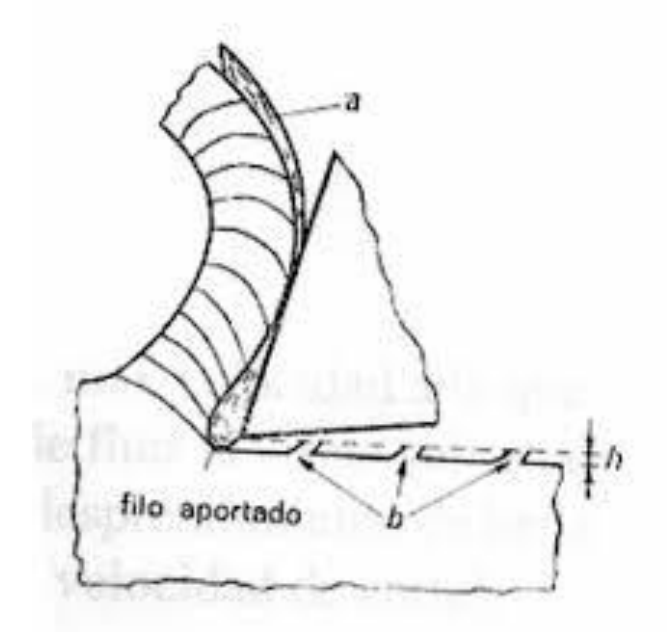

*Figura 3.23 : Filo de aportacion ( BUE ). Fuente : Fundamentos de los procesos de mecanizado.* 

En el fresado en seco, la maquinaria debe estar preparada para absorber sin problemas el calor producido en la acción de corte.

# 3.4. TIPOS Y PARÁMETROS DE CORTE DURANTE EL MECANIZADO.

Durante del mecanizado, el operario de la máquina fresadora debe de controlar en todo momento varios factores para que el resultado final de la pieza sea correcto.

Por ello, dos de los factores importantes a controlar durante el trabajo en maquina son, el tipo de corte a realizar y los parámetros de corte seleccionados en máquina.

### 3.4.1. TIPOS DE CORTE.

El corte de filo de la herramienta sobre la pieza puede ser de dos tipos: ortogonal y oblicuo, dependiendo del ángulo de inclinación del filo de corte con respecto a la dirección del desplazamiento relativo entre la herramienta y la pieza.

En el caso del corte ortogonal o recto, el filo de la herramienta es perpendicular a la dirección de desplazamiento entre la herramienta y pieza durante el corte, mientras que en el corte oblicuo existe un cierto ángulo de inclinación (i).

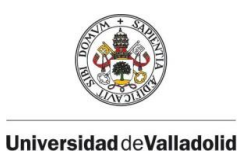

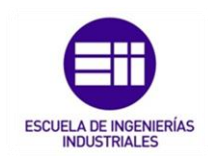

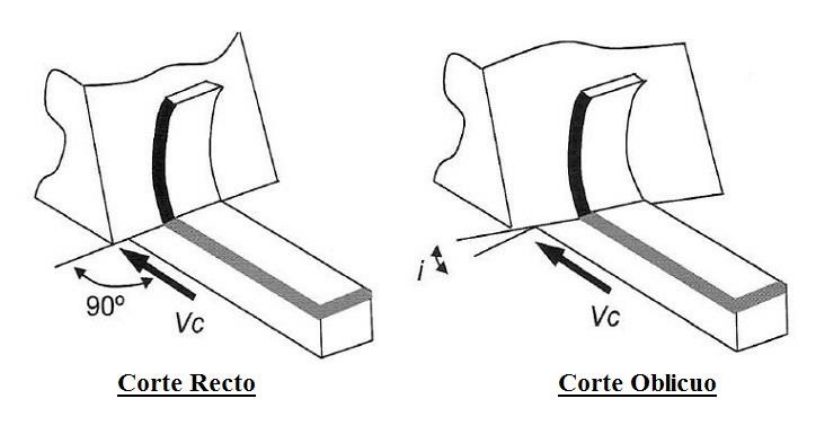

*Figura 3.24 : Diferencia entre corte recto y oblicuo. Fuente : Fundamentos de los procesos de mecanizado.* 

El estudio sobre el corte oblicuo es mucho más complejo que el corte ortogonal debido a que las fuerzas de corte que intervienen en el corte oblicuo tienen tres componentes, en lugar de dos componentes que intervienen en el corte ortogonal.

Para simplificar en análisis de corte, el filo de corte de la herramienta se discretiza en partes más pequeñas y se considera en filo de la herramienta como una suma de multitud de filos más pequeños, pero de corte rectos, para poder aplicar los parámetros del corte ortogonal.

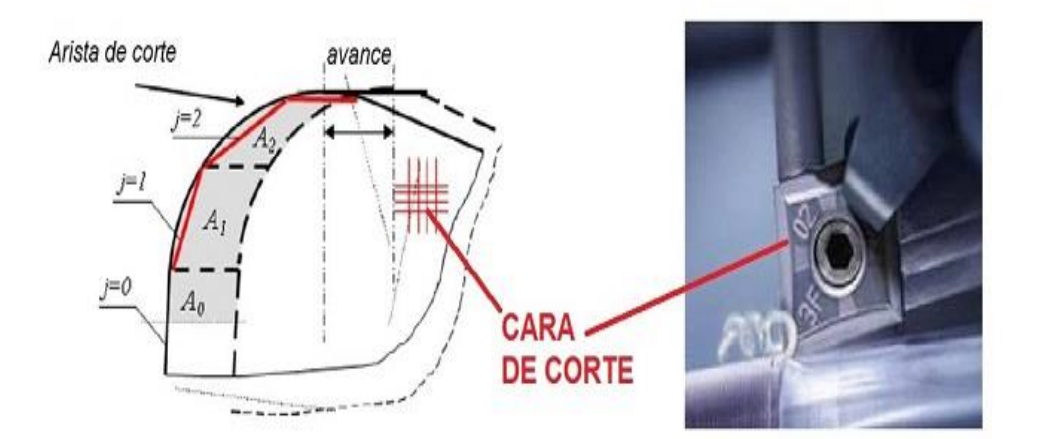

*Figura 3.25: Discretización de una herramienta como la suma de filos de cortes rectos. Fuente : Fundamentos de los procesos de mecanizado.* 

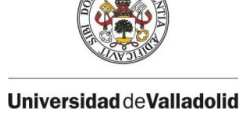

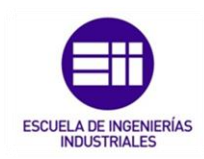

Durante el fresado, el arranque de material se lleva a cabo por la combinación del movimiento de giro de la herramienta de corte con el desplazamiento, que puede ser de la herramienta de corte o de la pieza a mecanizar.

Cuando el eje de la fresa se halla posicionado paralelamente a la superficie de la pieza a mecanizar, el fresado se denomina cilíndrico, sin embargo, cuando el eje de la fresa es perpendicular a la superficie de la pieza a mecanizar, el fresado se denomina frontal.

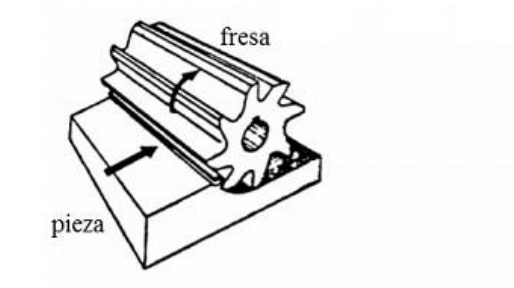

Fresado cilindrico normal

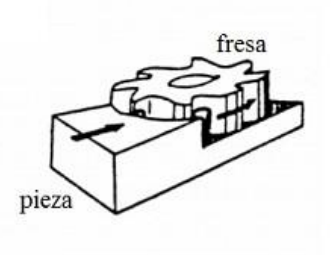

Fresado frontal

*Figura 3.26 : Características del fresado cilíndrico y fresado frontal. Fuente : Fundamentos de los procesos de mecanizado.* 

En el fresado cilíndrico, la fresa puede girar en sentido contrario al avance, denominándose fresado en discordancia o normal, o bien girar en el mismo sentido del avance, denominándose fresado en concordancia.

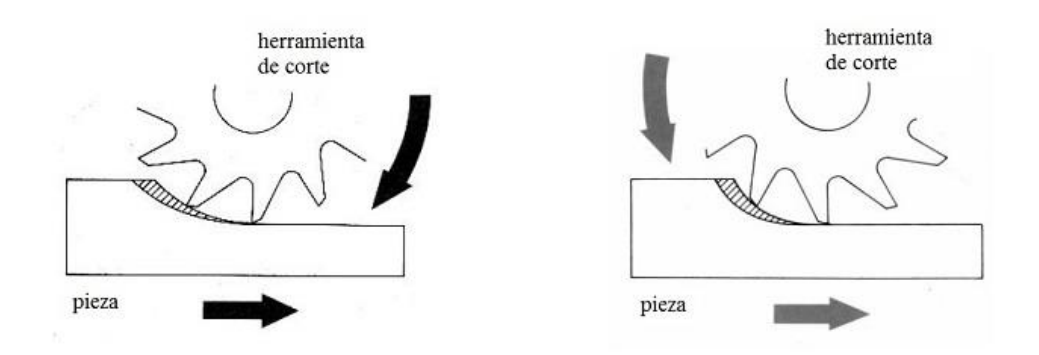

*Figura 3.27: Esquema de fresado en discordancia (izquierda) y en concordancia (derecha). Fuente : Fundamentos de los procesos de mecanizado.* 

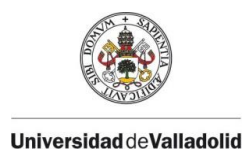

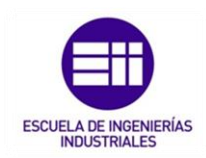

Para simplificar el corte oblicuo, como se acaba de comentar, se estudia como una suma de multitud de filos más pequeños, pero de cortes rectos.

En el corte oblicuo, el valor del ángulo de inclinación no suele superar los 15º.

En el corte ortogonal, es necesario conocer los elementos característicos de la herramienta como son:

- El filo o arista cortante: Como su nombre indica es la arista o filo de la herramienta que corta el material.
- La superficie de desprendimiento: Es la cara de la herramienta sobre la que desliza el material desprendido.
- La superficie de incidencia: Es la cara de la herramienta que queda frente a la superficie ya mecanizada de la pieza.

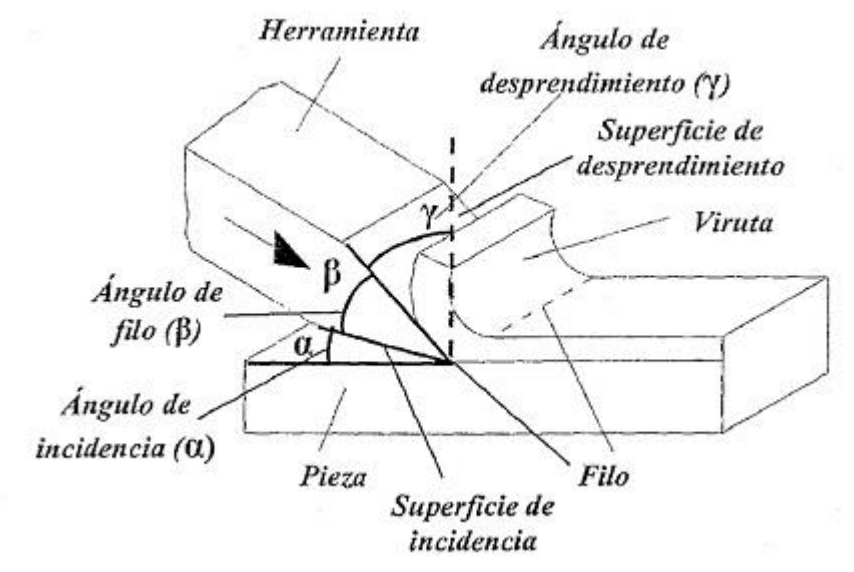

*Figura 3.28 : Parámetros geométricos en el corte ortogonal. Fuente : Fundamentos de los procesos de mecanizado.* 

A partir de estos parámetros geométricos, se pueden definir los ángulos que caracterizan el corte ortogonal.

#### • Ángulo de desprendimiento (γ).

Es el ángulo formado por la superficie de desprendimiento de la herramienta y la dirección perpendicular a la superficie mecanizada de la pieza.

Puede tener un sentido positivo (sentido horario) o bien sentido negativo (sentido antihorario). En función del valor del ángulo de desprendimiento, si este es mayor que cero, las herramientas de corte se clasifican con geométrica
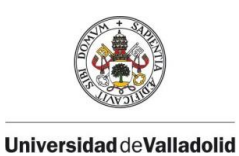

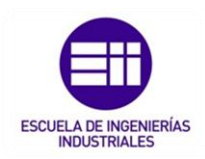

positiva, y si es menor que cero, las herramientas se clasifican en herramientas con geométrica negativa.

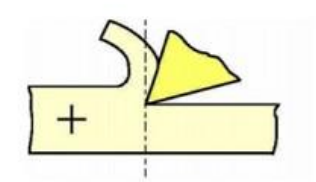

Ángulo de desprendimiento (γ) positivo

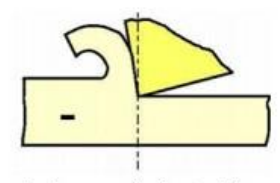

Ángulo de desprendimiento (y) negativo

#### *Figura 3.29: Tipos de angulo de desprendimiento (γ). Fuente : Fundamentos de los procesos de mecanizado.*

Durante el proceso de mecanizado, si el ángulo de desprendimiento es grande, entonces significará que la herramienta de corte penetra y corta material a la pieza, dando lugar a un mejor acabado superficial, pero, por el contrario, el filo de corte se ira debilitando mucho más rápido.

Por el contrario, si él durante el corte el ángulo de desprendimiento es pequeño, entonces se favorece la resistencia de la herramienta, pero la energía consumida y el calentamiento de la herramienta aumentarán.

El ángulo de desprendimiento correcto habrá que tener en cuenta la resistencia del material de la herramienta, el tipo de material a mecanizar y el avance.

El ángulo de desprendimiento adecuado será el mayor que pueda soportar la herramienta sin romperse.

## • Ángulo de incidencia (α).

Es el ángulo formado por la superficie de incidencia de la herramienta de corte y la superficie de la pieza ya mecanizada.

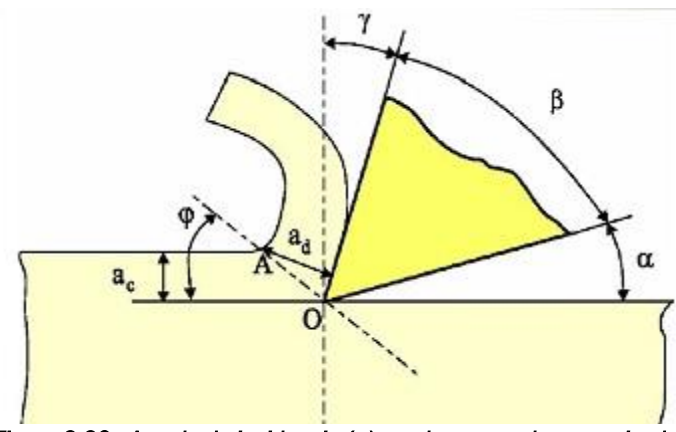

*Figura 3.30 : Angulo de incidencia (α) en el proceso de mecanizado. Fuente : Fundamentos de los procesos de mecanizado.*

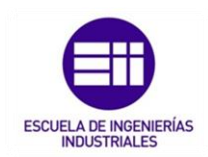

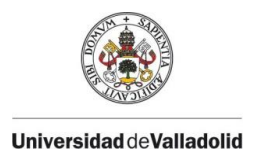

Si el valor de α es muy pequeño, se aumenta el contacto entre la herramienta y la pieza produciéndose un roce excesivo y como consecuencia un aumento de la temperatura que producirá un desgaste más rápido de la herramienta, por lo que disminuye su vida útil.

Por el contrario, si el valor de  $\alpha$  es demasiado grande, el filo de la herramienta se debilita y afecta negativamente a su durabilidad.

## • Ángulo de filo o ángulo de la herramienta (β).

Es el ángulo formado por las superficies de incidencia y desprendimiento de la herramienta de corte.

## • Ángulo de deslizamiento o de cizalladura (φ).

Angulo formado por la superficie de la pieza y el plano de deslizamiento, el cual es un plano teórico (contiene el filo y la velocidad de corte) en el que se produce la deformación del material de la pieza.

El ángulo de cizalladura es el ángulo el cual se corta el material para formar la viruta. Por debajo de este plano la pieza a mecanizar permanece sin deformaciones y por encima de él, la viruta sale recién formada fluyendo sobre la superficie de desprendimiento.

## • Espesor de viruta no deformada  $(A_c)$ .

Es el espesor del material que va a ser eliminado de la pieza antes de sufrir deformación alguna. Este parámetro también representa la profundidad de corte que se verá en el siguiente apartado "parámetros de corte durante el mecanizado ".

## Espesor de viruta deformada $(A_d)$ .

Es el espesor del material eliminado después de haber sufrido la deformación.

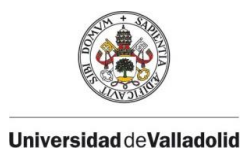

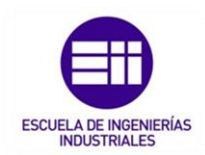

### • Factor de recalcado (z).

Es el cociente entre los espesores de viruta deformada y sin deformar. Siempre es mayor o igual a la unidad.

$$
z=\frac{A_d}{A_c}\geq 1
$$

*Fórmula 3.1: Expresión del factor de recalcado (z).* 

*z: Factor de recalcado.*

*: Espesor de viruta deformada (mm)*

*: Espesor de viruta no deformada (mm).*

Definido este factor de recalcado, el ángulo de cizalladura (φ) también se puede expresar en función del factor del recalcado (z) y del ángulo del desprendimiento (γ), mediante la siguiente expresión:

$$
\tan \varphi = \frac{\cos \gamma}{z - \sin \gamma}
$$

*Fórmula 3.2: Relación entre los ángulos de cizalladura, desprendimiento y el factor de recalcado.* 

*φ: Ángulo de cizalladura.*

*z: Factor de recalcado.*

*: Ángulo de desprendimiento.*

En cuanto a las velocidades de corte que intervienen en el corte ortogonal, las principales son:

• Velocidad de corte (Vc): Se trata de la velocidad relativa de la herramienta respecto de la pieza en la dirección y sentido del

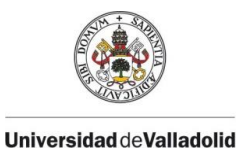

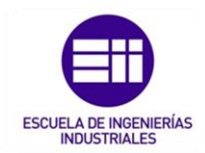

movimiento de corte. En el siguiente apartado de "parámetros de corte durante el mecanizado "se detalla más información.

$$
Vc = \frac{\pi \cdot D \cdot n}{1000}
$$

*Fórmula 3.3: Expresión de la velocidad de corte (Vc).* 

n: Velocidad de giro del husillo (rpm).

*Vc: Velocidad de corte (m/min).*

*D: diámetro de la herramienta de corte (mm).*

• Velocidad de deformación o cizallamiento (Vs): Es la velocidad de rotura de la viruta. También se puede definir como la velocidad de desplazamiento de la viruta respecto de la pieza.

$$
Vs = Vc \cdot \frac{sen(\frac{\pi}{2} - \gamma)}{sen(\gamma + \frac{\pi}{2} + \varphi)}
$$

*Fórmula 3.4: Expresión de la velocidad de deformación o cizallamiento (Vs).* 

Donde:

*Vs: es la velocidad de deformación (m/min).*

*Vc: es la velocidad de corte (m/min).*

∶ *es el ángulo de desprendimiento.*

*: es el ángulo de deslizamiento o cizalladura.*

Velocidad de salida de la viruta  $(V_V)$ : Es la velocidad de salida de la viruta respecto a la herramienta.

$$
Vv = Vc \cdot \frac{sen(\varphi)}{sen(\gamma + \frac{\pi}{2} + \varphi)}
$$

*Fórmula 3.5: Expresión de la velocidad de salida de la viruta (Vv).* 

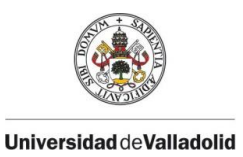

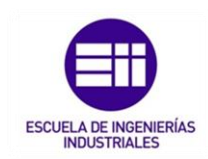

Donde:

*: es la velocidad de salida de la viruta (m/min).*

*Vc: es la velocidad de corte (m/min).*

∶ *es el ángulo de desprendimiento.*

*: es el ángulo de deslizamiento o cizalladura.*

Estas tres velocidades, velocidad de corte, velocidad de deformación y velocidad de salida de la viruta se pueden relacionar mediante la siguiente ecuación:

$$
\frac{Vs}{\cos\gamma}=\frac{Vv}{sen\,\varphi}=\frac{Vc}{\cos(\varphi-\gamma)}
$$

 $\ddot{\phantom{0}}$ 

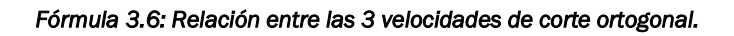

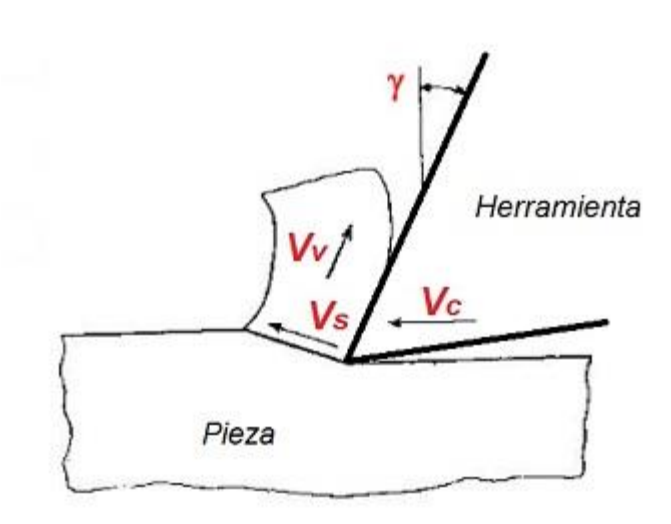

*Figura 3.31 : Direcciones de las velocidades de corte ortogonal. Fuente : Fundamentos de los procesos de mecanizado.* 

La elección de la velocidad de corte durante un proceso de mecanizado deberá realizarse teniéndose en cuenta varios factores como por ejemplo el tipo de material de la pieza, material de la herramienta, sección de viruta, refrigerante.

Los catálogos de fabricantes de cada máquina-herramienta indican valores orientativos de las velocidades de corte que se deberán emplear en función del tipo de material a mecanizar.

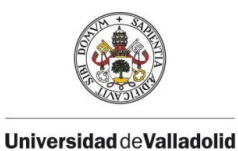

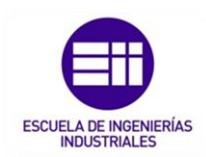

En cuanto a las fuerzas que actúan en el mecanizado de corte ortogonal, la mayor parte de potencia de la maquina se emplea en el proceso de eliminación de material de la pieza, de manera que la fuerza más importante es aquella que tiene la misma dirección que la velocidad de corte, a esta fuerza se denomina fuerza de corte (Fc).

A mayores, existe otra componente perpendicular a ella denominada fuerza tangencial o normal (Nc) la cual coincide con la fuerza de avance (Fc = Nc).

Las dos componentes de fuerza Fc y Nc, dan lugar a la resultante final de fuerza (F), la cual no coincide exactamente en el filo de la herramienta, sino que su zona de aplicación dependerá del valor del ángulo de desprendimiento  $\gamma$ .

Con lo que, cuanto más pequeño sea este ángulo de desprendimiento, más alejado estará la resultante de las fuerzas (F) del filo de corte de la herramienta.

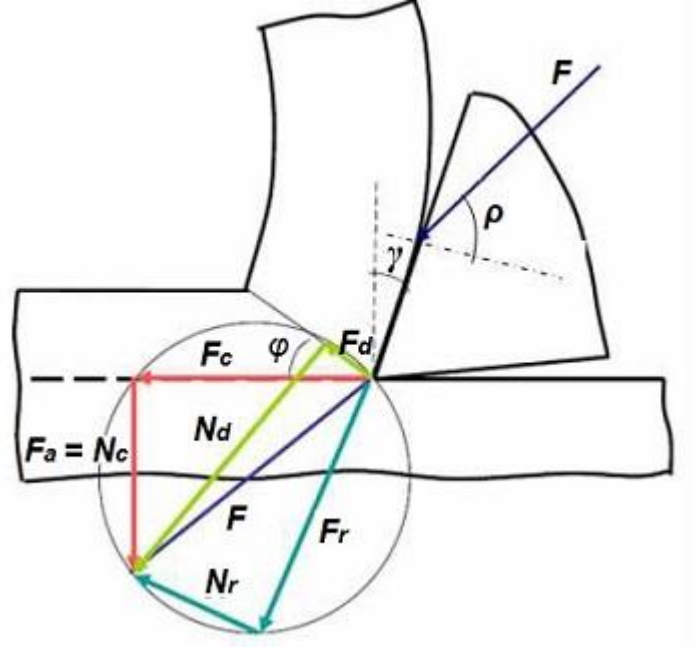

*Figura 3.32 : Descomposición de fuerzas en el corte ortogonal. Fuente : Fundamentos de los procesos de mecanizado.* 

La fuerza resultante (F) se puede proyectar en 3 sistemas de fuerzas con direcciones diferentes, siendo estos:

- **Euerza de corte (Fc)** Dirección del movimiento principal de corte y normal: Fc y Nc=Fa.
- **Euerza de deslizamiento** (Fd) Dirección del plano de cizalladura y su normal Fd y Nd.

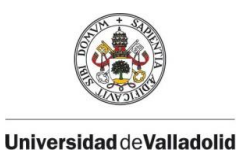

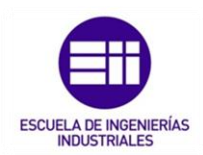

**Euerza de rozamiento entre la viruta y la herramienta (Fr)** - Dirección de la superficie de desprendimiento de la herramienta y su normal: Fr y Nr.

La suma vectorial de las distintas componentes de fuerza seria la siguiente:

$$
\vec{F}_T = \vec{F}_C + \vec{N}_C = \vec{F}_T + \vec{N}_T = \vec{F}_d + \vec{N}_d
$$

*Fórmula 3.7: Suma vectorial de las fuerzas que actúan en el corte ortogonal.* 

Siendo:

*: Fuerza resultante final del proceso de corte.*

*: Fuerza de corte. Se podrá conocer la potencia necesaria que hay que llevar a cabo para realizar el proceso de mecanizado.*

*: Fuerza de deslizamiento. Está relacionada con las tensiones cortantes en el plano donde se produce la viruta.*

*ρ: Angulo de rozamiento.*

Haciendo uso de las relaciones trigonométricas que se deducen en la última figura, se obtienen las siguientes expresiones:

> Fc = F **∙** cos (ρ - ) Nc = Fa = F ⋅ sen (ρ – γ)  $Fd = F \cdot cos (\varphi + \rho \cdot \gamma)$  $Nd = F \cdot cos (\varphi + \rho - \gamma)$ Fr = F **∙** sen ρ Nr = F **∙** cos ρ

*Formula 3.8: Expresiones del corte ortogonal.* 

De las dos últimas ecuaciones se puede calcular el coeficiente de fricción( $\mu_{roz}$ ) que se produce entre la viruta y la superficie de desprendimiento de la herramienta.

En un proceso de mecanizado convencional, los coeficientes de fricción medidas en metales suelen tener valores comprendidos entre (0.5 <  $\mu_{roz}$  < 2).

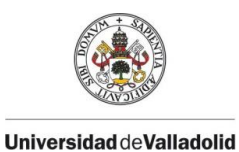

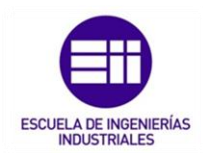

Este coeficiente suele ser contante en toda la longitud de contacto.

$$
\mu_{roz} = \tan \rho = \frac{F_r}{Nr}
$$

# *n: Velocidad de giro del husillo (rpm). Formula 3.9: Expresión del coeficiente de fricción.*

*ρ: Ángulo de rozamiento.*

*Fr: Fuerza de rozamiento entre la viruta y la herramienta(N).*

*Nr: Dirección normal de rozamiento entre la viruta y la herramienta(N)*

## 3.4.2. PARÁMETROS DE CORTE.

Existen varias combinaciones de parámetros de corte que pueden proporcionar resultados válidos, aunque a la hora de mecanizar influyen múltiples factores (aparte del control del operario y del programador) y sólo se puede hacer una mera estimación del resultado final.

En primer lugar, se tiene en cuenta el diámetro de la herramienta y el número de dientes que se va a utilizar durante el mecanizado, así como las velocidades de corte para el material a utilizar y el avance por diente recomendados por el fabricante.

Por ello, para que el corte en una operación de mecanizado sea efectivo, los principales parámetros de corte que deben ser controlados son:

#### • Velocidad de rotación de la herramienta (n).

La velocidad de rotación del husillo se calculará a partir de la formula general:

$$
n=\frac{Vc-1000}{\pi D}
$$

*Formula 3.10: Expresión de la velocidad de rotación de la herramienta.* 

*n: Velocidad de giro del husillo (rpm).*

*Vc: Velocidad de corte (m/min).*

*D: diámetro de la herramienta de corte (mm).*

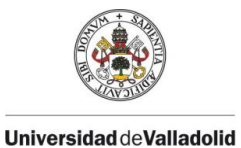

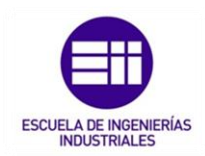

En fresadoras convencionales existen una gama limitada de velocidades que dependen de la velocidad de giro del motor principal y de la caja de cambios de la máquina, pero, en fresadoras de control numérico esta velocidad es controlada por un sistema de retroalimentación en el que se puede escoger un rango de velocidades.

La velocidad de rotación de la herramienta es directamente proporcional a la velocidad de corte e inversamente proporcional al diámetro de la herramienta.

## • Velocidad de corte (Vc).

Es la velocidad lineal relativa de la herramienta respecto de la pieza en la dirección y sentido del movimiento de corte.

$$
Vc=\frac{\pi \cdot D \cdot n}{1000}
$$

*Fórmula 3.11: Expresión de la velocidad de corte.* 

*n: Velocidad de giro del husillo (rpm).*

*Vc: Velocidad de corte (m/min).*

*D: diámetro de la herramienta de corte (mm).*

Esta velocidad de corte tiene que ser elegida antes de iniciar el mecanizado en máquina y un valor adecuado de muchos factores, entre los más importantes, la calidad y el tipo de fresa a usar, la dureza y maquinabilidad del material a mecanizar y de la velocidad de avance empleada.

La velocidad de corte es el principal factor que determina la duración de la herramienta.

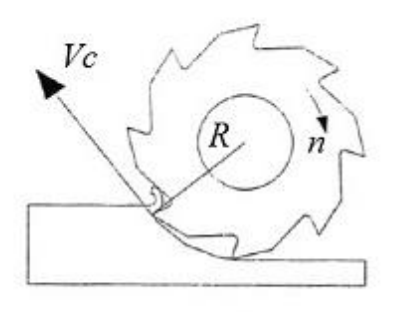

Velocidad de corte en fresado

 *Figura 3.33 : Representación de la velocidad de corte. Fuente : Fundamentos de los procesos de mecanizado.* 

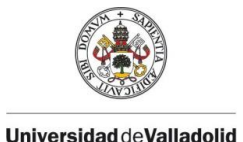

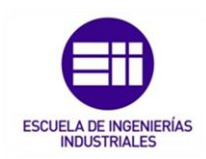

Una alta velocidad de corte permite realizar el mecanizado en menos tiempo, pero acelera el desgaste del filo de la herramienta, sufrirá una deformación plástica del filo de corte con pérdida de tolerancia de mecanizado y consecuentemente, una mala calidad de mecanizado.

Por ello, los valores de la velocidad de corte se multiplican por un factor de corrección. La relación entre este factor de corrección y la duración de la herramienta durante la operación de mecanizado no es lineal.

Por otra parte, una baja velocidad de corte puede originar una formación de filo de aportación en la herramienta, dificultades de la evacuación de la viruta y un aumento del tiempo de mecanizado, lo que se traduce en una baja productividad y un coste elevado del mecanizado.

## • Velocidad de avance (Vf).

Es la velocidad relativa entre la pieza y la herramienta, es decir, la velocidad con la que progresa el corte.

$$
Vf=f_n\cdot n
$$

*Fórmula 3.12: Expresión de la velocidad de avance.* 

*n: Velocidad de giro del husillo (rpm).*

*Vf: Velocidad de avance (m/min).*

*: avance por revolución (mm/rev).*

La velocidad de avance es el producto del avance por revolución por la velocidad de rotación de la herramienta.

El avance y el radio de la punta de la herramienta de corte son los dos factores más importantes de los cuales depende la rugosidad de la superficial obtenida en el mecanizado.

Cada tipo de herramienta permite cortar en un rango de velocidades de avance por cada revolución de la herramienta, denominado avance por revolución  $f_n$ .

Otra forma de hallar la velocidad de avance:

## $Vf = f_z \cdot n \cdot z$

#### *Fórmula 3.13: Expresión de la velocidad de avance.*

*n: Velocidad de giro del husillo (rpm).*

*Vf: Velocidad de avance (m/min).*

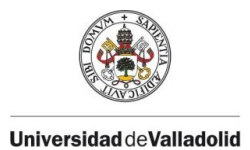

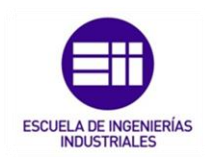

 $f_{\rm z}$ : avance por diente (mm).

*Z: número de dientes.*

El avance por revolución  $f_n$  es el producto del avance por diente por el número de dientes z de la herramienta.

El rango de avances por revolución depende fundamentalmente del número de dientes de la fresa, del tamaño de cada diente y de la profundidad de corte (Ap), además del tipo de material de la pieza y de la calidad y el tipo de la plaquita o fresa de corte.

Una elevada velocidad de avance da lugar a un buen control de viruta y se reduzca el tiempo de mecanizado, pero a su vez origina una elevada rugosidad de la pieza, un mayor deterioro de la herramienta por roturas o por elevadas temperaturas, un aumento de la fuerza de corte u por consiguiente un aumento de potencia que debe ser suministrada por la máquina.

$$
R_a = \frac{f^2}{32 \cdot r_{\varepsilon}}
$$

*Fórmula 3.14: Expresión de la rugosidad media aritmética.* 

*Ra: Rugosidad media aritmética de la pieza.*

 $r_\varepsilon$  : radio de la punta de la plaquita o herramienta (mm).

*: avance por revolución (mm/rev).*

En cambio, una velocidad de avance baja da lugar a la formación de virutas más largas que pueden formar bucles y un incremento en el tiempo de mecanizado y ello origina que la producción sea más costosa.

## • Profundidad de corte o pasada (Ap).

Se denomina a la profundidad de cada arrancada de la superficie de la pieza en una pasada de la herramienta.

La anchura de corte S (mm), es la anchura de la parte de la pieza implicada en el corte.

La profundidad de corte se establece antes del mecanizado y depende principalmente de las creces del material a mecanizar o del grado de precisión dimensional que se quiere conseguir, de la potencia de la máquina y de la relación con respecto al avance seleccionado.

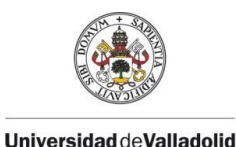

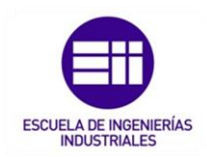

Al realizar operaciones de desbaste, se utilizan filos con mayor longitud de arista de corte que permiten realizar mecanizados con mayores profundidades de pasada y velocidades de avance.

Sin embargo, para las operaciones de acabado, se requiere una profundidad de corte menor, realizando pasadas con una mejor precisión.

## **Espesor y sección de viruta (S).**

Existe una relación entre el avance por diente de la fresa  $(f<sub>z</sub>)$  y la profundidad de pasada (Ap) que constituye a la sección de la viruta.

$$
S = Ap \cdot f_z
$$

*Fórmula 3.15: Expresión de la sección de viruta.* 

S: sección de viruta (mm<sup>2</sup>).

*: Profundidad de corte (mm).*

*: avance por revolución (mm/rev).*

Tanto el control de la sección y del espesor de la viruta son factores importantes en el proceso de mecanizado ya que cuanto menor sea el espesor de la viruta durante el proceso, menor será la carga del filo y permitirá mayores velocidades de avance por diente sin sufrir ningún defecto.

Un aumento de sección y espesor de viruta implica un aumento de potencia de la máquina para que pueda arrancar el material.

Toda viruta generada se separa del material de la base de la pieza por la combinación de tres procesos sucesivos:

- **Cortadura o recalcado:** El material es desplazado por el filo de la herramienta de corte, que va penetrando en él.
- **Corte:** una parte de la viruta se corta debido a que el esfuerzo cortante es mayor que la resistencia al corte del material que forma la viruta.

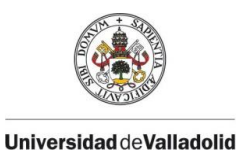

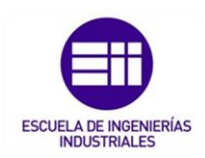

▪ *Fluencia o salida de viruta:* Se produce el desprendimiento de la viruta que puede ser de forma segmentada, discontinua o bien formando una viruta toda continua.

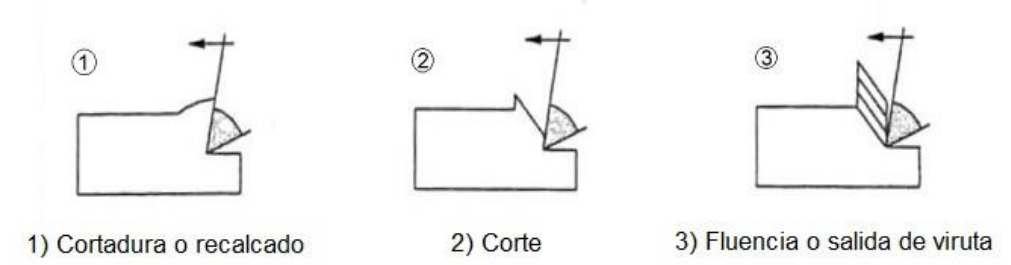

*Figura 3.34: Procesos de generación de la viruta. Fuente : Fundamentos de los procesos de mecanizado.* 

La viruta consta de 2 partes: la parte que ha estado en contacto con la cara de ataque de la herramienta (posee una apariencia brillante y pulida debido al rozamiento de la superficie de la herramienta) y la otra cara que proviene de la superficie de la pieza (su apariencia es rugosa y mellada debido al propio proceso de corte).

Existen diferentes tipos de generación de viruta que pueden darse en las operaciones de mecanizado:

- Viruta continua: Se forman cuando se mecanizan materiales dúctiles, con pequeños avances y a altas velocidades de corte o bien cuando se disponen de ángulos de desprendimientos elevados. Una viruta continua que no se rompa es molesta durante el mecanizado ya que se atoran alrededor de los portaherramientas y de la herramienta.
- *Viruta segmentada:* se presentan semicontinuas con grandes zonas de baja deformación cortante y pequeñas zonas de alta deformación cortante. Se produce en el mecanizado de materiales tenaces, metales con baja conductividad térmica y resistencia.

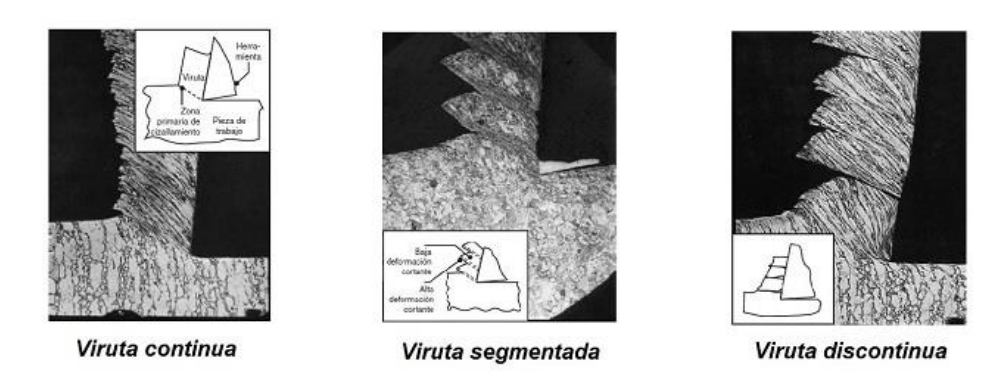

*Figura 3.35 : Tipos de generación de viruta. Fuente : Fundamentos de los procesos de mecanizado.* 

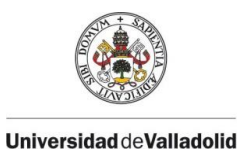

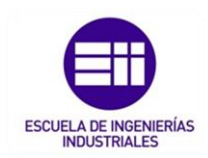

Viruta discontinua: Virutas que se presentan discretizadas en segmentos que pueden estar firmemente sujetos unos a otros o muy

sueltos. Se originan en materiales frágiles, duros y quebradizos. La evacuación de esta viruta es más fácil.

#### • Volumen de viruta arrancada (Q).

Se mide en centímetros cúbicos por minuto y supone el volumen de viruta arrancado por minuto.

$$
Q = Ae \cdot Ap \cdot Vf
$$

*Fórmula 3.16: Expresión del volumen de viruta arrancada.* 

*Q: volumen de viruta arrancada (cm<sup>3</sup>/min). : Ancho de corte radial (mm). : Ancho de corte axial (mm). Vf: Velocidad de avance (mm/rev).*

Dato a tener en cuenta ya que se puede determinar la potencia necesaria de la maquina y la vida útil de las herramientas.

#### Fuerza especifica de corte.

La fuerza especifica de corte es un parámetro que depende del avance, la velocidad de corte, la profundidad de pasada, maquinabilidad del material, dureza de material, espesor medio de la viruta y de las características de la herramienta.

$$
Kc = K_{c1} \cdot hm^{-z}
$$

#### *Fórmula 3.17: Expresión de la fuerza especifica de corte.*

Kc: Fuerza especifica de corte ( $N/mm^2$ ).

1 *: Fuerza especifica de corte por mm (N/mm).*

*hm: Espesor promedio.*

*Z: factor de corrección.*

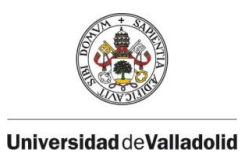

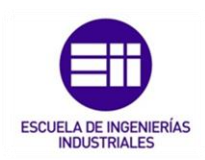

Existen diferentes formas de obtener este factor Kc, lo lógico es que se obtenga por un prontuario donde viene ya estos factores para diferentes tipos de materiales.

|                                  |     |                                   | Taladradd         | Fresado                        |                   | Roscado |  |  |
|----------------------------------|-----|-----------------------------------|-------------------|--------------------------------|-------------------|---------|--|--|
|                                  |     |                                   |                   | $k_{c1}$                       |                   | $k_c$   |  |  |
| Aplicación por grupo de material |     | <b>Factor de</b><br>material      | N/mm <sup>2</sup> | <b>Factor</b> de<br>corrección | N/mm <sup>2</sup> |         |  |  |
| 1. Acero                         | 1.1 | Acero blando                      | 1.3               | 1400                           | 0,18              | 2000    |  |  |
|                                  | 1.2 | Acero de construcción/cementación | 1A                | 1450                           | 0.22              | 2100    |  |  |
|                                  | 1.3 | Acero al carbono                  | 1.9               | 1500                           | 0.20              | 2200    |  |  |
|                                  | 1.4 | Acero aleado                      | 1.9               | 1550                           | 0.20              | 2400    |  |  |
|                                  | 1.5 | Acero aleado/temple y revenido    | 2.7               | 1600                           | 0,20              | 2500    |  |  |
|                                  | 1.6 | Acero aleado/temple y revenido    | 3.4               | 1700                           | 0,20              | 2600    |  |  |
|                                  | 1.7 | Acero aleado cementado            | 3.7               | 1900                           | 0.20              | 2900    |  |  |
|                                  | 1.8 | Acero aleado cementado            | 4.0               | 2300                           | 0,20              | 2900    |  |  |

*Figura 3.36: Fuerzas específicas de corte y factores de corrección para aceros.* 

## • Potencia de corte (Pc).

La [potencia](https://es.wikipedia.org/wiki/Potencia_(f%C3%ADsica)) de corte (*Pc*) necesaria para efectuar un determinado mecanizado habitualmente se expresa en [kilovatios](https://es.wikipedia.org/wiki/Kilovatio) (kW) y se calcula a partir del valor del volumen de arranque de viruta, la fuerza específica de corte y del rendimiento que tenga la fresadora.

$$
Pc = \frac{Ac \cdot Ap \cdot Vf \cdot Kc}{60 \cdot 10^6 \cdot \rho}
$$

*Fórmula 3.18: Expresión de la Potencia de corte.* 

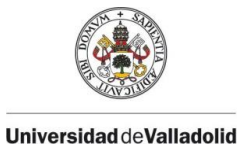

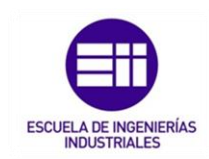

 *: Potencia de corte (Kw).* Kc: Fuerza especifica de corte ( $N/mm^2$ ). *Ap: profundidad de corte (mm). Vf: Velocidad de avance (mm/rev). ρ: rendimiento de la máquina.*

# 3.5. ELEMENTOS DE UN SISTEMA CNC.

El control numérico computacional CNC, es un sistema de automatización programable en el que los movimientos y acciones de una máquinaherramienta están controlados por un programa que contiene datos codificados (números y letras).

Estos valores numéricos y alfanuméricos programados son insertados directamente y almacenados en alguna forma de medio de entrada y automáticamente leídos y decodificados para provocar un movimiento correspondiente en la máquina para realizar el proceso de mecanizado.

Funcionalmente, una máquina herramienta con control numérico trabaja igual que una máquina convencional dado que las capacidades en términos de mecanizado son las mismas, la única diferencia se encuentra en la forma en que se controlan las funciones y movimientos de la máquina, siendo los grados de libertad servo-controlados en el caso de una máquina con control numérico ya que estas máquinas tienen sistemas de retroalimentación de información y automatizan el proceso.

Este tipo de operación son realizadas por la Unidad de Control de la Máquina (MCU) y entre otras, se encuentran la activación o parada del giro del husillo, estableciendo la velocidad de corte, ajuste en las velocidades de avance, activación o desactivación de entrada de refrigerante, etc.

En cuanto a las aplicaciones del control numérico, no se limitan únicamente al cálculo de trayectorias y velocidades, sino que también implementan códigos que incluyen regulación de voltaje y resistencias eléctricas o regulación de válvulas para controlar la presión del agua o fluidos que circulen por los diversos circuitos.

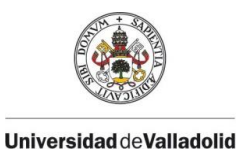

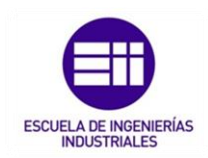

En la actualidad, lo más utilizado es el control numérico directo (Direct numerical control [DNC]) es un subtipo de control numérico por computador donde un conjunto de máquinas-herramienta que llevan incorporadas unidades de control de maquina (MCU) forman una red junto a un computador central mediante un sistema de comunicación em ambos sentidos.

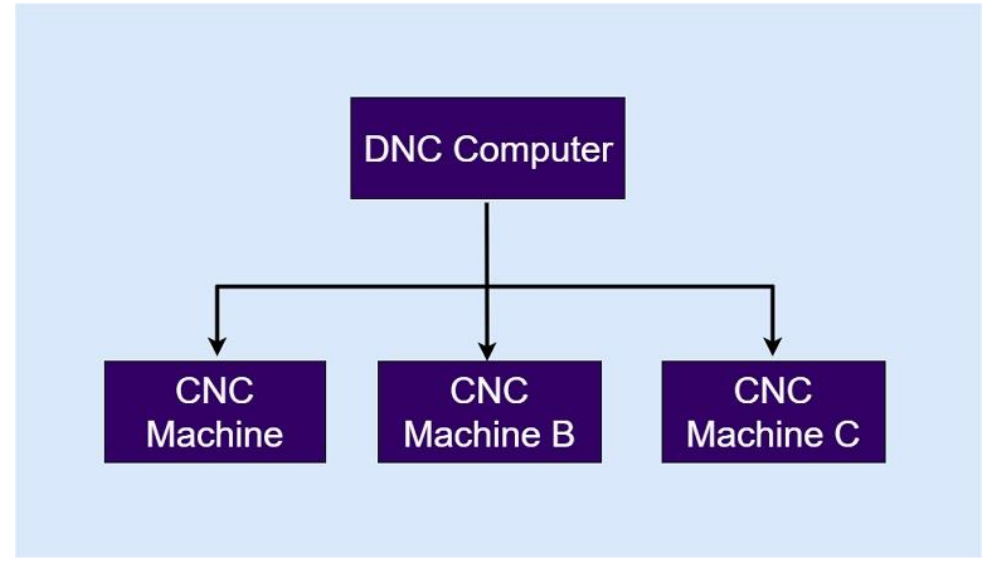

*Figura 3.37 : Esquema de funcionamiento de un control numérico DNC. Fuente : Códigos de programación para CNC.* 

## 3.5.1. PROGRAMACIÓN Y LENGUAJES.

Se denomina programación de mecanizado al conjunto de instrucciones codificadas necesarias para producir una pieza, incluyendo desde los movimientos de la máquina-herramienta hasta la activación o desactivación del husillo o la refrigeración.

Las instrucciones codificadas se componen de un programa de mecanizado que consta en letras, números y símbolos, agrupados en bloques que dividen las instrucciones en fragmentos referentes a diferentes tipos de información tales como numero de instrucción, coordenadas en los ejes, velocidades de movimiento, etc.

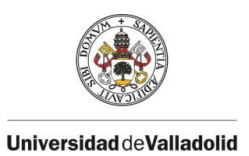

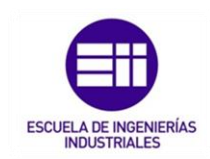

## N10 G01 X5.0 Y2.5 F15.0 Velocidad de avance (15 mm/min) Coordenada Y (2.5 mm) Coordenada X (5.0 mm) Modo de interpolación lineal Número de secuencia

*Figura 3.38: Esquema de una lina de instrucción. Fuente : Códigos de programación para CNC.* 

La programación del mecanizado se puede realizar de dos formas, a "pie de maquina "siendo esta forma realizada por el operario directamente mediante el panel de control o la otra forma y las más utilizada, utilizando un sistema CAM y posteriormente transfiriéndolo a la máquina.

Este segundo tipo de programación es el más utilizado, es más versátil y rápido ya que con un programa CAM, la programación y simulación del mecanizado es mucho más rápida, únicamente se necesita un post-procesador que convierta la información generada por el software CAM en un código que la máquina sea capaz de emplear.

Con este post-procesador, se pueden controlar diferentes lenguajes de máquinas con diferentes estructuras y almacenar información de los diferentes lenguajes como, lenguajes APT, Heidenhain o, ISO, Siemens o Fagor.

## LENGUAJE APT.

El lenguaje APT (Automatically Programmed Tool) es considerado como el primer lenguaje de programación capaz de realizar diferentes tipos de mecanizado e interpolaciones.

Como se ha hablado en el capítulo 2, fue desarrollado en la década de 1950 por el MIT y es considerado el primer lenguaje de alto nivel, es decir, un lenguaje que una máquina convencional sin post-procesador no podría llevar a cabo.

## • LENGUAJE HEINDEHAIN.

Es conocido como el lenguaje conversacional ya que es muy intuitivo a la hora de favorecer la programación manual entre el operario y la máquina.

Es un lenguaje de programación muy similar al ISO donde los números de bloques van de 1 en 1 hasta un máximo de 999, donde la numeración comienza de nuevo en 0 y que además implementa subprogramas específicos que facilitan la creación de funciones complejas o muy repetitivas.

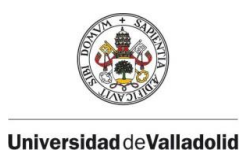

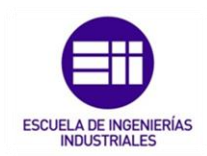

## LENGUAJE ISO.

Es el lenguaje estándar normalizado para las maquinas CNC, el cual es considerado un lenguaje de alto nivel donde la información almacenada son trayectorias rectas y arcos de circunferencia.

Se estructura en un sistema de bloquees de instrucciones numeradas de 5 en 5 o de 10 en 10, con un número máximo de 9999, donde la cuenta comienza de nuevo en 0.

Usualmente el programador saltará N números entre bloques para dejar espacio para insertar posteriormente bloques olvidados o adicionales. Por ejemplo, N5, N10, N15, etc.

La estructura de cada línea del bloque es la siguiente

## N G X Y Z F S T M

Donde:

- N: Número de secuencia.
- G: Función preparatoria o instrucción del movimiento (G0). En un mismo bloque pueden emplearse tantas funciones G como sean necesarias y en cualquier orden.
- X: Comando en el eje X.
- Y: Comando en el eje Y.
- Z: Comando en el eje Z.
- F: Velocidad de avance (Feed).
- S: Velocidad del husillo (Speed).
- T: Numero de la herramienta (Tool).
- M: Funciones auxiliares.

En el Anexo II se incluye un listado de las diferentes funciones que componen los bloques en los que se dividen las instrucciones junto con su descripción.

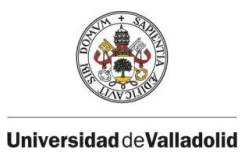

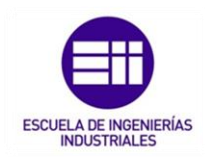

## 3.2.2. SISTEMAS DE CONTROL, VISUALIZACIÓN Y ACCIONAMIENTO.

### • SISTEMAS DE CONTROL.

La unidad de control de maquina (MCU) es la parte principal de un sistema CNC, encargada de decodificar y leer las instrucciones codificadas. Recibe las señales de retroalimentación de posición y velocidad de cada eje de accionamiento, corrige las desviaciones respectos a las referencias (compensaciones), implementa funciones de control auxiliares tales como la activación o desactivación del refrigerante, cambio de herramienta o arranque o parada del giro del husillo.

Para conseguir una mayor exactitud durante el mecanizado, se necesitan elementos de control de posiciones, el cual se puede realizar mediante dos sistemas:

SISTEMAS DIRECTOS: Consta de un revolver óptico que controla la posición por contoneo directo de una regla de medida situada en cada guía de la máquina. Las medidas efectuadas son traducidas a señales eléctricas y procesadas por el CN.

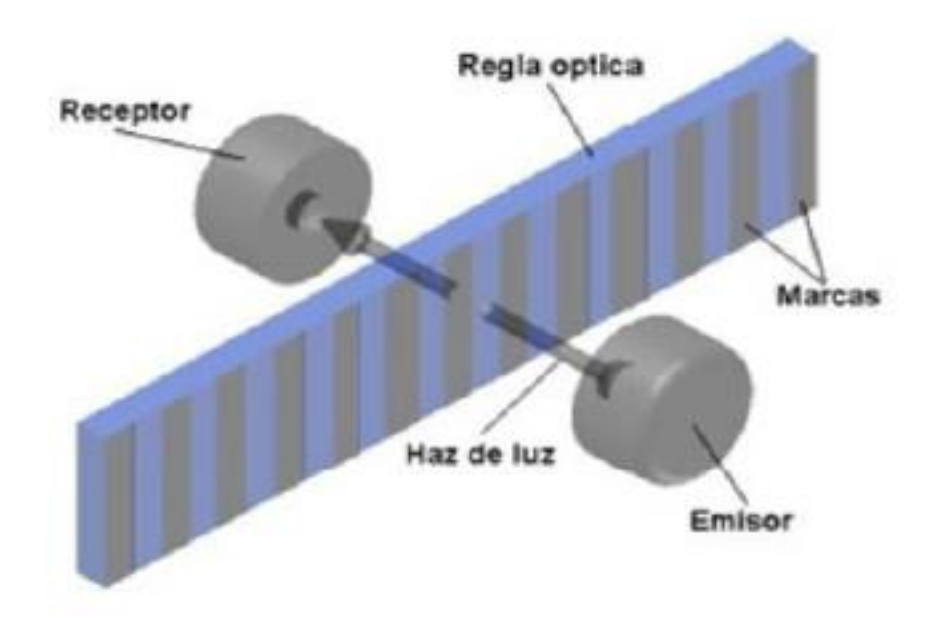

*Figura 3.39 : Medicion de la posición mediante un sistema directo ( Reolver Óptico). Fuente : Directindustry.* 

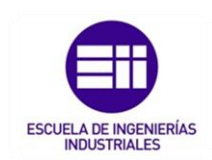

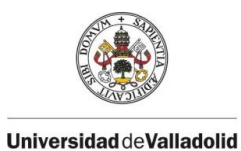

- *SISTEMAS INDIRECTOS:* En el husillo sinfín se sitúa un disco graduado que gira de manera solidaria a este. Un resolver registra su movimiento y el control numérico controla su posición a través del número de pulsos generados.

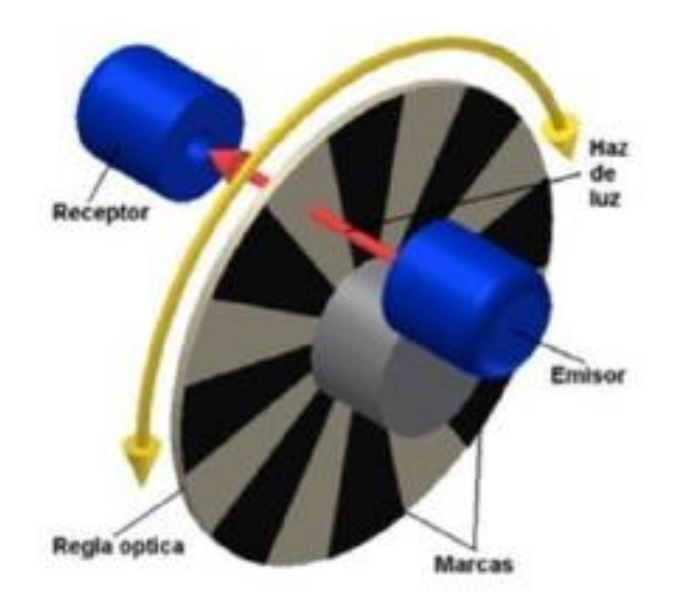

*Figura 3.40 : Medicion de la posición mediante un sistema indirecto. Fuente : Directindustry.* 

## • SISTEMAS DE VISUALIZACIÓN.

Los sistemas de visualización sirven para el suministro de información al operario del mecanizado que se está realizando en este momento.

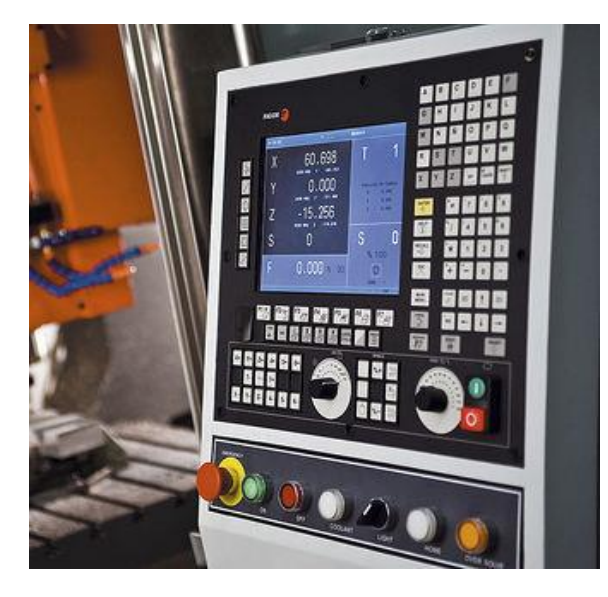

*Figura 3.41: Panel de control Fagor CNC 8055. Fuente : Directindustry.* 

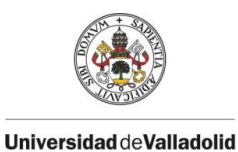

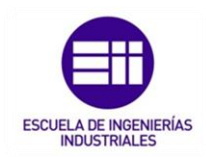

Diseñados para facilitar la programación y el control manual de la máquina.

Permite la realización de simulaciones del mecanizado por pantalla y muestran errores detectados en el sistema.

### SISTEMAS DE ACCIONAMIENTO.

Los sistemas de accionamientos constan de los circuitos de amplificación, motores paso a paso, servomotores y husillos de bolas.

La MCU alimenta las señales de control (posición y velocidad) de cada uno de los ejes a los circuitos del amplificador, de manera que las señales amplificadas activan los motores que, a su vez, hacen girar los husillos de bolas, los cuales se encargan de mover los diferentes elementos tales como los carros portaherramientas.

- *HUSILLOS DE BOLAS:* Actuadores mecánicos que convierten el movimiento de rotación del grupo motor en el movimiento lineal de los ejes con una mínima perdida por fricción. Se basa de un eje roscado de forma helicoidal que contiene rodamiento de bolas, actuando como un tornillo de precisión.

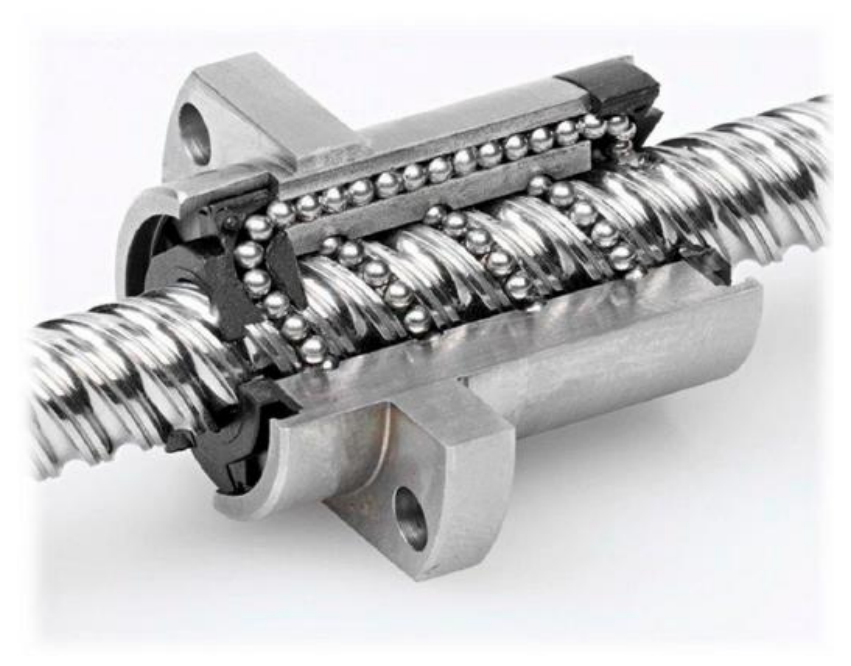

*Figura 3.42: Husillos de bolas. Fuente : Directindustry.* 

- *MOTORES DE TRANSMISION:* Se trata de motores electicos de corriente continua dirigidos por señales electrónicas de entrada y salida, pudiendo acelerar y desacelerar de forma controlada en los dos sentidos.

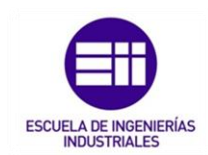

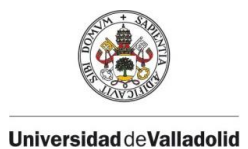

Existen dos tipos de motores; motores paso a paso los cuales se usan en máquinas con poca capacidad ya que generar un par de potencia bajo, pero son bastante precisos y otro tipo de motores encoder (Servomotores) que son los más utilizados en la actualidad ya que pueden trabajar soportando un par elevado a bajas revoluciones y permite controlar en todo momento las revoluciones exactas del motor.

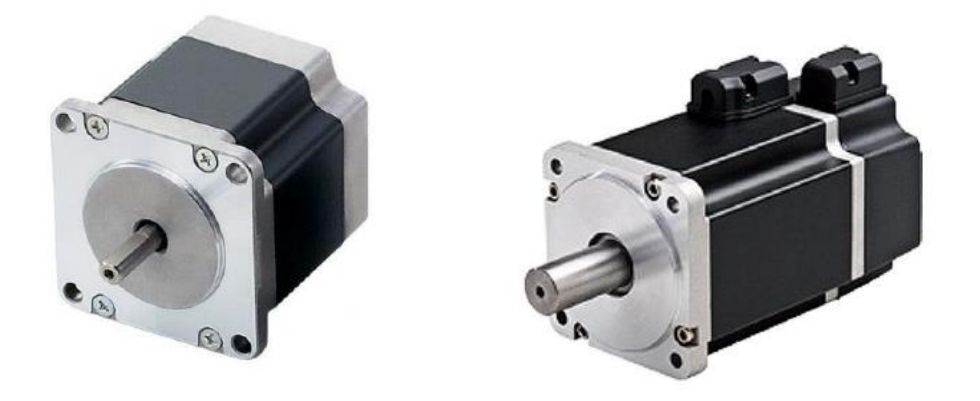

*Figura 3.43: Motores paso a paso (Izq.) y Servomotores (Dch). Fuente: Técnica industrial.*

MOTORES LINEALES: Se tratan de motores de una nueva generación que pueden llegar a generar aceleraciones elevadas, reduciendo el tiempo de mecanizado en vacío.

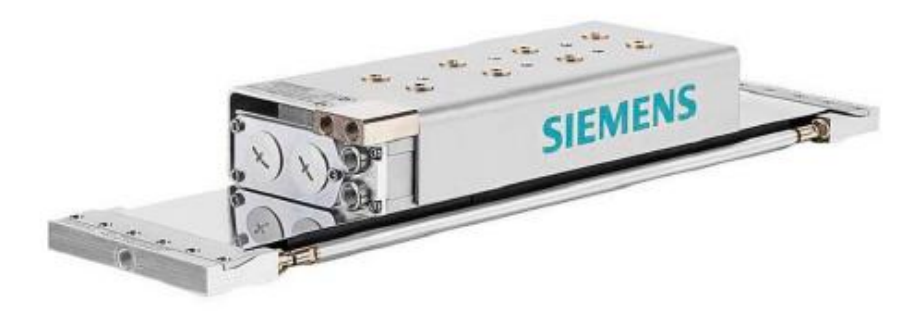

*Figura 3.44 : Motor lineal de Siemens. Fuente: Técnica industrial.* 

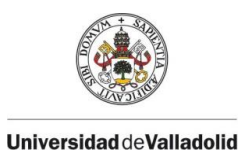

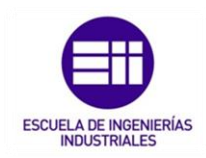

# CAPÍTULO 4. ESPACIO DE TRABAJO EN MASTERCAM

# 4.1. INTRODUCCIÓN

Mastercam es un conjunto de aplicaciones de software de fabricación asistida por computadora CAM y CAD.

Fundado en Massachusetts en 1983, CNC Software, Inc., es uno de los desarrolladores más antiguos de software de diseño asistido por computadora/ fabricación asistida por computadora CAD/CAM y uno de los primeros en introducir el software diseñado para operarios de máquina e ingenieros.

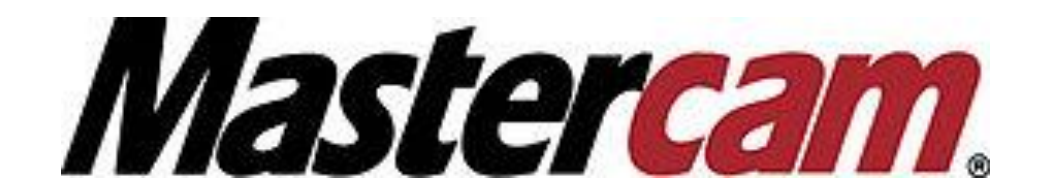

*Figura 4.1 : Simbolo software Mastercam. Fuente propia.* 

En sus inicios, el principal producto de CNC comenzó con un sistema CAM 2D con herramientas CAD que permitieron a los operarios de máquina diseñar piezas virtuales en una pantalla del ordenador mientras a través de este, era guiado con control número CNC en máquinas herramienta en la fabricación de piezas.

## 4.2. MÓDULOS.

El conjunto completo de trayectorias de herramientas que incluye predefinidas que incluye Mastercam como contorno, taladrado, planeado, cajera, grabados, alta velocidad y mucho más permiten a los operarios de maquina cortar piezas de manera eficiente y precisa.

En cuanto a los niveles de producto que ofrece Mastercam para la programación CAM, incluye diferentes tipos de máquinas, diferentes tipos de mecanizado de 4 y 5 ejes y lo más importante diferentes módulos de productos los cuales se adapten mejorar a cada tipo de fabricación.

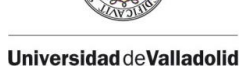

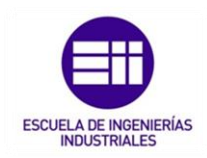

Los módulos más importantes son los siguientes:

- DISEÑO (CAD): módulo preparado para la creación de geometrías en estructura alámbrica 2D Y 3D, modelado de superficies y sólidos, dimensionamiento, importación y exportación archivos CAD que no provengan de Mastercam.
- TRAYECTORIA: incluye el diseño y a mayores un mecanizado básico de 1-2 ejes que incluye el contorneado asociado, en zigzag, operaciones de perforación y verificación completa de la trayectoria de la herramienta
- FRESADORA: Incluye la programación o visualización de la fresadora real. Mecanizado de uno o dos ejes en una sola superficie.
- EJES MULTIPLES: simulación de desbaste, acabado, línea de trayectoria en múltiples superficies, profundidades de corte en máquinas de hasta 5 ejes.
- COMPLEMENTO MILL-TURN: incluye una simulación completa de la maquina y la capacidad de sincronizar múltiples flujos de código, incluido la velocidad de giro de paso.
- ENTRADA DE TORNO: Diseño de sólidos y funcionalidad de torneado totalmente asociativa de 2 ejes y verificación completar de la trayectoria de la herramienta.
- TORNO: funcionalidad completa de torneado de 2 ejes con operación de mecanizado de ejes X e Y en manejo de piezas.

Además de los módulos principales para maquinas fresadoras y torno, incluye productos destinados a las industrias de la carpintería, máquinas de electroerosión por hilo, programación para máquinas de corte laser o plasma y muchos más.

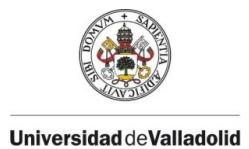

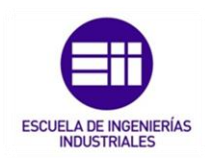

# 4.3. MÓDULO CAD

El programa de Mastercam, como se ha comentado anteriormente, se divide en dos módulos principales de trabajo (CAD / CAM), pero en su parte CAD se subdivide en diferentes menús los cuales sirven para trabajar con estructuras alámbricas, sólidos, superficies y con múltiples herramientas de visión y de edición de programas.

Al iniciar el programa, en su pantalla principal aparece la plantilla de trabajo donde se ve en todo momento el trabajo que se está realizando.

En la parte superior, se sitúan todos los menús principales para el trabajo que se van a ir explicando a continuación.

En su parte izquierda, en todo momento aparecen los árboles de trabajo para las diferentes funciones como pueden ser las capas de trabajo, los sólidos, planos, trayectorias etc.

En la parte derecha, herramientas de visión y de selección múltiples para facilitar el trabajo.

*Nota: todas las herramientas o funciones se pueden editar y personalizar a gusto de la persona de trabajo.*

| 日号・日政制のです                                                                                                    |                                                                                                    |                                                                                                    | Mastercam Design 2020                                                                                                    |                                                                           | $B$ $\times$                                                                                                    |
|----------------------------------------------------------------------------------------------------|----------------------------------------------------------------------------------------------------|----------------------------------------------------------------------------------------------------|----------------------------------------------------------------------------------------------------|---------------------------------------------------------------------------|----------------------------------------------------------------------------------------------------|
| Archivo<br>Estructura alámbrica<br>Superficies:<br>Sólidos<br><b>Inirio</b>                                                                                                    | Preparación de modelo<br>Dibujos Transformar                                                                     | Máquina<br>Vista                                                                                                    |                                                                                                    |                                                                           | My Mastercam @ A                                                                                                    |
| $\begin{picture}(180,10) \put(0,0){\line(1,0){10}} \put(10,0){\line(1,0){10}} \put(10,0){\line(1,0){10}} \put(10,0){\line(1,0){10}} \put(10,0){\line(1,0){10}} \put(10,0){\line(1,0){10}} \put(10,0){\line(1,0){10}} \put(10,0){\line(1,0){10}} \put(10,0){\line(1,0){10}} \put(10,0){\line(1,0){10}} \put(10,0){\line(1,0){10}} \put(10,0){\line($<br>$Z$ 0.0<br>$- -130$<br>$+$ $-$<br>旬田<br>51<br><b>Idi</b> Copiar imagen<br>Portagapeles<br>$\mathcal{D}_{\mathcal{A}}$<br><b>Atributos</b><br>Ceganizar | X <sub>D</sub> No asociativas<br>×<br>Duplicadas -<br><b>Eimnar</b><br>entidades & Recuperar entidad<br>Eliminar | F<br>Puntos centrales de arcas<br>Extremos<br>Esconder/Mostrar<br>Ocultar -<br>$\ddot{}$<br>Mostran                                                                                                    | * ? Dinámica - * Comprobación de sólido -<br>$\gamma$<br>2 Angulo - p2 Area de 20 -<br>Analizar Analizar Analizar<br>enerum Anteizar Andezar<br>entidad distancia + frayectoria % Cadena + (Z) Estadísticas<br>Analizar | 岩<br>÷<br>Ejecutor<br>Buscador de<br>complemento comandos<br>Complementos | <b>MENUS DE TRABAJO</b>                                                                                                    |
| Trayectorias<br>$-1$                                                                                                    |                                                                                                    |                                                                                                    |                                                                                                    |                                                                           |                                                                                                    |
| いち トレコー 頭も語のレック<br>日 3 日 ▼ A 口 → 图 5 回 - 回 9                                                                                                    |                                                                                                    |                                                                                                    | Acercar por ventana<br>C Alejar 80%<br>3 Giro dinámico<br>野 Ajustar                                                                                                    |                                                                           |                                                                                                    |
|                                                                                                    |                                                                                                    |                                                                                                    | ff Superior (SCT)                                                                                                    |                                                                           | ÷.                                                                                                    |
|                                                                                                    |                                                                                                    |                                                                                                    | Frontal (SCT)<br>G Derecha (SCT)                                                                                                    |                                                                           | (5)                                                                                                    |
|                                                                                                    |                                                                                                    |                                                                                                    | d isométrica (SCT)                                                                                                    |                                                                           |                                                                                                    |
|                                                                                                    |                                                                                                    |                                                                                                    | Vista de gráficos                                                                                                    |                                                                           |                                                                                                    |
|                                                                                                    |                                                                                                    |                                                                                                    | X Elminar entidades                                                                                                    |                                                                           |                                                                                                    |
| <b>ARBOLES DE TRABAJO</b>                                                                                                    |                                                                                                    |                                                                                                    | V Analizar distancia.<br><sup>2</sup> Analizar propiedades de entidad                                                                                                    |                                                                           |                                                                                                    |
|                                                                                                    |                                                                                                    |                                                                                                    |                                                                                                    |                                                                           |                                                                                                    |
|                                                                                                    |                                                                                                    |                                                                                                    |                                                                                                    |                                                                           |                                                                                                    |
|                                                                                                    |                                                                                                    |                                                                                                    |                                                                                                    |                                                                           |                                                                                                    |
|                                                                                                    |                                                                                                    |                                                                                                    |                                                                                                    |                                                                           |                                                                                                    |
|                                                                                                    |                                                                                                    |                                                                                                    |                                                                                                    |                                                                           |                                                                                                    |
|                                                                                                    |                                                                                                    |                                                                                                    |                                                                                                    |                                                                           | $\label{eq:4} \mathcal{A}^{\mu} \left( \mathcal{A}^{\mu} \right) \left( \mathcal{A}^{\mu} \right) \left( \mathcal{A}^{\mu} \right)$ |
|                                                                                                    |                                                                                                    |                                                                                                    |                                                                                                    |                                                                           |                                                                                                    |
|                                                                                                    |                                                                                                    |                                                                                                    |                                                                                                    |                                                                           |                                                                                                    |
|                                                                                                    |                                                                                                    |                                                                                                    |                                                                                                    |                                                                           |                                                                                                    |
|                                                                                                    |                                                                                                    |                                                                                                    |                                                                                                    |                                                                           |                                                                                                    |
|                                                                                                    |                                                                                                    |                                                                                                    |                                                                                                    |                                                                           | $\left( \begin{array}{c} 0 \\ 0 \\ 0 \\ 0 \\ \end{array} \right)$                                                                   |
|                                                                                                    |                                                                                                    |                                                                                                    |                                                                                                    |                                                                           |                                                                                                    |
|                                                                                                    |                                                                                                    |                                                                                                    |                                                                                                    |                                                                           |                                                                                                    |
|                                                                                                    |                                                                                                    | $\begin{picture}(150,10) \put(0,0){\line(1,0){10}} \put(15,0){\line(1,0){10}} \put(15,0){\line(1,0){10}} \put(15,0){\line(1,0){10}} \put(15,0){\line(1,0){10}} \put(15,0){\line(1,0){10}} \put(15,0){\line(1,0){10}} \put(15,0){\line(1,0){10}} \put(15,0){\line(1,0){10}} \put(15,0){\line(1,0){10}} \put(15,0){\line(1,0){10}} \put(15,0){\line($ | $-31$<br>上区                                                                                                    |                                                                           |                                                                                                    |
| Hanos Trayectorias Sólidos Capas                                                                                                    | Superior                                                                                                    |                                                                                                    |                                                                                                    |                                                                           | 16.655 mm<br>Sistema métrico                                                                                                    |
|                                                                                                    |                                                                                                    |                                                                                                    | VISTA DE SECCIÓN: DESACTIVADA ENTIDADES SELECCIONADAS: 0                                                                                                    |                                                                           | $\bullet\bullet\bullet\bullet$<br>X 39.64261 Y: 66.53366 Z: 0.00000 - 3D PLANOC - PLANOH - SCT: -                                   |

*Figura 4.2 : Pantalla princiapal de Mastercam. Fuente propia.* 

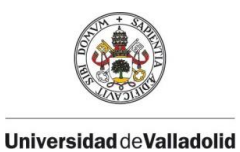

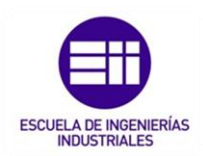

Los diferentes menús de trabajo situados en la parte superior son:

- MENÚ INICIO: Menú principal donde aparecen los comandos más utilizados durante el trabajo, personalización de herramientas, analización de medidas y distancias.
- MENÚ ESTRUCTURA ALÁMBRICA: Este menú es el principal uso de trabajo para empezar a diseñar una pieza desde cero. Se compone de todas las estructuras alámbricas de perfiles como son líneas, círculos, contornos de aristas y funciones para modificar todo tipo de perfil.
- MENÚ SUPERFICIES:Mastercam ofrece la opción de poder diseñar cualquier tipo de solido o cualquier tipo de superficie. En este menú se puede diseñar o modificar cualquier tipo de superficie.
- MENÚ SÓLIDO: Creación de sólidos simples o a partir de las estructuras alámbricas diseñadas anteriormente. Opciones de realización de diferentes agujeros y modificaciones de sólidos.
- MENÚ PREPARACIÓN DE MODELO: Una de las ventajas que ofrece Mastercam es que tiene la posibilidad de abrir multitud de solidos/superficies en diferentes formatos. Al importar estos archivos a Mastercam, la mayoría de las veces no viene especificado como se ha generado ese sólido en 3D o superficie por ello este menú es muy útil ya que sirve para poder preparar o modificar cualquier tipo de archivo externo en el cual no se tenga una organización o un árbol de trabajo definido.
- MENÚ DIBUJO: Este menú comprende todas las herramientas posibles para visualizar cualquier medida en un dibujo en 2D, solidos o cualquiera plano de dibujo.

Con la herramienta de dimensión se acotan todas las medidas que pertenecen al plano del dibujo. Con la opción de **COTA INTELIGENTE**, se pueden realizar acotaciones mucho más rápidas y eficientes. Para visualizar cualquiera posición de un punto o sólido, con la herramienta posicionar, se obtendrá en todo momento dicha posición a escoger. Esta herramienta es muy útil a la hora de conocer la posición de la pieza a mecanizar.

Para cualquier Anotación o información suplementaria, con la herramienta **ANOTAR**, se podrá escribir sobre el plano del dibujo cualquier información necesaria, así como tabla para posicionar

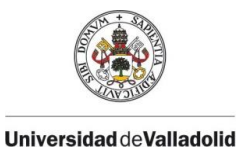

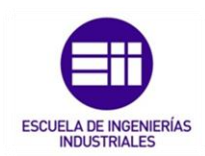

agujeros o taladros además de patrones de rayado para complementar los cortes realizados en cualquier sólido.

Por último, las herramientas de Regenerar y Modificar se utilizan en todo momento para actualizar o modificar, a elección de la persona que esté trabajando, cualquier línea o punto del dibujo.

- MENÚ TRANSFORMAR: Como su propio nombre indica, menú con funciones de traslación lineal, traslación a planos, función de giro, realización de escalas, etc.
- MENÚ MÁQUINA: Todo lo relacionado a las operaciones de mecanizado en maquina se encuentra en este menú, dividido en diferentes herramientas. Desde la configuración del tipo de maquina a usar o de la definición del material, hasta una simulación previa antes del postprocesamiento en máquina.

Nota: Este menú se desarrolla en el capítulo 4.4.

• MENÚ VISTA: Para obtener distintas vistas del solido 3D, con el menú vista, se pueden tener todas las vistas de gráficos disponibles, acercar o alejar el sólido, configurar su material para obtener una distinta visualización si se trabajan con múltiples sólidos en una misma hoja de trabajo y a mayores se pueden administrar las visualizaciones de las capas, solidos, planos, trayectorias, etc., para realizar un mejor trabajo.

A continuación, se detallan las funciones más utilizadas de los menús que más se suelen utilizar para diseñar cualquier pieza.

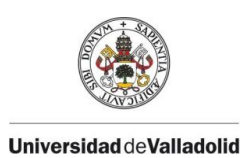

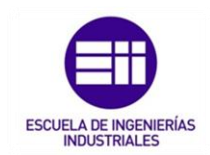

# 4.3.1. MENÚ ESTRUCTURA ALÁMBRICA.

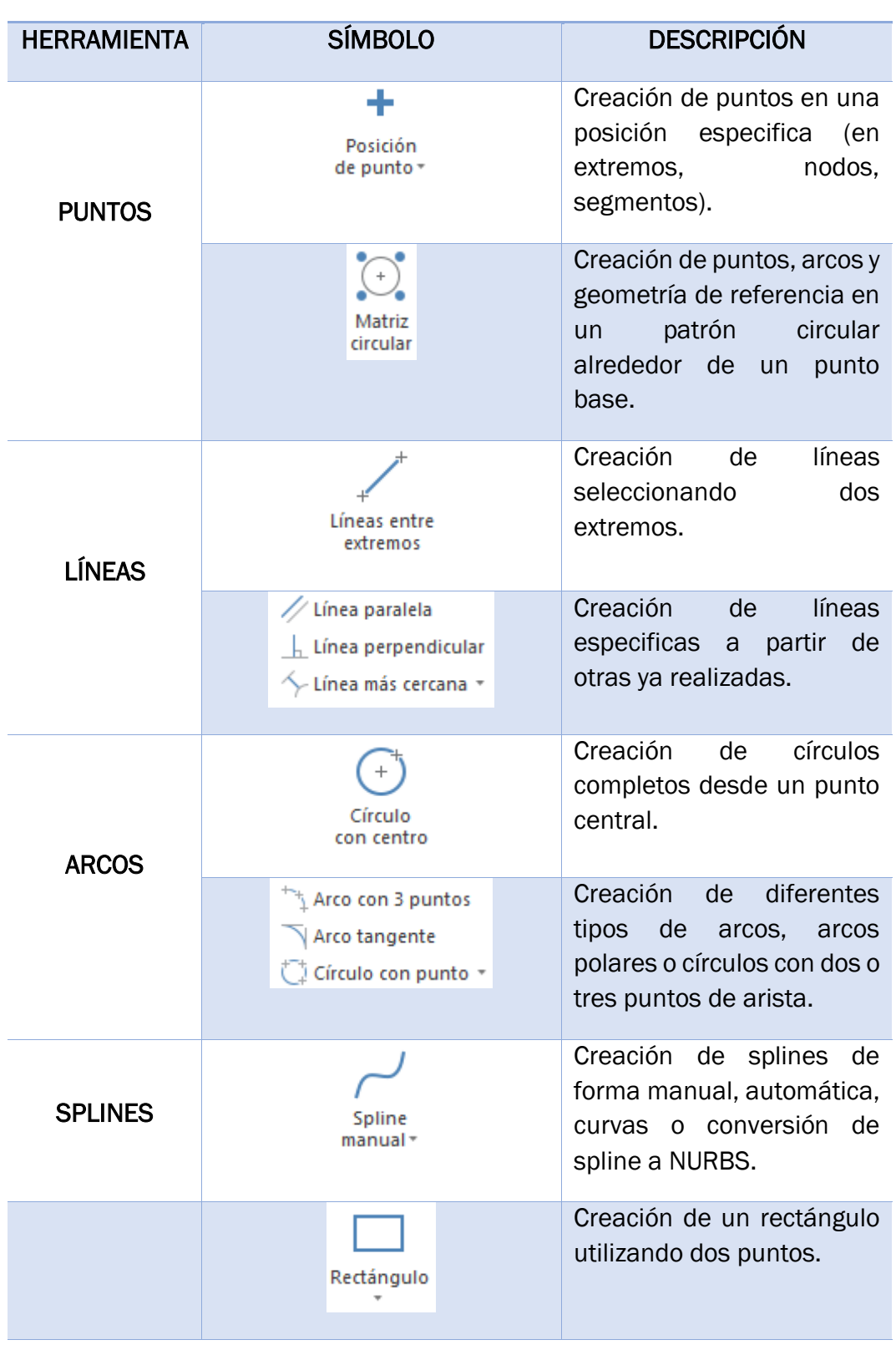

## MENÚ ESTRUCTURA ALÁMBRICA

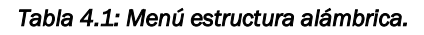

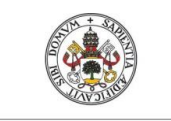

#### Universidad deValladolid

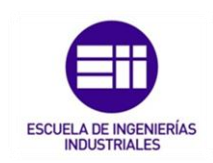

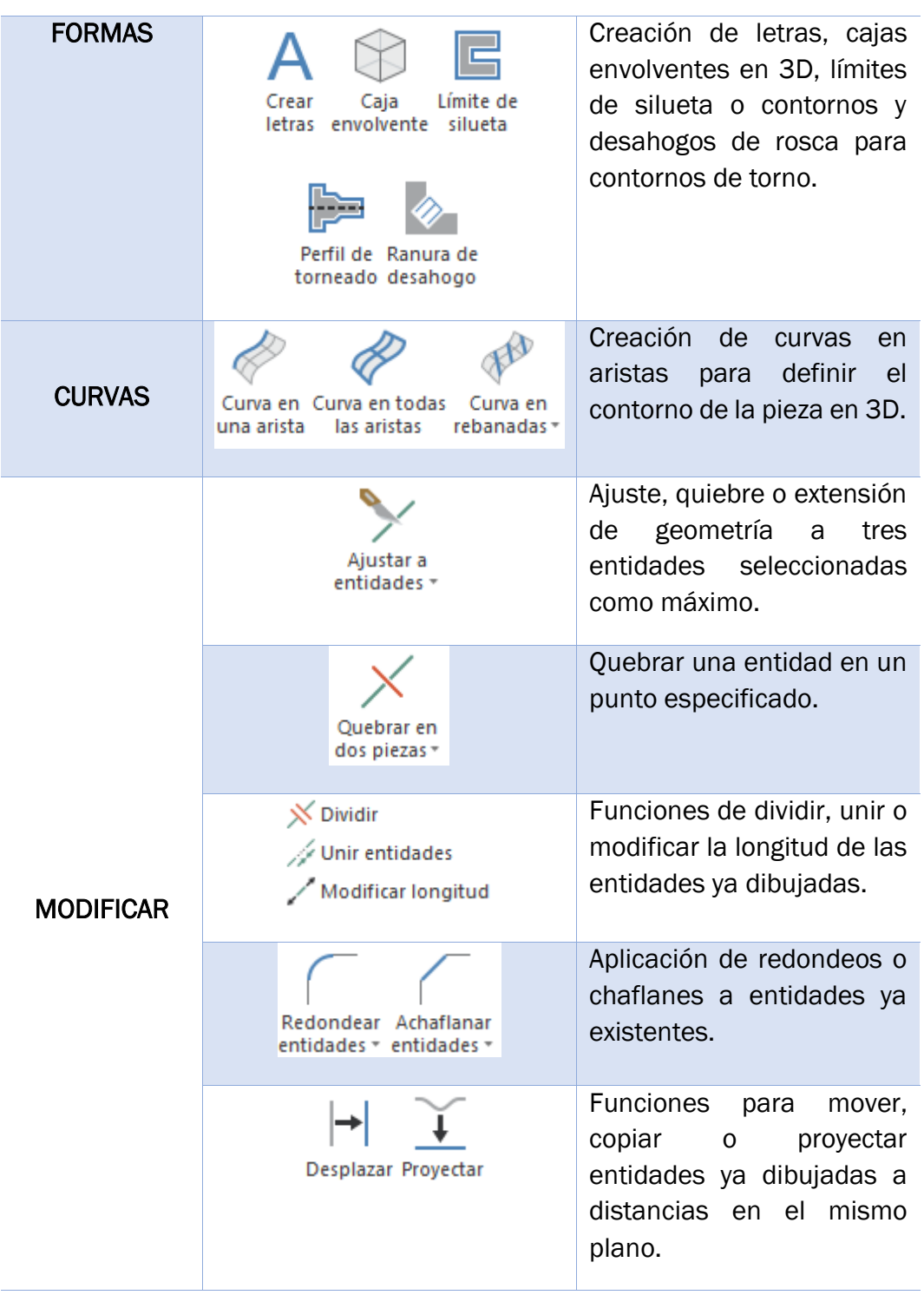

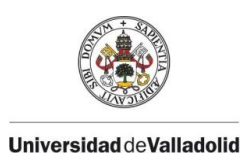

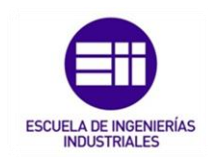

# 4.3.2. MENÚ SÓLIDOS.

## MENÚ SÓLIDO

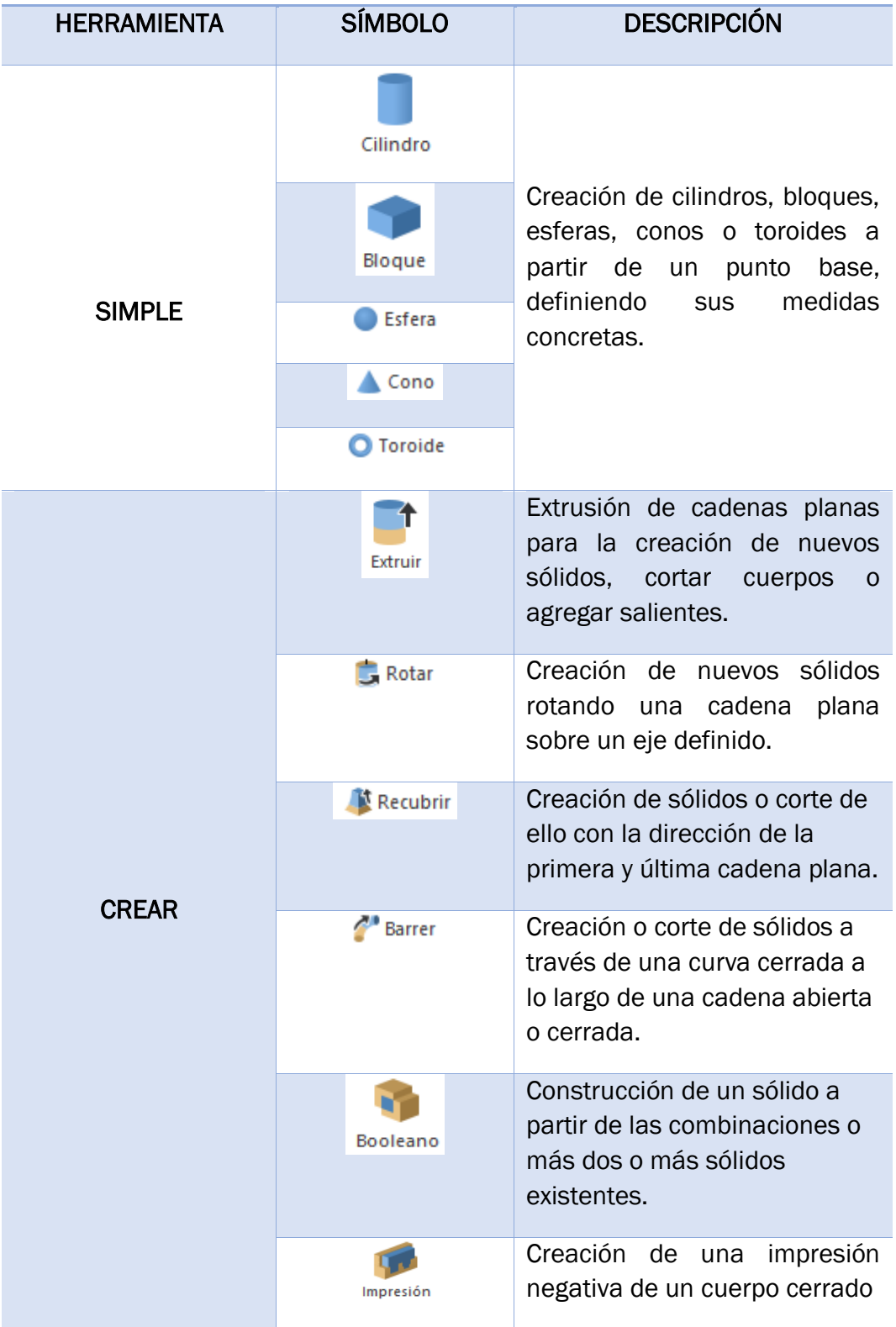

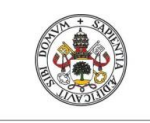

Universidad deValladolid

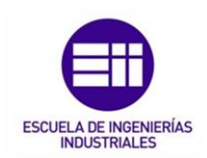

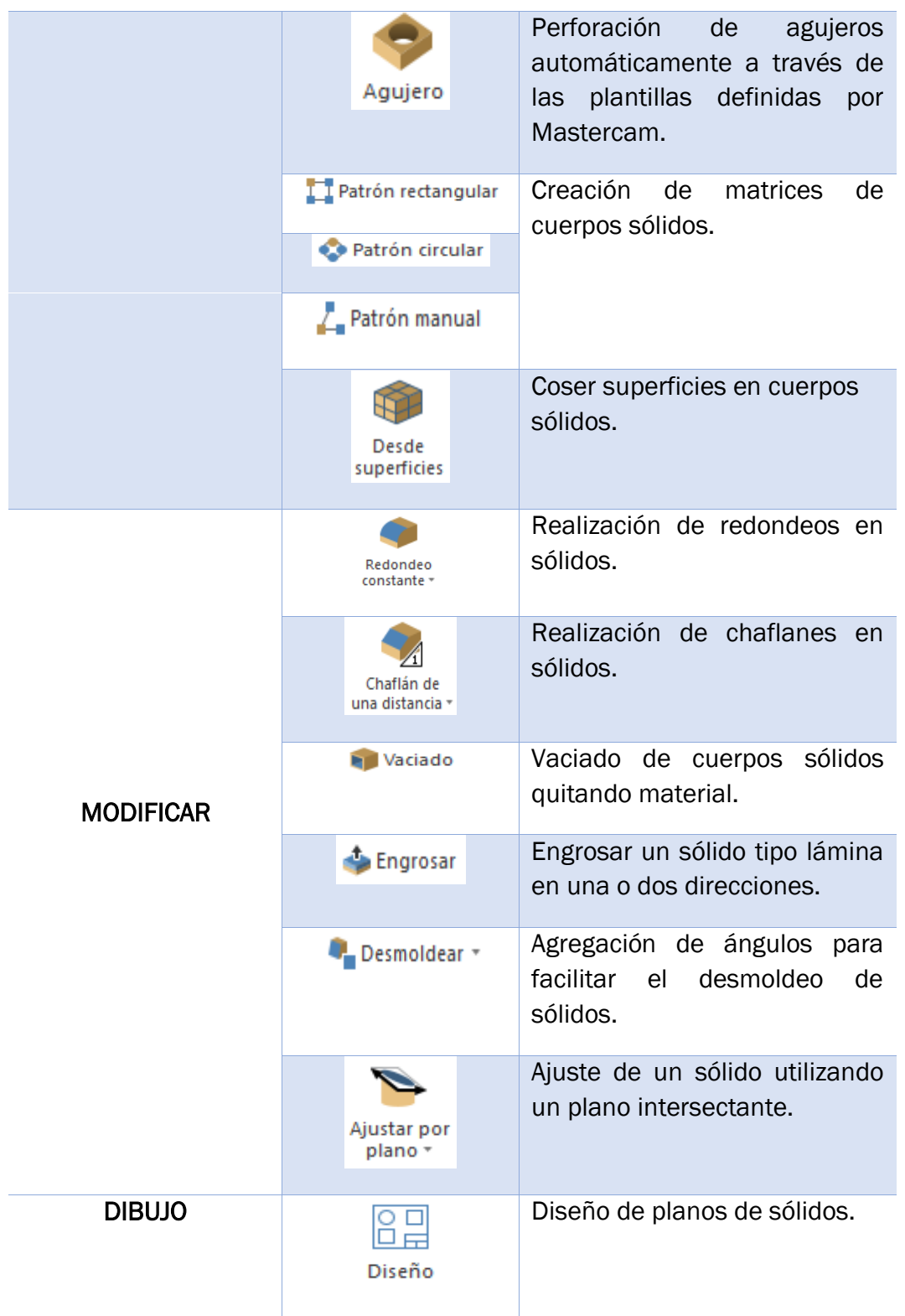

*Tabla 4.2: Menú estructura sólido.* 

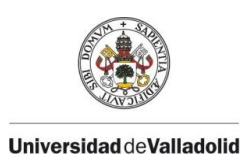

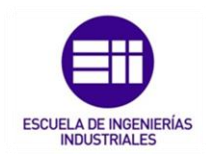

# 4.3.3. MENÚ TRANSFORMAR.

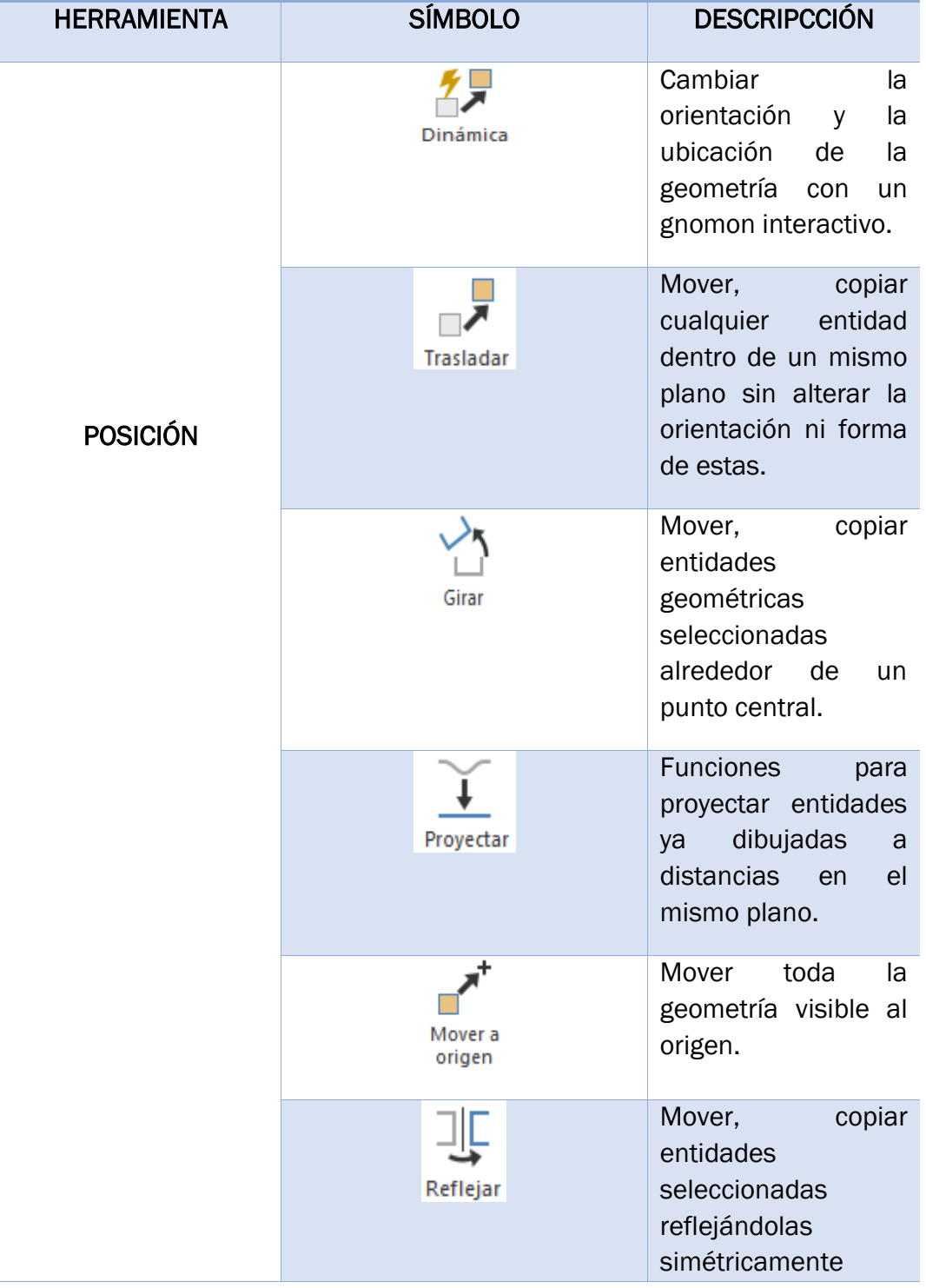

## MENÚ TRANSFORMAR

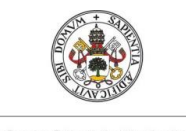

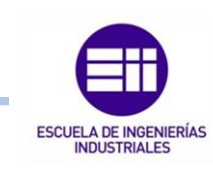

Universidad deValladolid

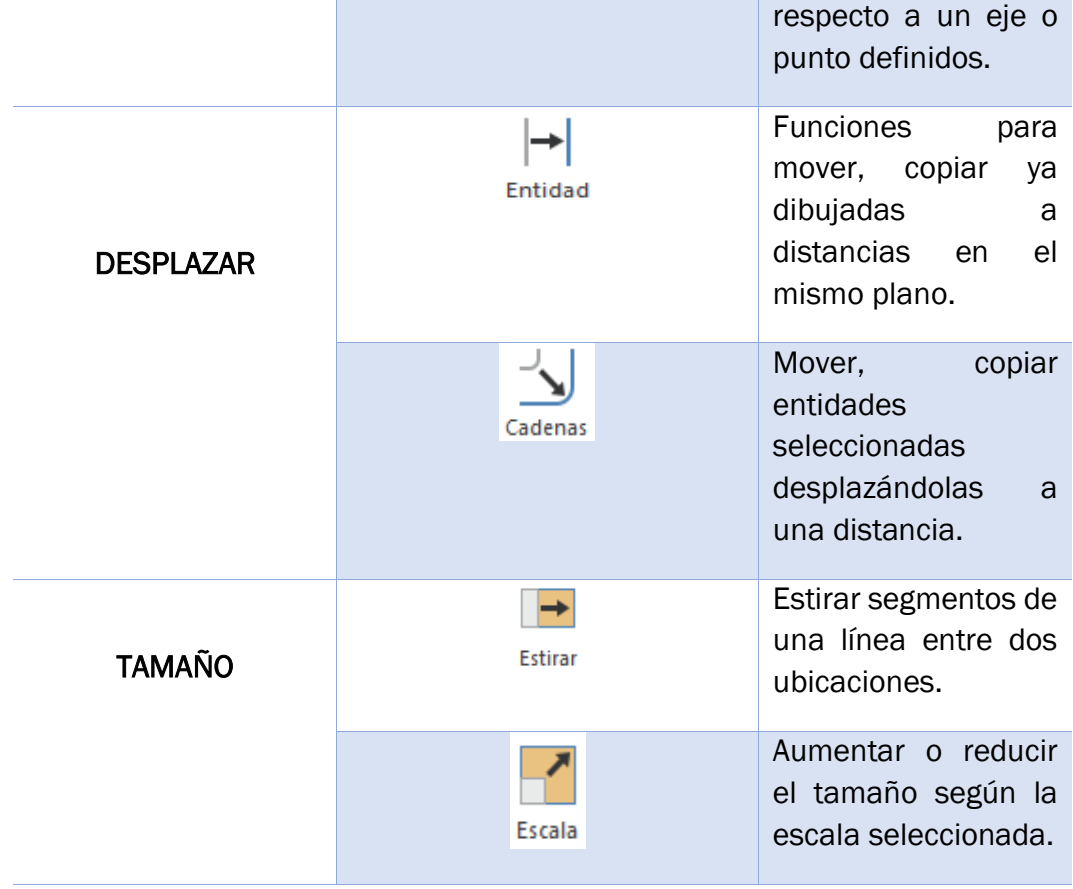

*Tabla 4.3: Menú transformar.* 

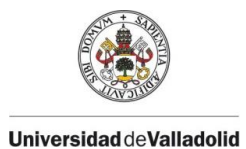

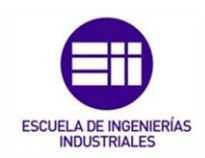

## 4.4. MÓDULO CAM.

La parte CAM del software Mastercam hace referencia a todas las simulaciones de trayectorias durante el proceso de mecanizado.

En primer lugar, este módulo CAM se encuentra en el menú máquina de la pantalla principal del programa.

Una vez que se está dentro de este menú, tenemos diferentes submenús el cual el principal que se va a utilizar es el de definición de máquina, ya que en este caso se va a trabajar con una maquina fresadora.

En el **Anexo III** se desarrolla las configuraciones iniciales para cada operación. las opciones de simulación de trayectorias y la búsqueda o creación de herramientas.

En el software se podrá tener definida ya anteriormente la máquinaherramienta de trabajo con su determinada lista de herramientas, ya que esto supone una gran ventaja al tener varias máquinas en funcionamiento.

Una vez ya seleccionada la máquina-herramienta, la siguiente pestaña hace referencia a todas las operaciones que se podrán seleccionar para realizar cualquier proceso de mecanizado y a mayores aparecerá a la izquierda de la pantalla un árbol de control de las trayectorias para cada operación.

Las operaciones de mecanizado disponibles para ejecutar son las siguientes:

CONTORNEADO: Esta operación es la más común y principal de todas las fresadoras, en especial, en fresadoras verticales y horizontales y consiste en preparar el material en bruto en las dimensiones y formas deseadas de la pieza final, las cuales también se consigue la perpendicularidad entre caras.

En esta operación de contorneado, existen 4 subtipos más como son el contorneado cónico, contorneado chaflanar, contorneado en rampa (remecanizar) y oscilar.

PLANEADO: Tiene el objetivo de conseguir superficies planas. Se utilizan generalmente fresas de planear de plaquitas intercambiables de metal duro, existiendo una gama muy variada de diámetros de fresas y numero de plaquitas que monta cada fresa.

CAJEREAS: Operación usada para realizar vaciados interiores, respetando las zonas límite de mecanizado. Existen las cajeras estándar, cajeras con islas o paredes cónicas, cajeras abiertas (remecanizar).

TALADRADO: Realización de agujeros a las profundidades deseadas. Esta operación esta complementada con taladros a diferentes alturas.

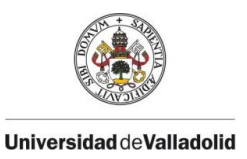

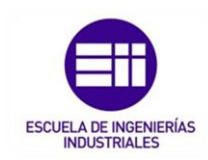

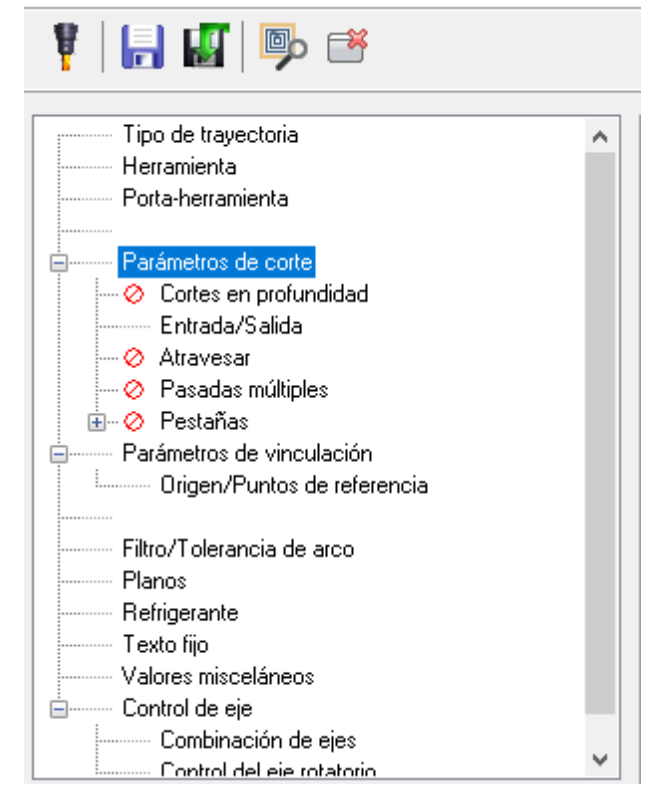

*Figura 4.3 : Pestañas de configuración de las operaciones de mecanizado. Fuente propia.* 

Siempre al escoger una operación de mecanizado, dicha operación aparecerá en el árbol de trayectorias y habrá que seguir unos pasos para configurar correctamente dicha operación. En muchas ocasiones, las pestañas a configurar son comunes entre otras operaciones y únicamente difieren en alguna pestaña de configuración a mayores.

Por ello, a continuación, se detallan estas pestañas comunes de configuración de las operaciones de mecanizado (figura 4.3).

En algunas operaciones, no aparecen todos los subapartados para definir, ya que ese tipo de operación especial no necesita dicha definición.
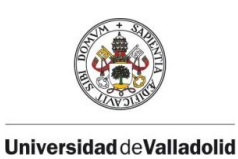

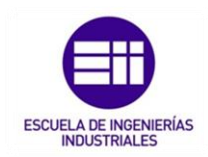

### • PARÁMETROS DE CORTE.

Una de las primeras pantallas principales a definir es la siguiente:

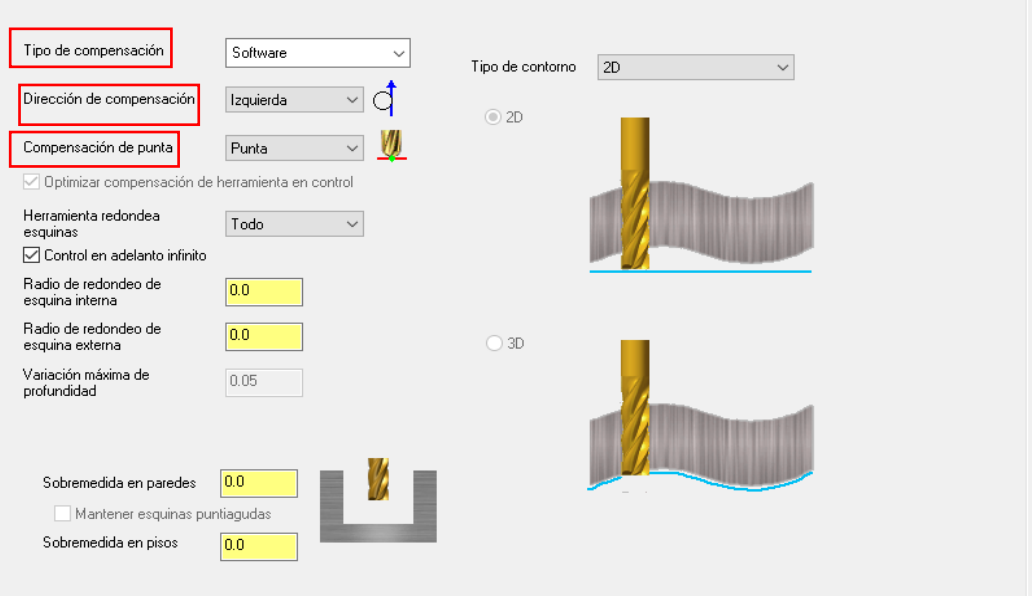

*Figura 4.4: Pestaña parámetros de corte. Fuente propia.*

La primera elección es el tipo de compensación que hay que realizar durante el mecanizado, la cual existen 5 tipos:

• SOFTWARE: Mastercam calcula la trayectoria de mecanizado del centro de la fresa que se utiliza, desplazada a la Derecha o Izquierda de la geometría, según se indique en Dirección Compensación.

En este caso el control numérico de la máquina se limita a ejecutar las líneas del programa sin efectuar ningún cálculo interno. No se activa ningún código G41 o G42 por lo que los correctores de diámetro de herramienta no trabajan.

Ventaja: No se producen alarmas en el control, tenemos el control completo de la trayectoria de la herramienta.

Desventaja: No se pueden efectuar correcciones de medida por medio de los correctores, ya que están desactivados, si hay que ajustar la medida se debe recalcular el programa en Mastercam.

En la siguiente línea se puede definir si se quiere definir una interpolación o no en las esquinas de la pieza. Esta definición cambiará en todo momento la trayectoria y el acabado final de la pieza.

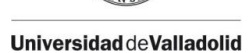

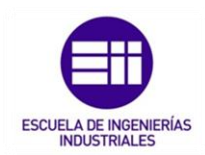

• CONTROL: El programa escribe las coordenadas de la geometría y activa y desactiva las funciones de compensación de herramienta del Control Numérico, (normalmente G41, G42, G40).

Ventaja: Al estar activas las tablas de correctores de diámetro de herramienta el usuario puede ajustar la medida modificando el valor del corrector de herramienta.

Desventajas: Mastercam le suministra las coordenadas de la geometría y el control numérico debe calcular el desplazamiento del centro de la fresa, en función de la geometría a mecanizar ello puede provocar alarma en el control por imposibilidad de este de calcular la trayectoria.

Hay que programar necesariamente trayectos de entrada y salida de la fresa con una línea recta mayor que el valor del radio de la herramienta para que el Control pueda desplazar la fresa el valor de corrección en el primer y último movimiento.

Cuando se usa la compensación por control, por definición no se puede interpolar las esquinas vivas y cabe la opción de seleccionar la pestaña de optimizar compensación de herramienta en control. Se recomienda siempre seleccionar esta esta opción ya que permite minimizar los errores de cálculo que pueda cometer el control.

• DESGASTE: Este sistema pretende combinar la ventaja de la compensación por ordenador con la ventaja de la compensación por control.

Funciona de la siguiente manera: Mastercam calcula la trayectoria de mecanizado del centro de la fresa que se utiliza, desplazada a la Derecha o Izquierda de la geometría, según se indique en Dirección Compensación.

Pero al escribir el programa sí que escribe los códigos de activación de los correctores de diámetro del control numérico (G41, G42).

Al ejecutar el programa en máquina el usuario ha de poner en el control numérico, el corrector de diámetro de la herramienta en valor cero.

Una vez mecanizada la pieza si hay que efectuar una corrección de medida para el acabado, se aplicará este valor al corrector de diámetro del control y se repasará la pieza

- **DESGASTE INVERTIDO:** Es el mismo sistema que el Mixto, pero invirtiendo la colocación de los códigos (G42, G41).
- **DESACTIVADO:** Mastercam escribe la trayectoria de la geometría y no activa ni desactiva las funciones de compensación por control.

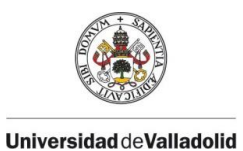

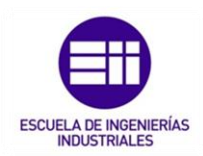

Opción adecuada cuando la geometría dibujada coincide con la trayectoria del centro de la fresa.

Por ejemplo, grabado de letras o figuras.

Dirección de compensación: Puede ser a la derecha o izquierda del sentido de mecanizado.

Compensación de punta: Existe la opción de centro o punta. Este parámetro afecta cuando se utilizan herramientas tóricas o esféricas que se debe elegir centro, para todo lo demás se utiliza punta.

En cuando al último parámetro a seleccionar, sobremedida de paredes, se puede elegir si dejar material a mayores en ambas paredes para poder realizar operaciones posteriores de acabado.

### • PASADAS EN Z

Lo primero a definir después de los parámetros de corte, se trata de las pasadas en Z. En esta pantalla podremos definir el tipo de pasada de desbaste y de acabado.

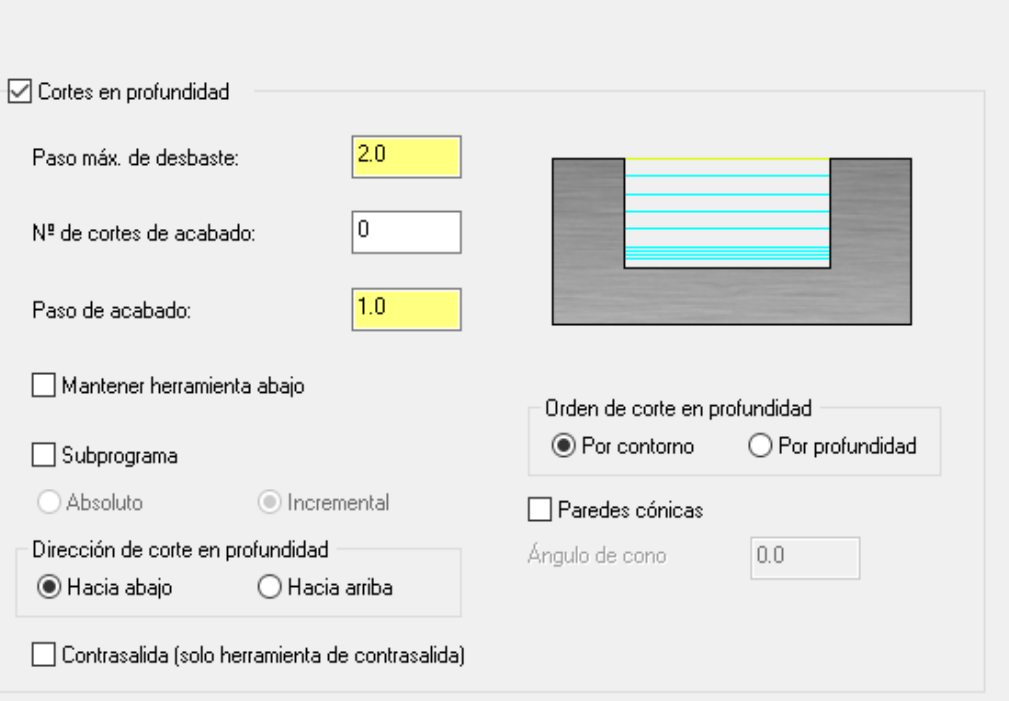

*Figura 4.5: Pestaña pasadas en Z. Fuente propia.* 

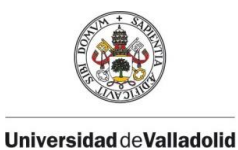

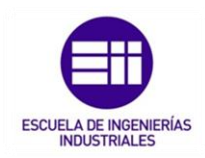

El paso máximo en Z de desbaste, Mastercam repartirá la profundidad a mecanizar en desbaste en un numero entero de pasadas, tomando este valor como referencia, el valor final puede ser algo inferior pero no mayor.

De la misma forma ocurre con el N.º de cortes de acabado y con el paso de acabado.

En cuanto a la orden de corte en profundidad de mecanizado, esta opción sirve para mecanizar una pieza con varios perfiles, se puede ordenar al programa a mecanizar completamente un perfil y después pasar al siguiente (opción contorno) o bien mecanizar todos los perfiles a una misma Z y después profundizar a la siguiente Z y así sucesivamente hasta llegar al vapor de Z más inferior (Opción por profundidad)

Paredes cónicas, sirve para realizar pasadas con cierto ángulo. El ángulo por definir será la conicidad de dicha pared. Útil para realizar contornos con conicidad.

## • ENTRADA / SALIDA

En este letrero se controla los movimientos de entrada y salida de la herramienta durante la operación de mecanizado.

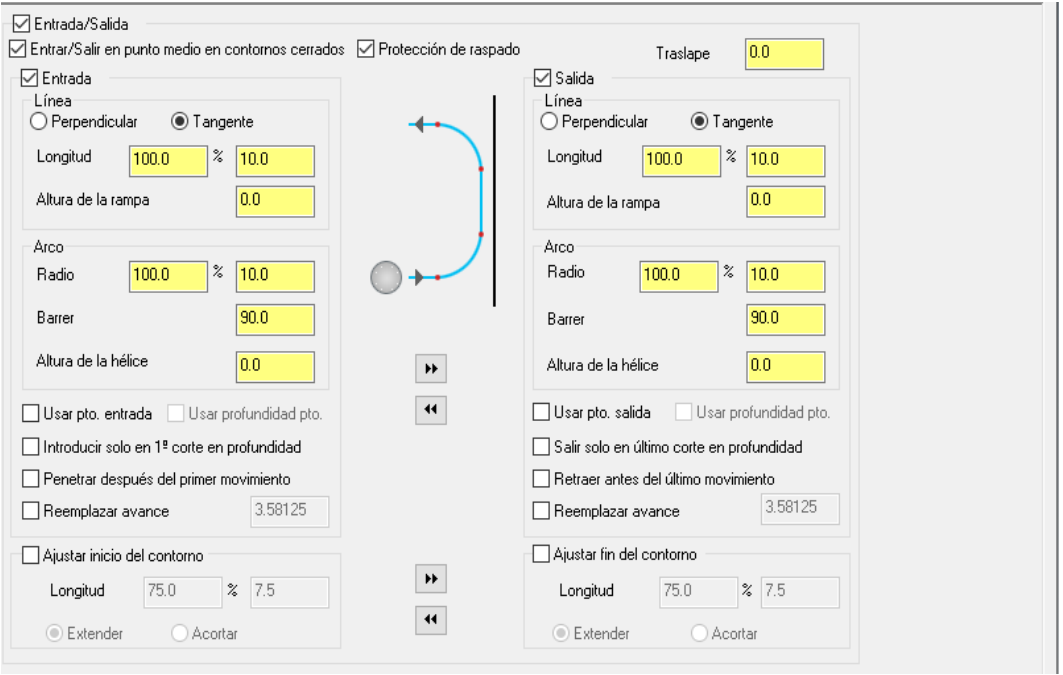

*Figura 4.6 : Pestaña princial de valores de entrada / salida de herramienta. Fuente propia.* 

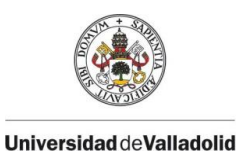

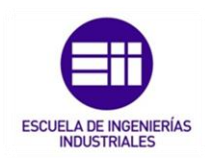

El chequeo de interferencias detecta si el trayecto de entrada produce colisión de la herramienta con el perfil a mecanizar y no realiza el trayecto. Interesa que esta opción siempre esta activada

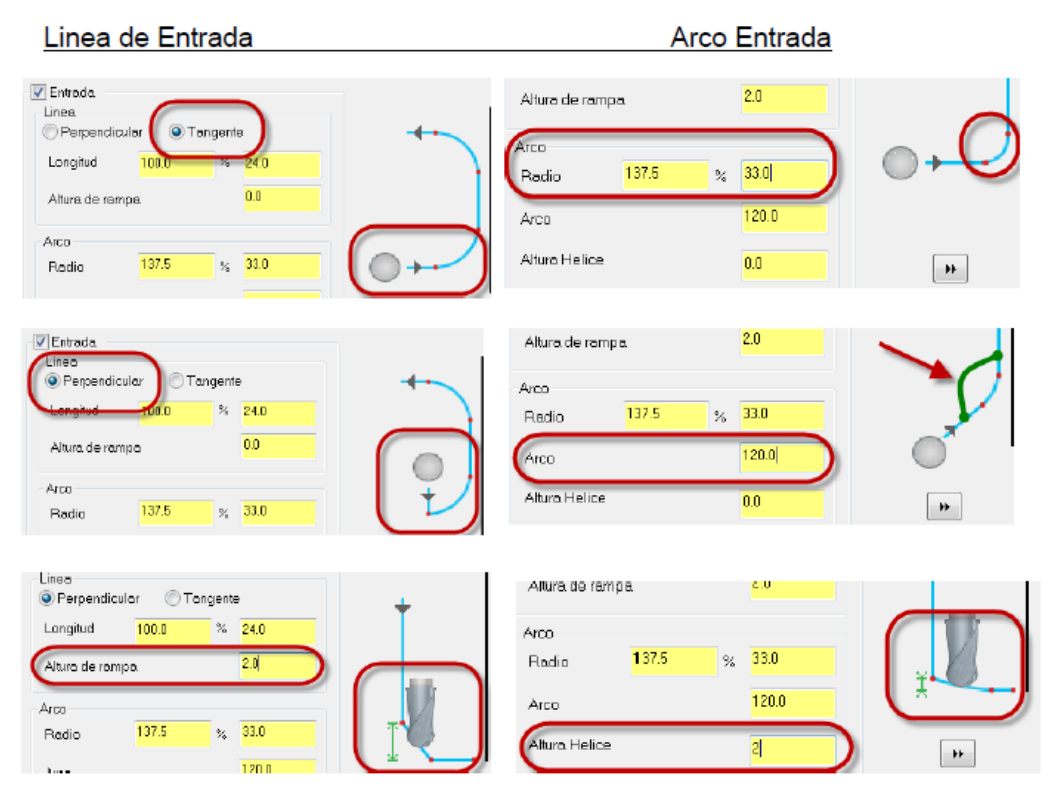

*Figura 4.7 : Opciones de valores para entrada y salida de la herramienta. Fuente propia.* 

En esta pestaña no quedan unos valores predeterminados para cada tipo de operación si no que, el programador o el operario a pie de maquina tendrán que controlar estos movimientos ya que no siempre están definidos todos los sistemas de agarre en el programa, por lo que siempre antes de ejecutar el programa, el operario a pie de maquina debe revisar toda la programación previa.

### • ATRAVESAR

Este letrero solo tiene utilidad en mecanizados pasantes en los que se quiera definir un valor de sobrepaso de la herramienta sobre la profundidad definida en el letrero retracciones que se explica a continuación.

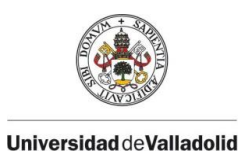

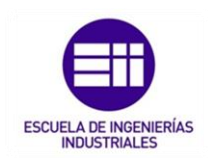

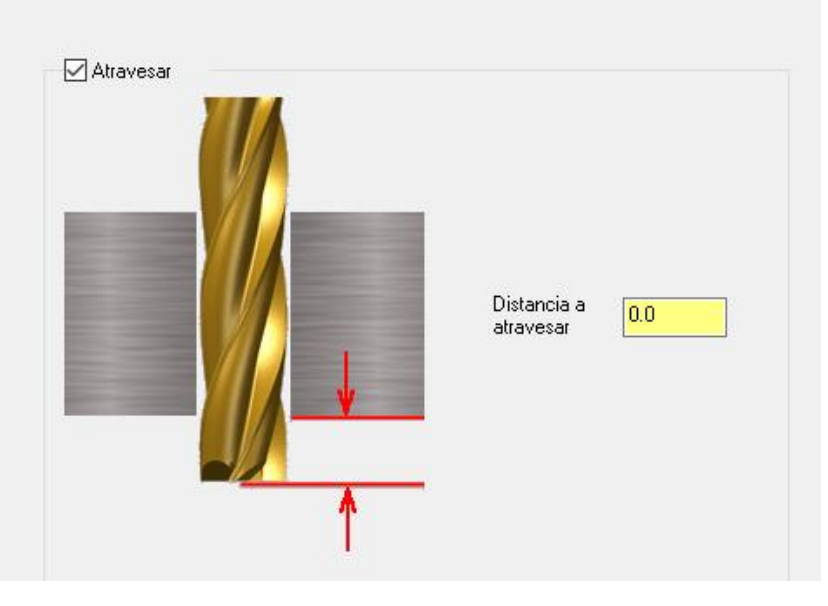

*Figura 4.8: Pestaña atravesar. Fuente propia.* 

Se debe tener extremada precaución con esta pestaña ya que siempre se deberá tener en cuenta que por debajo de la pieza a mecanizar puede estar el sistema de sujeción o directamente la mesa de trabajo la cual si se activa estos parámetros se pueden tener daños en la máquina.

### • PASADAS MÚLTIPLES.

En este letrero, se configuran tanto las pasadas de desbaste como de acabado en el material a mecanizar.

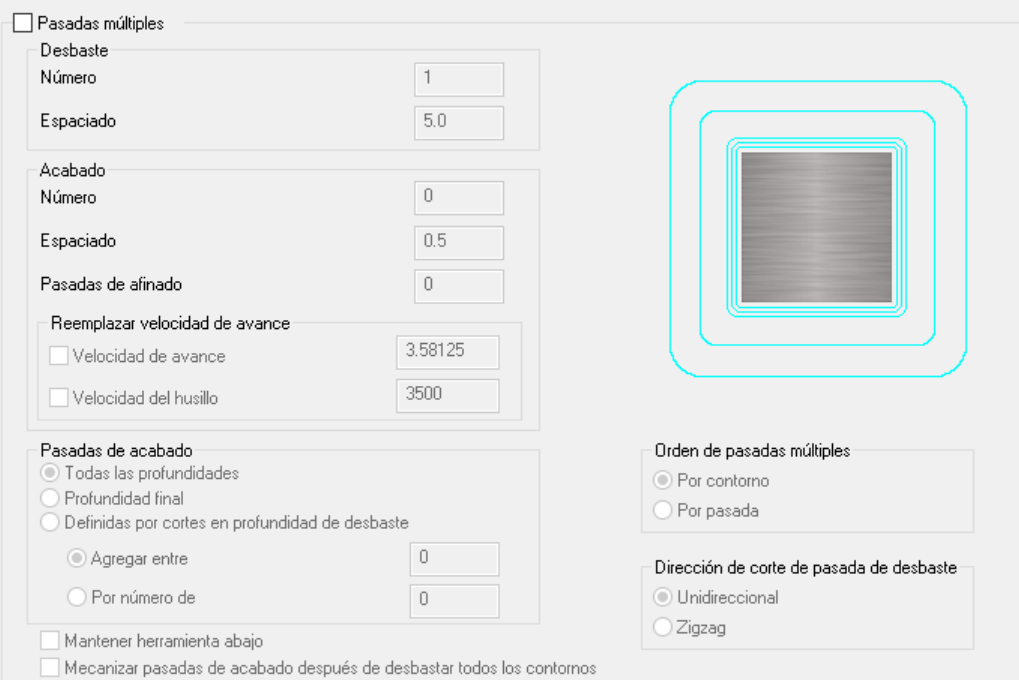

*Figura 4.9 : Pestaña de pasadas múltiples. Fuente propia.* 

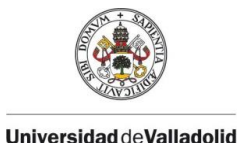

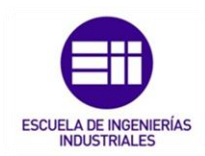

Pasadas de desbaste: se define el número de pasadas que se quieren realizar y el espaciado en mm entre cada una.

Pasadas de acabado: de la misma forma que en la operación de desbaste, se definen para la operación de acabado y a mayores se pueden reemplazar las velocidades de avance y del husillo ya que para estas operaciones, se requieren otras velocidades diferentes a la operación de desbaste.

La pestaña de pasadas de acabado da la opción de determinar cuándo se quiere realizar estas pasadas, para todas las profundidades, en la profundidad final o definiendo los cortes en profundidad de desbaste.

Dejar herramienta abajo, si no está activado, al finalizar cada pasada en XY tanto de desbaste como de acabado, la herramienta se retrae a la altura de seguridad para desplazarse en avance rápido al punto de entrada de la siguiente pasada y allí volver a bajar.

Si está activado, al finalizar cada pasada en XY tanto de desbaste como de acabado, la herramienta se desplaza en avance de trabajo al punto de entrada de la siguiente pasada, sin movimientos en vertical.

## • PARÁMETROS DE VINCULACIÓN.

En todas las operaciones, siempre se tiene que definir los parámetros de vinculación de la herramienta.

En todos los parámetros tenemos la opción de *Absoluto o Incremental*:

- *Absoluto:* los valores introducidos corresponden al sistema de coordenadas de Mastercam
- *Incremental:* Los valores introducidos son con referencia a un valor de geometría o un valor de trayectoria de mecanizado.

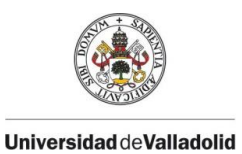

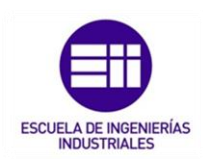

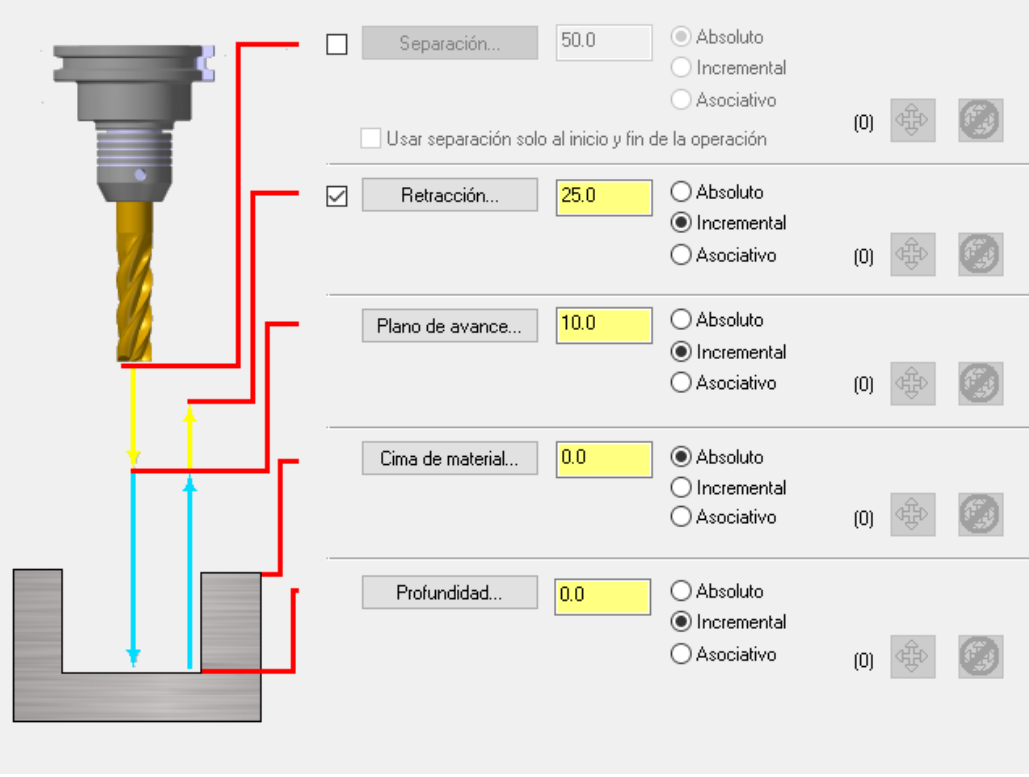

*Figura 4.10 : Parámetros de vinculación. Fuente propia.* 

Separación: El valor incremental es con respecto al valor cima de material.

Usar Altura Aproximada solo al principio y final de operación. Actúa cuando se mecanizan contornos múltiples, la herramienta se desplazará entre contornos a la altura de retracción y solamente subirá a separación al principio y final de la operación.

Retracción: El valor en Incremental es con relación a la altura de la pasada en Z que se esté realizando antes de retraer la herramienta.

Plano de avance: Normalmente siempre se trabaja con Incremental, en valor Absoluto representa la misma coordenada Z durante toda la operación y no tiene sentido práctico.

En incremental la herramienta desciende en avance rápido desde la altura de retracción hasta el valor Z de la última pasada que se ha realizado, menos la retracción, en este punto cambia a avance de trabajo, desciende hasta el valor de profundidad de pasada y realiza la siguiente pasada.

Cima de material: Es el valor Z de la parte superior del material a mecanizar. En absoluto corresponde a coordenada del sistema

En incremental el valor que se pone es con referencia a la geometría encadenada.

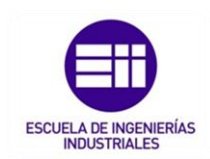

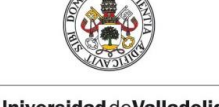

**Universidad deValladolid** 

Profundidad: Es el valor Z final del mecanizado.

En absoluto corresponde a coordenada del sistema.

En incremental el valor que se pone es con referencia a la geometría encadenada.

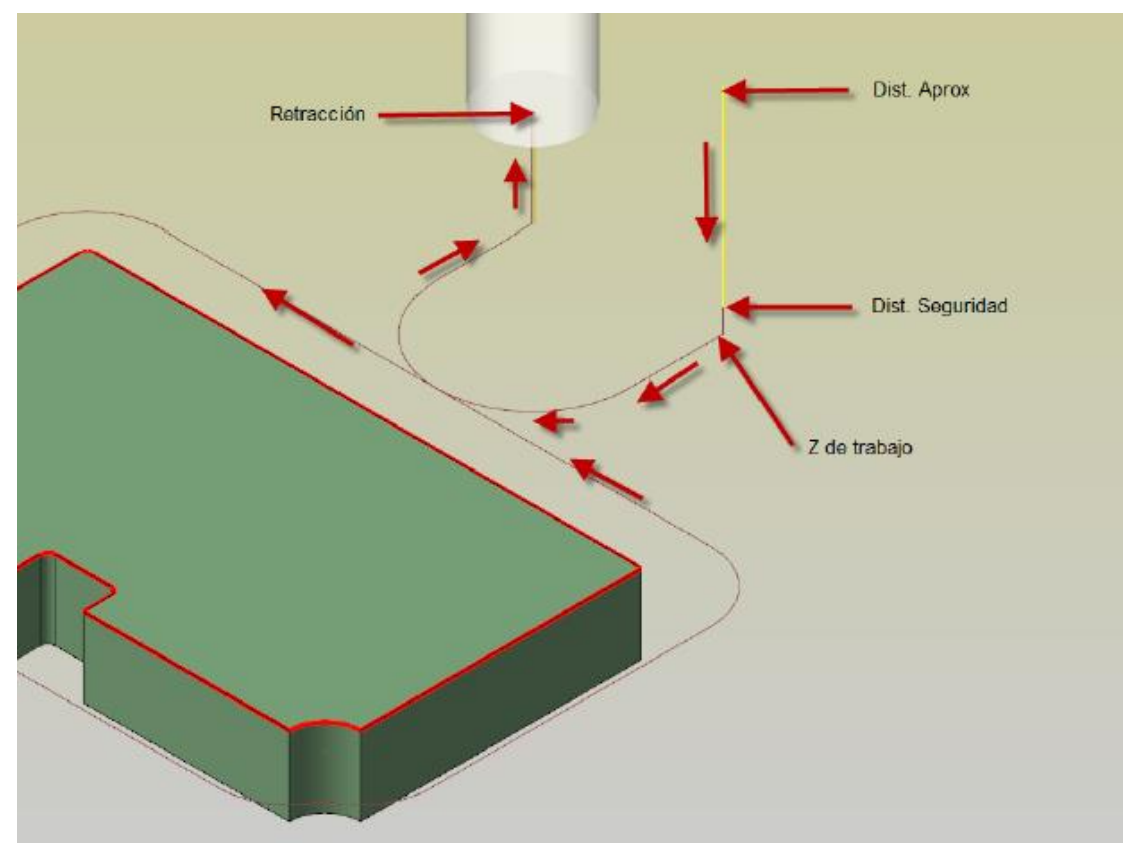

*Figura 4.11 : Posiciones de los parámetros de vinculación. Fuente propia.* 

Estos han sido las pantallas principales que hay que definir correctamente para poder ejecutar la programación.

Como se ha comentado antes, dependiendo de la operación de mecanizado, algunas pantallas quedaran deshabilitadas ya que no intervienen en ese proceso o por el contrario ya quedan definidas automáticamente y no se pueden cambiar sus valores.

Para cada tipo de operación de mecanizado, existes diferentes parámetros que hay que complementar a mayores, los cuales se explican a continuación.

A mayores, siempre antes de realizar una operación, se debe haber escogido la herramienta correcta para el mecanizado que se va a realizar.

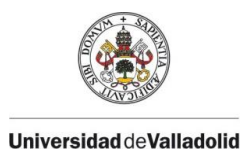

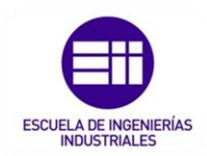

## 4.4.1. OPERACIÓN DE CONTORNO.

Para realizar una operación de contorno simple, se debe escoger la opción de contorno, elegir las cadenas del contorno seleccionado y en la pantalla de parámetros de corte hay que seleccionar la opción tipo de contorno (ya sea en 2D si trabajamos con alámbrico o 3D si trabajamos con el sólido en pantalla y se hubiera escogido el tipo de contorno en 3D)

Como se comentó anteriormente, existen 4 tipos más de contorno:

CONTORNO – CHALFAN: En primer lugar, para realizar un contorno achaflanado, se debe escoger la herramienta (Fresas para achaflanar).

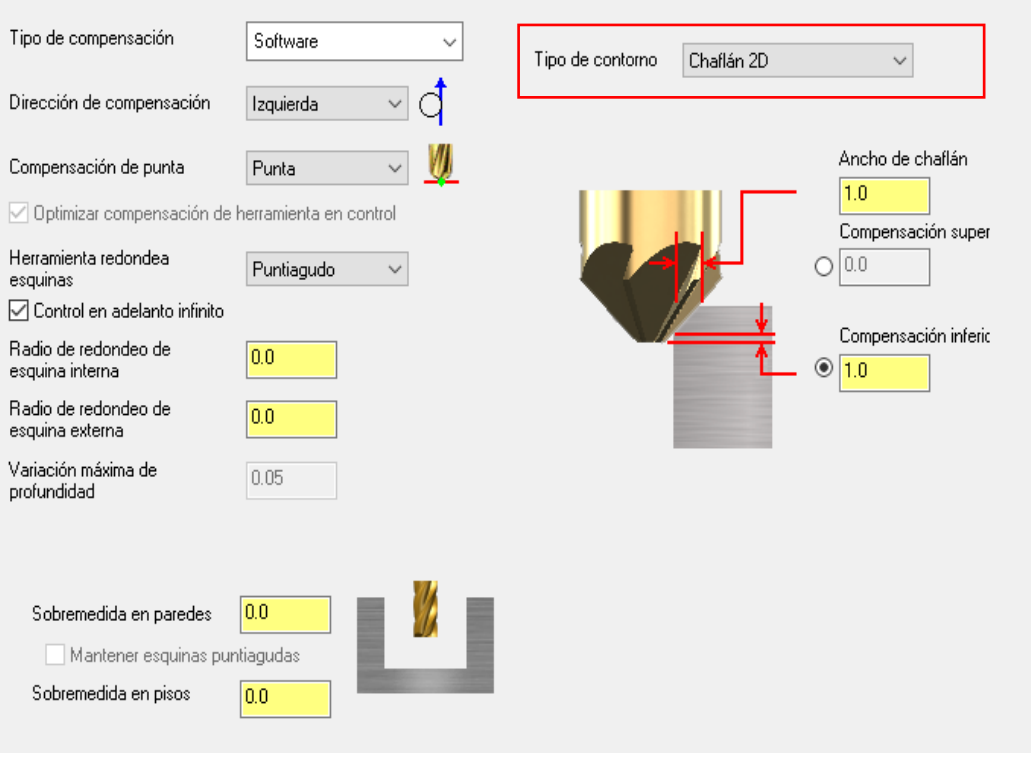

*Figura 4.12 : Pestaña operación contorno – Chaflán 2D. Fuente propia.* 

En la pestaña de parámetros de corte, se escoge un tipo de contorno 2D (3D en su defecto si se trabaja con el sólido) y se definen los parámetros de chaflan, siendo el ancho del chaflan la medida que deseamos realizar y una compensación inferior que será la medida que la fresa sobrepasará el perfil.

Lo más normal es que, esta operación se realice de una sola pasada por lo que se desactiva la pestaña de pasadas en Z.

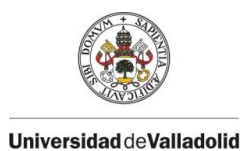

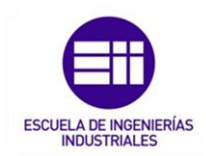

CONTORNO EN RAMPA: En las operaciones anteriores de contorno, las pasadas de mecanizado eran de valor constante durante toda la pasada.

Con el mecanizado de contorno en rampa, está la posibilidad de mecanizar la pared del contorno en rampa mediante un incremento constante del valor Z.

Seleccionado la opción rampa en el tipo de contorno, existen 3 tipos de opciones para este mecanizado.

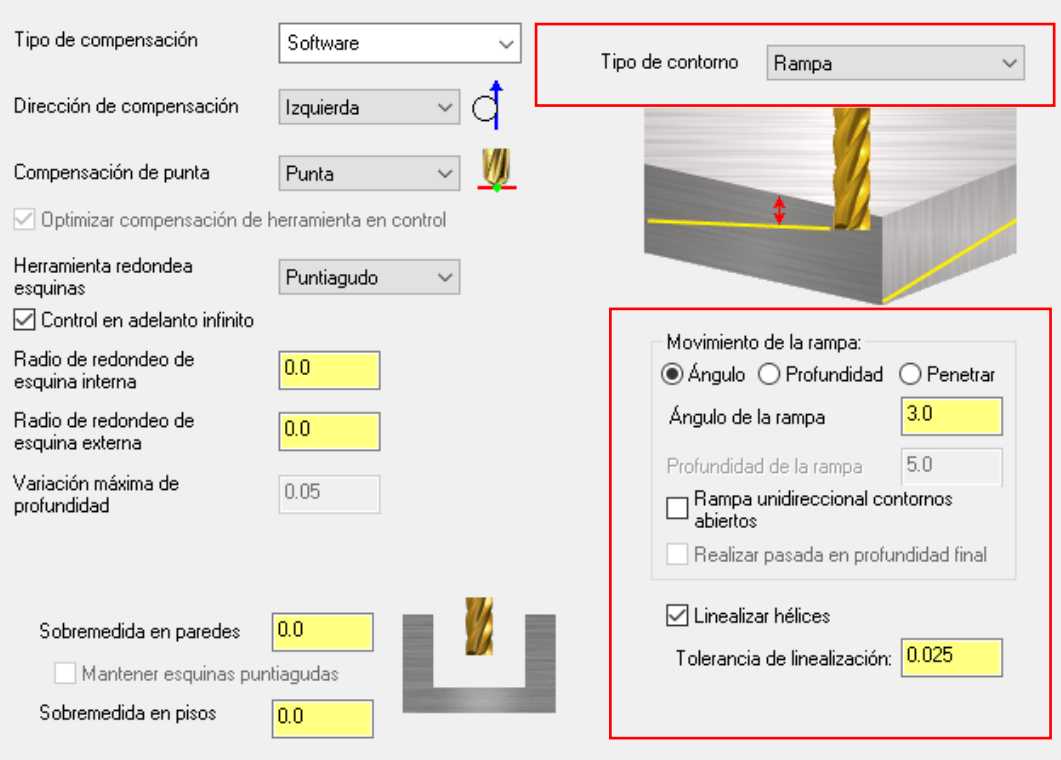

*Figura 4.13 : Tipos de movimiento de la rampa – Mecanizado de contorno en rampa. Fuente propia.* 

- *Ángulo:* Esta opción fija el Angulo de descenso de la herramienta, la profundidad de una pasada completa dependerá del perímetro del contorno a mecanizar.

Con esta opción activa no es posible efectuar una pasada final a Z constante.

Por ello, es una opción solamente viable en contornos pasantes.

- *Profundidad:* Esta opción fija la profundidad del incremento en Z al finalizar una vuelta completa de contorneado, el ángulo de penetración será una resultante.

Esta opción permite activar la posibilidad de Hacer pasada a altura final, con lo que se puede repasar el fondo de un contorno ciego.

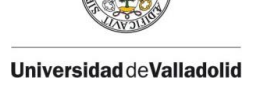

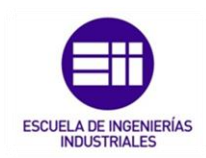

- *Vertical:* Esta opción representa mecanizar a Z constante y solamente tiene aplicación en casos muy especial

*NOTA: En las 3 opciones anteriores, se debe activar la opción linealizar hélice, ello significa que el programa resultante solamente tendrá pequeños segmentos lineales, ya que la gran mayoría de controles numéricos no tienen capacidad para interpolas arcos en el espacio.*

*El usuario que disponga de un control numérico con capacidad de interpolar arcos 3D, pueden dejar de seleccionar la opción de linealizar hélice*.

CONTORNO – REMECANIZADO: Este tipo de selección de contorno, se usa después de la realización de una operación de contorno en rampa u otro tipo. Se selecciona otro tipo de herramienta para conseguir un acabado más fino y se selecciona en que operaciones hay que realizar esta operación.

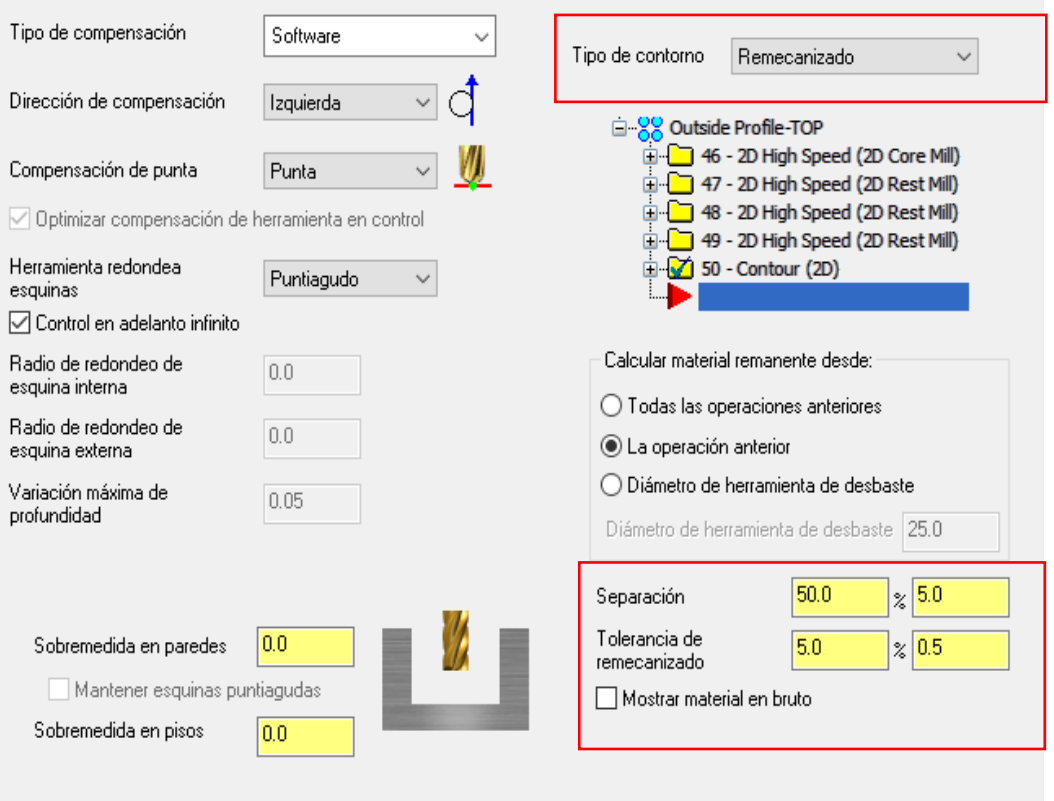

Figura 4.14 : Pestaña contorno – remecanizado. *Fuente propia.*

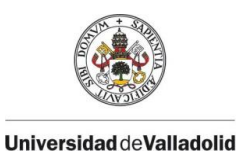

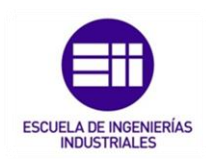

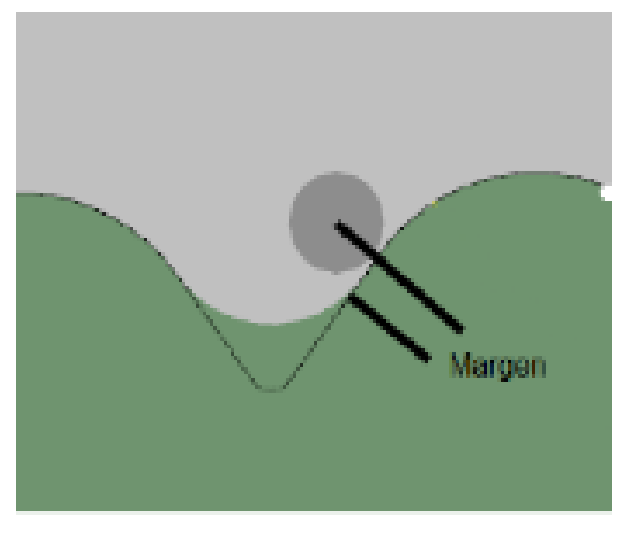

*Figura 4.15 : Opción de la separación o margen de seguirdad. Fuente propia.* 

El valor de separación es la seguridad entre el inicio del mecanizado y el material restante viene dado en porcentaje sobre el diámetro de herramienta utilizado.

La tolerancia de re mecanizado es el valor del porcentaje sobre el diámetro de la herramienta utilizado, es habitual trabajar con el 5%.

CONTORNO - OSCILAR: Este tipo de selección de tipo de contorno oscilar se usa para realizar contorno en forma triangular. Existen dos tipos de contorno oscilantes; de forma lineal siendo el mecanizado en forma de triángulo con pasos constantes o de forma de alta velocidad en el que el software introduce unos radios durante el corte.

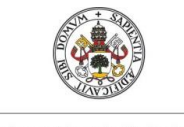

#### **Universidad deValladolid**

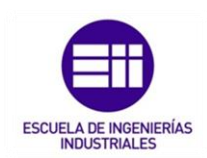

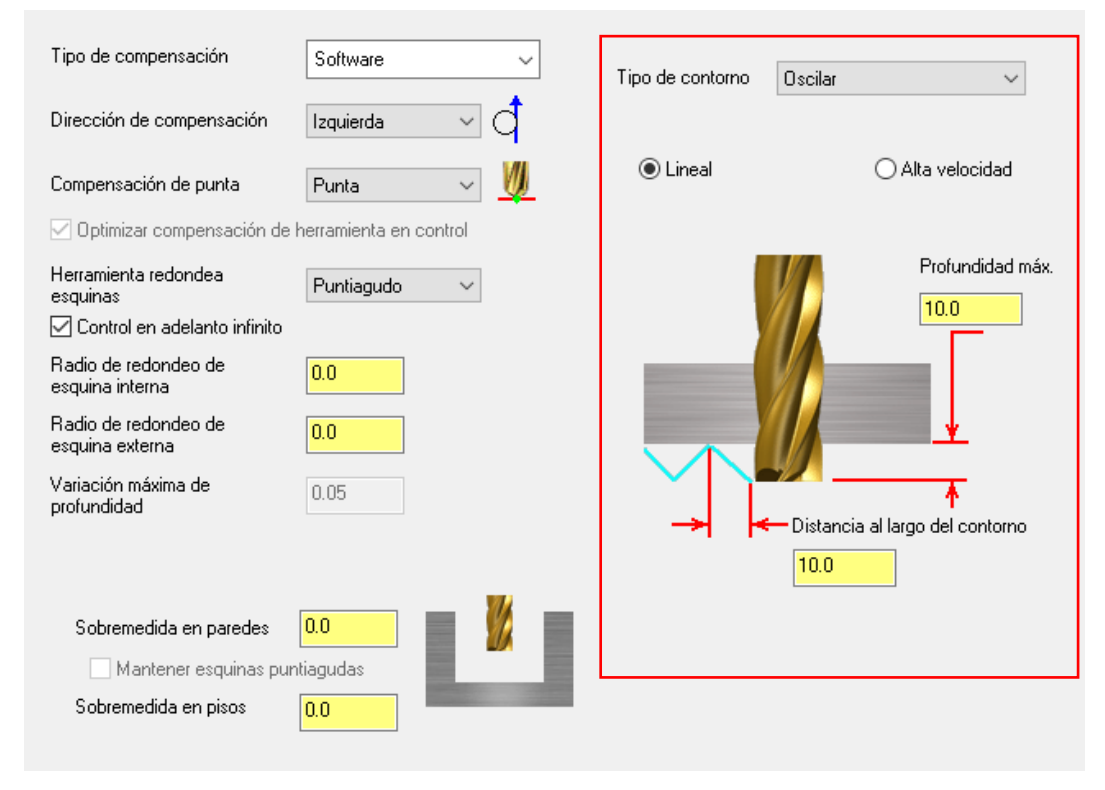

*Figura 4.16 : Pestaña contorno – oscilar. Fuente propia.* 

Se definirá la profundidad máxima a la que debe penetrar la fresa y el paso que queremos entre cada trayectoria lineal o de alta velocidad.

## 4.4.2. OPERACIÓN DE PLANEADO.

La selección de operación de planeado es la más frecuente y básica realizada durante el mecanizado.

Para caracterizar este tipo de operación, únicamente se debe escoger el tipo de estilo que se desea de planeado dependiendo del tamaño de la pieza a mecanizar, que puede ser de estilo: Zigzag, una dirección, una pasada o dinámica.

Siempre se deben de ajustar los valores de medidas de los traslape y de las distancias y el movimiento entre cortes.

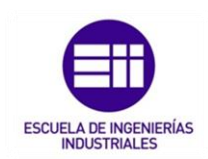

**Universidad deValladolid** 

Los parámetros de traslape transversal y longitudinal determinada el valor que excederá la herramienta en el sentido perpendicular al de la pasada (a lo ancho) y el valor que excederá la herramienta en el sentido de la pasada (a lo largo).

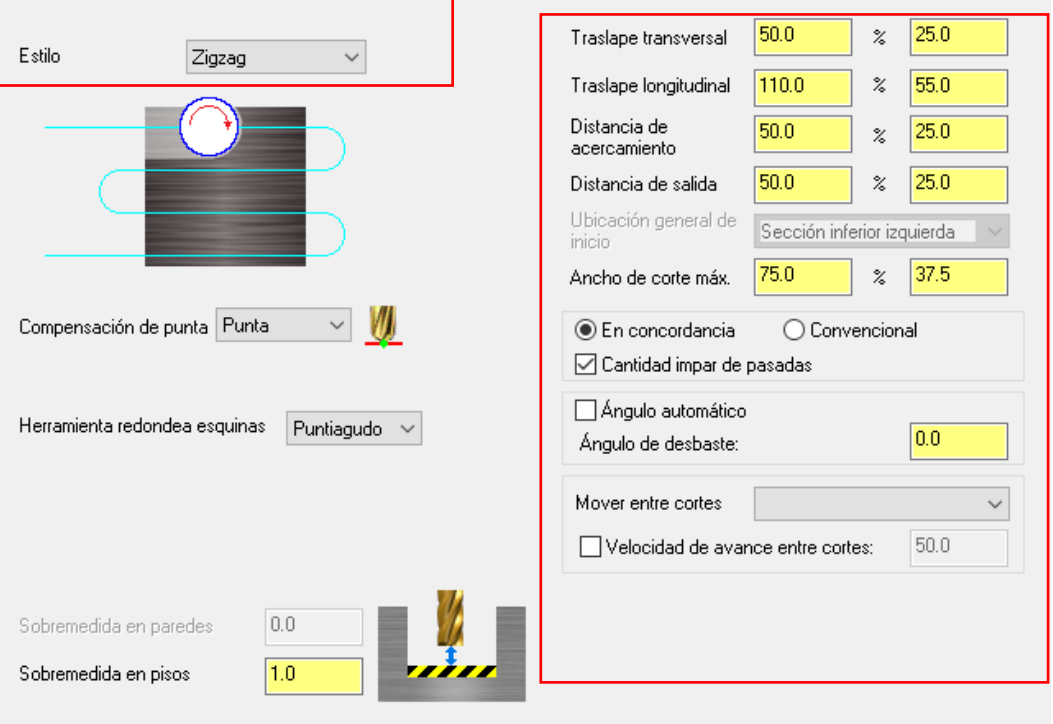

*Figura 4.17 : Pestaña operación planeado. Fuente propia.* 

El movimiento entre pasadas puede realizarse de 3 tipos distintos:

Bucles de alta velocidad: La transición entre pasadas se realiza mediante una trayectoria circular

Lineal: La transición entre pasadas se realiza mediante una trayectoria línea,

Rápido: La transición entre pasadas se realiza mediante una trayectoria línea y con avance rápido.

*Nota: En los estilos de planeado, existe la opción de realizar planeado dinámico el cual la trayectoria de la herramienta se adapta a la forma exterior de la pieza optimizando el trabajo. Una gran ventaja notable es la reducción del tiempo de mecanizado.*

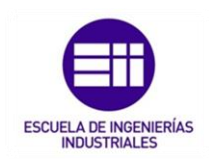

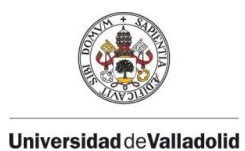

## 4.4.3. OPERACIÓN DE CAJERAS.

Las operaciones de mecanizado de cajeras (arranques de viruta en zonas interiores de la pieza) existen diferentes tipos de cajeras y de diferentes métodos de corte. Aparte en esta operación hay que completar alguna pestaña a mayores de las comunes para poder quedar definida la operación.

VEn primer lugar, como en todas las operaciones hay que quedar definido los parámetros de corte.

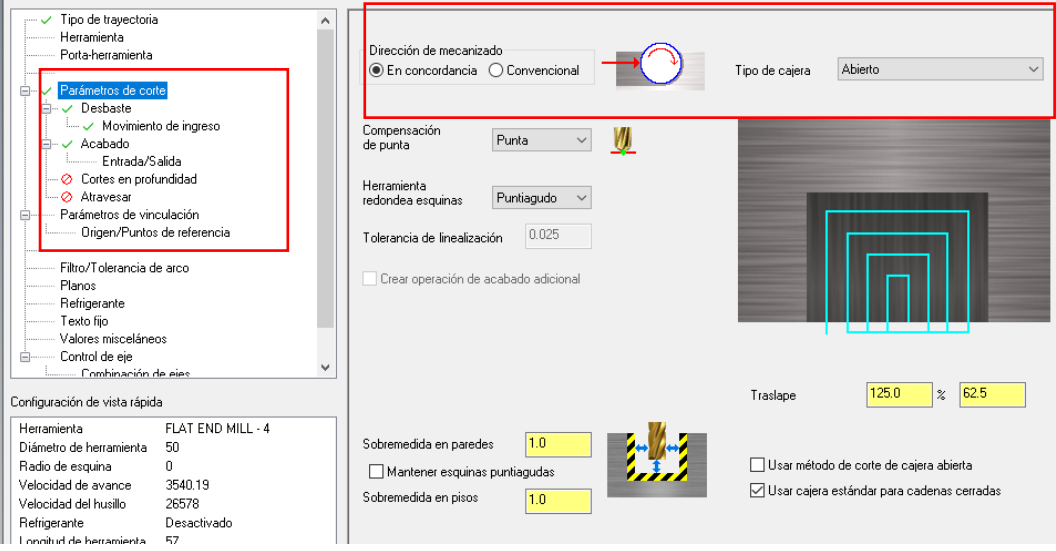

*Figura 4.18 : Pestaña operación cajeado. Fuente propia.* 

Esta pestaña tiene mucha similitud a otras explicadas anteriormente, lo único diferentes es escoger la dirección de mecanizado que puede distinguirse entre mecanizado en concordancia o convencional.

En la pestaña de tipo de cajera, se podrá escoger entre 4 opciones a mayores, pero ahora nos encontramos con una cajera estándar.

Las **opciones de desbaste** en la cajera son variadas ya que existen diferentes tipos de corte:

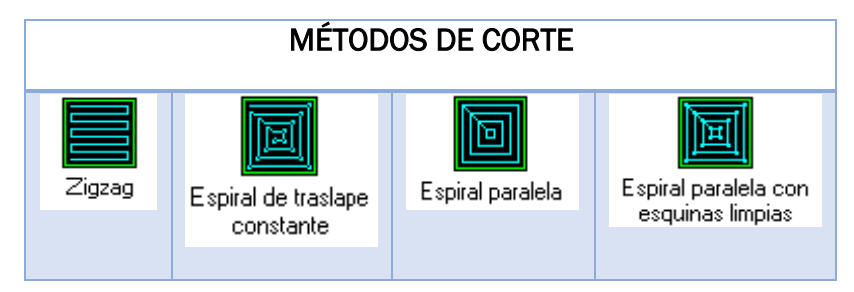

*Tabla 4.4: Métodos de corte 1.* 

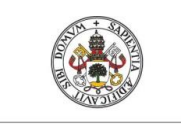

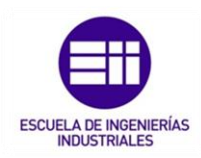

**Universidad deValladolid** 

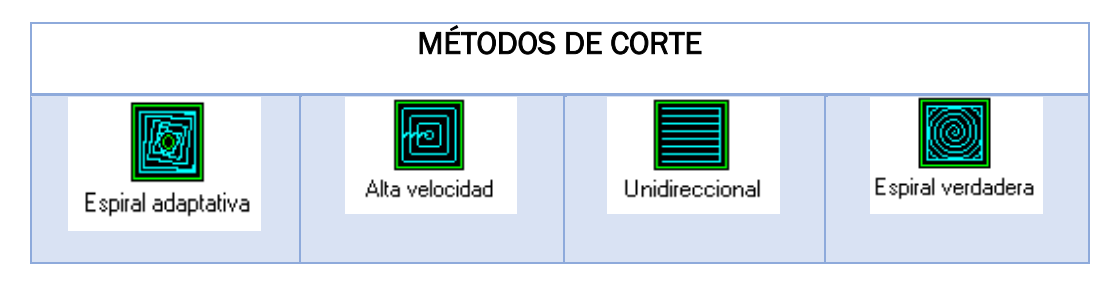

*Tabla 4.5. Métodos de corte 2.* 

En todos los métodos de corte, debe quedar definido el *ángulo de mecanizado*, el **ancho de corte** (paso) y el **ancho de corte** (%). Este porcentaje siempre hace referencia al diámetro de la herramienta escogida.

Si se desea, se puede definir el movimiento de ingreso de la herramienta para realizar la operación de forma rampa o hélice.

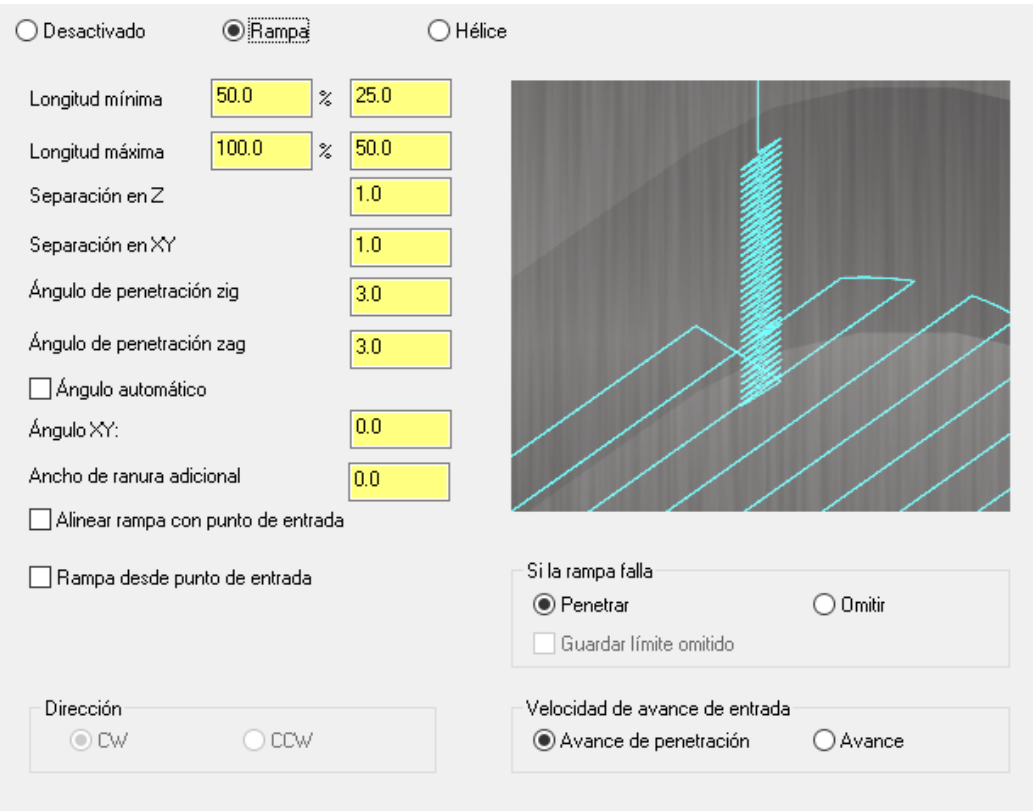

*Figura 4.19 : Sub-pestaña movimiento de ingreso. Fuente propia.* 

En la pantalla de **acabado** de cajera, se entiende por acabado, las pasadas finales para perfilar las paredes eliminando material o bien efectuando pasadas de repaso para liberar tensiones de herramienta.

En cualquier caso, siempre quedará el valor de excedente de material que se haya definido en los "Parámetros de mecanizado".

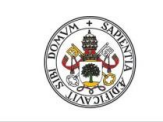

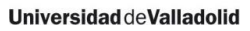

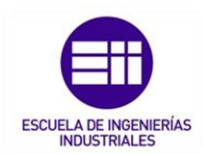

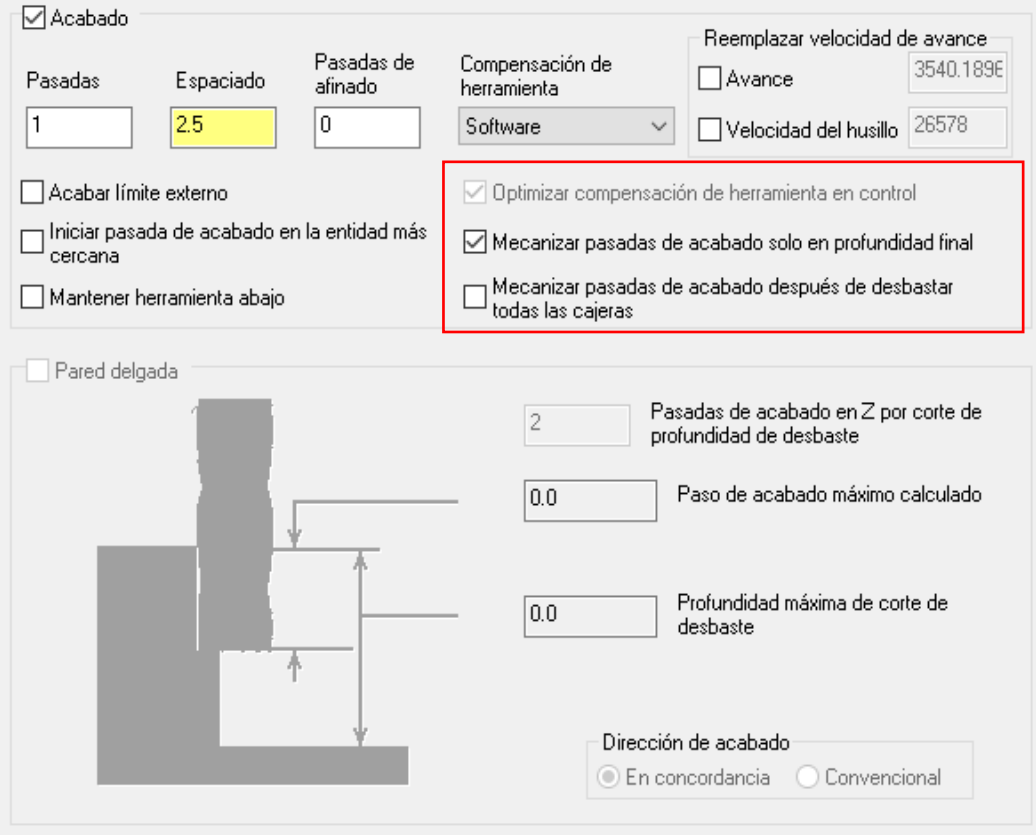

*Figura 4.20: Subpestaña acabado. Fuente propia.* 

"Mecanizar pasadas de acabado en profundidad final" Si se activa, la/s pasada/s de acabado se realizarán cuando la herramienta ya está a la profundidad final. Ello no es nada recomendable cuando se está haciendo el desbaste con el método de Zigzag, ya que este método deja muchas crestas de material en los extremos. Si se utiliza el método de espiral de dentro a fuera, es más factible de repasar las paredes a altura final.

En estas cajeras, interesa un buen acabado de las paredes laterales, por lo que se activará esta opción para realizar una pasada de acabado lateral y sé definirá que efectúe la pasada de acabado cuando llegue a la profundidad final y que la haga una vez finalice el desbaste de todas las cajeras.

A mayores en esta operación, se pueden definir la **entrada/salida**, **cortes en** profundidad y atravesar, los cuales son comunes a los explicados al principio de este punto.

Los distintos tipos de cajeras son:

- Planeado: Esta operación es la misma que un planeado normal, pero la región de planeado es una cajera definida.
- Re mecanizado: Se trata de la misma operación que el re mecanizado de contorno. Se utiliza para conseguir una mejor superficie.

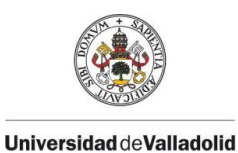

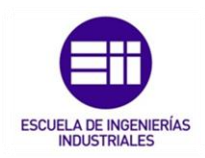

Planeado de islas: Esta opción trata de realizar planeados de cajeras con zonas (islas) a respetar.

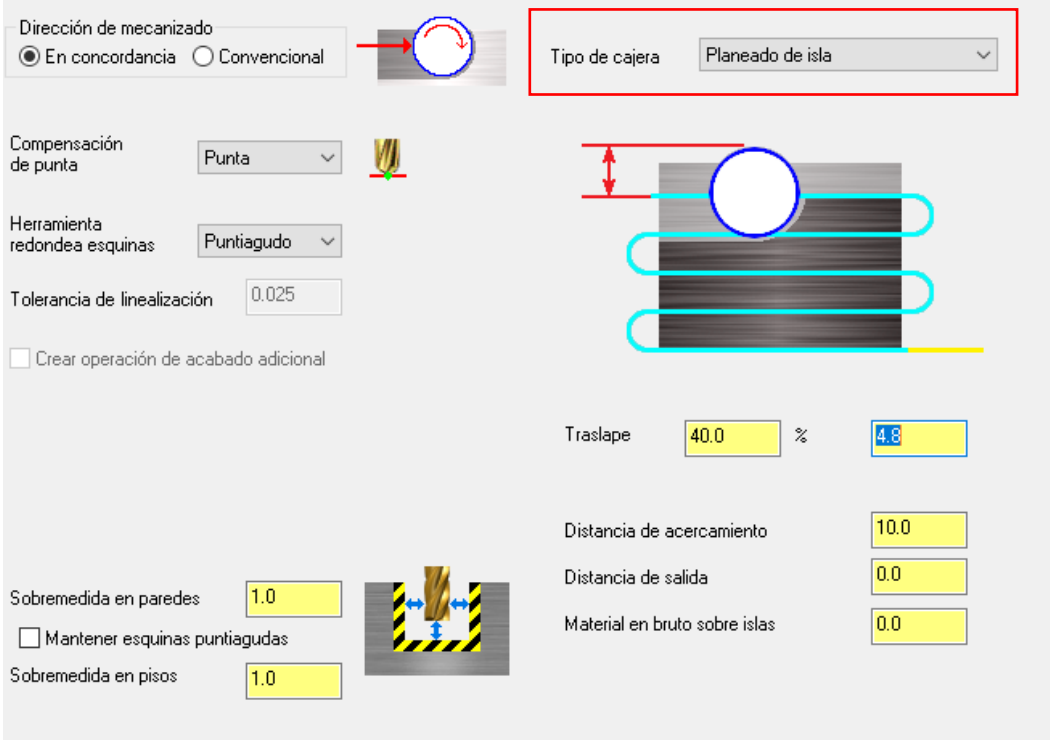

*Figura 4.21 : Seleeción tipo de cajeras. Fuente propia.* 

En los parámetros de corte, la herramienta puede exceder respecto al límite de las islas (traslape) un porcentaje respecto al diámetro de la herramienta y se puede definir unas distancias de entrada y de salida de la herramienta.

A mayores se puede definir el dejar material en bruto sobre las islas.

• Cajera abierta: Esta operación es una similitud a una operación de planeado, pero se puede realizar a través de las operaciones de cajera.

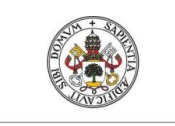

#### **Universidad deValladolid**

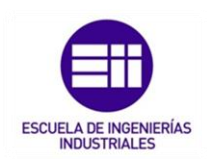

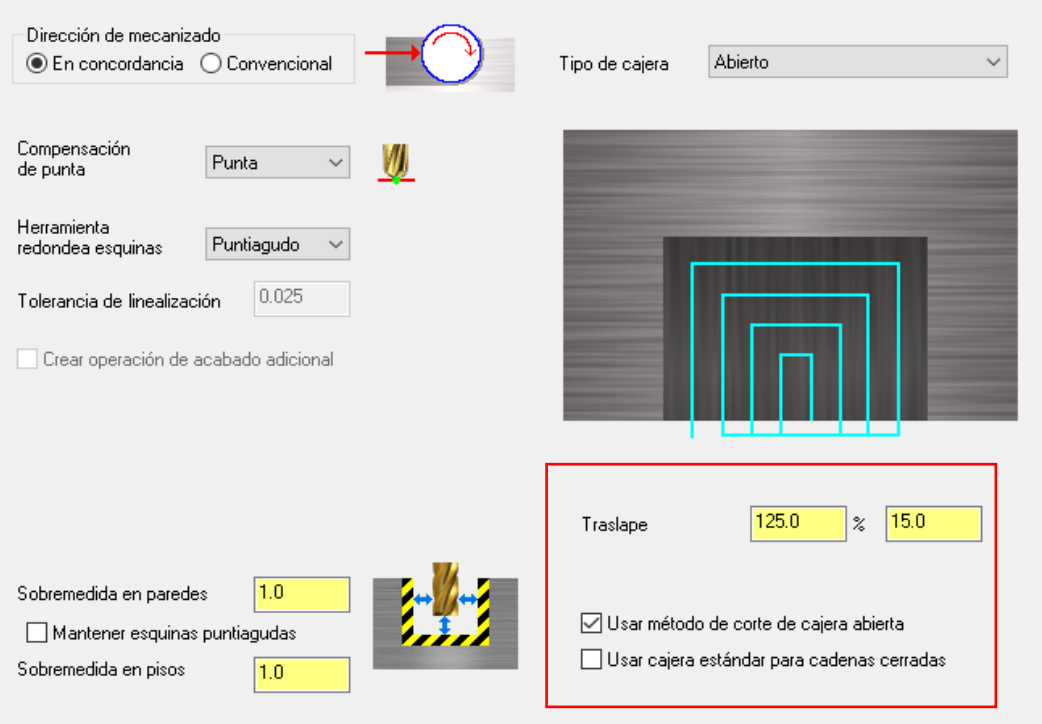

*Figura 4.22: Tipo de cajera – abierta. Fuente propia.* 

En la pestaña de *parámetros de corte*, la selección de traslape hace referencia al valor que sobresaldrá la herramienta por la parte abierta. Está representado en porcentaje sobre el diámetro de la herramienta que se utilice.

Activar el "Utilizar método de corte para Cajeras Abiertas", esta opción activa el método de corte que se ve en el gráfico y desactiva las demás opciones de Desbaste. Si no se activa, se puede mecanizar con las opciones de mecanizado de las Cajeras estándar.

## 4.4.4. OPERACIÓN DE TALADRADO.

Con la operación taladrado, se trabaja con criterios de selección de ordenación y de profundidades.

Al seleccionar la operación de taladrado, se deben escoger los contornos alámbricos o los puntos centrales de los agujeros y se debe definir el orden de la trayectoria a seguir si hay que realizar varios taladros.

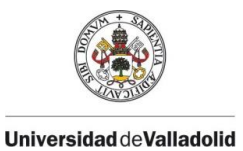

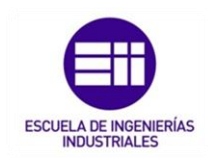

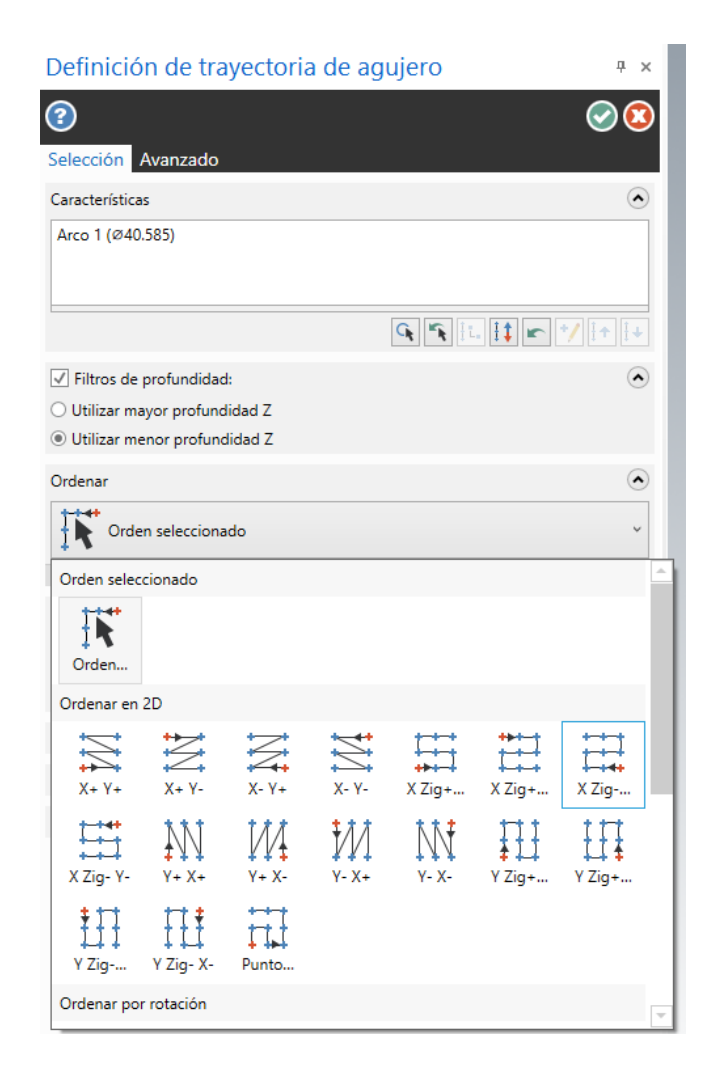

*Figura 4.23: Pestaña de ordenación de trayectorias del taladrado. Fuente propia.* 

Se pueden seleccionar las ordenes las trayectorias de la maquina a seguir para realizar los procesos de taladrado.

En esta operación, existen diferentes pantallas para definir el proceso de taladrado, únicamente se suele utilizar la pestaña de parámetros de vinculación, igual que las demás operaciones explicadas anteriormente y parámetros de corte ya que se puede tener ya definido en el programa ciclos personalizados de taladrado.

En cuanto los parámetros de vinculación, la única diferencia que existe es la opción de "Usar la operación solo al inicio y fin de la operación ", que, al estar activado, indica que la herramienta se posicionara a la separación indicada, realizara el taladro y después se realizaran todos los otros taladros (si los hubiere), subiendo solamente a la altura de retracción indicada para

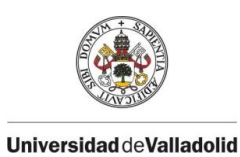

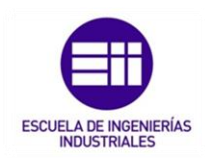

desplazarse. Al realizar el ultimo taladro la herramienta subirá hasta la medida indicada en la opción separación.

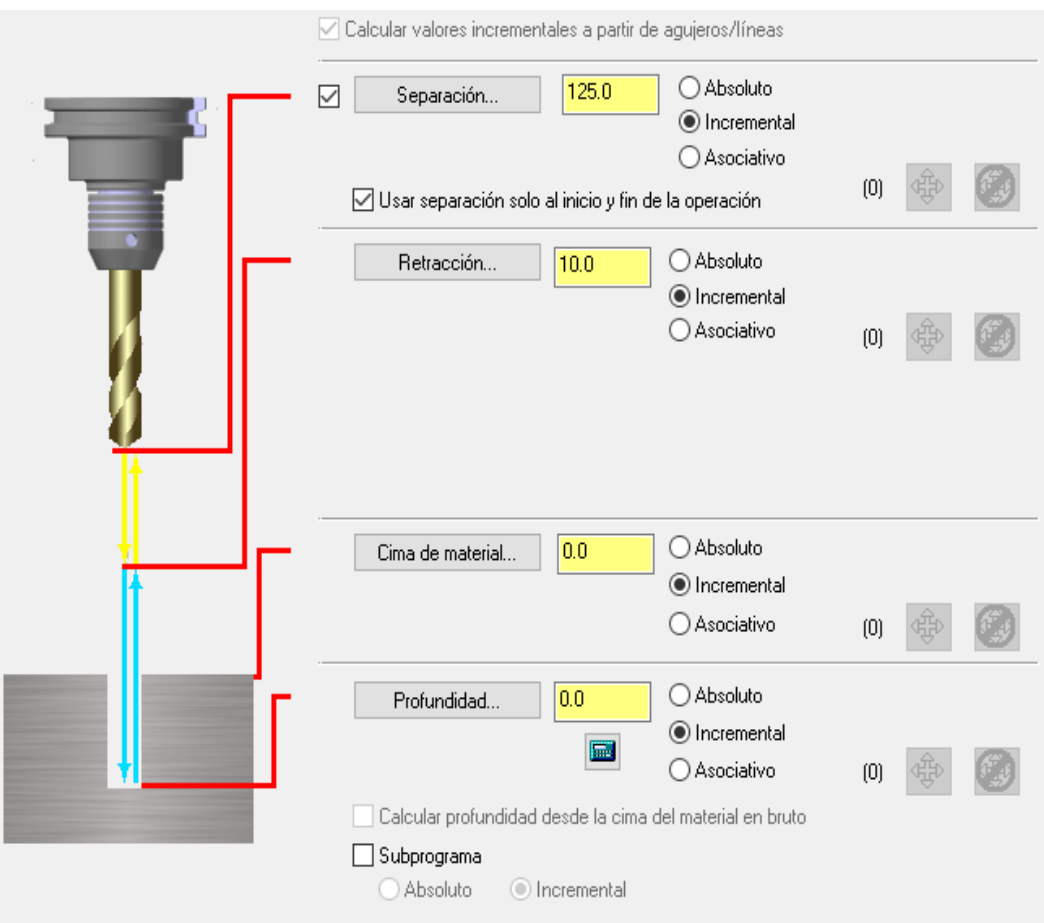

*Figura 4.24: Pestaña parámetros de vinculacion en la operación de taladrado. Fuente propia.* 

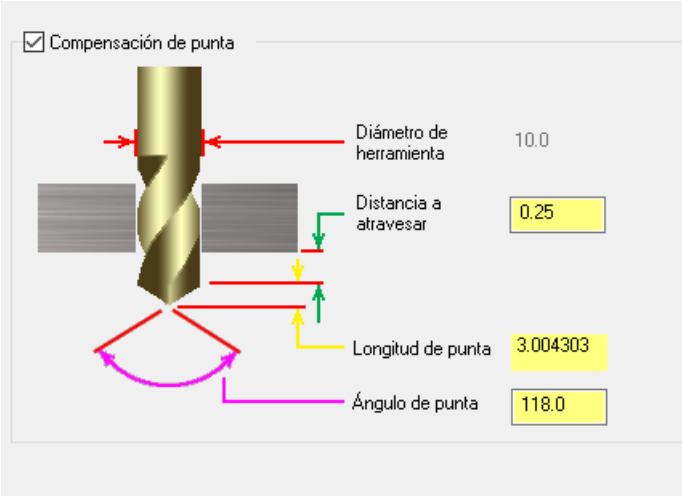

A mayores, se debe configurar la pestaña "compensación de punta ".

*Figura 4.25 : Pestaña compensacion de punta . Fuente propia.* 

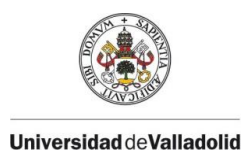

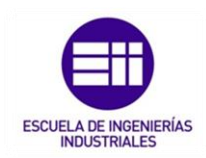

Mastercam entiende la profundidad como el valor medido desde la punta de la broca, por lo tanto, en el caso de taladro pasantes, interesa activar compensar punta de broca.

Mastercam calcula el incremento de la profundidad a añadir para que quede completamente efectuado el taladro.

Otra de las operaciones del taladrado consiste en realizar taladros del mismo diámetro, pero a diferentes alturas, para ello, en primer lugar, los pasos a seleccionar todos los centros de arcos o las estructuras alambicas es igual que en un proceso de taladrado.

Se obvia "Parámetros de corte" porque hace referencia a los ciclos específicos de taladrado.

El único cambio se encuentra en los **parámetros de vinculación** ya que estos que están situados a la derecha del letrero, disponen de la doble opción: *Absoluta / Incremental* 

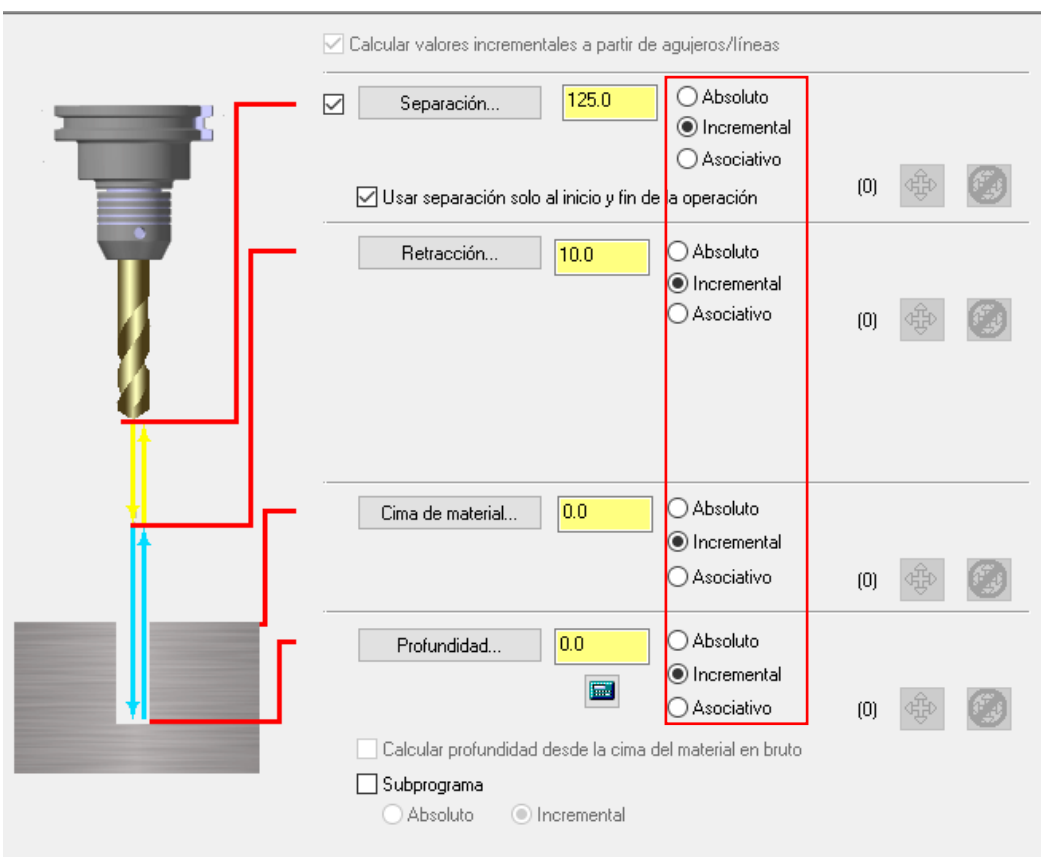

*Figura 4.26 : Parámetros de vinculacion para taladrados a diferentes alturas. Fuente propia.* 

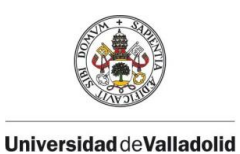

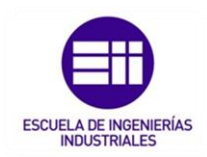

Estas opciones no tienen ninguna relación con el concepto de Absoluto (G90) o Incremental (G91) de la programación ISO. Mastercam siempre genera los programas de mecanizado en coordenadas absolutas, con respecto al Cero pieza.

- Absoluta: Representa que se ignora a que valor Z del dibujo están situados los puntos de geometría seleccionados. Los valores que se asignen a cada Altura están referidos al Cero pieza definido en Mastercam.
- Incremental: Los valores que se asignen a cada Altura están referidos a la altura Z, en que están dibujados los puntos seleccionados.

*Ejemplo: Se tiene una pieza con 11 taladros de diámetro 6 mm y 25 mm de profundidad. 5 de ellos están en Z=0, 3 en Z=20 y 3 en Z=40.*

*Se quieren mecanizar en una sola operación. Una vez seleccionados, se configura la pestaña de parámetros de vinculación y se activa la opción incremental en todas las casillas*

*Como los círculos están dibujados a estos valores de Z superior, el incremental de Z superior debe ser Cero. El incremental de Retracción será la medida indicada (por ejemplo 2 mm), con lo que la broca se aproximará en rápidos hasta 2 mm antes del material.*

*El incremental de Profundidad será de 25 mm ya que es el valor que queremos profundizar en todos los taladros.*

*La Separación se pondrá un valor escogido (ejemplo a 60 mm) en valor absoluto y NO se activa la opción de "Usar separación solo al inicio y fin de la operación ". De esta forma cada vez que termine un taladro la broca subirá a Z60 para trasladarte al siguiente taladro sin ninguna interferencia de material.*

*En los taladros situados a Z=0, se observa que la herramienta se sitúa a Z =60, desciende hasta Z= 2 en rápido, desciende hasta Z = –25 en avance de trabajo y se retira en rápido a Z= 60.* 

*En los taladros situados a Z =20, se observa que la herramienta se sitúa a Z=60, desciende hasta Z= 22 en rápido, desciende hasta Z = –5 en avance de trabajo y se retira en rápido a Z =60.* 

*En los taladros situados a Z =40, se observa que la herramienta se sitúa a Z=60, desciende hasta Z=42 en rápido, desciende hasta Z =15 en avance de trabajo y se retira en rápido a Z =60.* 

*Si activa "Usar separación solo al inicio y fin de la operación ". La herramienta irá a la altura Inicial, ejecutará el primer taladro y retrocederá hasta la Separación, en esta altura se desplazará hasta el siguiente taladro y lo ejecutará, y así sucesivamente hasta el último taladro*.

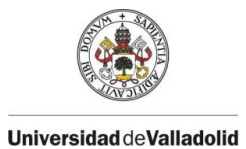

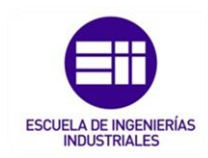

# CAPÍTULO 5. MODELADO DE PIEZAS EN MASTERCAM.

En este capítulo, una vez vistos todas las principales funciones del módulo CAD, se ejecutan dichas funciones para poder modelar una pieza real sobre el programa.

Se describirán las medidas generales de la pieza con su respectivo plano de fabricación, la funcionalidad y tolerancias geométricas principales que hay que respetar para que se pueda fabricar correctamente posteriormente.

## 5.1. PLANO DE FABRICACIÓN.

A continuación, en la siguiente página se muestra el plano de fabricación de la pieza a realizar.

Croquizado en un plano de dibujo A3 (420 mm x 297 mm), realizado a escala 1:2 en todo su conjunto (en los cortes también se indica la escala a la que está representado cada vista de corte) y sus vistas están representadas en el sistema diédrico europeo (según Norma ISO 128-82).

En el cajetín de información, viene indicado, nombre de la pieza, referencia del plano, normas de fabricación a respetar y el material de la pieza.

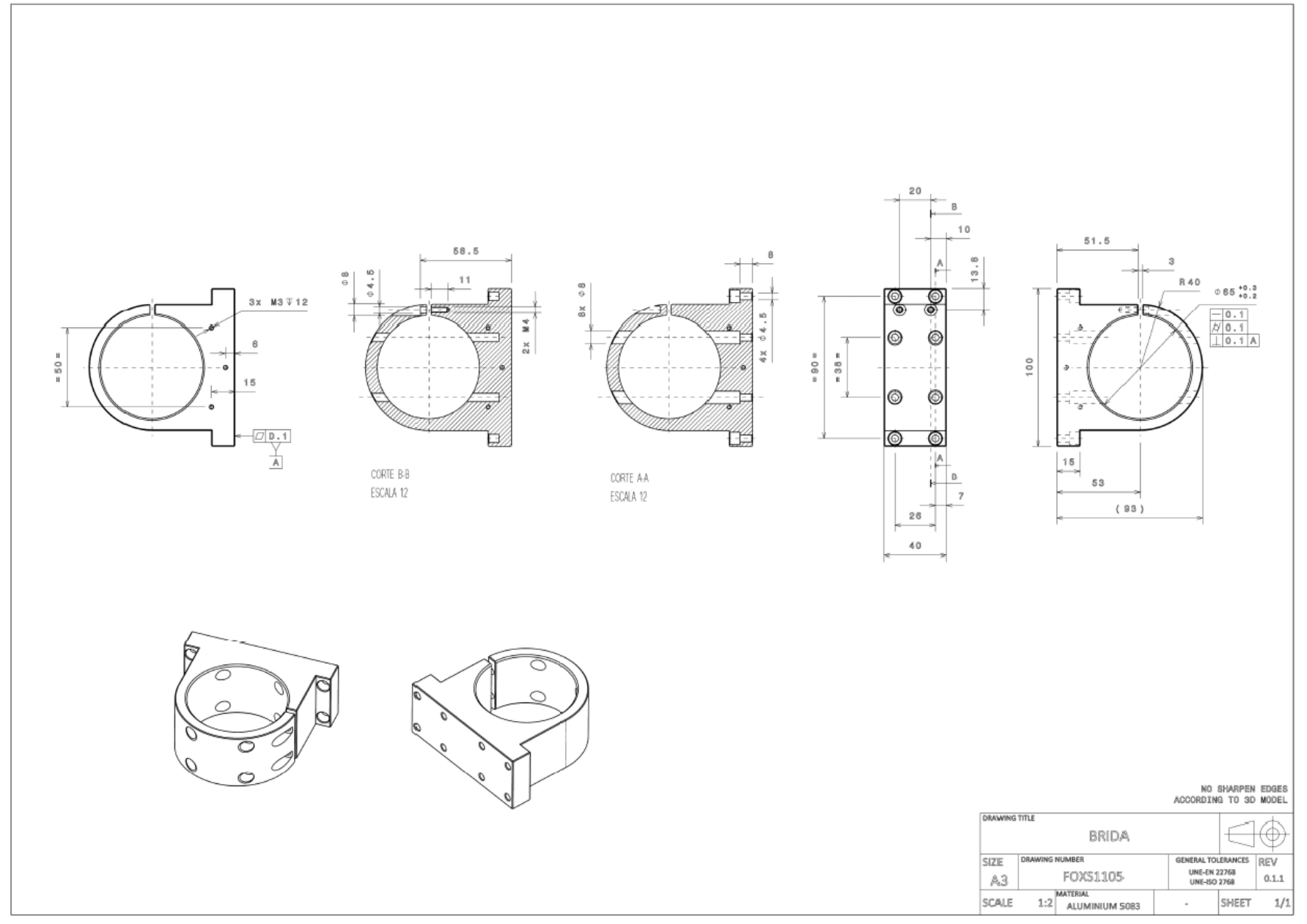

*Figura 5.1. : Plano de fabricación " BRIDA ".*

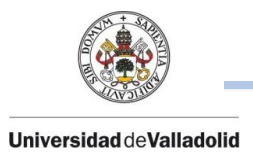

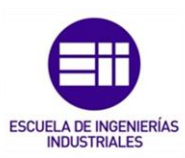

## 5.2. DESCRIPCCIÓN DE LA PIEZA.

La pieza que a continuación se va a modelar y posteriormente se mecanizará denominada *Brida*, tiene unas dimensiones generales de 100 mm x 93 mm x 40 mm; realizada en la gama de aluminio 6082 (Aluminio aleación Magnesio Silicio) y con un peso aproximadamente de 1 kg.

El aluminio de la gama 6082 es un material con una aleación de características medias y buena friabilidad. Esta aleación que endurece por tratamiento térmico tiene una buena aptitud a la soldadura, pero pierde casi un 30% de la carga de rotura en la zona soldada, por lo que se aconseja hacer un tratamiento de maduración para recuperar las características perdidas.

Utilizado para para moldes de la industria del calzado, botellas de plástico por soplado, termo conformados, la industria del caucho, moldes, matrices para la industria en general y Modelos para la fundición y placas.

De uso general para la construcción de maquinaria industrial, armamento y blindaje. En automoción para vehículos industriales.

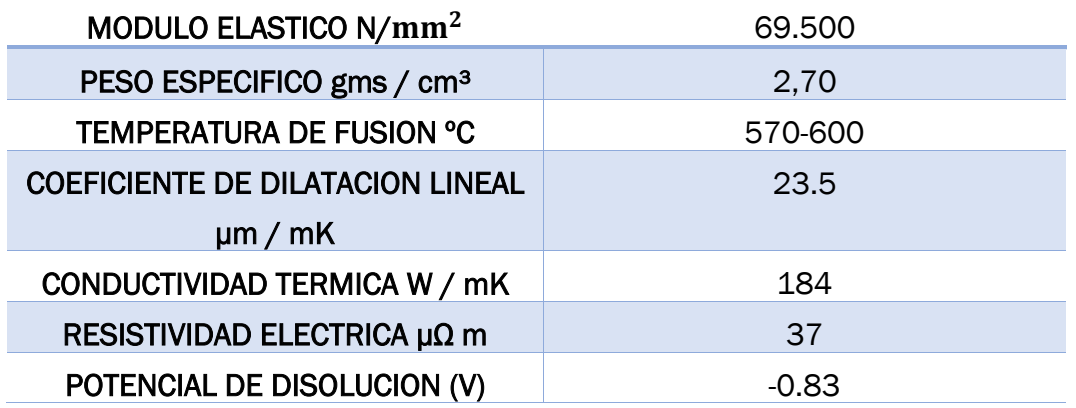

## • PROPIEDADES FISICAS GENERALES DEL ALUMINIO 6082

*Tabla 5.1: Propiedades físicas generales del aluminio 6082.* 

Según norma EN 573-3, la composición del aluminio 6082, tiene que estar comprendido entre los siguientes valores:

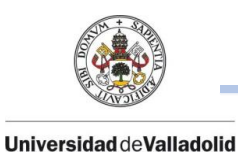

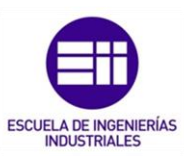

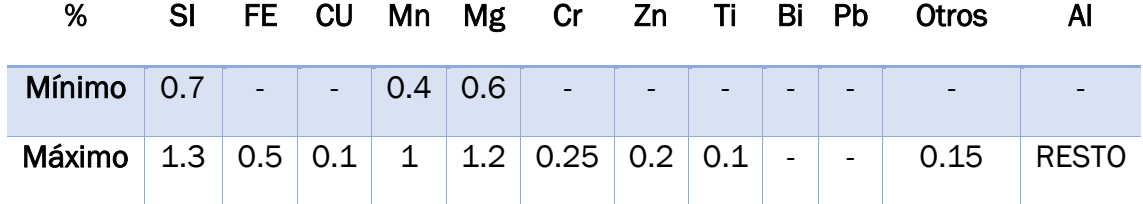

*Tabla 5.2: Propiedades según norma EN 573-3 para el aluminio 6082.* 

En este caso, el certificado de material refleja lo siguiente:

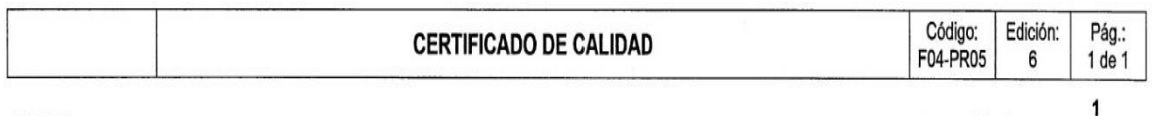

**CLIENTE:** Nº Pedido de Cliente: Nº Albarán

Nº Certificado: 12000/ 002333 Fecha:

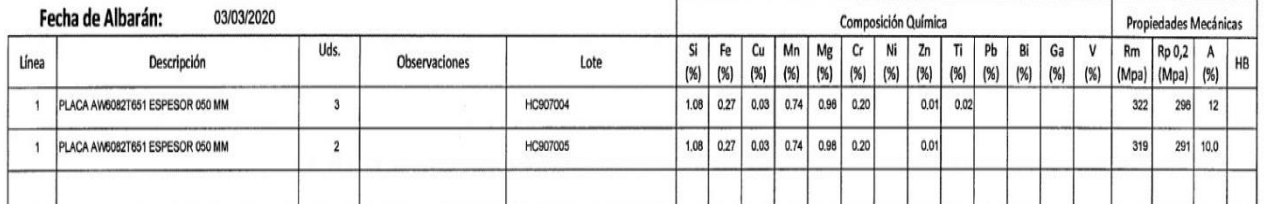

*Figura 5.2 : Propiedas del material comercial en aluminio 6082.* 

Este material tiene una buena aptitud tecnología a la hora de ser mecanizado y en su resultado final de la pieza, si se toman todas las debidas precauciones y protecciones, tiene una muy buena aptitud de brillantez superficial.

Una vez de finalizada la pieza, pasará por un tratamiento térmico de anodizado el cual se trata de un tratamiento superficial del aluminio que consiste en una formación de una capa de óxido de aluminio controlada para mejorar su protección.

A través de un proceso electroquímico, creará una capa comprendida entre 5 µm hasta las 20 µm de espesor que proporcionará una mayor resistencia y durabilidad.

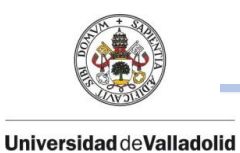

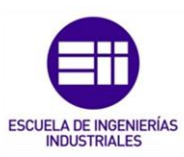

## 5.3. FUNCIONALIDAD Y DESCRIPCCIÓN DE TOLERANCIAS DIMENSIONALES.

El nombre común de la pieza con la que se va a trabajar se denomina Brida, pero el nombre funcional de esta pieza se denomina Posicionador de rodamientos Axiales.

Esta pieza es utilizada para poder posicionar correctamente rodamientos axiales para después ser introducido dicho rodamiento en un eje, todo ello gracias al taladro central.

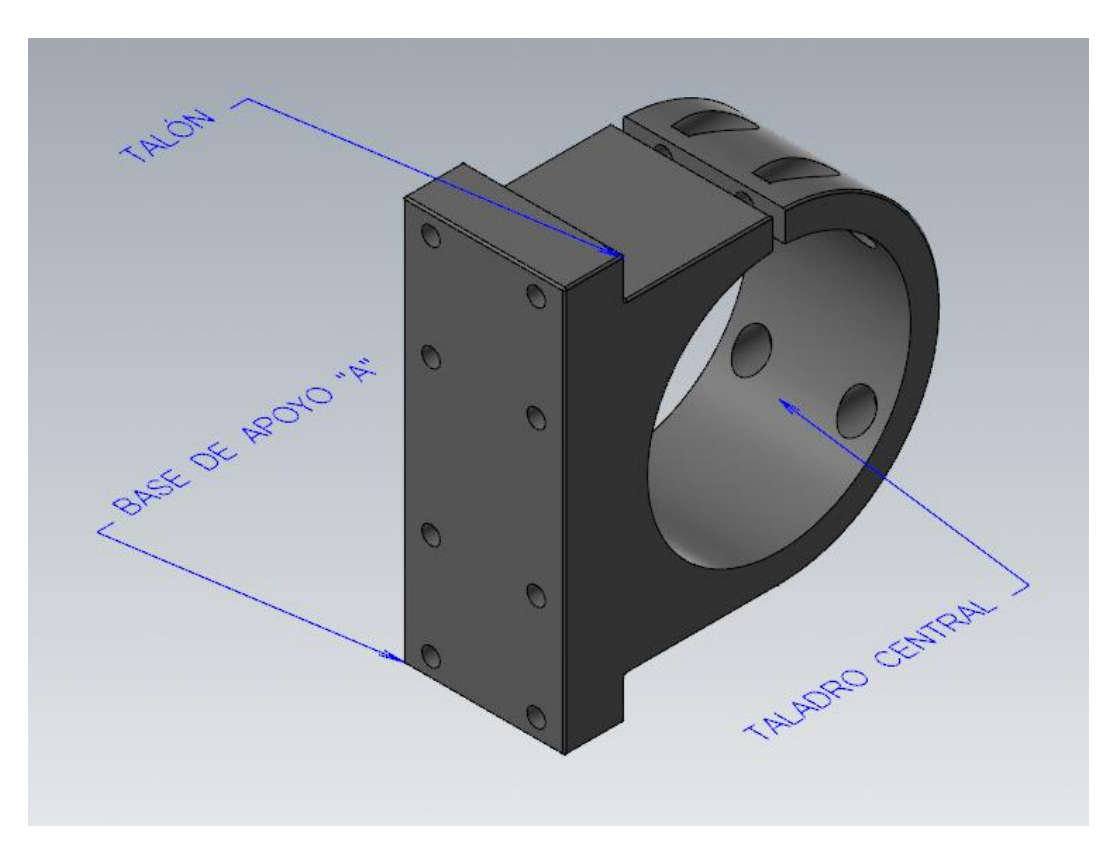

*Figura 5.3: Partes principales de la pieza denominada "BRIDA". Fuente propia*.

Para poder garantizar dicho montaje, la base de apoyo denominada "A" *(Figura 5.3)* la cual se atornilla a otro útil de fabricación debe de cumplir con las tolerancias descritas según plano.

En cuanto a su diseño, se trata de una brida con una base de apoyo, con un escalón (denominado Talón) el cual proporcionará una mayor sujeción a esta base y con un perfil circular en su parte exterior. A mayores, el agujero central es el elemento principal de la pieza para posicionar dichos rodamientos axiales con respecto al eje introducido sobre este agujero.

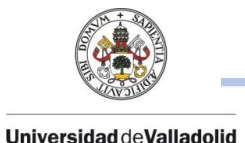

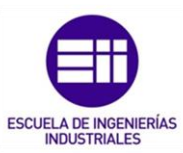

El plano adjunto se puede visualizar dos cortes realizados en la pieza (A-A y B-B) para conocer la posición de todos los taladros.

En el corte A-A, los taladros son de Ø8 mm y Ø4.5 mm los cuales servirán para poder introducir el tornillo y la herramienta para atornillar la base "A "a la otra pieza futura.

En el corte B-B, se encuentran los taladros de Ø8 mm y Ø4.5 mm y en su mismo eje de giro los taladros roscados de métrica 4 (M4), los cuales servirán para poder apretar la parte superior de la brida y apretar la pieza que se introduzca en el taladro de Ø65 mm. Todo este apriete realizado con el cerramiento gradual que se ira originando gracias a la ranura interior de 3 mm.

En el alzado posterior, se encuentran 3 taladros de métrica 3 (M3) de profundidad 12 mm los cuales servirán para unir otra pieza a la dicha cara.

En cuanto a sus tolerancias más específicas e importantes a respetar en el momento de mecanizado de la pieza será:

- El taladro central de Ø65mm, deberá tener una tolerancia comprendida entre +0.3mm y +0.2mm además de una tolerancia geométrica "ISO 5458 "de:
	- 1. Tolerancia de Rectitud de 0.1 mm (Tolerancia de tipo forma)
	- 2. Tolerancia de Cilindricidad de 0.1 mm (Tolerancia de tipo forma)
	- 3. Tolerancia de Perpendicularidad de 0.1 mm con respecto a la base "A". (Tolerancia de tipo orientación)
- La base de apoyo denominada con la referencia A, con una tolerancia geométrica de forma de Planicidad de 0.1 mm, la cual es importante respetar ya que esta base será una referencia de apoyo a otras piezas.

En el **ANEXO IV** se detallan todas las tolerancias geométricas según Norma ISO 5458.

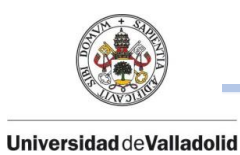

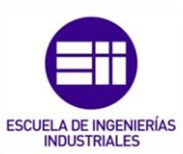

En cuanto a las demás tolerancias, se regirán según normal ISO 22768 - m, la cual dicha norma específica las tolerancias generales para las dimensiones lineales y angulares que no llevan especificación individual de tolerancia, estableciendo cuatro clases de tolerancia.

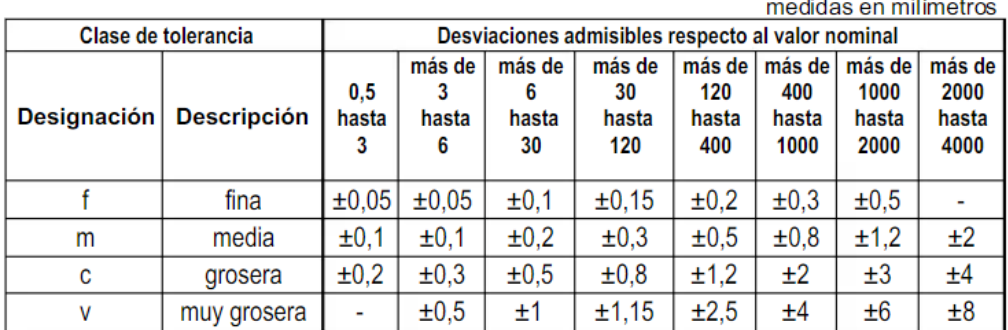

Las tolerancias generales para dimensiones angulares se indican en la siguiente tabla.

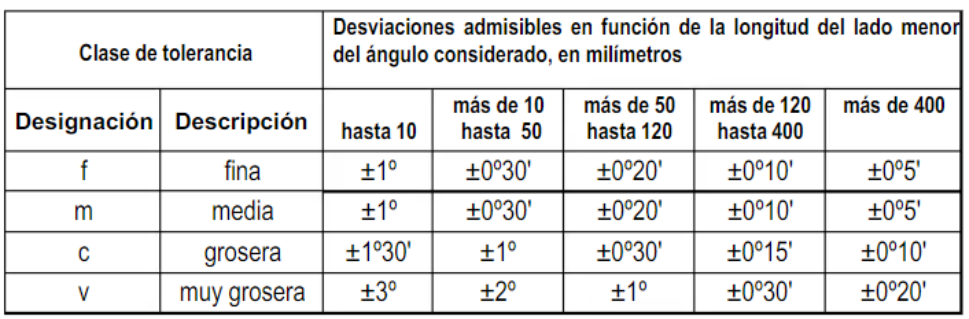

*Figura 5.4 : Norma ISO 2278-m.* 

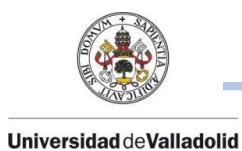

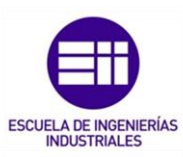

## 5.4. REALIZACIÓN DE BRIDA EN MÓDULO CAD.

En el espacio de trabajo de Mastercam, en el menú de estructura alámbrica se empezará a dibujar la pieza a mecanizar.

Se visualizará en todo momento en la construcción del solido 3D, los apartados de capas, planos y sólidos ya que, en todo momento, cada parte de los perfiles de la brida se detallarán y se guardarán en capas diferentes por seguridad de guardados de la pieza y por posibles modificaciones futuras.

Este tipo de pieza no contiene ninguna simetría en el eje X ni en el eje Y, por lo que no podremos simplificar los perfiles para poder visualizar la pieza en 3D.

En primer lugar, en el espacio de trabajo, la primera vista a diseñar será el alzado de la pieza por ello hay que elegir la visualización del plano frontal en Mastercam.

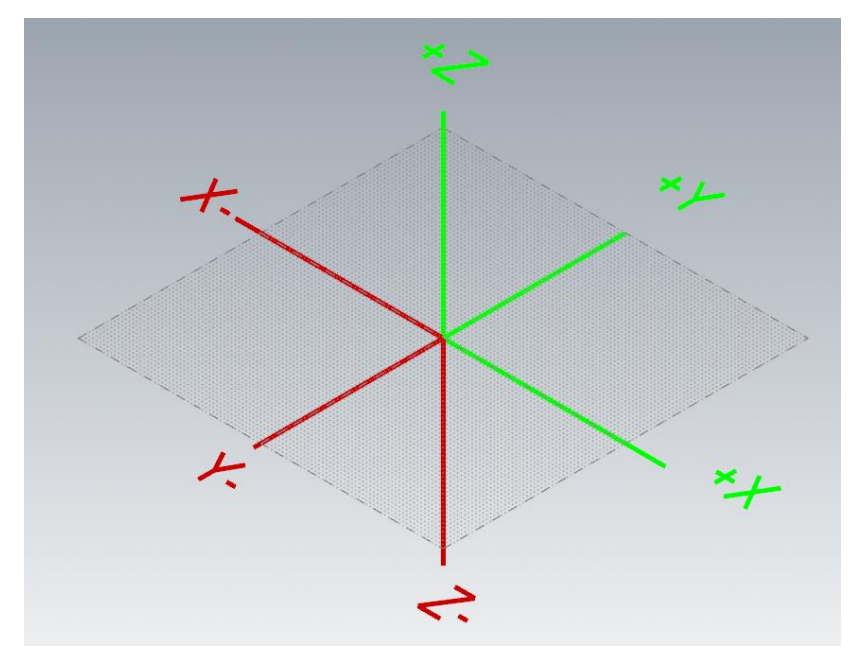

*Figura 5.5: Dirección y sentido de los ejes X , Y , Z en el plano de trabajo de Mastercam. Fuente propia.* 

*NOTA: Cada persona tiene una idea de diseño distinta y se pueden realizar sólidos en 3D de formar distintas. Durante todo el proceso de diseño se pueden dejar medidas en forma de cotas o anotaciones que faciliten el trabajo.*

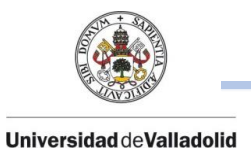

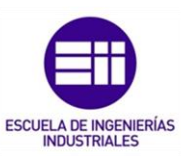

Con la función de posición punto, se sitúa el origen de la pieza en (X0, Y0, Y0) el cual este punto es el centro de los dos círculos a dibujar.

Con la función círculo y situando el puto central de ambos círculos en el origen de la pieza, se delinearán círculos de Ø65mm y diámetro Ø80mm (R40mm).

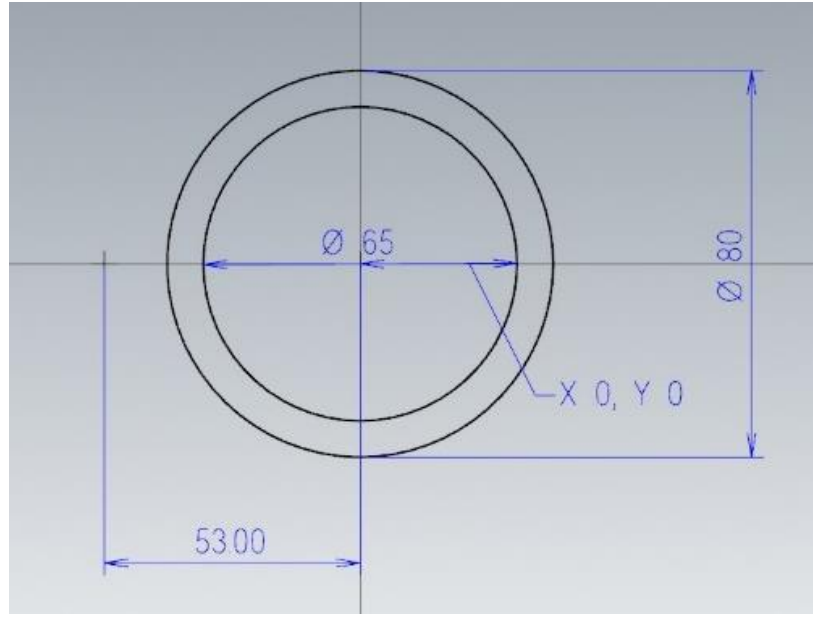

*Figura 5.6 : Realización de dibujo con las funciones punto y círculo. Fuente propia.* 

La base de apoyo de la brida denominada "A" (Figura 5.7) se encuentra a una distancia del centro del origen de la pieza en el eje X de 53 mm hacia la izquierda, por lo que, con la *función de desplazar*, se desplazará el punto a 53 mm negativamente en el eje X.

Esta base de apoyo tiene una longitud de apoyo total de 100 mm. Con la función de línea y desde el punto desplazado anteriormente, se realizan dos líneas; la primera, una línea de 50 mm de longitud a 90 grados y la segunda, una línea de la misma longitud que la anterior, pero a 270 grados.

A continuación, con la función de unir entidades, se unirán las dos líneas anteriores y se formará la base de la brida de una longitud total de 100 mm.

Para cerrar la estructura alambica del alzado, se dibujará el escalón de base de 15 mm. Para ello, con la *función línea*, desde la base de la brida, se dibujará un escalón de altura de 15 mm y se dibujará una línea a mayores perpendicular a ella.

Con una línea a mayores, tangente al círculo de radio 40 mm y en dirección a 270 grados, se cruzará con la línea dibujada anteriormente y con la función

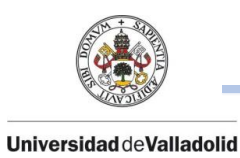

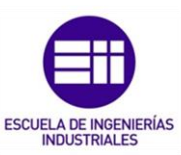

dividir, se eliminarán los restos de líneas restantes. Este procedimiento se realizará en ambas partes de la base de la brida.

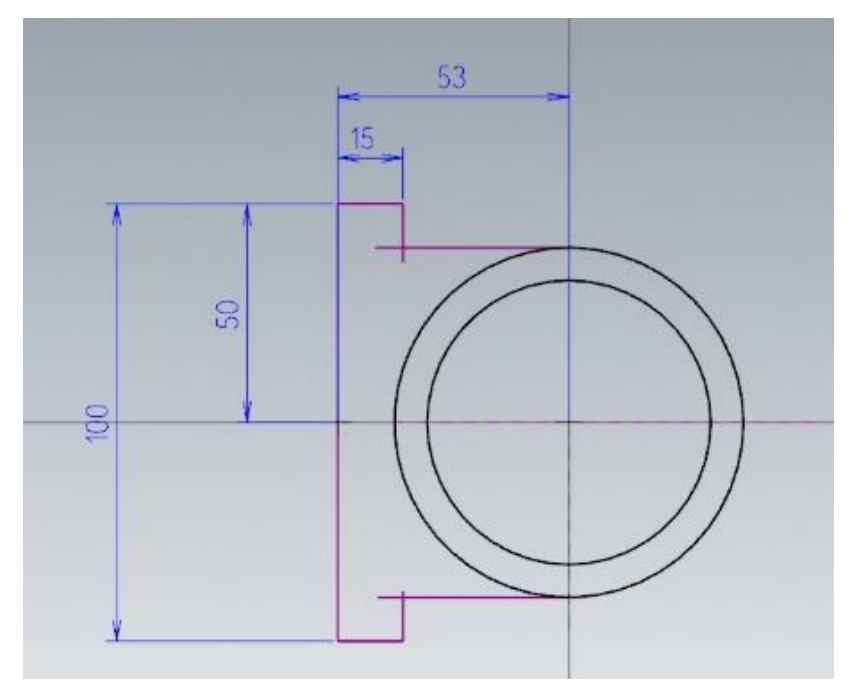

Figura 5.7: Realización del perfil de la Brida. *Fuente propia.*

Por último, para poder dar volumen a la pieza, se tendrá que acabar de dibujar el ranurado correctamente.

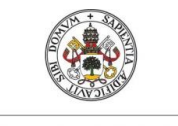

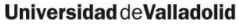

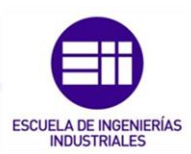

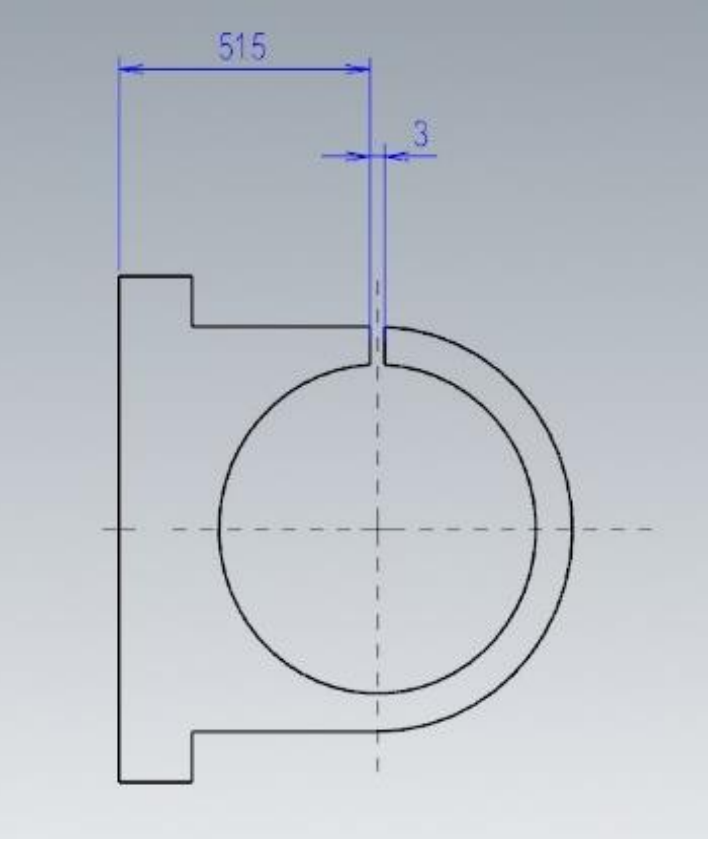

*Figura 5.8 : Perfil completo de la Brida. Fuente propia.* 

Según el plano de la pieza , una de sus caras de esta ranura , se encuentra a una distancia de 51,5 mm en el eje X desde esquina superior de la base a y la anchura de este ranurado es de 3 mm, por lo que realizando dos desplazamientos del punto superior de la base "A" a una distancia de 51,5 mm y 54,5 mm en el eje X positivo y realizando dos líneas desde estos dos puntos respectivamente a 270 grados y eliminando los segmentos restantes con la función dividir, el alzado quedaría completamente cerrado

En el menú sólido y con la función de extruir (con la opción de cadenas seleccionadas) se escogerá el alzado dibujado y con una extrusión de 40 mm de distancia (eligiendo la dirección de extrusión) la brida obtendrá su volumen correcto.

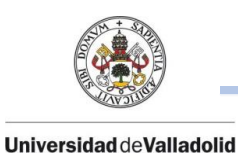

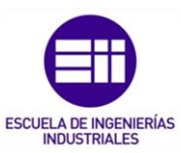

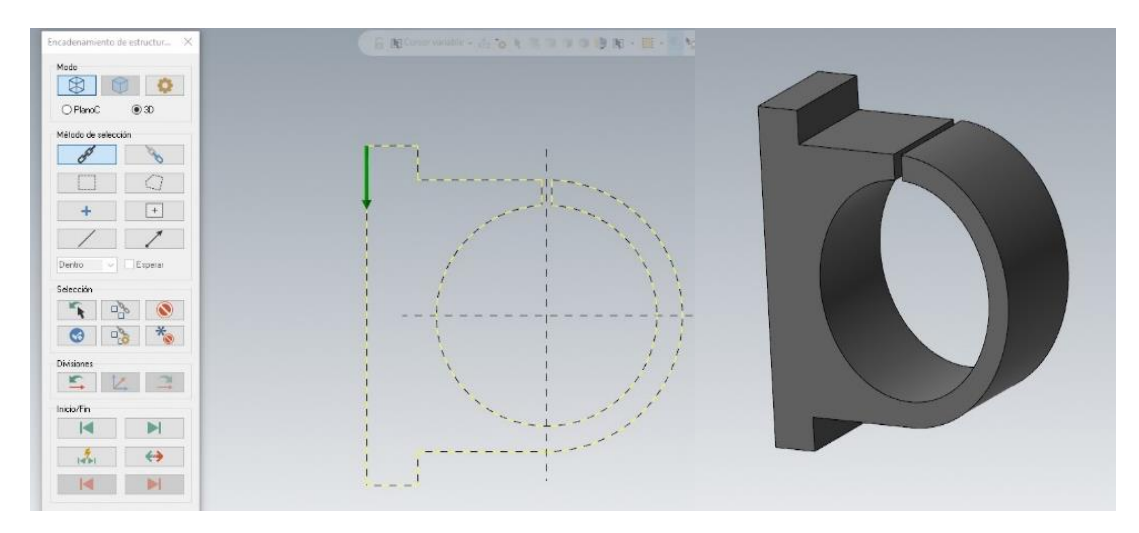

### A esta extrusión se denominará en el árbol de trabajo de sólidos como "*e40".*

*Figura 5.9 : Función extruir ( menú sólido ) y posterior formación de la brida en espesor 40 mm. Fuente propia.* 

Una vez obtenido él sólido en 3D, el siguiente paso es la realización de todos los taladros y métricas según plano.

*NOTA: Para la realización de todos los taladros o métricas, se realizarán con la función agujero de Mastercam ya que tiene definidos por normas los taladros.*

En primer lugar, se realizarán los taladros de cabeza plana avellanada los cuales se en el corte A-A del plano adjunto se visualizarán el posicionamiento de estos taladros.

Escogiendo el perfil izquierdo en el espacio de trabajo ya estaría la pieza para poder posicionar estos taladros, pero como se puede comprobar no se tiene toda la estructura alámbrica de ese espesor por lo que con la función curvas en aristas y seleccionando las caras en las que se quiere tener una estructura para poder apoyarse para posicionar los taladros se obtendrá el perfil completo de espesor 40 mm.

Se posicionará según plano, todos los centros de los círculos respecto la esquina inferior derecha y se posicionarán las distancias entre centros, para facilitar el trabajo a la hora de crear dichos taladros.

Todos los taladros en este perfil son para tornillos con cabeza avellanada plana (tornillo Allen), por lo que se pueden usar las posiciones de estos centros para ambos diámetros.
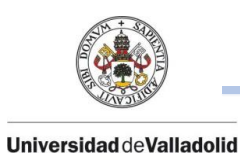

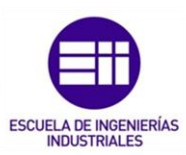

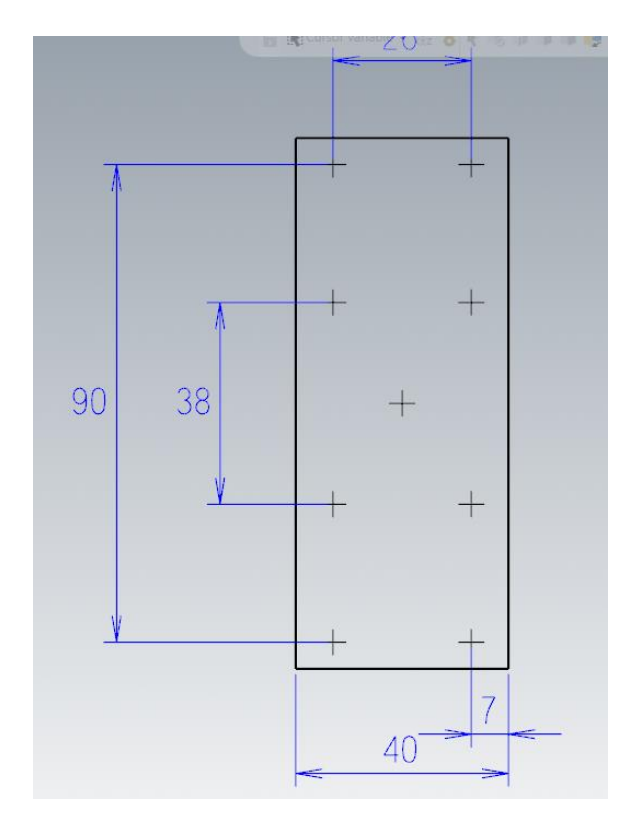

*Figura 5.10: Posición de centros de taladros en el corte A-A. Fuente propia.* 

*NOTA: para saber el centro del perfil de espesor 40 mm se puede usar las funciones de puntos en segmentos para dividir todos los segmentos en partes iguales y poder sacar el centro mencionado.*

Para los pares de taladros superiores e inferiores, se trasladarán estos puntos de centros a la cara superior del escalón con la *función proyectar.* 

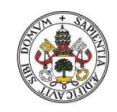

#### Universidad deValladolid

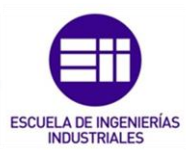

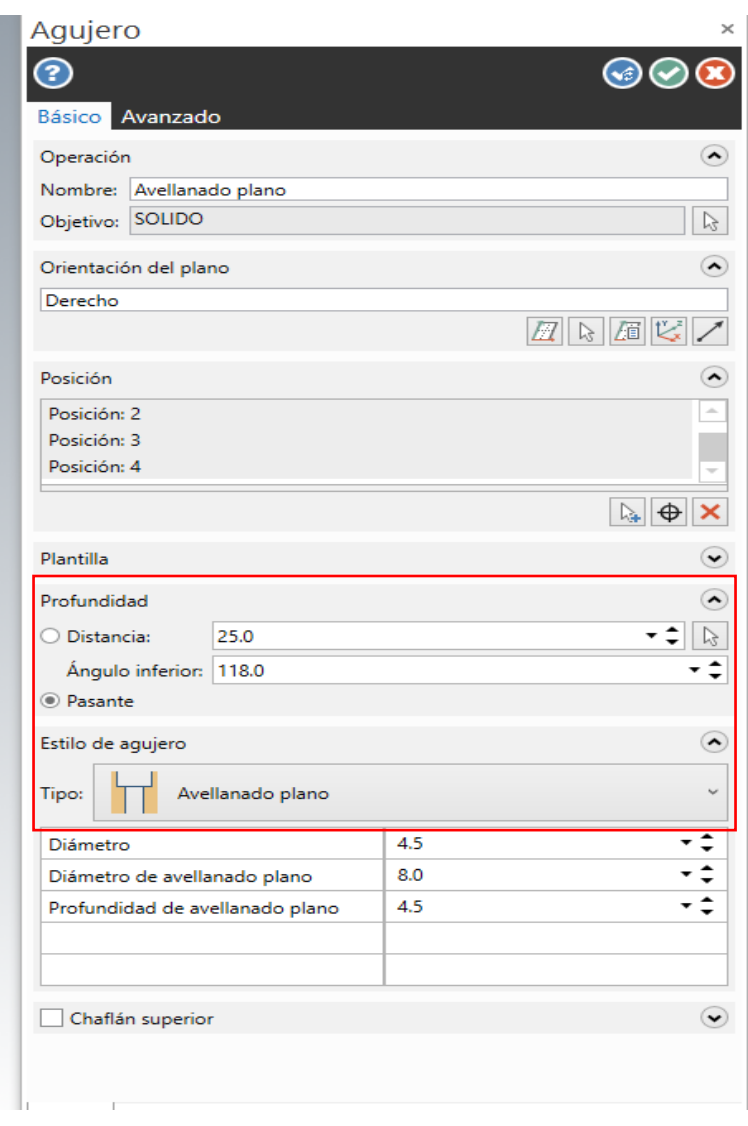

*Figura 5.11: Plantilla de taladros en la función agujero. Fuente propia.* 

En el menú sólido y con la *función agujero*, se crearán los agujeros para estos taladros.

Las selecciones para este menú son la orientación del plano, posición de centro de los taladros y el tipo de taladro se denomina un avellanado plano.

Para los taladros centrales restantes, se realizarán en dos partes:

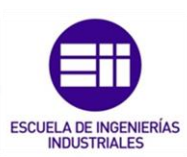

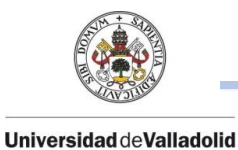

• Primero se realizarán sobre el plano del perfil izquierdo, los taladros de Ø4.5 mm con una profundidad de 8 mm. De la misma forma que con los anteriores taladros y con la misma función, se elegirán estos 4 centros de tipo de agujero simple, con una profundidad de 8 mm y sin ángulo inferior.

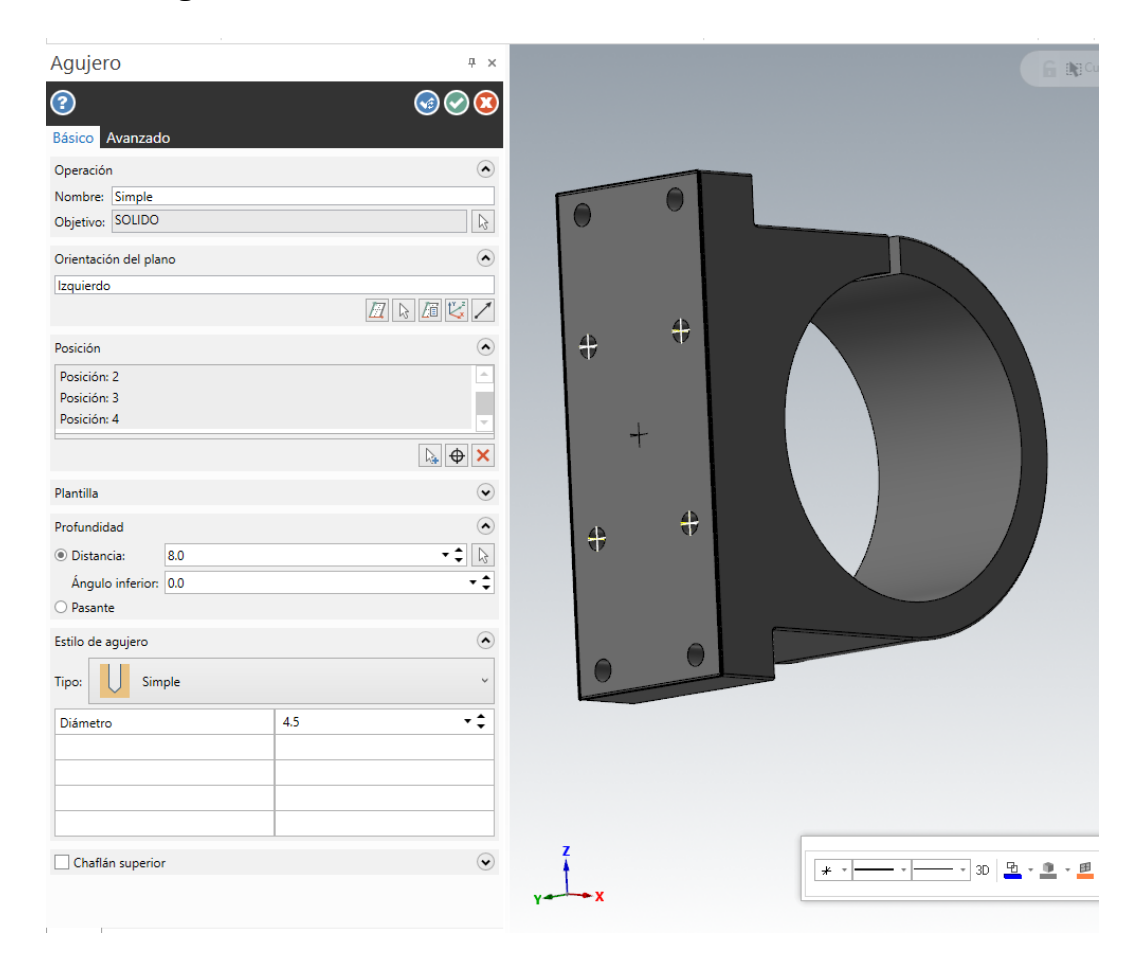

#### *Figura 5.12 : Primera parte de la formación de taladros centrales en el corte A-A. Fuente propia.*

- En último lugar para finalizar todo el perfil, se realizarán los Ø8 mm de los taladros en un plano proyectado a 8 mm de la posición inicial.
- De la misma forma que los anteriores taladros, marcando los centros de los taladros en el plano desplazado y con el tipo de agujero simple con sus medidas correspondientes, se terminarán por completo todos los taladros de cabeza avellanada.

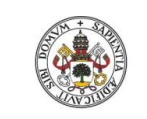

#### **Universidad deValladolid**

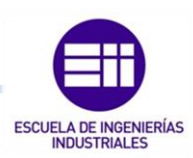

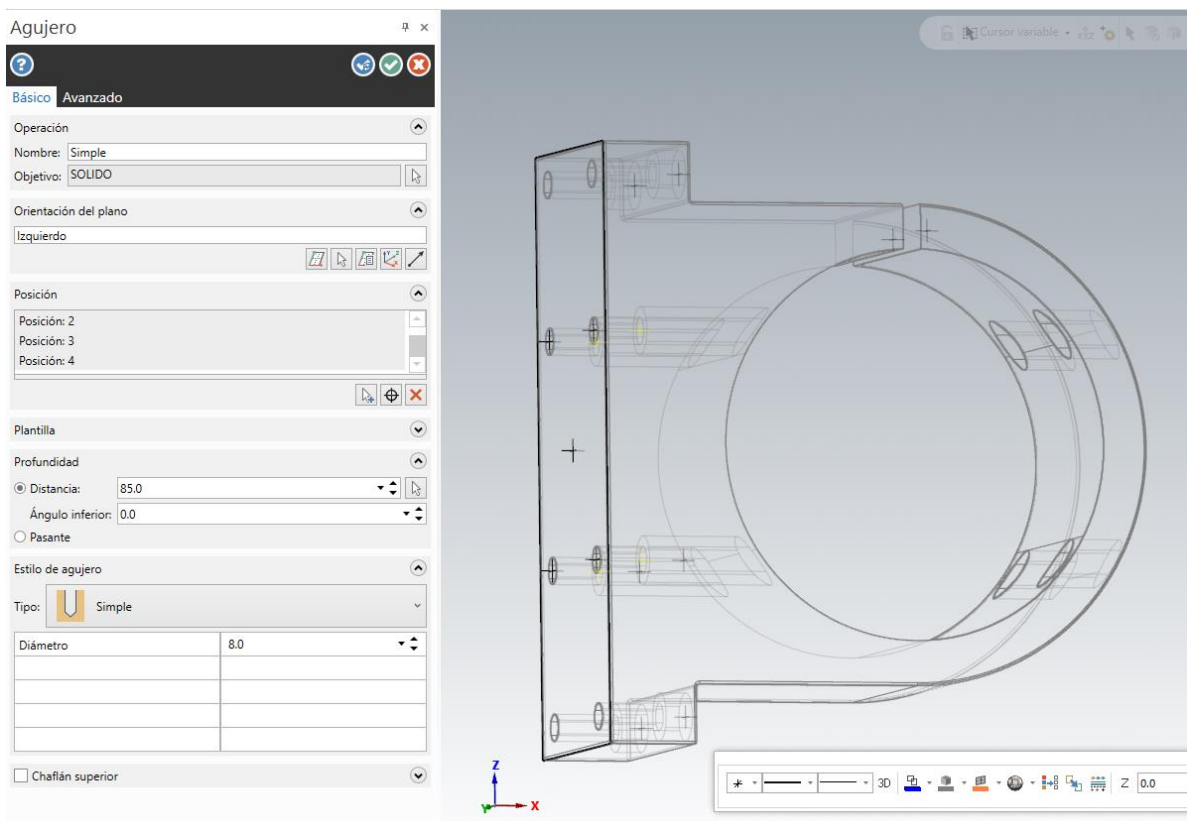

*Figura 5.13 : Segunda parte de la formación de taladros centrales en el corte A-A. Fuente propia.* 

La segunda posición de taladros, los cuales se tratan de Ø8 mm, Ø4.5 mm y métrica 4 (M4), están representados en el corte B-B del plano (Figura 5.1).

Para realizar los de métrica 4 (M4), se moldeará la pieza con un taladro de menor medida para que posteriormente, con un macho de roscar se haga dicha métrica.

El diámetro de fondo de la rosca, según norma de rosca fina (ISO DIN 13) es de 3.3 mm, pero también con la siguiente formula se podría hallar, ya que:

### $d=D-(1.4 \cdot P)$

#### *Fórmula: 5.1. Cálculo para la ejecución de roscas.*

*d: diámetro del núcleo*

*D: diámetro nominal del tornillo.*

*P: paso de rosca.*

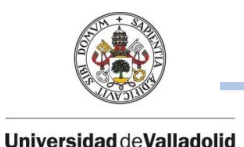

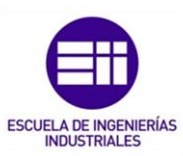

*Nota: Esta operación no tiene que ser ningún impedimento ya que, gracias a*  las funciones de agujeros, se pueden elegir la métrica que se quiera y ya por *defecto según sea métrica normal o fina, el programa realizara el taladro mínimo necesario para que posteriormente se pueda hacer la rosca*.

Se adjunta una tabla de todas las roscas métricas según **ISO DIN 13** en el ANEXO V y una tabla adjunta, extraída del libro *"Máquinas. Cálculos de taller. España "cuyo* autor es Arcadio López Casillas.

En cuanto a la posición, de nuevo una vez situados en la vista derecha, se necesita el contorno del perfil que para ello se puede obtener o copiando en perfil del corte A-A en una nueva capa o de la misma forma que se ha explicado anteriormente con la función de crear aristas en curvas.

Se posicionarán los centros de los taladros a partir de la esquina superior derecha, a una distancia de 10 mm en el eje x y 13.8 mm en el eje Y.

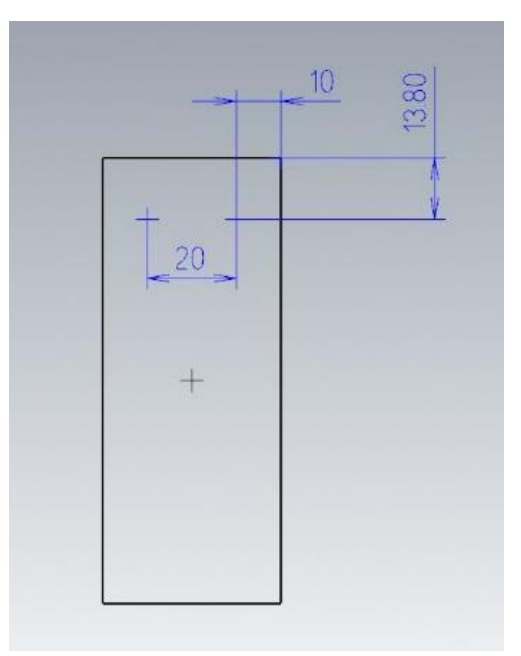

*Figura 5.14 : Posición de taladros en el corte B-B. Fuente propia.* 

Estas posiciones de centros creadas se tendrán que desplazar a dos planos distintos con la *función proyectar*, uno de ellos a la parte superior de la ranura de cierre y otro de ellos a la parte inferior de dicha ranura.

Para la realización de los taladros de métrica 4 (M4), se usarán las posiciones de los taladros que han sido desplazados a la parte inferior de la ranura de la brida.

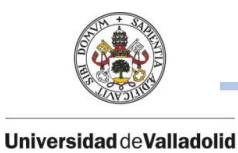

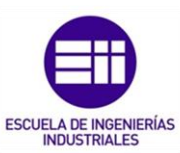

En la **función agujero**, se seleccionarán dichos centros de agujeros para definir su posición y en cuanto al tipo de agujero, en el programa vienen definidas plantillas según norma para realizar cualquier tipo de agujero.

Por lo que en el subapartado plantilla, se seleccionarán el tipo de métrica y la profundidad deseada.

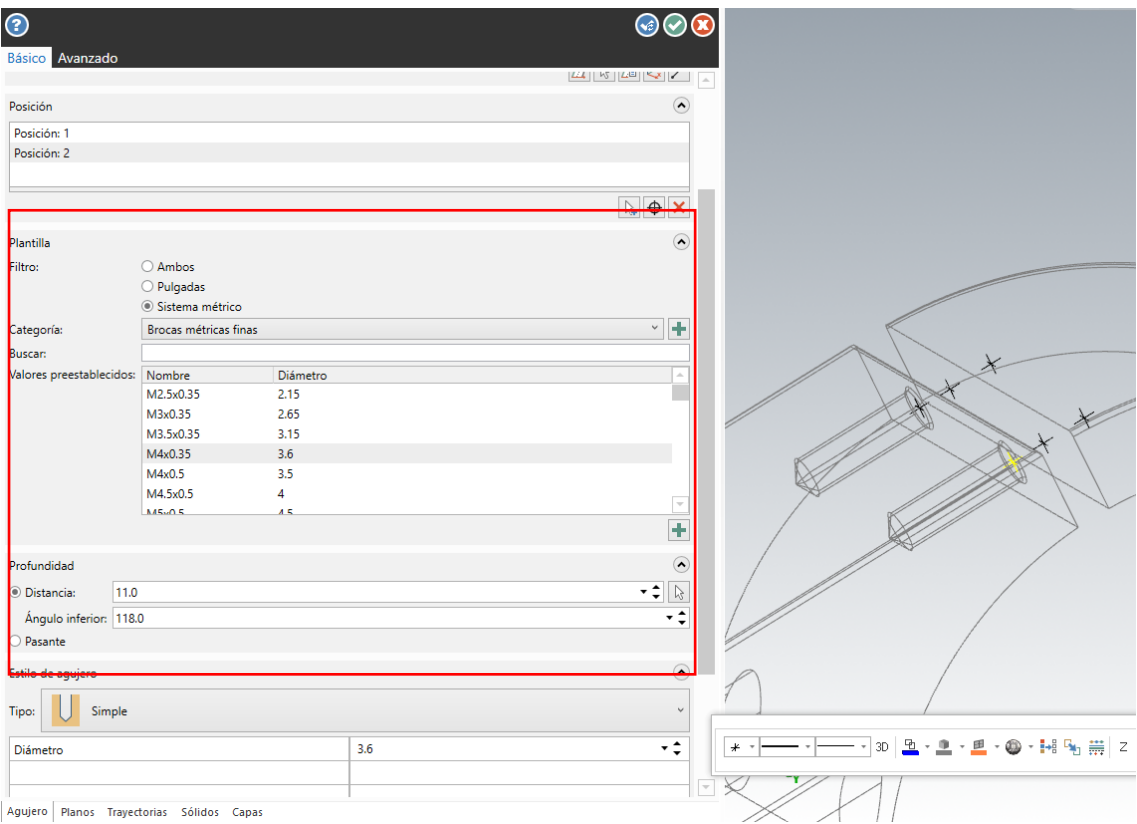

*Figura 5.15 : Parte 1 - Creación de taladros de M4 en el corte B-B. Fuente propia.* 

Para la segunda parte de la formación de estos taladros, se tendrán que desplazar los centros de los taladros de Ø4.5 mm a una distancia misma de la profundidad de estos, ya que, a partir de esta profundidad, los taladros son de Ø8 mm y pasantes.

Por lo que, con los centros ya desplazados y con la función agujero, se completaran la formación de estos taladros.

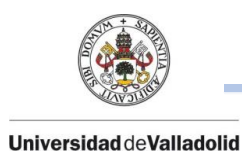

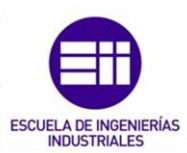

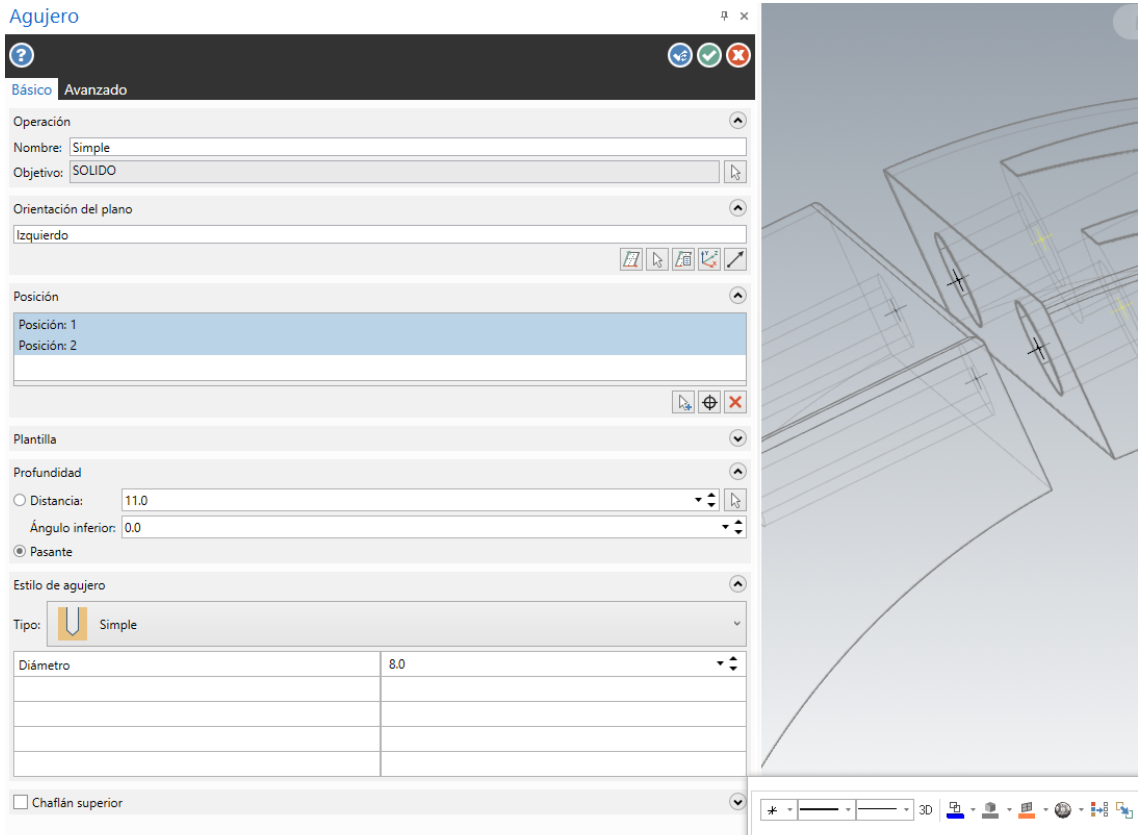

*Figura 5.16 : Parte 2 – Creación de taladros en el corte B-B. Fuente propia.* 

Para la última posición de las métricas 3 (M3), se situará la pieza en el alzado posterior y con centro en la mitad de la pieza, se posicionan los centros taladros a una distancia de:

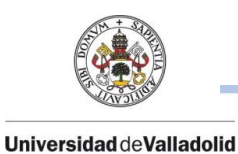

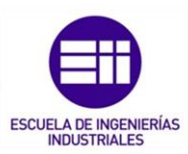

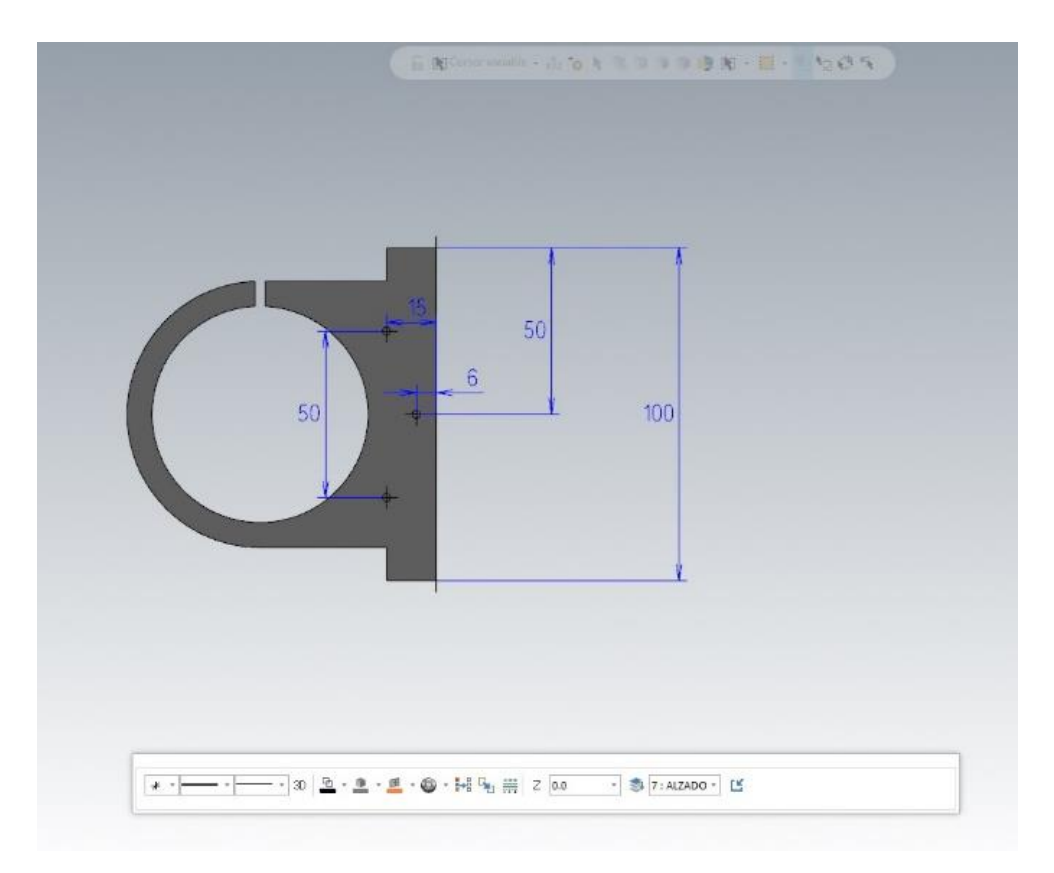

*Figura 5.17: Posición de taladros en el alzado posterior. Fuente propia.* 

- Centro de agujero coincidente en el eje y de la pieza, pero desplazado 6 mm en el eje x negativo.
- Par de centros de agujero, desplazados 25 mm en el eje y (50 mm entre centros) y 15 mm en el eje x negativo.

Al igual que con las anteriores métricas, con la fórmula anterior (*Fórmula 5.1*) se sabe que taladro previo hay que realizar, pero, con las plantillas predefinidas en Mastercam, con misma función agujero y la plantilla de métricas de rosca gruesa, realizaremos los taladros de M3 con profundidad de 12 mm.

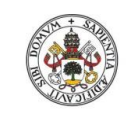

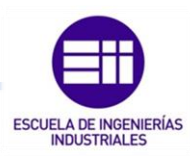

Universidad deValladolid

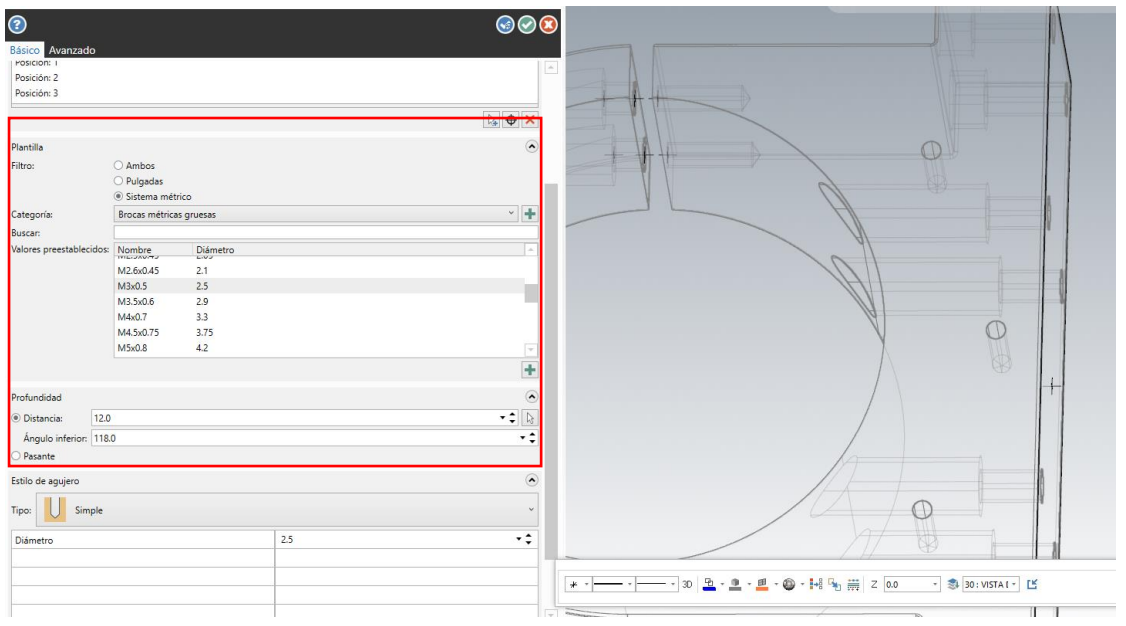

*Figura 5.18: Creación de taladros de métrica 3. Fuente propia.* 

Finalmente, ya estaría la pieza completamente modelada y diseñada en 3D.

En el ANEXO VI" ORGANIZACIÓN CAD" queda detallado como ha quedado la organización que se ha seguido para diseñar completamente la pieza en 3D.

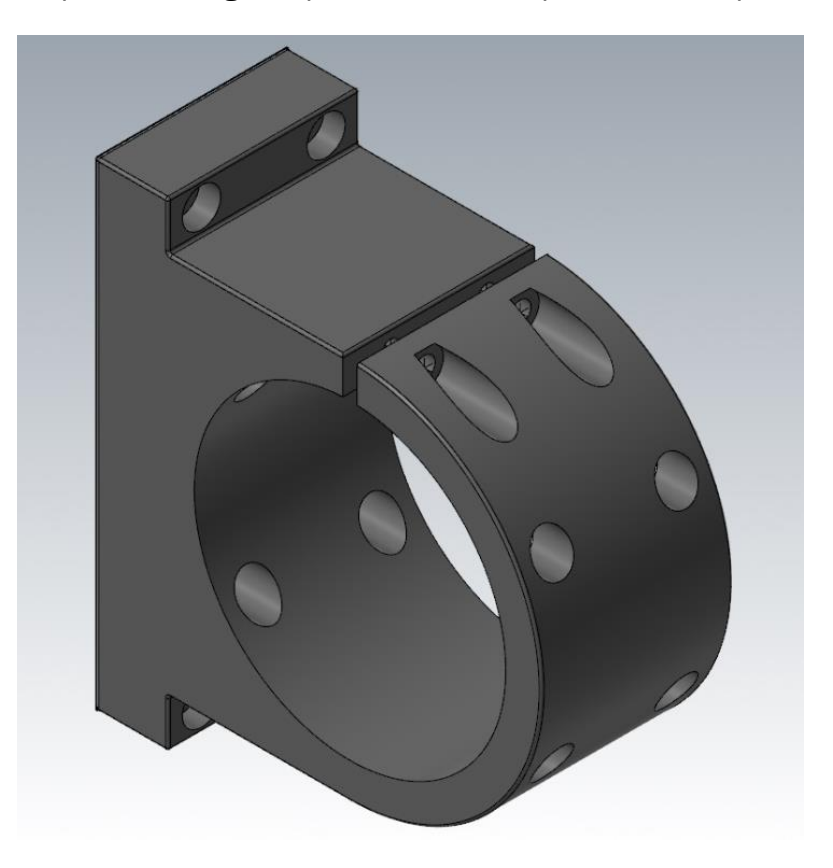

*Figura 5.19 : Brida 3D. Fuente propia.* 

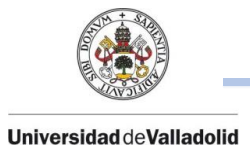

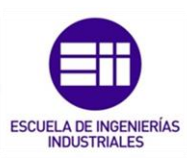

# CAPÍTULO 6. SIMULACIÓN Y VERFICACIÓN DEL MECANIZADO DE PIEZAS DE PRECISIÓN.

Una vez recopilado todas las principales operaciones de mecanizado convencional; en la totalidad de este capítulo, se preparará el sólido modelado en el anterior capítulo para que, partiendo de un tocho en bruto, a través de la programación de Mastercam, se obtenga la pieza final en dentro de las tolerancias exigidas.

En primer lugar, antes de empezar con la programación del mecanizado, se debe previsualizar las posiciones en las que se deberá colocar la pieza para realizar el mecanizado completo.

En la programación de la brida, para realizar su completo mecanizado, se realizarán 22 operaciones divididas en 4 posiciones diferentes.

En todo momento se trabajará con las herramientas de sólidos, capas y trayectorias las cuales ayudan a observar la geometría del perfil para luego elegir correctamente las cadenas durante el mecanizado.

Tras haber entrado en el menú máquina y habiendo seleccionado el tipo de fresadora a utilizar, lo primero será configurar el material bruto de partida.

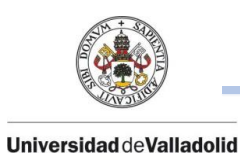

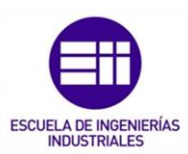

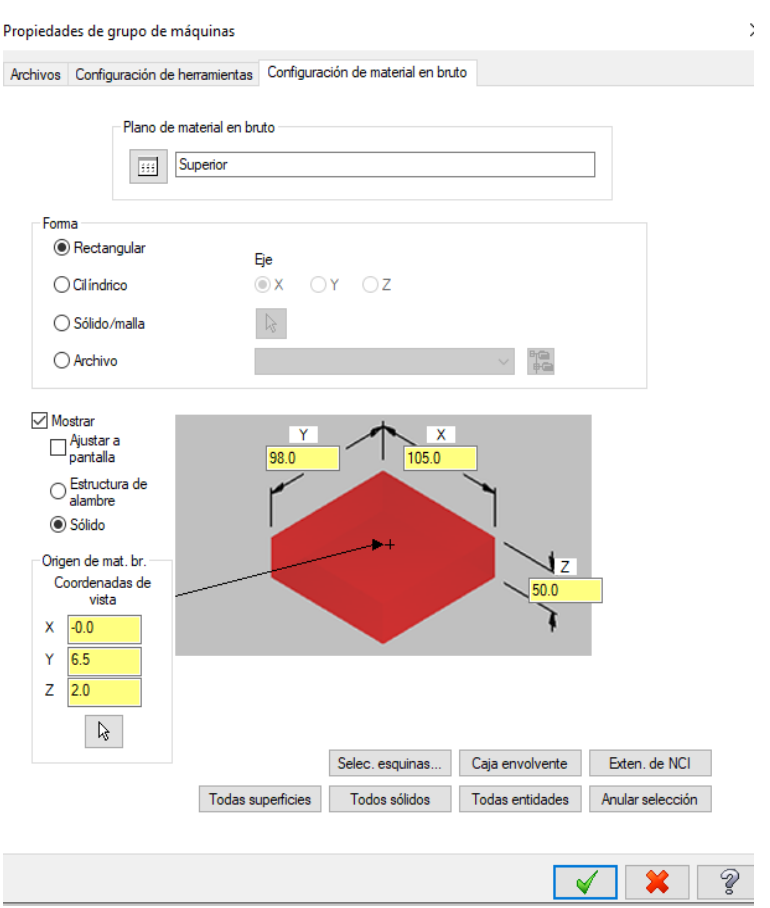

*Figura 6.1 : Configuración del material en bruto. Fuente propia.* 

Se parte de un taco de aluminio de medidas 105 mm x98 mm x50 mm para realizar una unidad.

Como se puede observar en la figura 6.1, el origen del material en bruto está situado en:

### Z= -2 mm.

Esto se puede realizar ya que se cuenta con una mayor medida de espesor de material bruto.

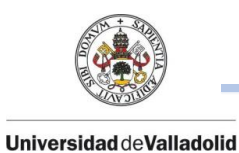

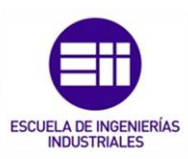

## 6.1. POSICIÓN 1.

En la primera posición de la brida (Plano superior) situada la ranura a la izquierda, se realizarán 9 operaciones de mecanizado (Nº1 – Nº9).

### 6.1.1. OPERACIÓN 1: TALADRADO.

Se realiza un taladro previo central de Ø49 mm, para retirar material de la pieza en bruto y facilitar la entrada posterior de las fresas, ya que la brida se compone de un agujero central de Ø 65 mm.

La herramienta de corte se trata de una broca de Ø49 mm de 100 mm de longitud de corte.

Esta primera operación no tiene ninguna precisión ya que únicamente sirve para abrir y retirar material para poder facilitar las siguientes operaciones.

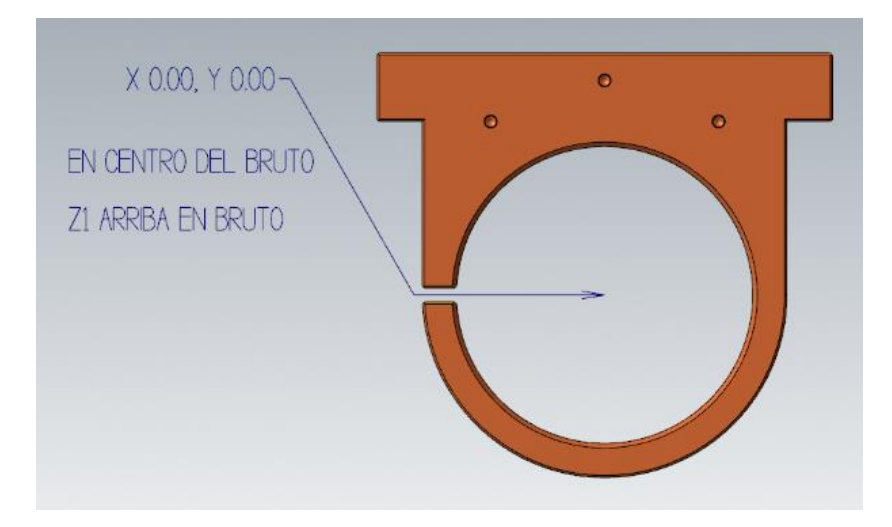

*Figura 6.2 : Posicion central para la operación taladrado. Fuente propia.* 

## 6.1.2. OPERACIÓN 2: PLANEADO.

Se realiza un planeado de todo el taco de aluminio para retirar cualquier imperfección del material bruto ya que siempre puede tener creces.

En esta operación, el tipo de planeado se realiza por la operación "Planear" con un estilo de trayectoria de forma Zigzag.

Al situar el "Cero" de la pieza, en una posición de Z= - 2 mm respecto al material bruto de partida, en los parámetros de vinculación de la operación de planeado se pone una distancia de 1 mm.

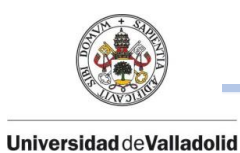

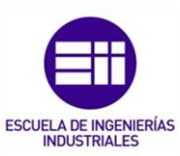

Con esto el programa entiende que tiene que realizar la operación de planeado en la posición Z=0 mm y en este caso ya eliminará 1 mm de material y quedara una superficie plana para empezar a realizar las demás operaciones.

La herramienta para utilizar en esta operación se trata de un plato porta plaquitas; formado por:

#### FRESA DE PLATO DE Ø40 mm:

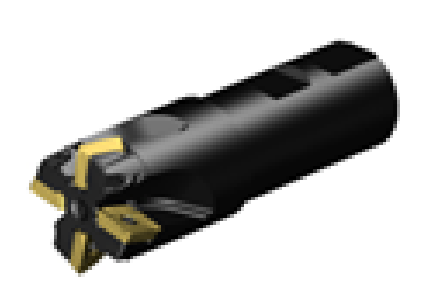

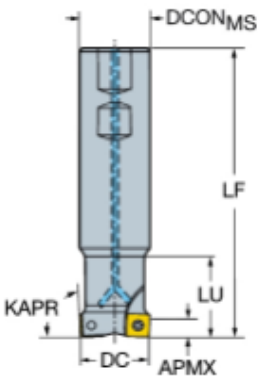

*Figura 6.3 : Portaherramienta para la operación 2. Fuente : Sandvik.* 

### DATOS DE PORTAHERRAMIENTAS

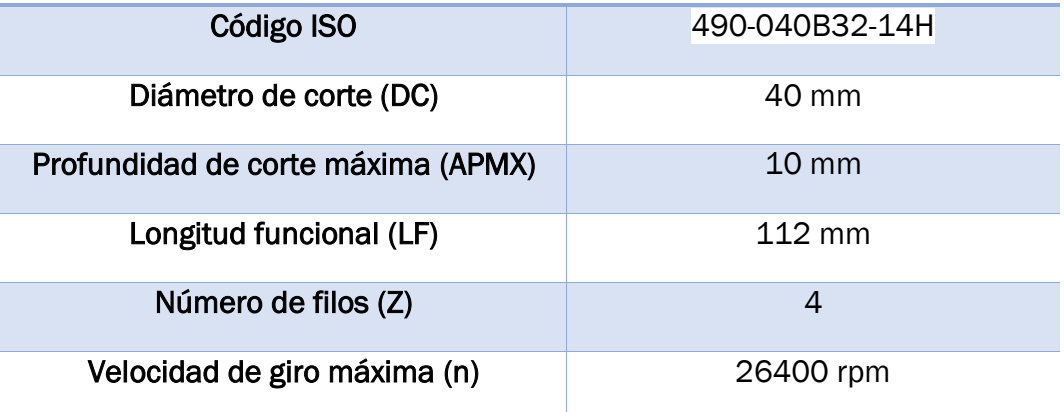

*Tabla 6.1 : Datos del portaherramienta para la operación 2.* 

#### PLAQUITA DE CORTE 490R-140408M-PM 4230:

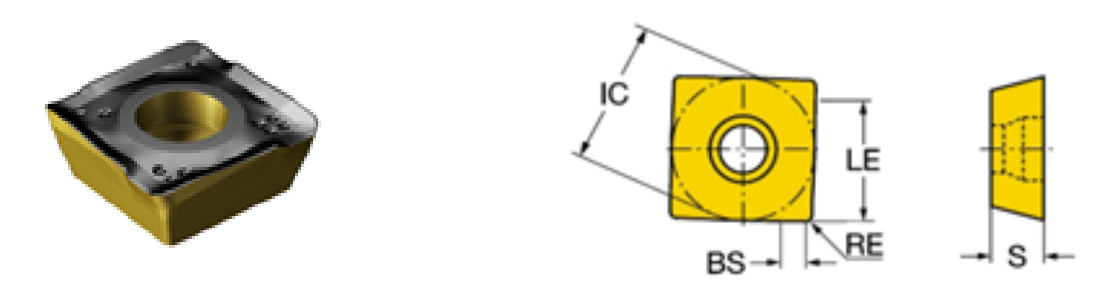

*Figura 6.4 : Plaquita de corte para la operación 2. Fuente : Sandvik.* 

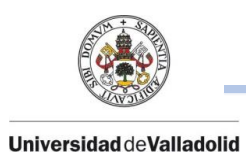

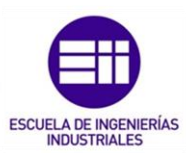

### DATOS PLAQUITA DE CORTE

| Código ISO                              | 490R-140408M-PM 4230 |  |  |
|-----------------------------------------|----------------------|--|--|
| Código de forma de la plaquita          | S                    |  |  |
| Longitud de filo (BS)                   | $2 \text{ mm}$       |  |  |
| Ángulo de filo principal                | $90^\circ$           |  |  |
| Recubrimiento                           | CVD TICN+AL203+TIN   |  |  |
| Diámetro de círculo inscrito (IC)       | 13.8 mm              |  |  |
| Longitud efectiva de filo (LE)          | $10.3 \text{ mm}$    |  |  |
| Radio de punta (RE)                     | $0.8$ mm             |  |  |
| Grosor de la plaquita (S)               | $3.9 \text{ mm}$     |  |  |
| Avance por diente recomendado ( $f_z$ ) | $0.17$ mm            |  |  |
| Velocidad de corte recomendad (VC)      | 320 m/min            |  |  |

*Tabla 6.2 : Datos del la plaquita de corte para la operación 2.* 

Los parámetros de corte que se usarán en todo el proceso de mecanizado con esta herramienta son los siguientes:

### PARÁMETROS DE CORTE

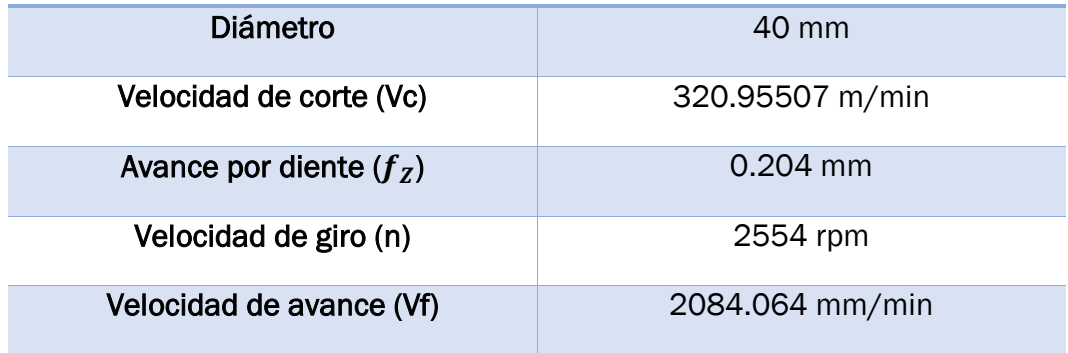

*Tabla 6.3 : Parámetros de corte en la operación 2.* 

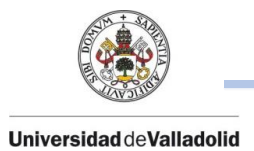

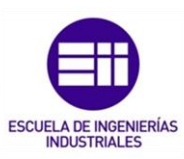

## 6.1.3. OPERACIÓN 3: CONTORNO.

Se empieza a realizar el primer contorno que definirá la pieza.

Según el plano (Figura 5.1), el escalón (talón) que tiene la brida de 15 mm de altura, es una cota importante ya que esta parte apoyara en otra superficie y se apretará con tornillos (ya que tiene taladros para tornillos de cabeza plana), por lo que se ajustara el perfil para definir un contorno distinto al final.

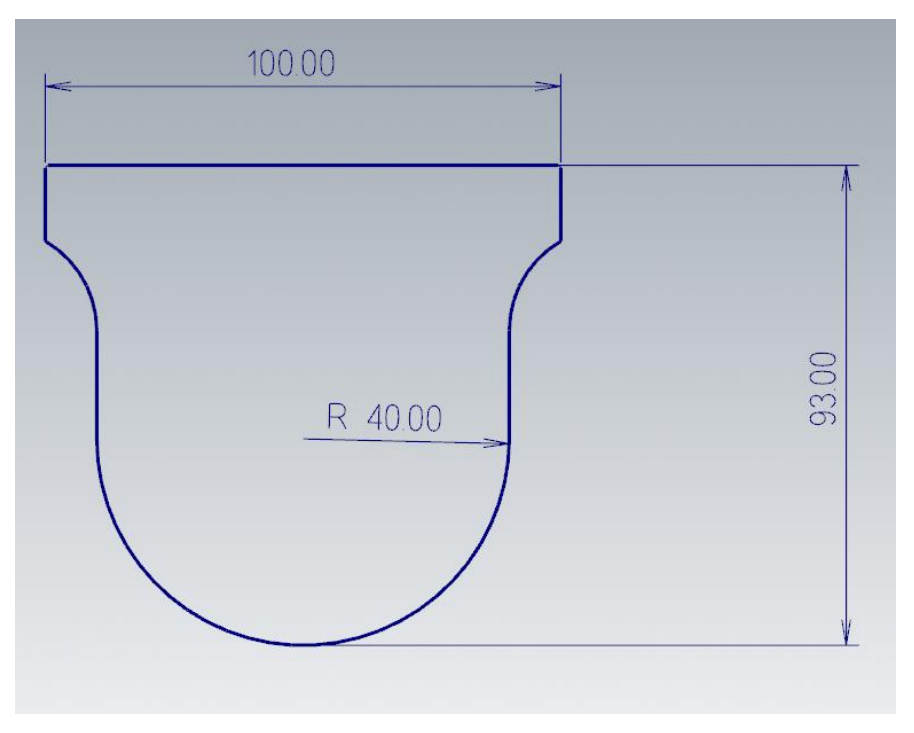

*Figura 6.5: Contorno modificado a realizar en la operación 3. Fuente propia.* 

El mecanizado del talón se realizará en otra posición para dejar a medida exacta.

En esta operación no se efectúa ningún cambio de herramienta por lo que se sigue utilizando el mismo plato de Ø40 mm con sus mismos parámetros de corte usados en la operación 6.1.2.

En cuanto al tipo de contorno, para realizar todo el perfil de la brida se realizarán cortes en profundidad, tanto pasadas de desbaste como de acabado:

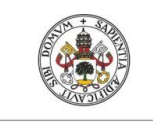

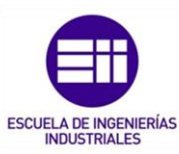

#### Universidad deValladolid

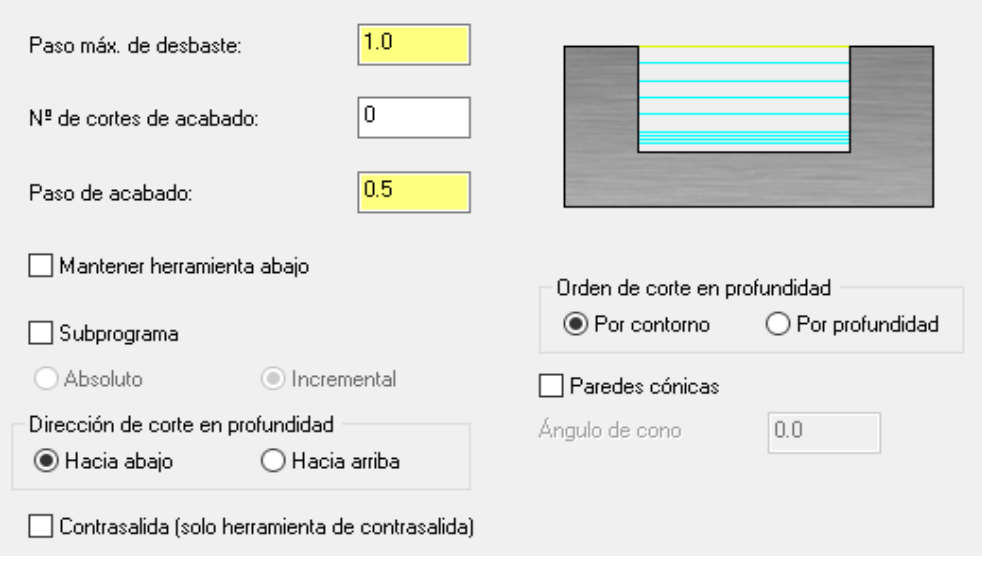

## *Figura 6.6 : Configuración de la pestaña "Cortes en profundidad" para la operación 3. Fuente propia.*

Y en cuanto a los parámetros de vinculación, se mecanizará hasta una profundidad de 41 mm de espesor.

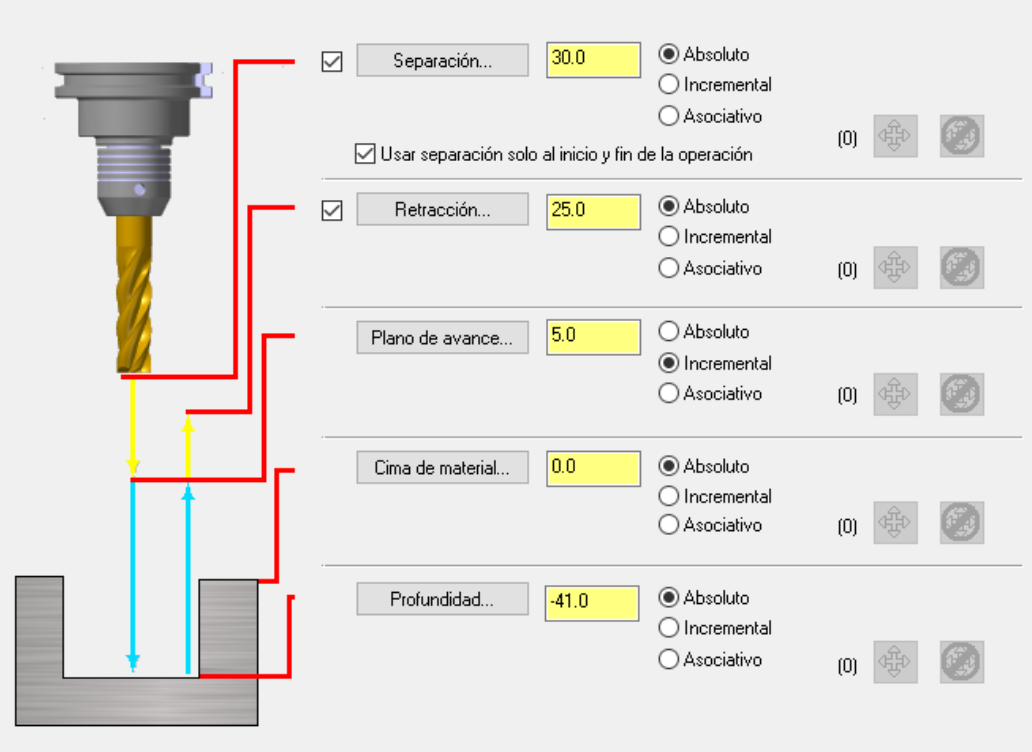

*Figura 6.7 : Configuracion de la pestaña "Parñametros de vinculación" para la operación 3. Fuente propia.* 

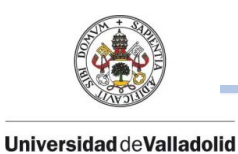

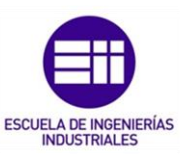

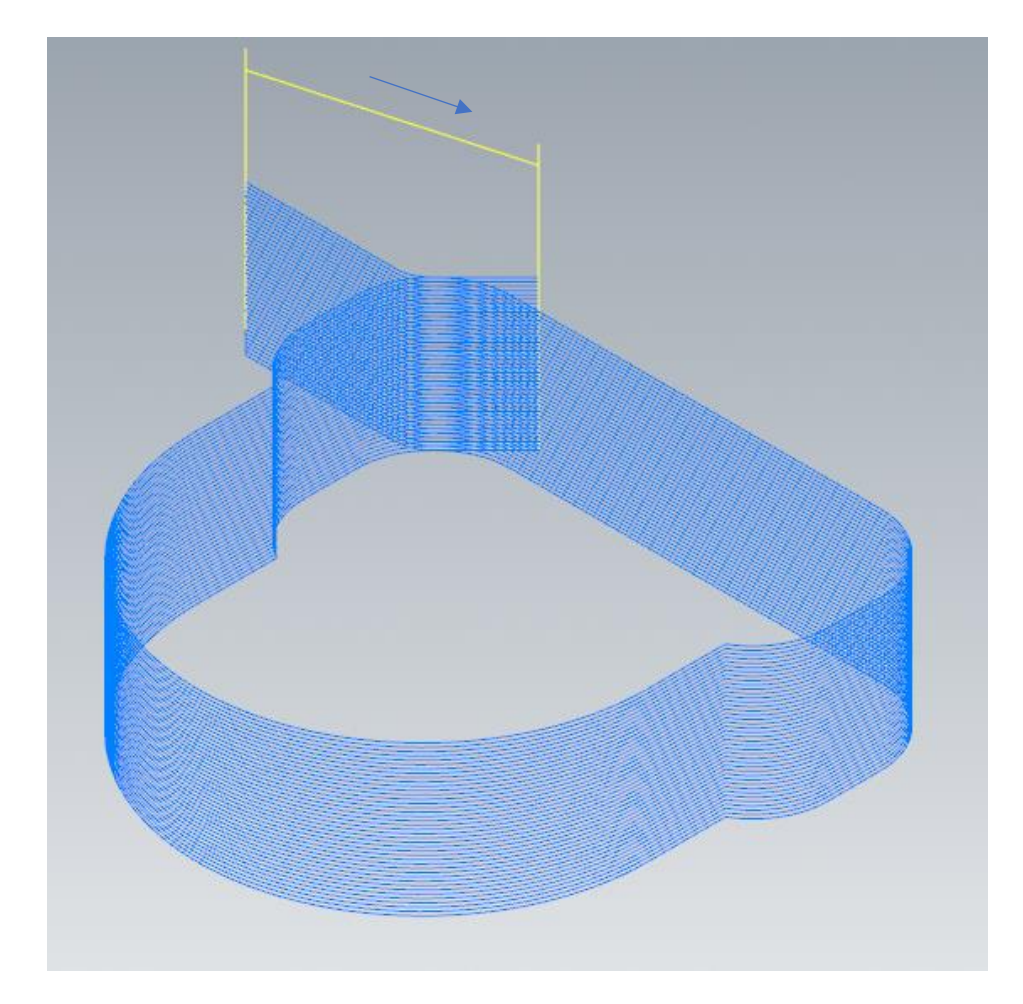

El resultado final de la trayectoria seguida por la herramienta es el siguiente:

*Figura 6.8 : Movimiento de la trayectoria realizada por la herramienta en la operación 3. Fuente propia.* 

### 6.1.4. OPERACIÓN 4: CONTORNO (RAMPA).

Tras realizar la operación de desbaste en el taladro central, la medida correcta según plano es de  $\mathcal{O}65^{+0.3}_{+0.2}$  mm por ello con 2 operaciones de contorno (desbaste y acabado) se realizará el taladro central a medida correcta.

Esta operación de **contorno tipo rampa** se realizará con el plato de Ø40 mm (Figura 6.3) que se está utilizando durante todo el proceso de mecanizado.

Al ser esta operación de desbaste, en los parámetros de corte se dejará una sobremedida en las paredes de 0.5 mm para la siguiente operación de acabado.

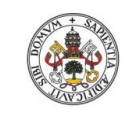

#### Universidad deValladolid

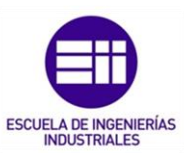

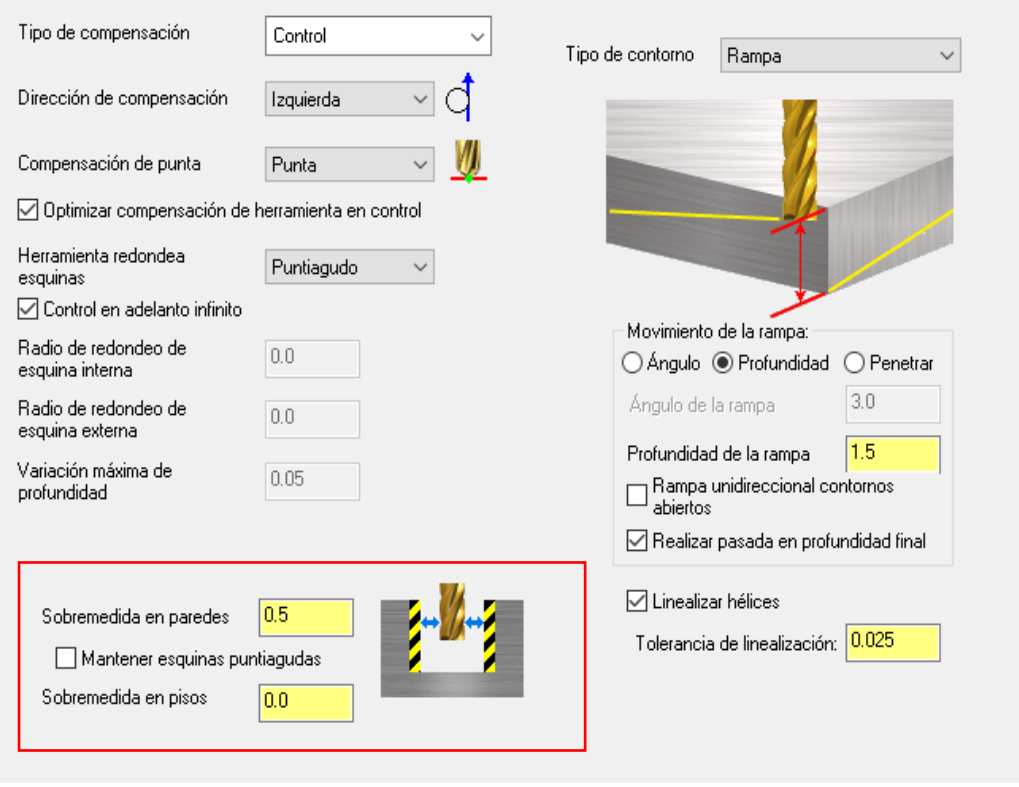

*Figura 6.9 : Parámeros de corte según contorno tipo rampa para la operación 4. Fuente propia.* 

Los parámetros de vinculación son los mismos que los de la anterior operación (Operación 6.1.3), con una profundidad de 41 mm de espesor.

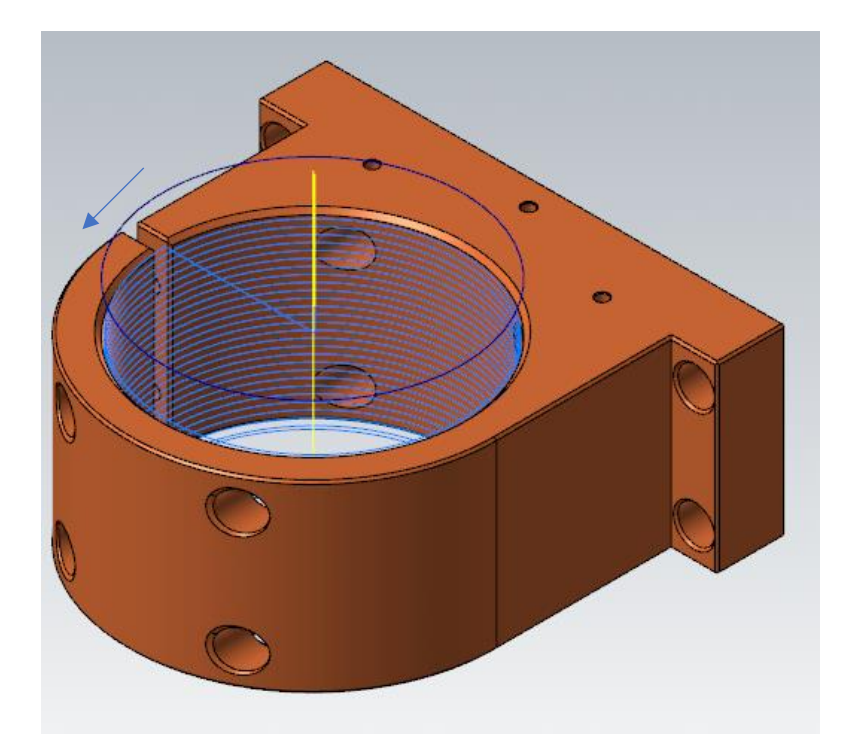

*Figura 6.10 : Trayecotoria descrita por la herramienta para conseguir la tolerancia requerida en la operacion 4. Fuente propia.* 

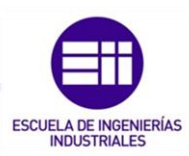

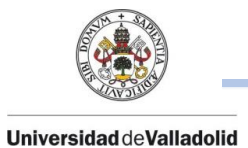

## 6.1.5. OPERACIÓN 5: CONTORNO

Esta operación de contorno es la segunda parte de la realización del taladro central.

Esta operación de acabado se realiza con la función de contorno Dynamic (alta  $\overline{\textsf{velocidad}}$  para establecer la medida  $\cancel{0}65^{+0.3}_{+0.2}\,mm.$ 

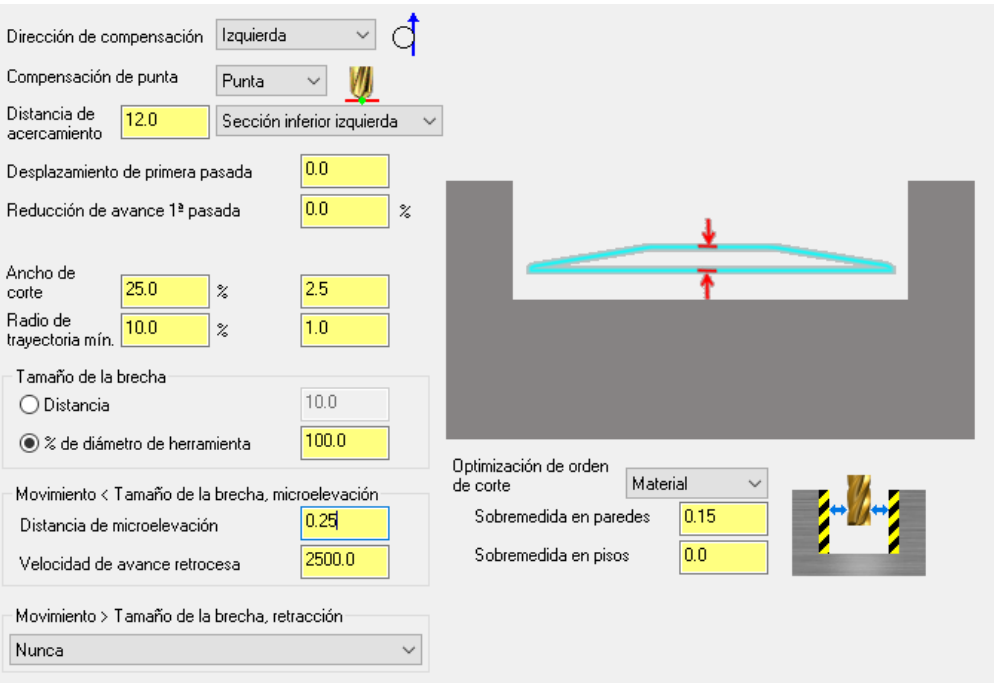

*Figura 6.11 : Parámeros de corte según contorno de acabado para la operación 5. Fuente propia.* 

En cuanto a los parámetros de corte, se establece una sobremedida en paredes de 0.15 mm. Esto quiere decir que una vez seleccionada la cadena alambica de Ø65 mm, la herramienta mecanizara 0.15 mm hacia el interior del diámetro indicado para llegar a la tolerancia correcta según plano.

Se establece un ancho de corte del 25% de la herramienta utilizada y una distancia de micro elevación de 0.25 mm. Se realiza cuando la herramienta necesite hacer una micro levantada para poder seguir mecanizando un contorno cerrado.

En este caso, se utiliza una operación de contorno Dynamic para obtener un mejor acabado, pero no se trata de un mecanizado por corte trocoidal ya que no se podría realizar con este tipo de fresas ni con estos parámetros de corte.

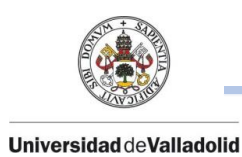

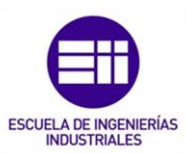

#### En este caso, la herramienta a utilizar se trata de una fresa plana de Ø10 mm:

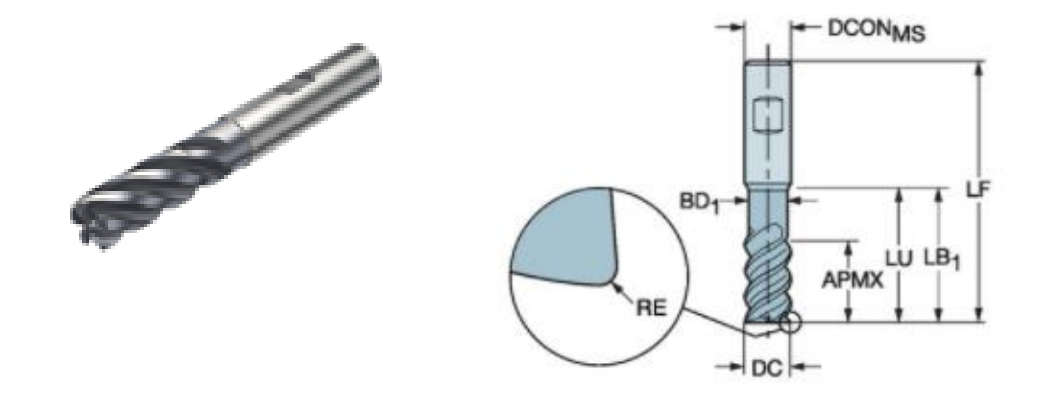

*Figura 6.12 : Herramienta utilizada en la operación 5. Fuente : Sandvik.* 

#### DATOS DE LA HERRAMIENTA

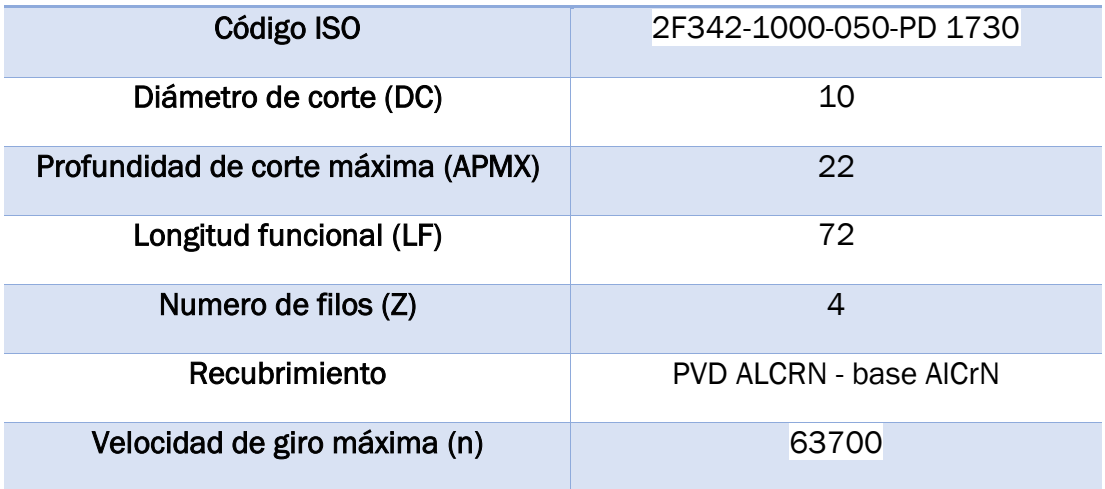

*Tabla 6.4 : Datos de la herramienta de corte para la operación 5.* 

### PARÁMETROS DE CORTE.

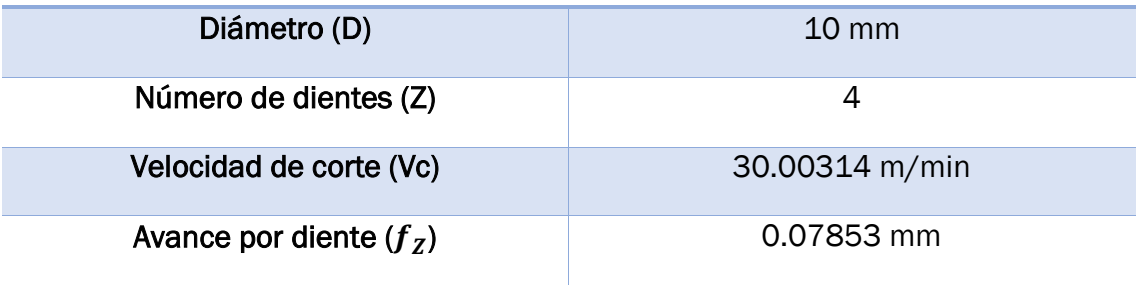

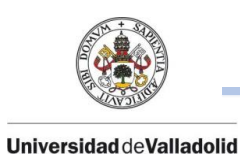

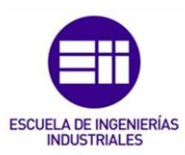

| Velocidad de giro (n)    | 955 rpm    |  |
|--------------------------|------------|--|
| Velocidad de avance (Vf) | 300 mm/min |  |

*Tabla 6.5 : Parámetros de corte en la operación 5.* 

La profundidad definida en los parámetros de vinculación sigue siguiendo 41 mm de espesor.

## 6.1.6. OPERACIÓN 6: CONTORNO.

Esta operación de contorno es usada para realizar la ranura de 3 mm que existe en la brida.

La fresa a utilizar será una fresa plana de Ø3 mm:

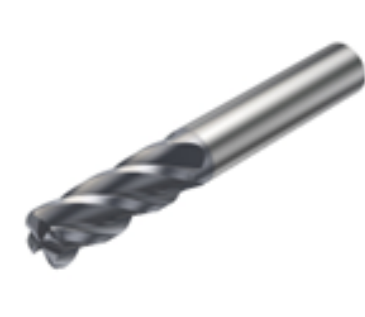

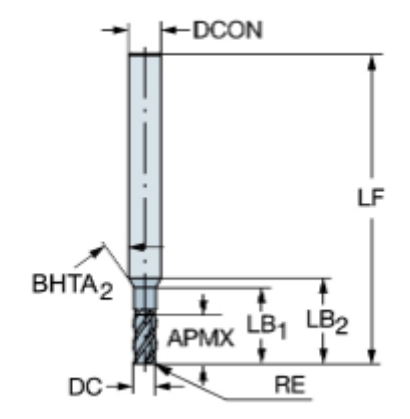

*Figura 6.13 : Herramienta utilizada en la operación 6. Fuente : Sandvik.* 

### DATOS DE LA HERRAMIENTA

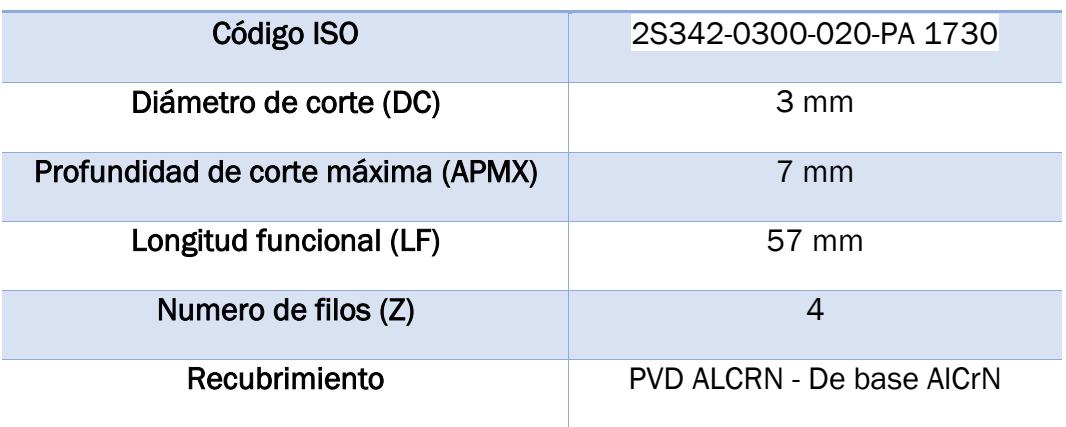

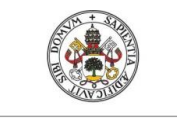

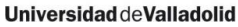

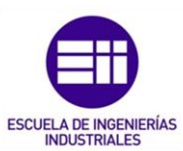

Velocidad de giro máxima (n) 80000 rpm

*Tabla 6.6 : Datos de la herramienta de corte para la operación 6.* 

#### PARÁMETROS DE CORTE

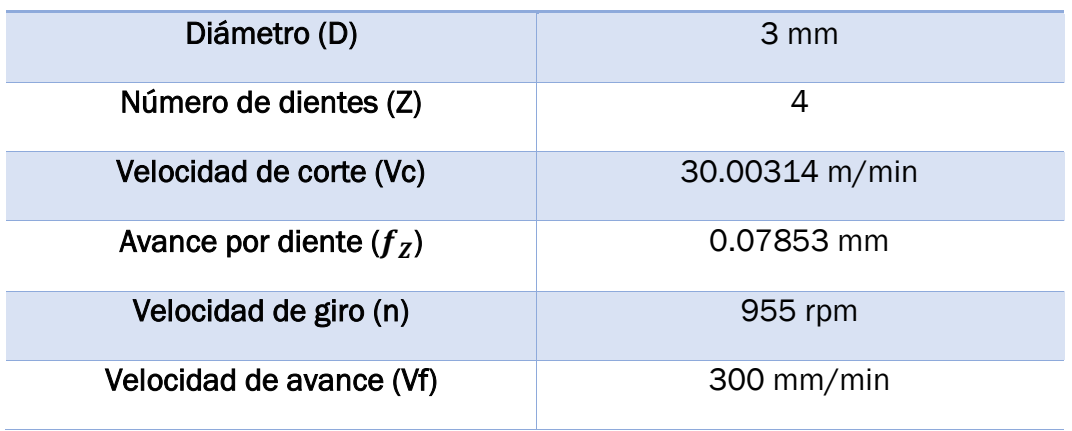

#### *Tabla 6.7 : Parámetros de corte en la operación 6.*

Como se utiliza una fresa plana de Ø3 mm, la forma completa de la ranura se realizará en 2 partes. Al tener la pieza en esta primera posición, la ranura se realiza hasta una profundidad de 20 mm y cuando se posicione la pieza en la segunda posición, se realizará la misma operación con una profundidad de 20 mm, por lo que ya se tendrá acabada la ranura.

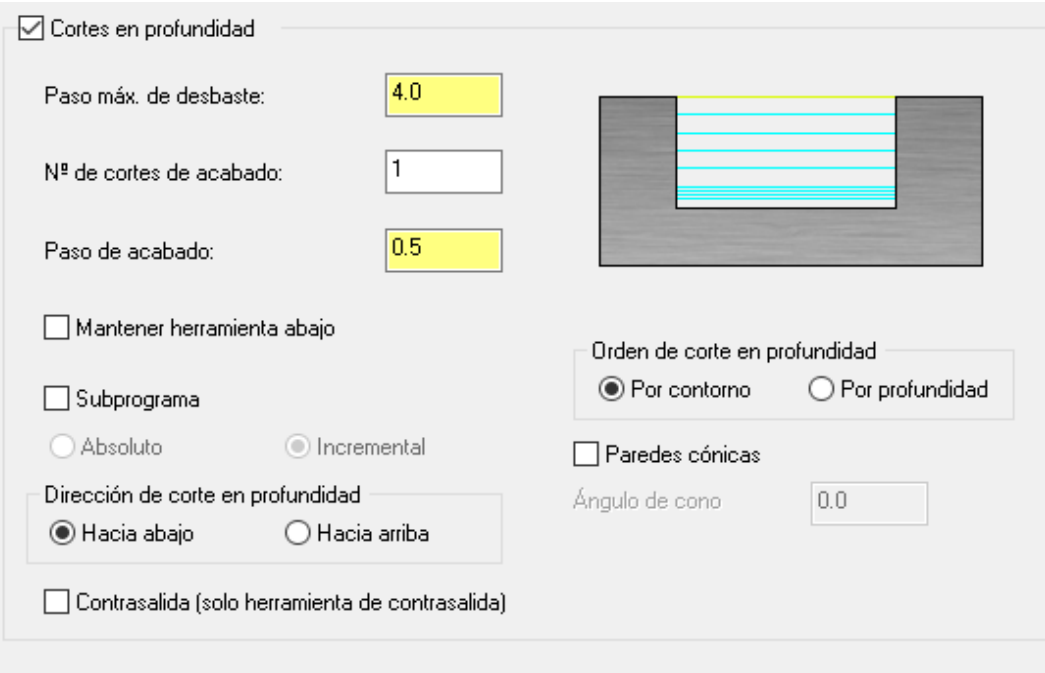

*Figura 6.14 : Configuracion de la pestaña "Cortes en profundidad" para la operación 6. Fuente propia.* 

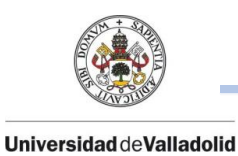

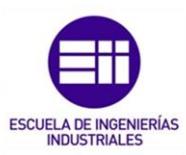

En la pestaña de parámetros de vinculación, como se ha comentado anteriormente se define una profundidad de 20 mm y por lo tanto en la pestaña de cortes en profundidad se establecen pasadas de desbaste y de acabado.

### 6.1.7. OPERACIÓN 7: TALADRADO.

La única operación de taladrado en esta operación se realizará para realizar los taladros de M3 que se encuentran en la superficie plana de la brida.

La herramienta a utilizar para la realización de estos taladros es una broca de Ø2 mm de metal duro:

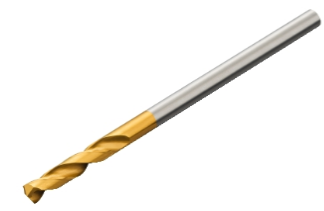

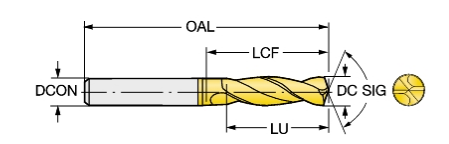

*Figura 6.15 : Herramienta utilizada en la operación 7. Fuente : Sandvik.* 

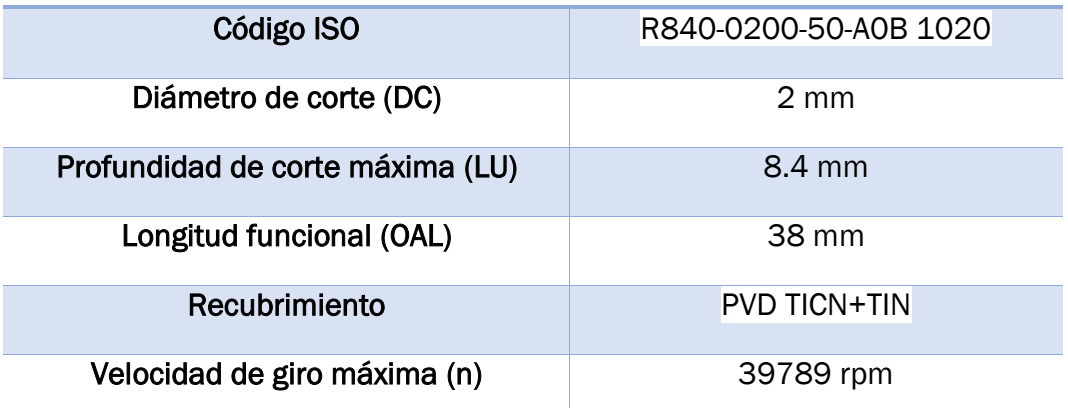

### DATOS DE LA HERRAMIENTA

*Tabla 6.8 : Datos de la herramienta de corte para la operación 7.* 

### PARÁMETROS DE CORTE

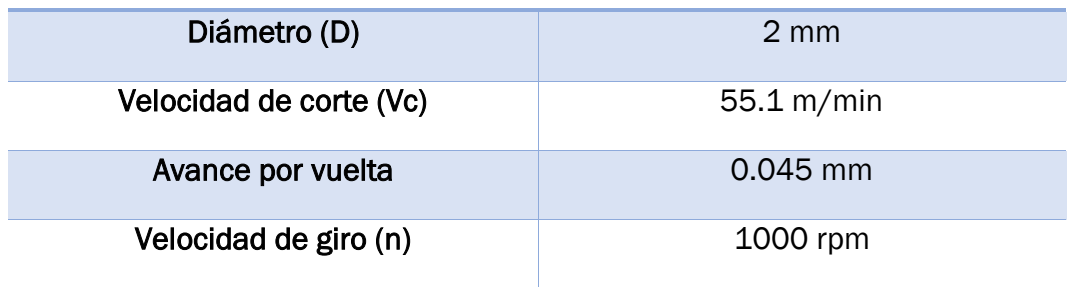

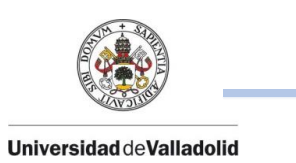

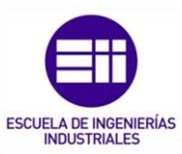

| Velocidad de avance (Vf) | 394 | mm/min |  |
|--------------------------|-----|--------|--|
|                          |     |        |  |

*Tabla 6.9 : Parámetros de corte en la operación 7.* 

Únicamente en parámetros de vinculación se define una profundidad de 12 mm que posteriormente, fuera de maquina se realizará la métrica con un macho de roscar de métrica 3 (M3).

### 6.1.8. OPERACIÓN 8: PLANEADO.

Tras haber realizado todas las operaciones de mecanizado en esta primera posición, para finalizar se realiza un planeado de desbaste y acabado.

Al igual que en operación 6.1.2, se realiza un **planeado de estilo Zigzag**, pero en este caso con esta operación se realizan pasadas de desbaste y pasadas de acabado.

En la pestaña de cortes en profundidad se establece lo siguiente:

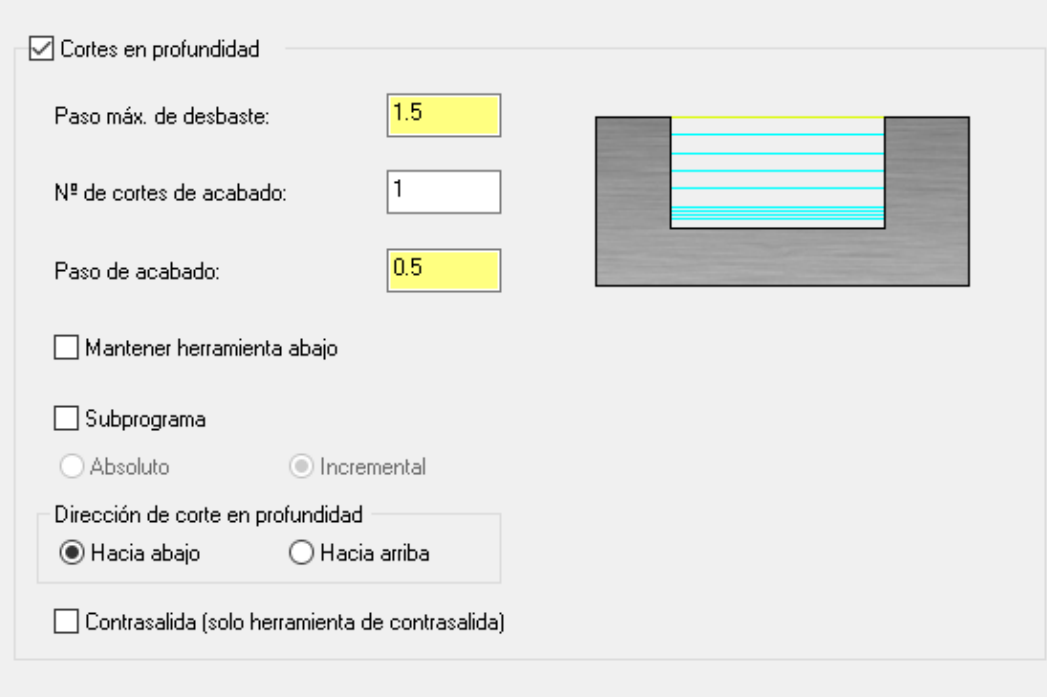

#### *Figura 6.16 : Configuración de la pestaña "Cortes en profundidad" para la operación 8. Fuente propia.*

Con el mismo plato utilizado en la anterior operación de planeado (plato de Ø40 mm), se realizan pasadas de desbaste de 1.5 mm (cabe recordar que ya había mecanizado 1 mm en la otra operación, por lo que la medida real es de 3.5 mm) y se realiza una pasada de acabado de 0.5 mm.

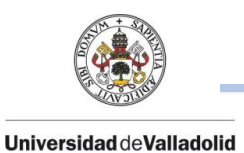

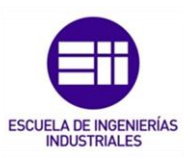

En la pestaña de parámetros de vinculación, no hay que reflejar ninguna medida de profundidad ya que ha quedado toda la profundidad establecida en la pestaña cortes en profundidad, únicamente se establecen los parámetros de retracción de herramienta.

El espesor final en esta posición será de 45 mm.

### 6.1.8. OPERACIÓN 9: CONTORNO.

En todo el contorno de la pieza, existe un chaflan de 0.5 mmx45º, pero en esta operación se realizará dicho chaflan únicamente en el taladro central, ya que cuando se termine la pieza por completo, se tendrán que repetir las posiciones 1 y 2 para realizar el chaflan por todo el contorno de la pieza.

La herramienta que se utiliza para realizar este contorno es una fresa de chaflan:

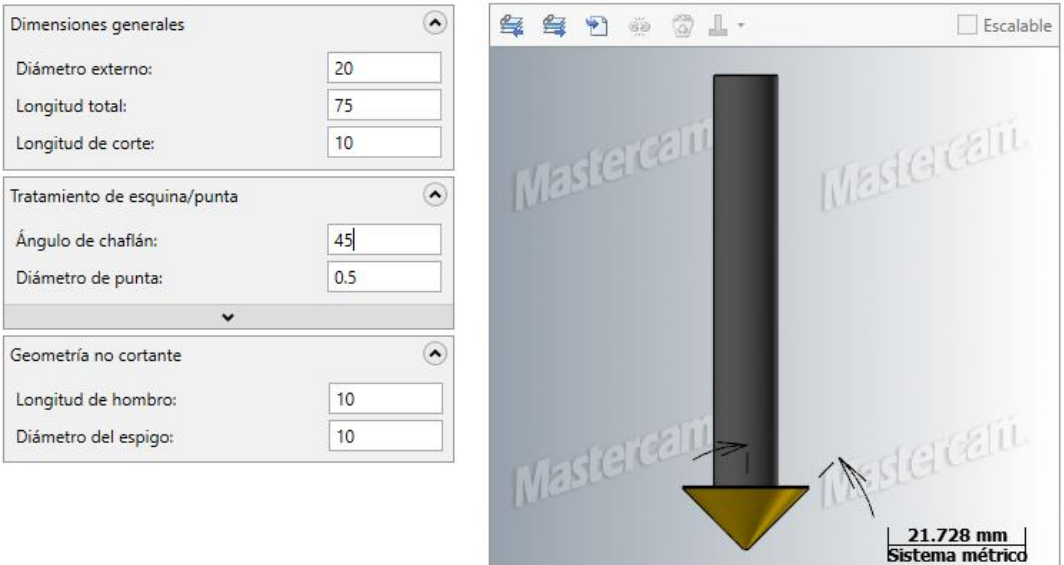

*Figura 6.17 : Datos de la herramienta para la operación 9. Fuente propia.* 

### PARÁMETROS DE CORTE

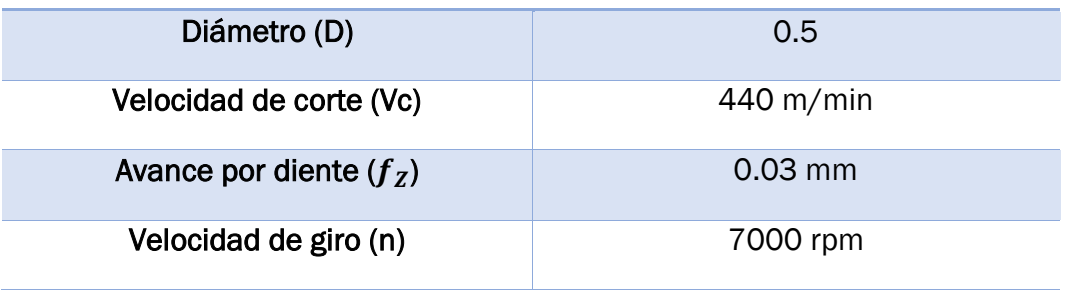

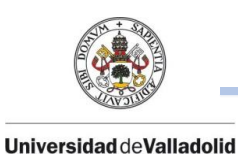

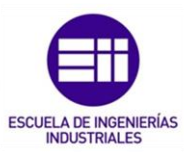

Velocidad de avance (Vf) 840 mm/min

#### *Tabla 6.10 : Parámetros de corte en la operación 9.*

Únicamente se debe seleccionar el contorno del taladro central de Ø65 mm con una profundidad de 0.5 mm.

## 6.2. POSICIÓN 2

La pieza se girará 180 grados para realizar las siguientes operaciones de mecanizado en la otra cara de la pieza, las cuales son 3 operaciones (Nº10 – Nº12).

En esta segunda posición, las 3 operaciones a realizar se tratan de operaciones comunes realizadas en la posición 1.

### 6.2.1. OPERACIÓN 10: PLANEADO.

Se trata de la misma operación que la realizada en la posición 1 (operación 6.1.8).

Se utiliza la misma herramienta (Figura 6.3) y los mismos parámetros de corte, tanto de desbaste como de acabado.

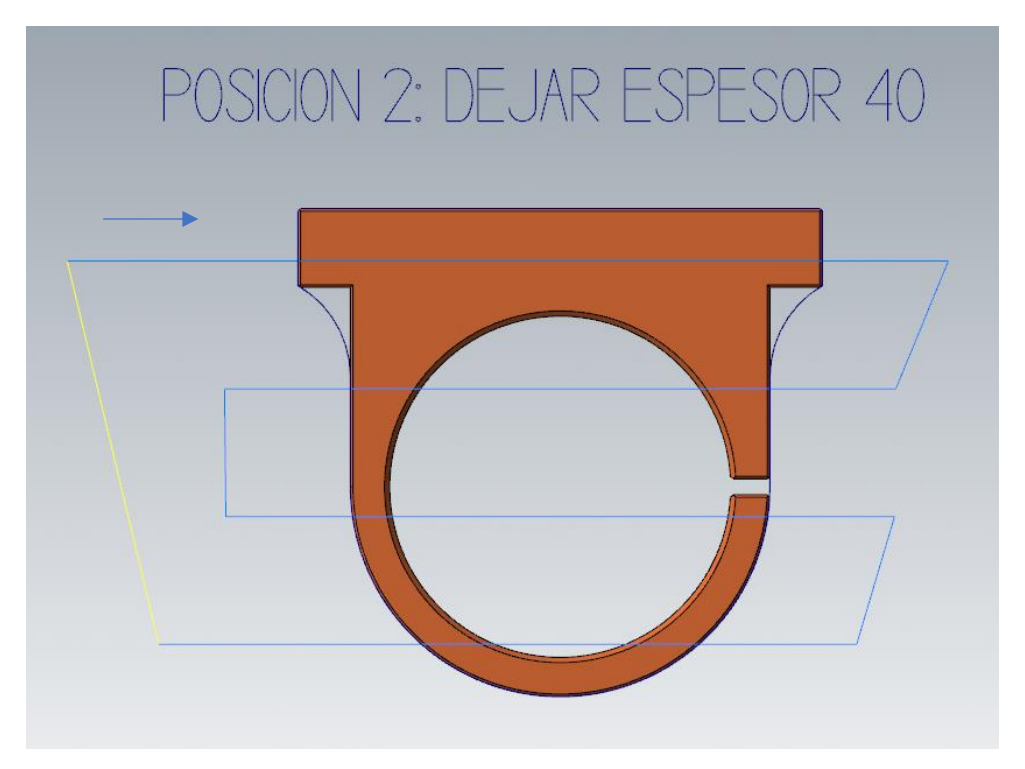

*Figura 6.18 : Trayectoria descrita por la herramienta en la operación 10. Fuente propia.* 

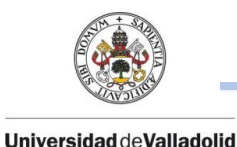

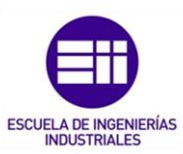

Como en la operación 6.1.8, el espesor final de la pieza fue de 45 mm, ahora con los mismos parámetros de corte, el espesor final de la pieza es de 40 mm.

### 6.2.2. OPERACIÓN 11: CONTORNO.

Operación similar a la realizada en la posición 1 como la operación 6.1.6.

Se trata de terminar de mecanizar la ranura de 3 mm de espesor.

En la operación 6.1.6, por adaptación de la herramienta únicamente se había mecanizado la mitad del espesor de la pieza final (20 mm). Ahora al tener ya el espesor final correcto, se mecaniza la segunda parte de la ranura.

Se usarán los mismos parámetros de corte como la operación 6.1.6. con una profundidad de mecanizado de 20 mm y la misma herramienta (Figura 6.13).

### 6.2.3. OPERACIÓN 12: CONTORNO.

Por último, en esta posición, se realizará la operación Nº12 similar a la operación Nº9 de la posición 6.1.9 usando la misma herramienta (Figura 6.17).

En el contorno central del talado existe un chaflan de 0.5 mm x45º que se realizará en esta posición.

## 6.3. POSICIÓN 3.

La brida de posicionará "hacia abajo" para realizar los taladros de la parte inferior de la brida.

En esta posición de la pieza únicamente se realizará una operación de mecanizado (Nº13).

## 6.3.1. OPERACIÓN 13: TALADRADO.

En el escalón de la brida (tacón) existen taladros para tornillos avellanado plano de diámetros Ø8 mm x Ø4.5 mm.

En esta posición se realizarán los taladros de Ø4.5 mm pasantes, y en la siguiente posición ya se realizará el taladro de Ø8 mm con su correcta profundidad.

La broca de Ø4.5 mm, tiene las siguientes características:

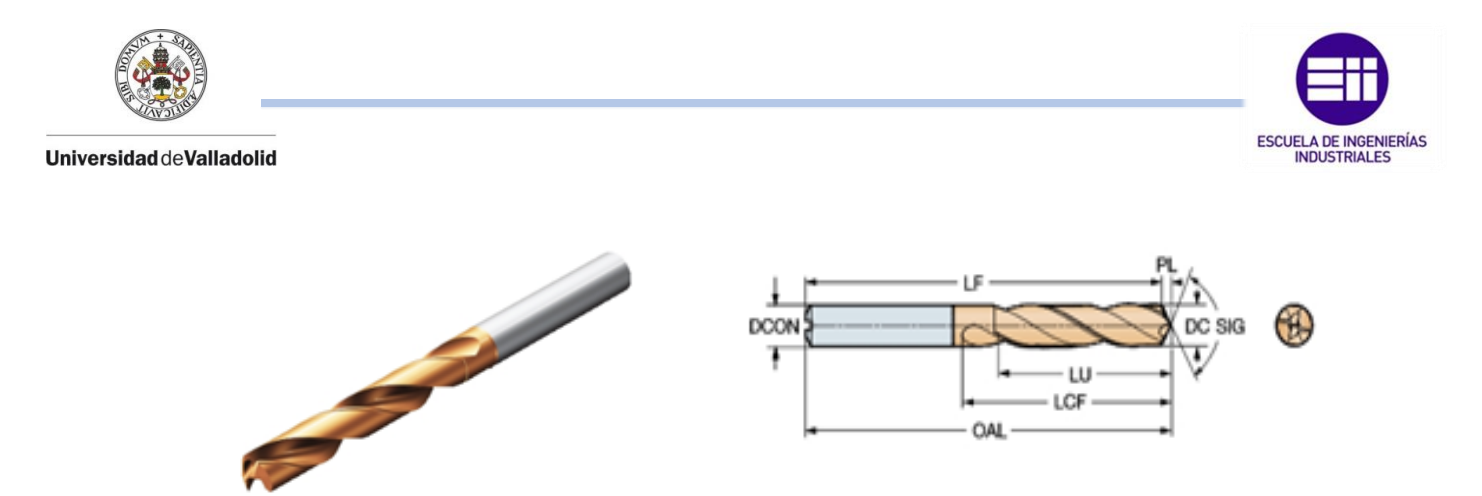

*Figura 6.19 : Herramienta utilizada en la operación 13. Fuente : Sandvik.* 

### DATOS DE LA HERRAMIENTA

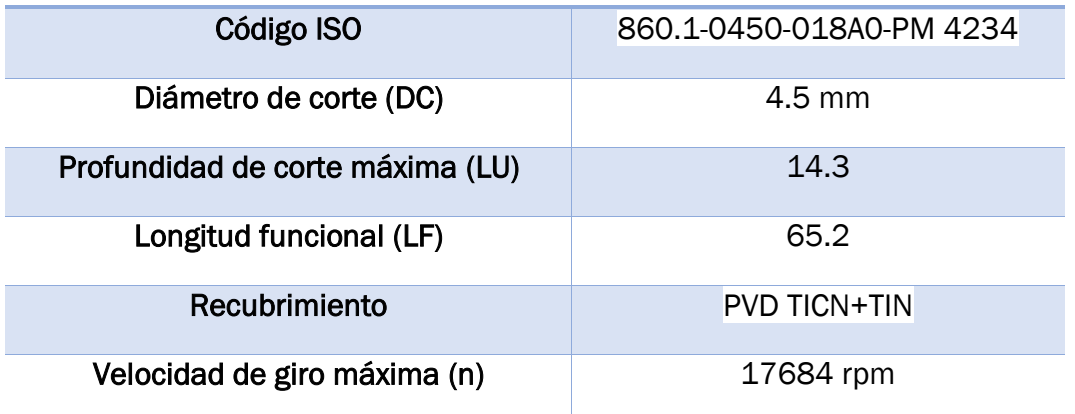

*Tabla 6.11 : Datos de la herramienta de corte para la operación 13.* 

### PARÁMETROS DE CORTE

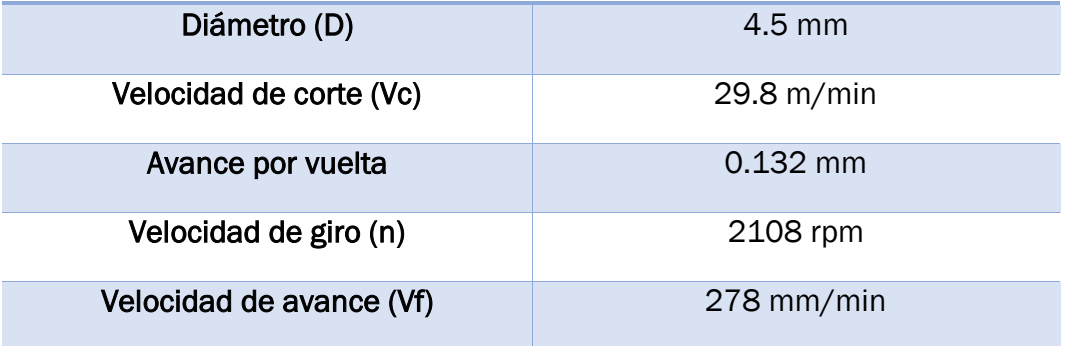

*Tabla 6.12 : Tabla 6.10 : Parámetros de corte en la operación 13.* 

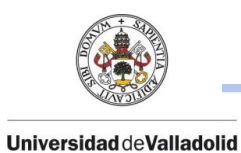

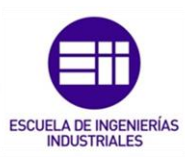

La programación de estos taladrados consiste en un primer picoteado de taladrado de 11 mm de profundidad, con una retracción de 0.5 mm (en valor incremental) y un posterior taladrado a 25 mm de profundidad para terminar el taladro pasante.

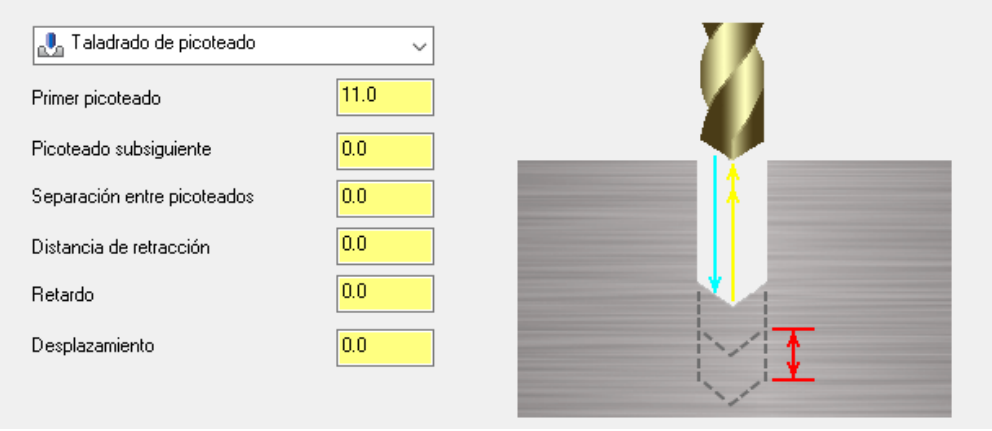

*Figura 6.20 : Configuracion de la pestaña "Parñametros de vinculación" para la operación 13. Fuente propia.* 

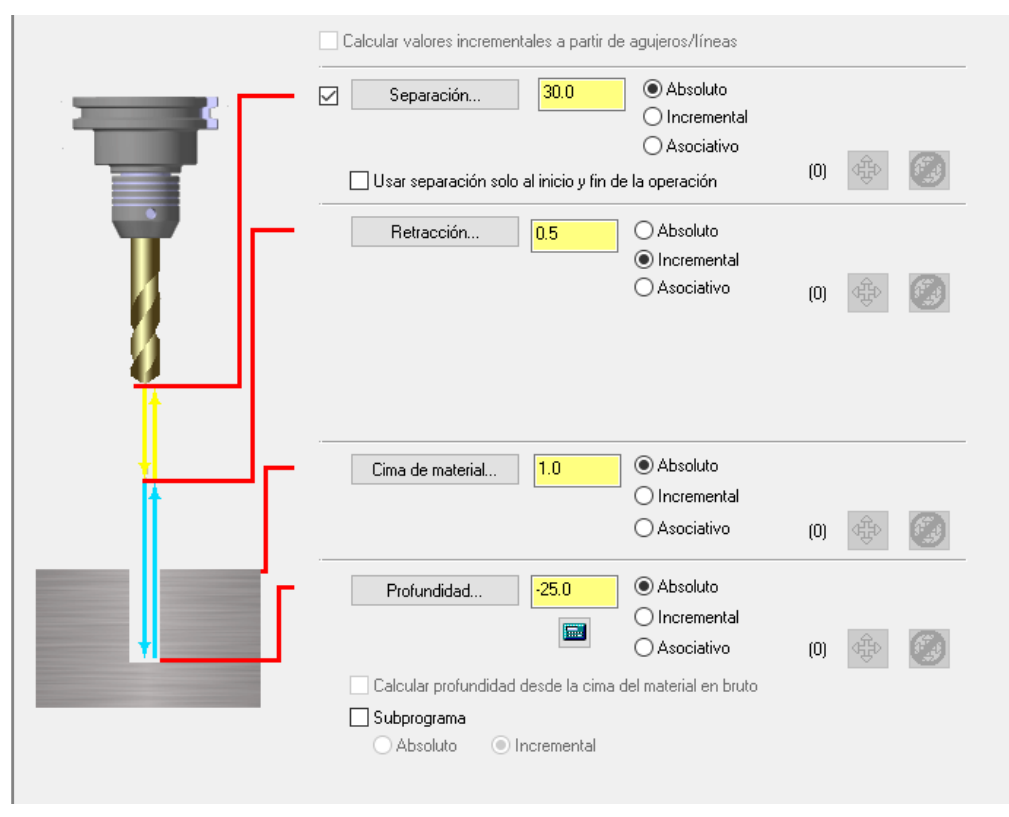

*Figura 6.21 : Configuracion de la pestaña "Parñametros de vinculación" para la operación 13. Fuente propia.* 

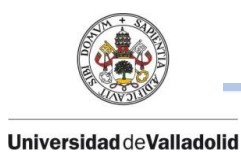

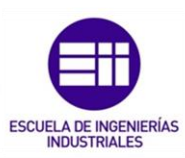

## 6.4. POSICIÓN 4.

La siguiente posición se posicionará de forma que se mecanice el escalón y los taladros que existen en todo el perfil circular de la brida.

Se realizan 8 operaciones de mecanizado (Nº14–Nº20), todas ellas operaciones de taladrado excepto una de ellas de contorno.

### 6.4.1. OPERACIÓN 14: CONTORNO.

En las anteriores operaciones de mecanizado, el talón de la brida no se mecanizó para que ahora en esta última posición, se mecanice a su medida correcta ya que únicamente con una operación es posible.

Con el mismo plato de Ø40 mm (Figura 6.3) que se ha utilizado en todas las operaciones, se realizará el talón a la medida correcta.

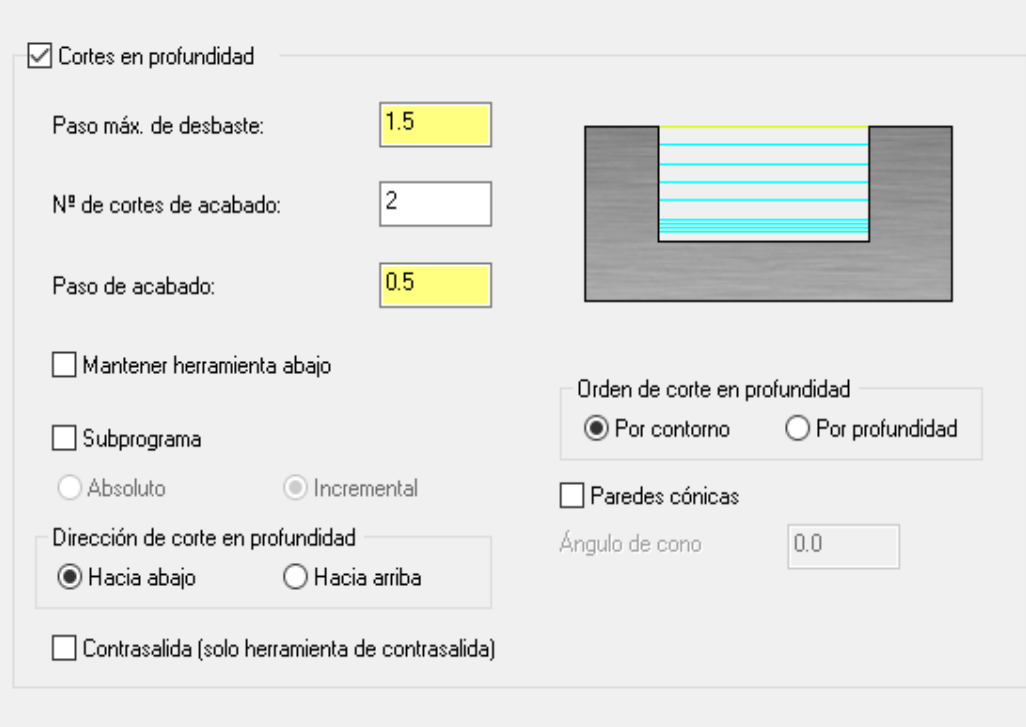

*Figura 6.22 : Configuracion de la pestaña "Cortes en profundidad" para la operación 14. Fuente propia.* 

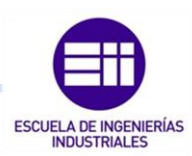

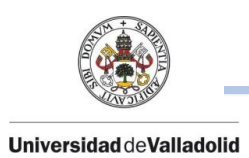

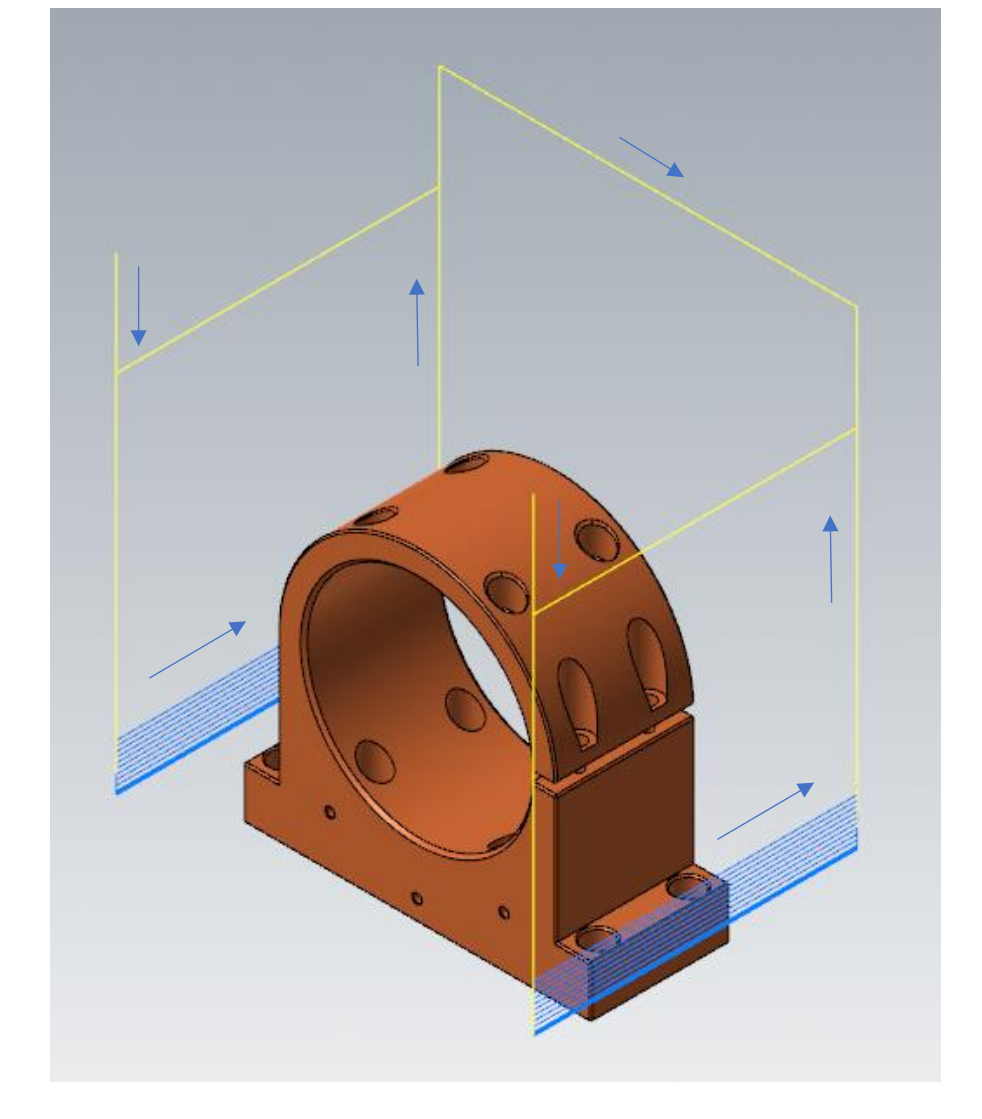

La herramienta mecanizará una profundidad de 15 mm y realizará una pasada de desbaste de 1.5 mm y dos pasadas de acabado de 0.5 mm.

*Figura 6.23 : Trayectoria descrita por la herramienta en la operación 14. Fuente propia.* 

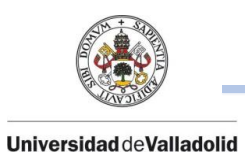

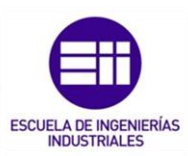

### 6.4.2. OPERACIÓN 15: TALADRADO.

En la parte del cierre de la ranura de la brida, se compone de dos taladros. Por la parte superior de la brida, taladro de Ø8 mm x Ø4.5 mm y por la parte inferior un taladro para métrica 4 (M4).

En esta operación se realizará un taladro de Ø8 mm con una profundidad de 4.5 mm con una broca de Ø8 mm.

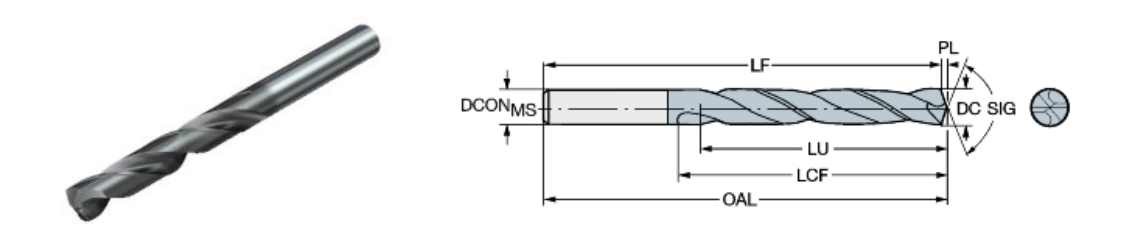

*Figura 6.24 : Herramienta utilizada en la operación 15. Fuente : Sandvik.* 

### DATOS DE LA HERRAMIENTA

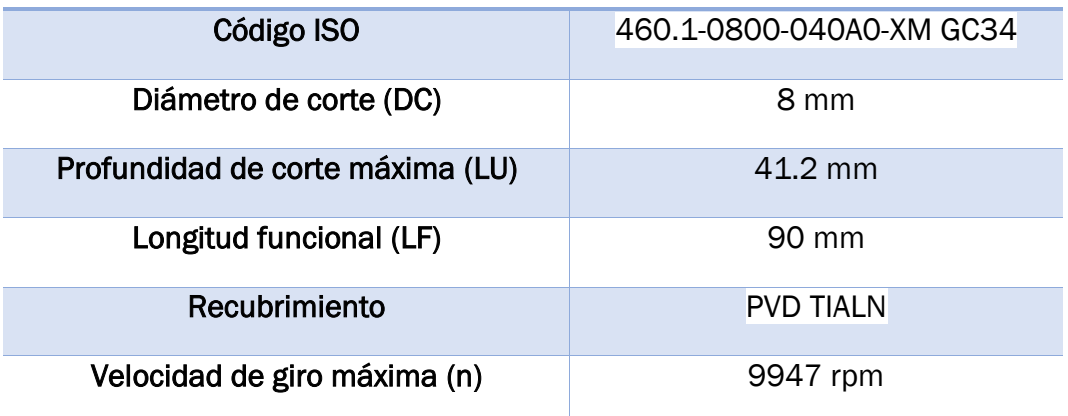

*Tabla 6.13 : Datos de la herramienta de corte para la operación 15.* 

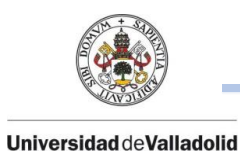

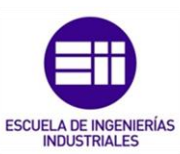

### PARÁMETROS DE CORTE

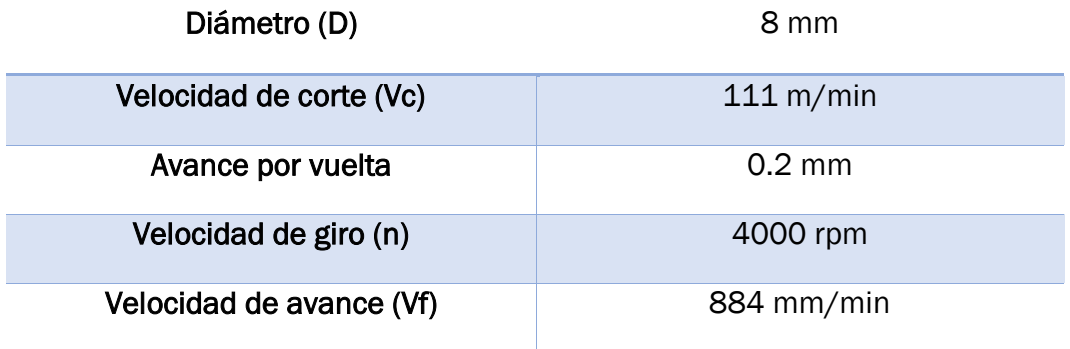

#### *Tabla 6.14 :Parámetros de corte en la operación 15.*

Esta herramienta (Figura 6.24) será utilizada en todas las operaciones de taladrado con este diámetro.

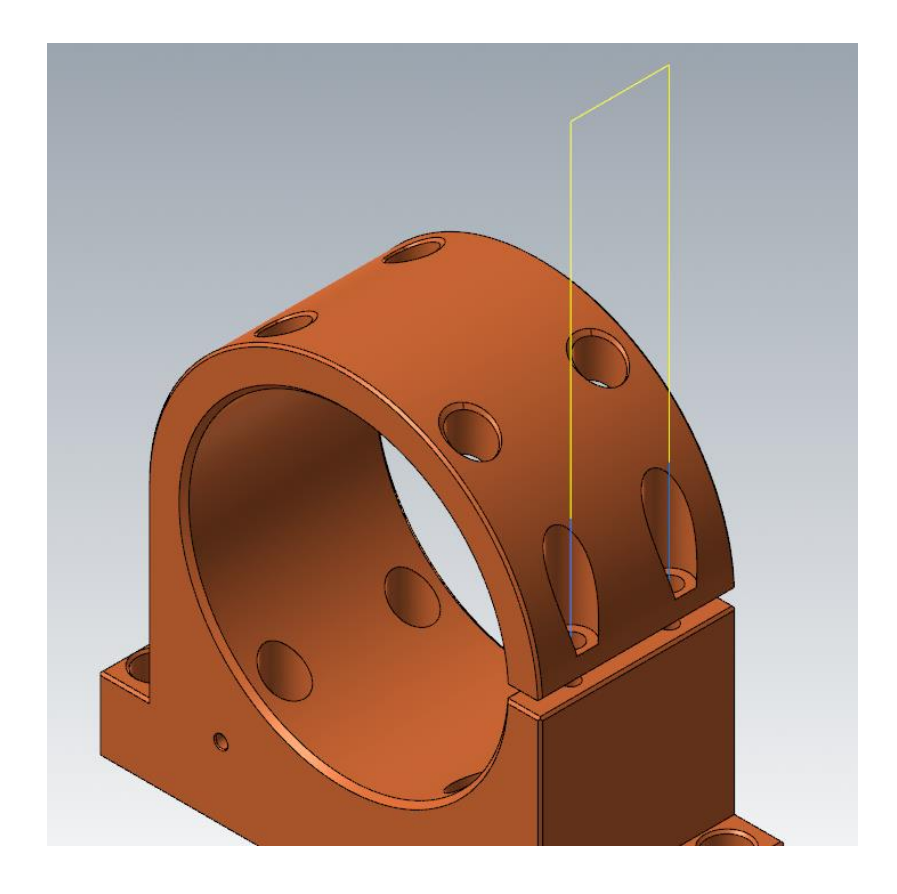

*Figura 6.25 : Trayectoria descrita por la herramienta en la operación 15. Fuente propia.* 

Se programará la operación de taladrado realizando picoteados de 4 mm de profundidad hasta llegar a la profundidad deseada que se configurará en los parámetros de vinculación.

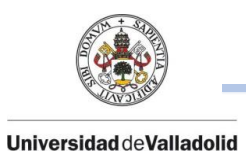

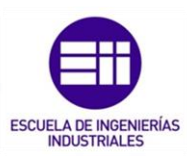

### 6.4.3. OPERACIÓN 16: TALADRADO.

En la posición central de la brida, existen 4 taladros centrales de la misma medida que los anteriores.

Con la misma herramienta que se utilizó en la anterior operación (Figura 6.24), se realizarán los 4 taladros centrales de apertura de Ø8 mm.

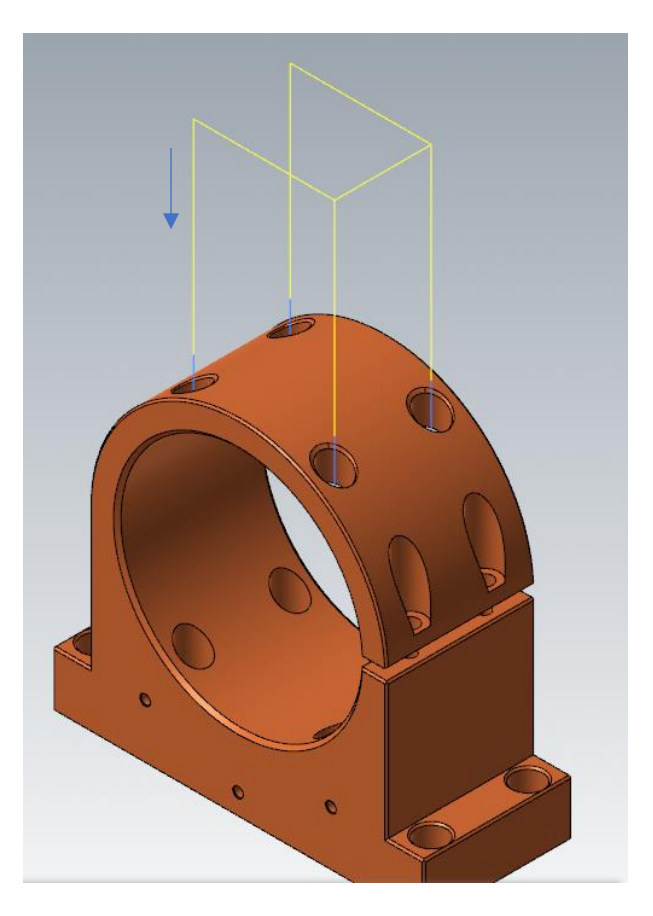

*Figura 6.26 : Trayectoria descrita por la herramienta en la operación 16.* 

Se usan la misma herramienta, mismos parámetros de corte y misma distancia de picoteado. Únicamente cambia la distancia de profundidad y de retracción.

## 6.4.4. OPERACIÓN 17: TALADRADO.

Una vez se ha realizado la apertura de los 4 taladros centrales de la brida, en esta operación se realizan los 4 taladros centrales de Ø8 mm del escalón sin tener que hacer un cambio de herramienta.

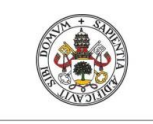

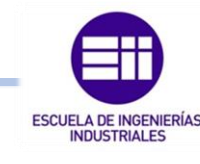

#### **Universidad deValladolid**

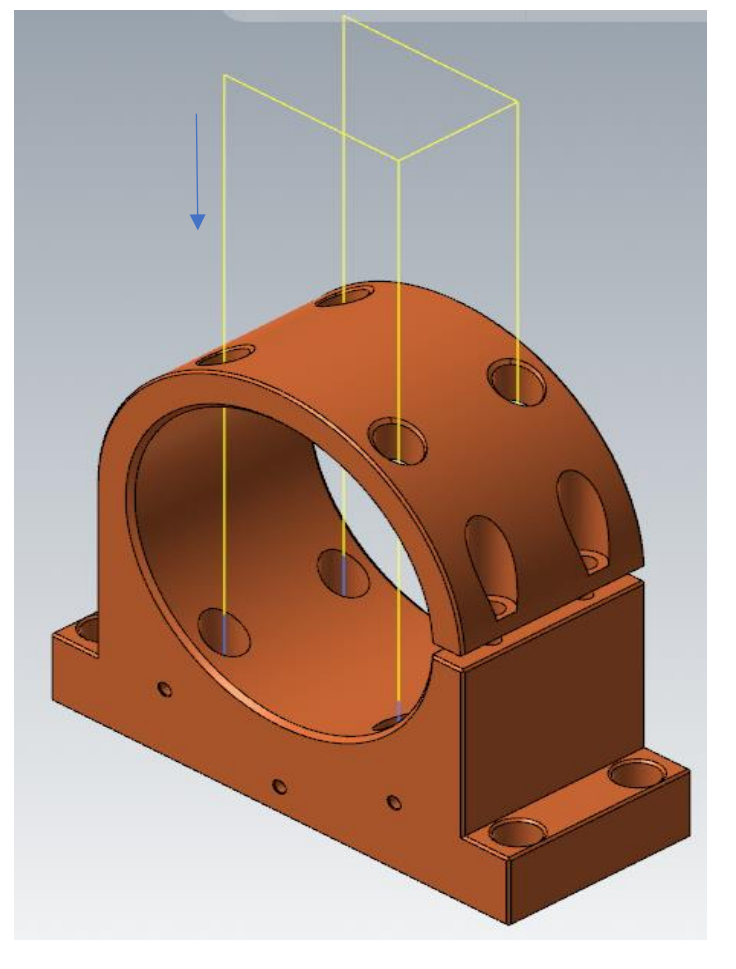

*Figura 6.27 : Trayectoria descrita por la herramienta en la operación 17. Fuente propia.* 

Como se puede observar, la broca usada para este tipo de operaciones se trata de una broca más larga de lo normal.

Esto conlleva a poder realizar la operación de taladrado profundidades de mayor tamaño sin que se tenga problemas con colisiones entre la herramienta y la pieza.

### 6.4.5. OPERACIÓN 18: TALADRADO.

Para finalizar todos los taladros avellanados planos que formar la base de la brida, se mecanizaran en esta operación los 4 taladros exteriores.

La herramienta y los parámetros de corte son los mismos que los utilizados en la operación de taladrado de los 4 taladros centrales (operación 6.4.3.), incluida la misma profundidad de corte.

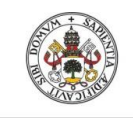

**Universidad de Valladolid** 

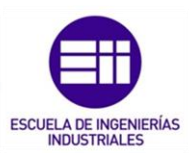

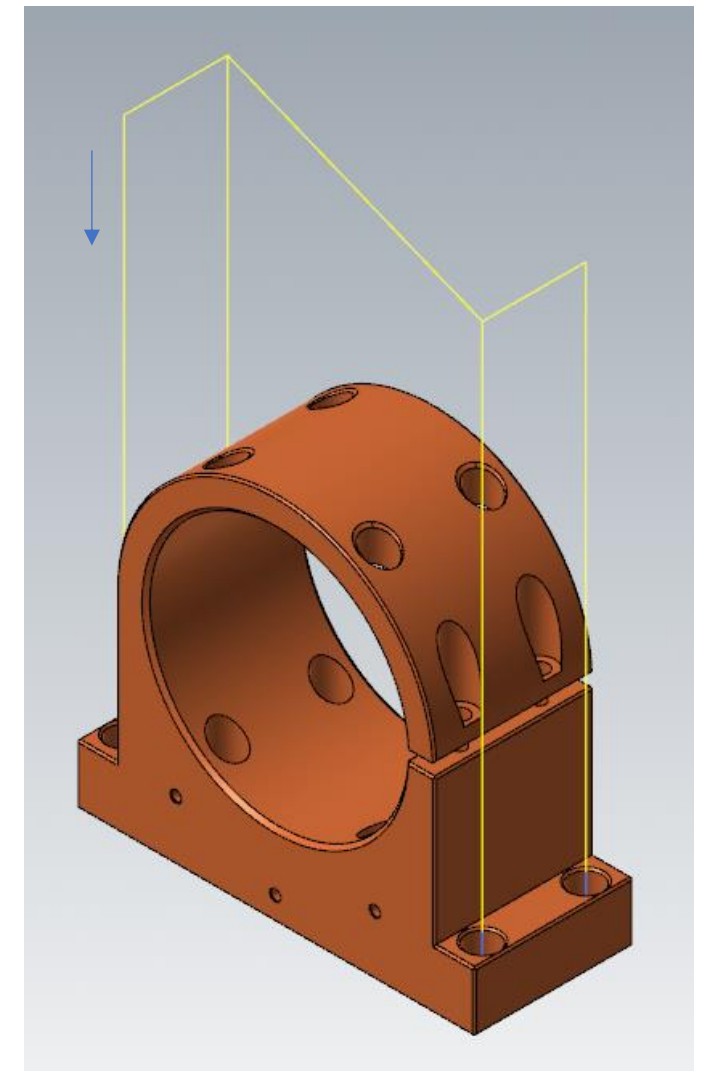

*Figura 6.28 : Trayectoria descrita por la herramienta en la operación 18. Fuente propia.* 

## 6.4.6. OPERACIÓN 19: TALADRADO.

La parte de cierre de la brida, únicamente con la operación Nº15 se realizó el taladro de Ø8 mm.

Ahora con esta operación, se realizará el taladro de Ø4.5 mm:
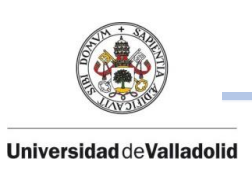

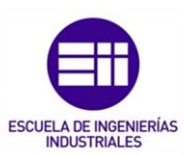

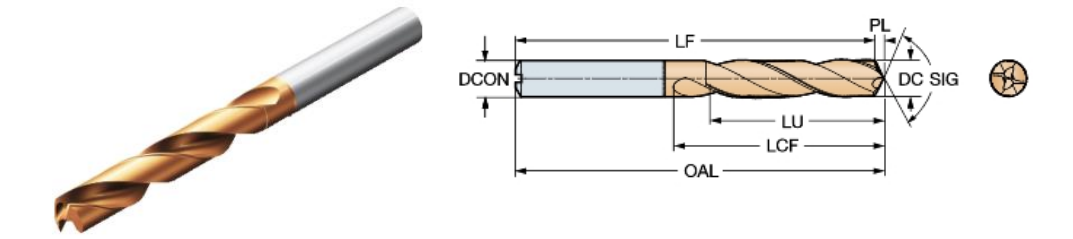

*Figura 6.29: Herramienta utilizada en la operación 19. Fuente : Sandvik.* 

#### DATOS DE LA HERRAMIENTA

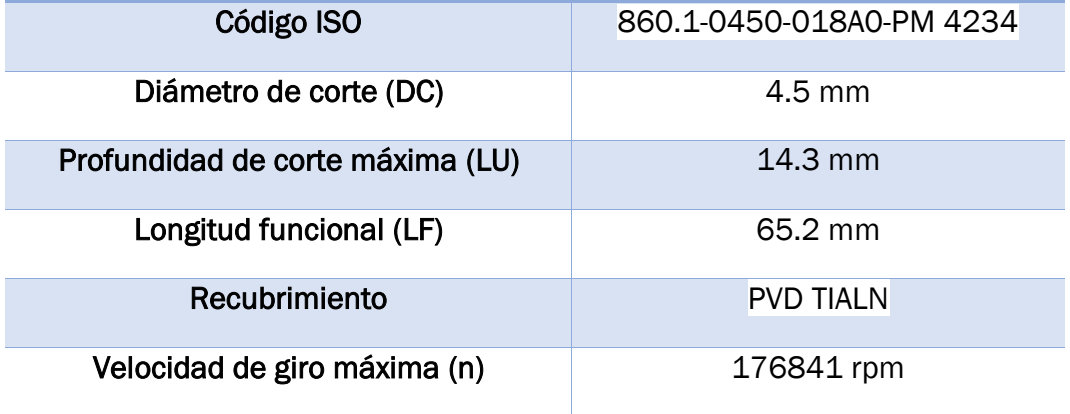

*Tabla 6.15 :Datos de la herramienta de corte para la operación 19.* 

#### PARÁMETROS DE CORTE

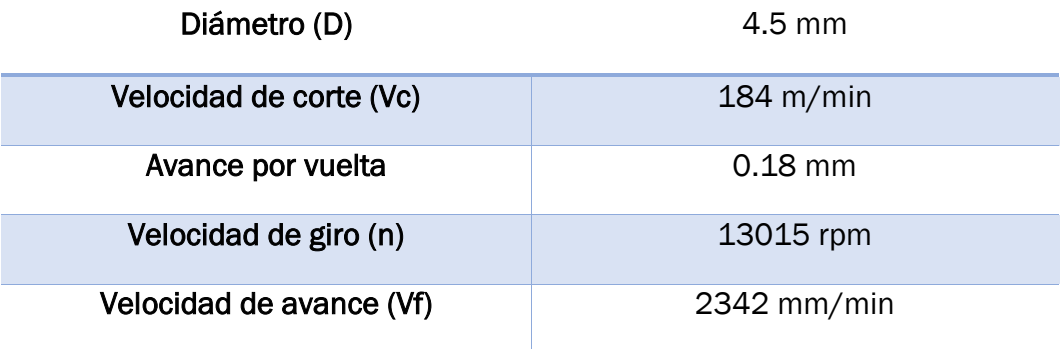

#### *Tabla 6.16 :Parámetros de corte en la operación 19.*

En este caso, en la pestaña de parámetros de vinculación no se configurará  ninguna distancia de picoteado ya que se trata de profundizar una distancia pequeña que con el primero movimiento de la broca es suficiente.

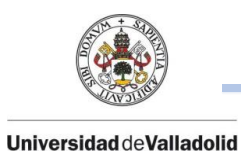

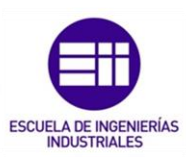

## 6.4.7 OPERACIÓN 20: TALADRADO.

Para finalizar, la parte inferior de la ranura, existen dos taladros de métrica 4 (M4) de 11 mm de profundidad.

Para ello, se realizarán dos taladros de Ø3.5 mm con la siguiente herramienta:

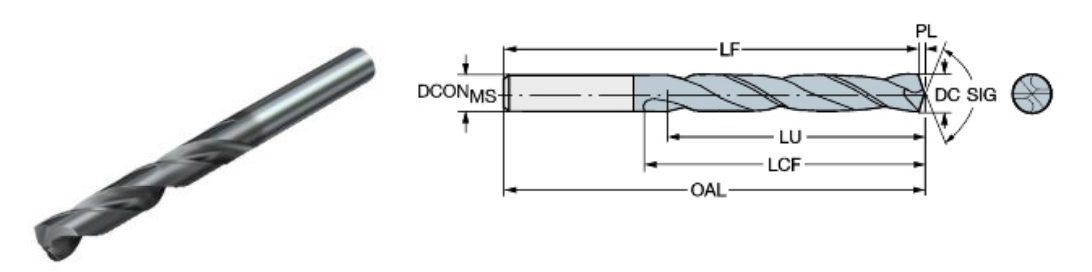

*Figura 6.30: Herramienta utilizada en la operación 20. Fuente : Sandvik.* 

#### DATOS DE LA HERRAMIENTA

Código ISO 460.1-0350-018A0-XM GC34

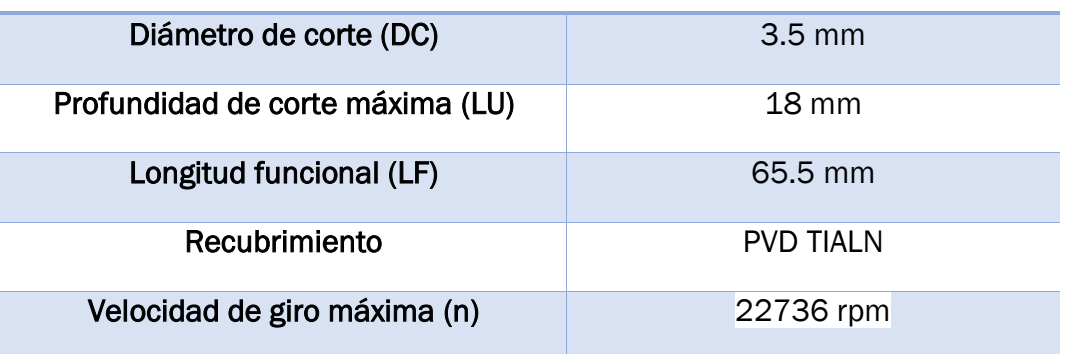

*Tabla 6.17 :Datos de la herramienta de corte para la operación 20.* 

#### PARÁMETROS DE CORTE

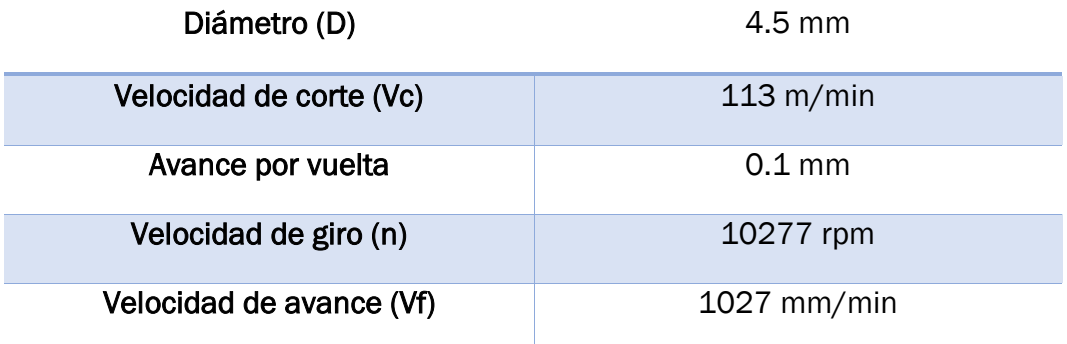

*Tabla 6.18 :Parámetros de corte en la operación 20.* 

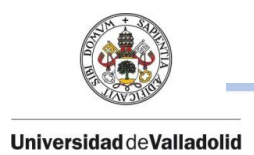

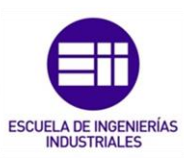

## 6.5. POSICIÓN 5.

Para finalizar completamente la brida, se realizarán en todo el contorno de la pieza el chaflan de 0.5 mm x45º (Figura 6.17) repitiendo como en las dos posiciones iniciales 1 y 2.

## 6.5.1. OPERACIÓN 21: CONTORNO.

Se volverá a posicionar la pieza de la misma forma que en la posición 1.

Esta operación de contorno, se seleccionará todo el perfil completo de la brida para realizar dicho chaflán.

La herramienta es la misma que se utilizó para la realización del chaflán del taladro de Ø65 mm (Figura 6.17) de las posiciones 1 y 2.

## 6.6. POSICIÓN 6.

*.* 

## 6.6.1. OPERACIÓN 22: CONTORNO.

De la misma forma, la pieza si situará en la misma orientación que la posición 2.

El contorno será el mismo que el utilizado en la posición 5 y se realizará en todo el contorno de la brida utilizando la herramienta de la figura 6.3.

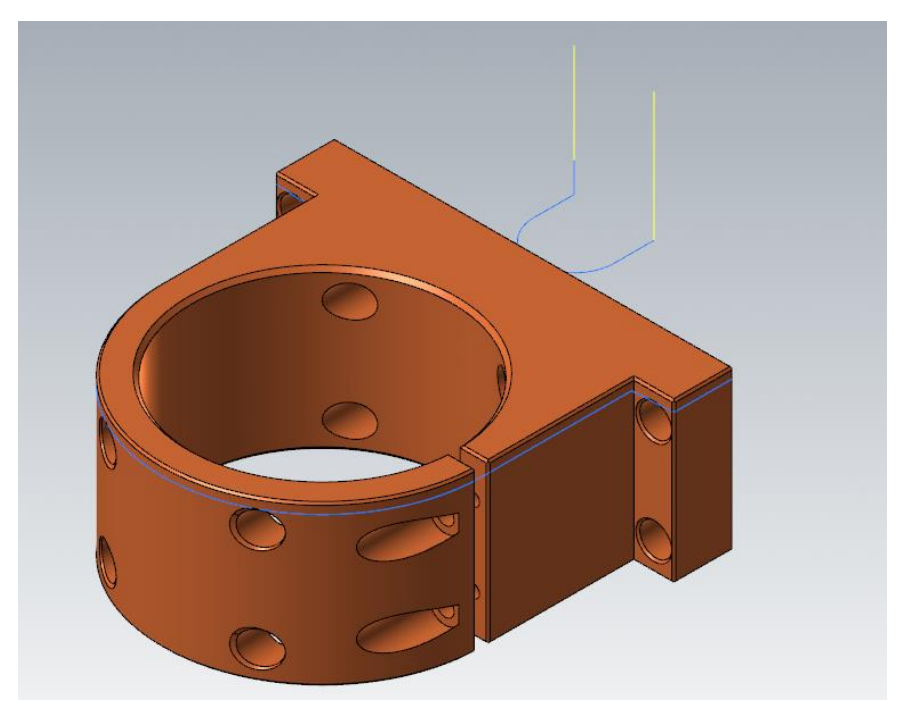

*Figura 6.31: Trayectoria descrita por la herramienta para las posiciones 5 y 6. Fuente propia.* 

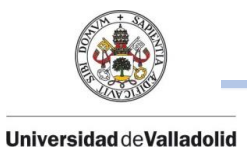

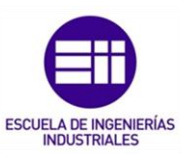

Una vez terminadas todas las programaciones de máquina, se post procesaran a su debido lenguaje y se enviarán a la máquina que vaya a mecanizar.

Junto a toda la codificación del programa, se debe entregar un informe al operario que se encuentra en máquina para que en todo momento antes de iniciar el proceso de mecanizado compruebe que esta todo correcto.

Al terminar la pieza, todas las roscas métricas se realizarán con un macho de roscar fuera de máquina.

En el Anexo VII se detalla toda la organización construida tanto en el apartado trayectorias como en el apartado de capas para conseguir una correcta programación.

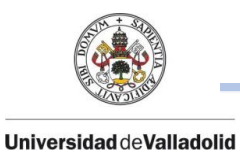

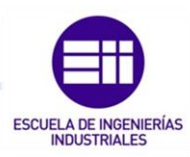

# CAPÍTULO 7. ÚLTIMAS TECNOLOGÍAS EN PROCESOS DE ARRANQUE DE VIRUTA: MECANIZADO TROCOIDAL.

A lo largo de los años, han surgido muchos métodos nuevos de procesos de mecanizado, considerado cada uno de ellos como el estado del arte en el momento.

En la actualidad, con la alta tecnología en los ordenadores de las maquinasherramientas actuales y sus controles, en combinación con el adecuado software; existe un paso evolutivo en el campo del mecanizado con el mecanizado trocoidal, conocido como TPC (Trochoidal Performance Cutting).

Hasta el momento, el mecanizado convencional trataba en que la fresa o plaquita de corte engancha el material con su diámetro completo, de modo que el avance por diente ( $f_{\rm z}$ ) (fórmula 3.13) corresponde a la velocidad de la fresa en la dirección del avance. Con este tipo de mecanizado el valor  $(f_z)$  era constante en todo momento.

Los parámetros del mecanizado convencional (o tradicional) es completamente diferente en el mecanizado trocoidal ya que el valor que antes era constante, actualmente se recalcula continuamente con el software o el controlador de la máquina, originando movimientos circulares los cuales poco a poco se van desplazando hacia adelante para formar la ranura deseada y se consigue siempre que el ancho de la viruta mecanizada sea constante en todo momento.

Este nuevo tipo de mecanizado permite utilizar toda la longitud de corte de la herramienta para conseguir una mayor eficiencia de fresado, combinando la profundidad de corte de 1.5 veces el diámetro de la fresa con profundidades de pasadas laterales muy reducidas, del orden de 0.5 mm.

## 7.1. INFLUENCIA DEL ÁNGULO ENVOLVENTE DURANTE EL FRESADO TROCOIDAL.

Se entiende como ángulo envolvente el campo de corte de la herramienta desde el principio de la creación de viruta hasta la salida de la herramienta de la pieza.

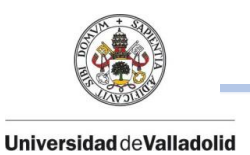

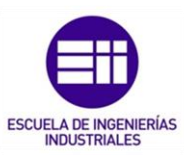

Mediante este parámetro se permite valorar las fuerzas que ejercen sobre la herramienta. El ángulo es constante en carreras de fresado rectas. En carreras cóncavas aumenta y en las convexas disminuye.

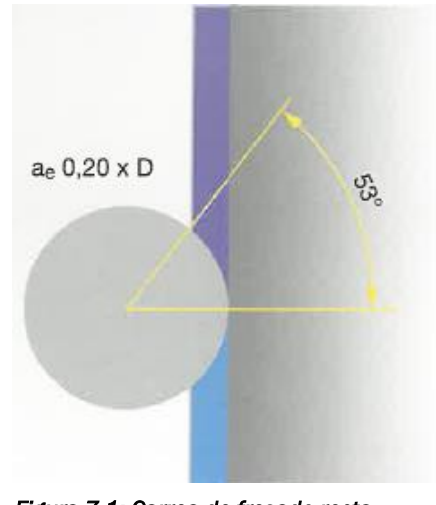

## 7.1.1. CARRERA DE FRESADO RECTA.

*Figura 7.1: Carrea de fresado recta. Fuente propia.* 

El ángulo envolvente se mantiene constante y también la fuerza sobre la herramienta.

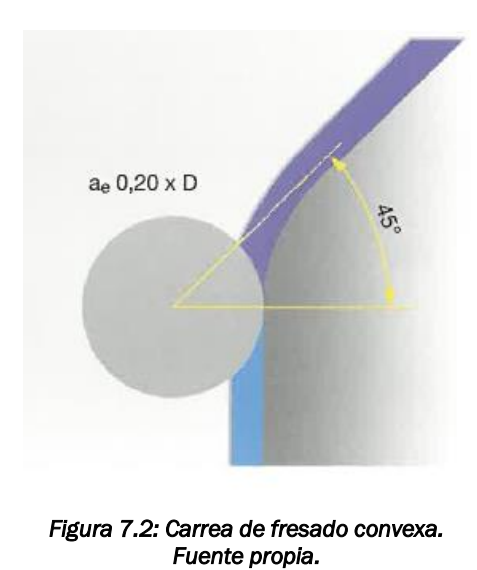

## 7.1.2. CARRERA DE FRESADO CONVEXA.

El ángulo envolvente se ha reducido y con ello la fuerza sobre la herramienta.

Las medidas que realiza el software son aumentar la profundidad de corte radial  $(A_e)$  y el avance por diente  $(f_z)$  ya que puede ser mayor durante el corte.

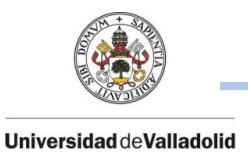

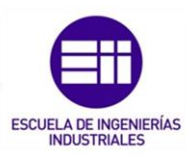

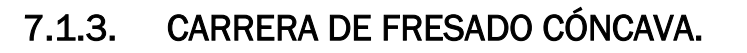

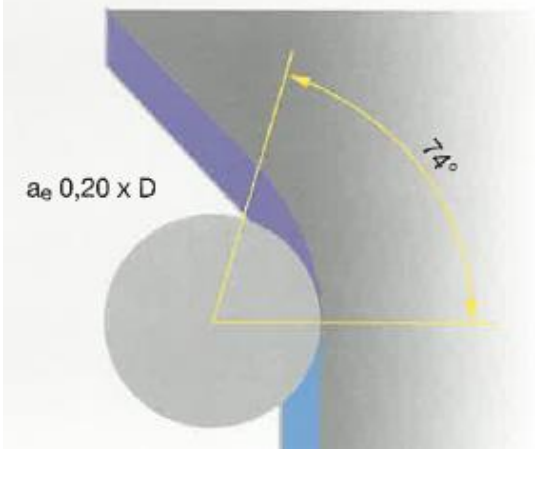

*Figura 7.3: Carrea de fresado cóncava. Fuente propia.* 

El ángulo envolvente aumenta y también la fuerza sobre la herramienta.

El software disminuye la profundidad de corte radial  $(A_e)$  y el avance por diente  $(f<sub>z</sub>)$ , por lo que sí que se debe reducir en radio.

## 7.1.4. ÁNGULO ENVOLVENTE DE RADIOS DE ESQUINA A 90º.

#### • RADIO DE LA HERRAMIENTA = RADIO DE LA ESQUINA.

Esto supone una desventaja para la máquina ya que existe una modificación de la dirección de esfuerzos y existen incrementos repentinos de la fuerza aplicada.

El ángulo envolvente llega a aumentarse un 270 % llegando hasta aproximadamente a un ángulo de 143º.

Las medidas adoptadas son que la velocidad de corte  $(Vc)$  y el avance por diente de la herramienta  $(f_z)$  se deben de reducir considerablemente.

#### • RADIO DE LA HERRAMIENTA < RADIO DE LA ESQUINA.

La máquina en todo momento puede interpolar la carrea sin provocar golpes en la herramienta y apenas existe fuerza sobre la herramienta.

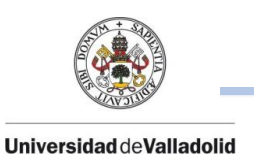

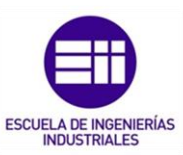

El software realiza micro elevaciones a grandes velocidades para posicionar la herramienta.

#### 7.1.5. RELACIÓN DE ANCHO DE RANURA Y DIÁMETRO DE LA HERRAMIENTA EN EL FRESADO **TROCOIDAL**  $55<sub>5</sub>$

• ANCHO DE RANURA:  $(1.7 - 2 \cdot D)$ .

 máximo 0.10 x D – ÁNGULO ENVOLVENTE HASTA 50º

• ANCHO DE RANURA: (2.1 -3 ∙ D).

 máximo 0.15 x D – ÁNGULO ENVOLVENTE HASTA 60º

60

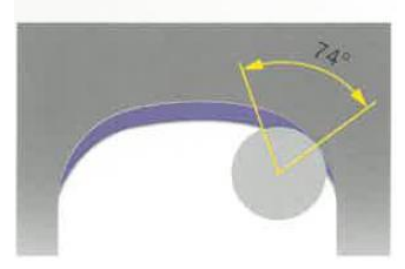

• ANCHO DE RANURA: (> 3.1 ∙ D).

 máximo 0.20 x D – ÁNGULO ENVOLVENTE HASTA 74º

> *Figura 7.4: Figuras según la realcion entre el ancho de ranura y el diametro de la herramienta. Fuente propia.*

## 7.2. VENTAJAS E INCONVENIENTES DEL MECANIZADO TROCOIDAL.

Las principales ventajas que se observan en este nuevo tipo de mecanizados son:

- Reducciones de tiempo de mecanizado lo que conlleva a una reducción significativa de costes de máquina.
- Aumento en la productividad gracias a los grandes y rápidos volúmenes de extracción de virutas.

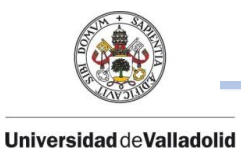

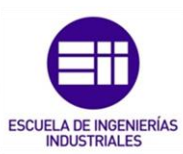

- Aprovechamiento de toda la longitud de corte, uso total de la potencia de la máquina. Aumentar al máximo la vida útil de la herramienta ya que consigue siempre un desgaste uniforme.
- Gran profundidad de corte  $A_n$  con un alto volumen de viruta y aumento de los puntos de contacto entre la herramienta y la pieza.
- $\bullet$  Bajos anchos de corte (profundidad de corte radial  $A_e$  ) , ya que requiere menor tiempo de contacto entre el corte y la pieza.
- Avances por dientes  $(f_z)$  muy altos (anchos de viruta reducidos) y velocidades de corte  $(Vc)$  muy altas permitidos por un calentamiento reducido y un enfriamiento lento.
- Se consigue un menor esfuerzo mecánico y una temperatura optimizada en el corte de la herramienta por lo que la mayor parte de la temperatura se encuentra en la pieza a mecanizar y no en la herramienta lo que conlleva a una mayor seguridad de proceso.

#### En cuanto a sus desventajas:

- Este nuevo concepto de mecanizado requiere una actualización o adaptación de las maquinas herramientas actuales ya que por ejemplo durante el mecanizado, la extracción de viruta y refrigeración no se realiza con taladrina si no con aire comprimido para evacuar mejor la viruta.
- Uso de máquinas pesadas con ejes estables de avance, alto par de husillos, carreras cortas de aceleración y un campo de revoluciones del husillo alto lo que conlleva a un gasto mayor en la compra de un centro de mecanizado nuevo.
- Mayor coste en las herramientas, a mayor diámetro de herramienta y mayor número de dientes de corte (Z), la herramienta supone un mayor coste.

## 7.3. MECANIZADO TROCOIDAL EN MASTERCAM: OPERACIONES DYNAMIC.

Una vez conocidos todos los factores que intervienen en este mecanizado trocoidal, a continuación, se busca el objetivo de aplicar estos conocimientos a un caso real de producción.

Para aplicar el corte trocoidal a cualquier tipo de pieza, es importante saber en todo momento las propiedades del material que se va a mecanizar y del tipo de herramientas que se dispone. A mayores existen otros factores, pero los cuales son menos importantes que se explicarán más adelante.

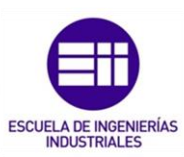

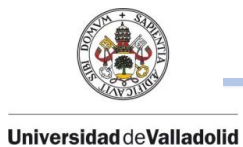

En cuanto a la utilización del software Mastercam para programar este tipo de corte trocoidal, se trata del mismo uso que con el mecanizado convencional, la única diferencia es que a la hora de escoger las operaciones de mecanizado , se deben escoger las operaciones Dynamic tanto en uso 2D como en 3D , donde posteriormente se tendrá que configurar una pestaña de parámetros corte a mayores donde se definirá el de ancho de corte de la herramienta los cuales estos parámetros se calculan más adelante en este capítulo.

En esta pestaña de parámetros de corte, dentro del tipo de fresado Dynamic, se tiene que configurar el ancho de corte de cada pasada.

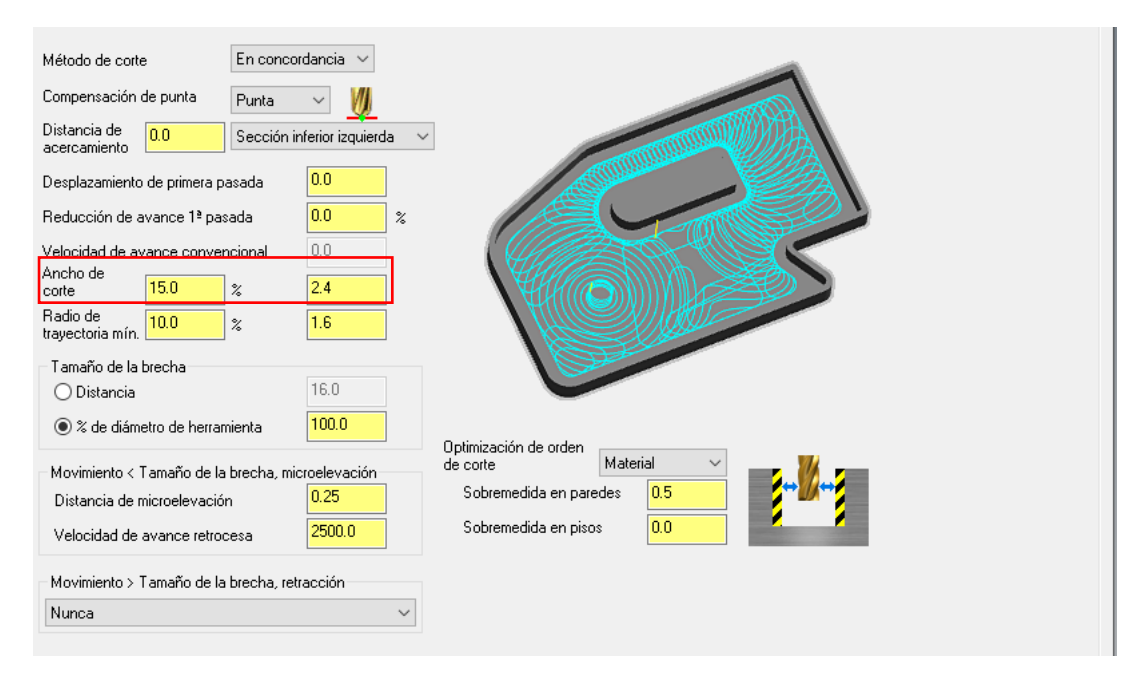

*Figura 7.5: Pestaña parametros de corte para la configuracion del mecanizado trocoidal. Fuente propia.* 

En este caso, la pieza sobre la cual se va a aplicar este corte trocoidal se trata de una placa centradora, denominada comúnmente como, placa centraje robot.

Este tipo de piezas es usado en la industria de la automoción para garantizar el correcto posicionamiento del disco de embrague. Una de las caras de este centrador esta unido al brazo robot mediante tornillos exteriores de la placa.

El movimiento del brazo robot posiciona correctamente el disco de embrague sobre el volante motor y el operario de ese puesto de trabajo posiciona y aprieta correctamente el disco gracias a los tornillos de apriete interiores, retirando a su vez los tornillos exteriores para liberar al robot y que se pueda realizar de nuevo el ciclo de montaje.

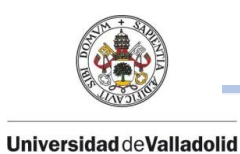

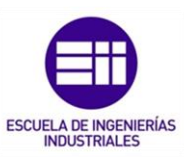

Esta placa centradora será fabricada en plástico, más concretamente en polietileno P500 ya que ofrece una buena resistencia al desgaste y a la abrasión junto con una buena combinación de rigidez, tenacidad y resistencia y ofrece un peso reducido.

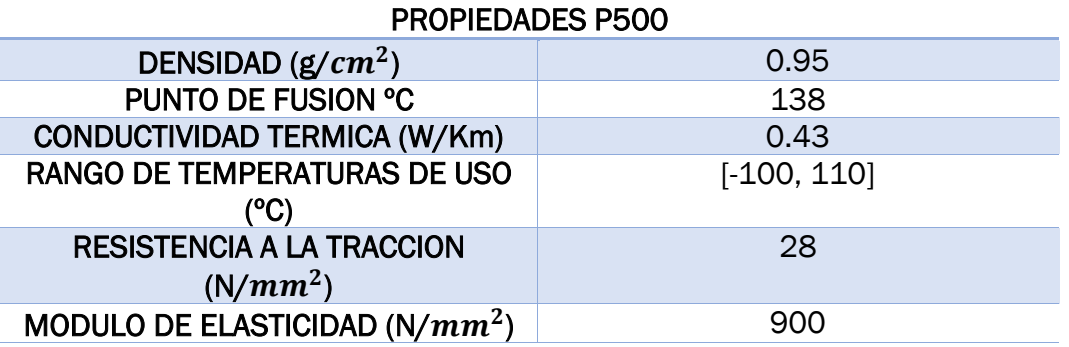

#### *Tabla 7.1: Propiedades del Polietileno P500.*

A continuación, se expone la pieza en 3D y el plano de fabricación de dicha placa de centraje:

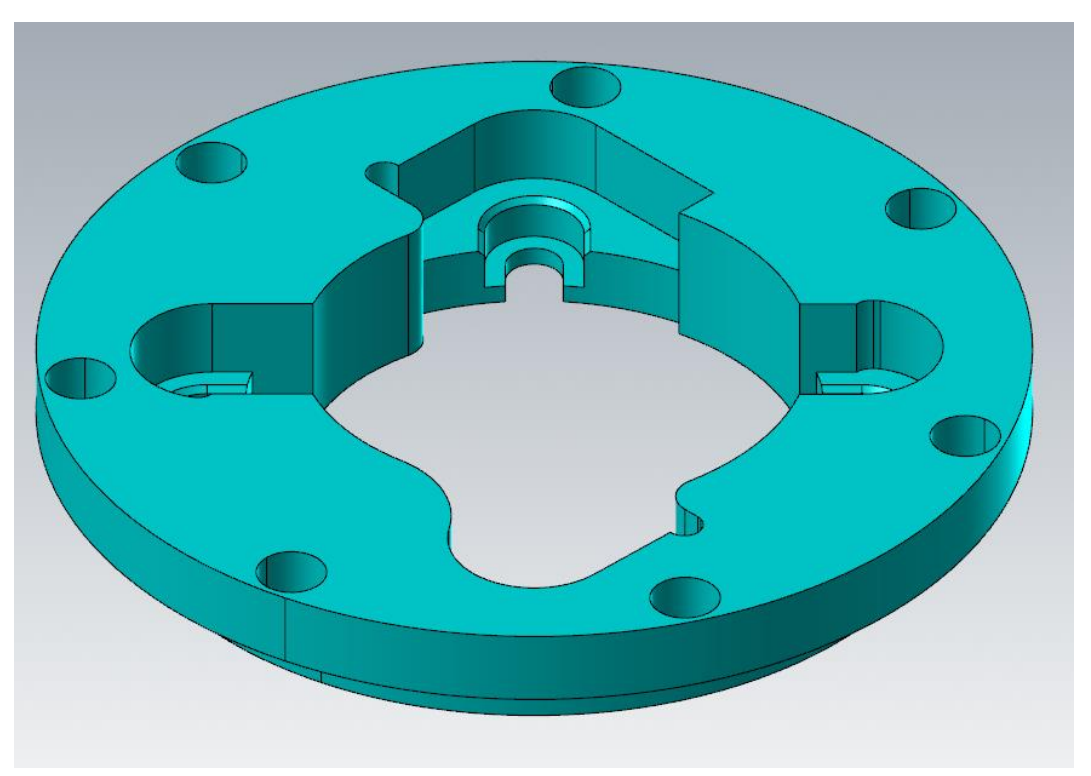

*Figura 7.6: Placa centraje robot 3D. Fuente propia.* 

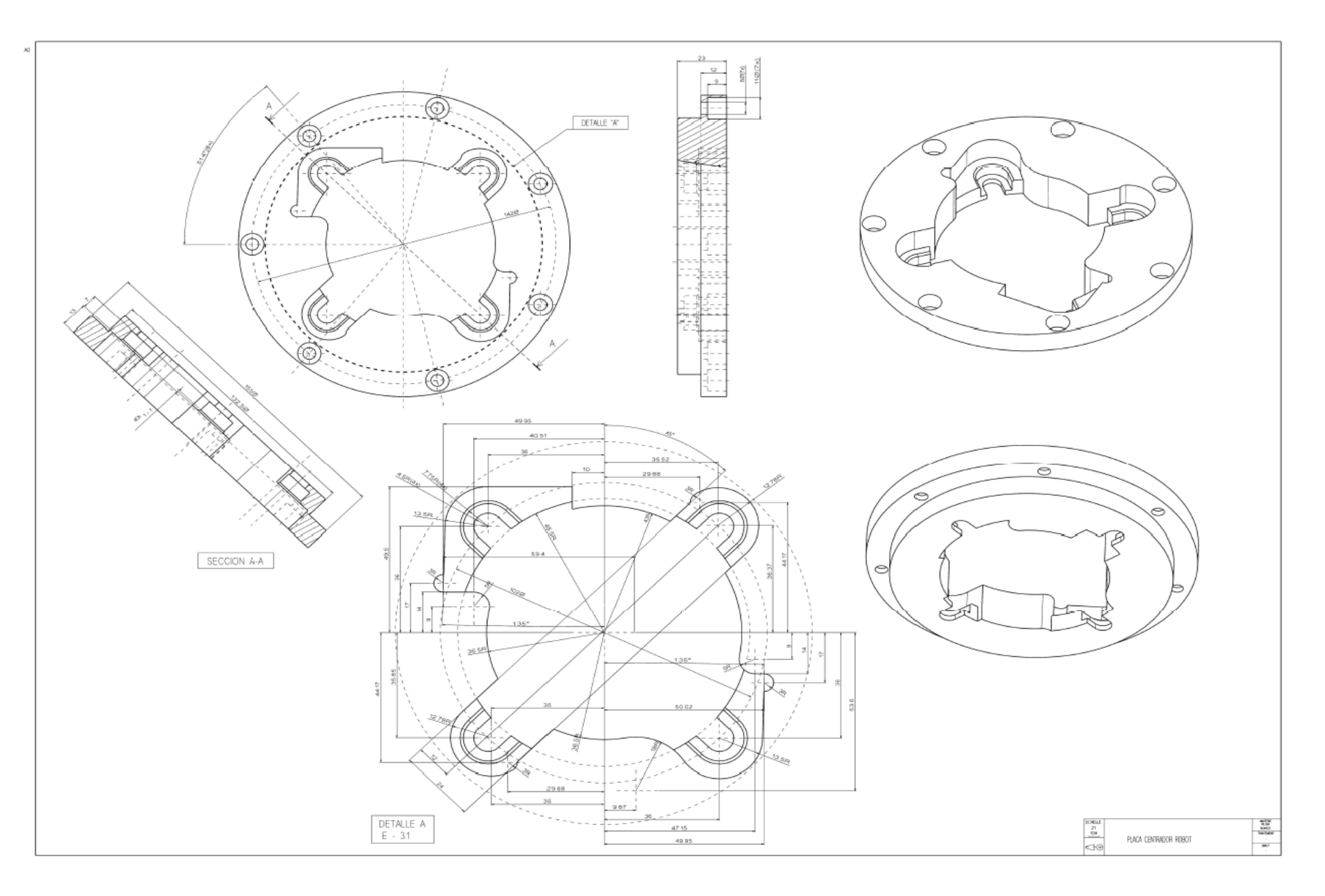

*Figura 7.7: Plano de fabricación de la pieza "Placa Centraje Robot ". Fuente propia.* 

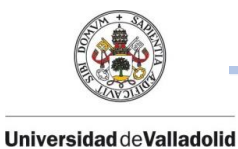

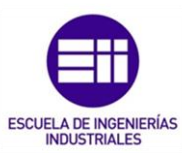

Como se ha comentado en este punto, una de las principales funciones del mecanizado trocoidal sirve para la apertura de material en bruto y posteriormente para el ranurado de dicho material en bruto, aunque también es óptimo para operaciones de acabado.

Para poder observar el objetivo que conlleva el cambio del mecanizado convencional al mecanizado trocoidal, lo ideal es comparar ambos cortes de arranque de viruta.

La comparación se va a realizar en la placa de centraje explicada anteriormente, en la apertura de material en la parte central del disco.

Dicho disco tendrá una primera operación de torneado la cual, partiendo de un macizo redondo de Ø160 mm se dejará a medida a la medida correcta del diámetro exterior más grande 155 mm y el diámetro más pequeño de 132.5 mm en una anchura de 23 mm.

Como se puede observar la apertura de material del centro del disco no se trata de una circunferencia perfecta, si no que el perfil presenta cambios continuos en diámetro lo cual presentará algunas dificultades en ambos tipos de mecanizado.

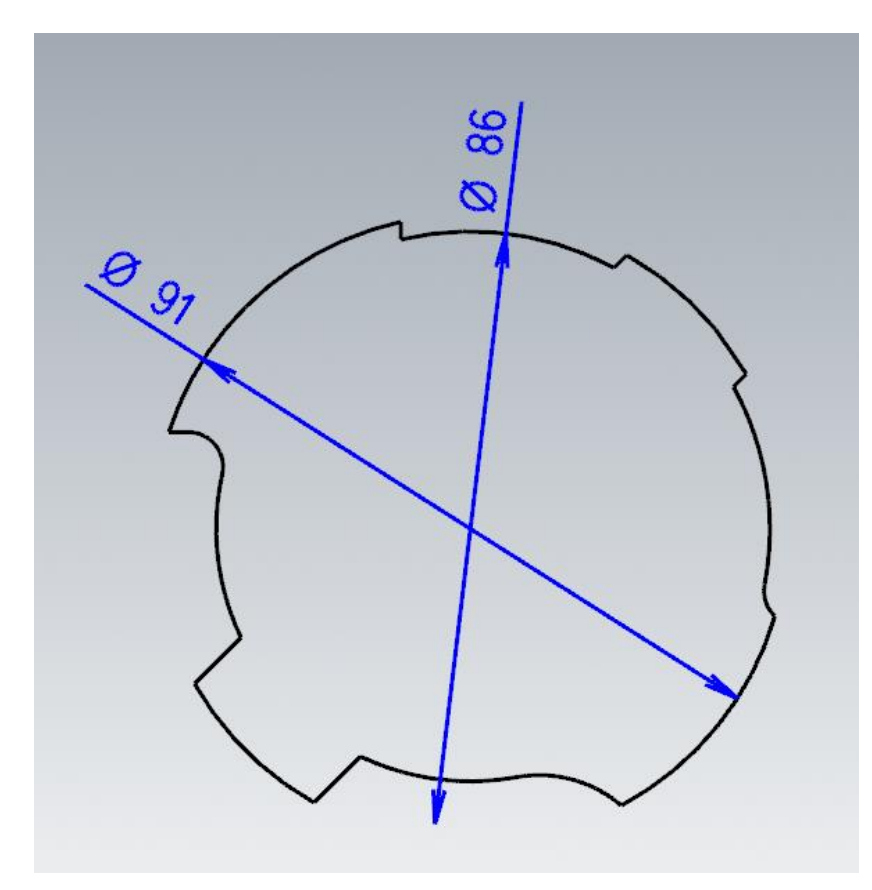

*Figura 7.8: Figura del perfil interior de la placa centraje robot . Fuente propia.* 

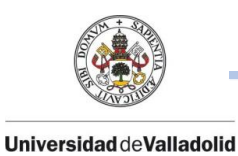

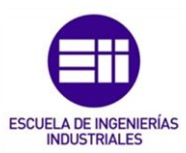

La programación y el mecanizado trocoidal se va a realizar en un centro de mecanizado vertical Hartford 1020 con las siguientes características de la máquina:

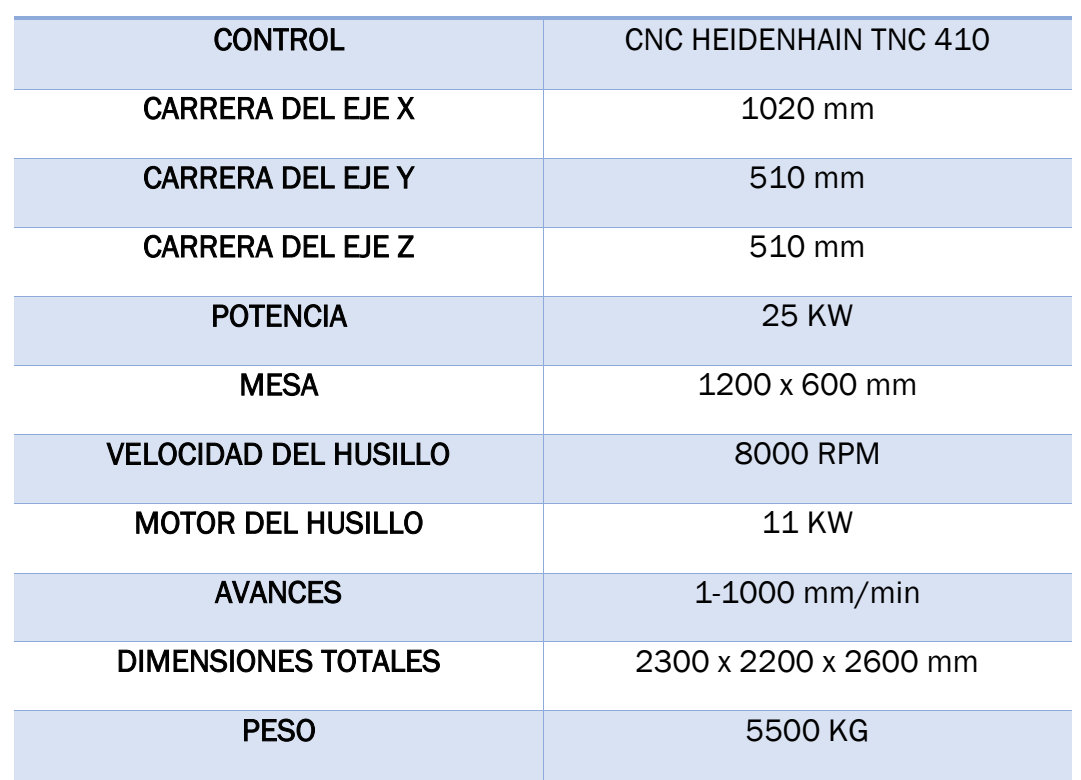

#### CENTRO DE MECANIZADO VERTICICAL HARTFORD 1020

#### *Tabla 7.2: Características técnicas centro de mecanizado vertical Hartford 1020.*

Estas características de la máquina serán comentadas posteriormente ya que alguna de ellas supondrá un inconveniente al llegar a las condiciones ideales de corte trocoidal.

A continuación, en los dos siguientes apartados, se compararán los dos tipos de cortes para poder diferenciar y encontrar las ventajas e inconvenientes que supone este avance.

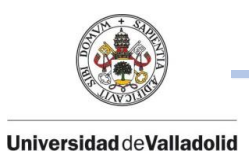

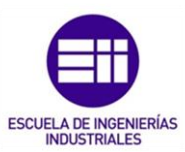

## 7.3.1. APLICACIÓN DEL MECANIZADO CONVENCIONAL SOBRE LA PLACA CENTRAJE ROBOT.

En el proceso del mecanizado convencional de esta primera operación sobre el disco se utilizará la siguiente herramienta:

• PLATO DE Ø10.

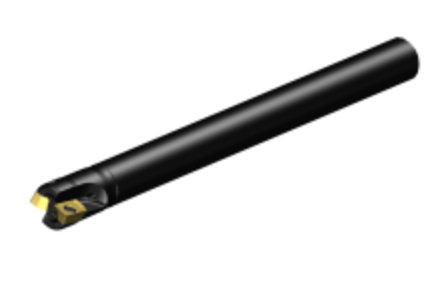

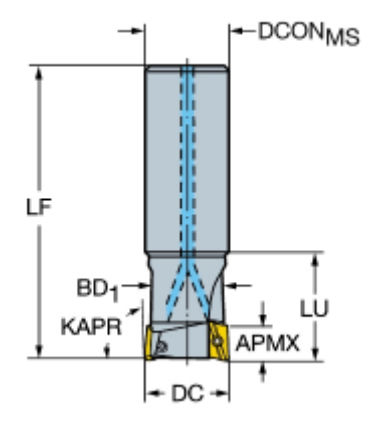

*Figura 7.9: Herramienta utilizada en el mecanizado convencional . Fuente : Sandvik.* 

#### DATOS DEL PORTAHERRAMIENTAS

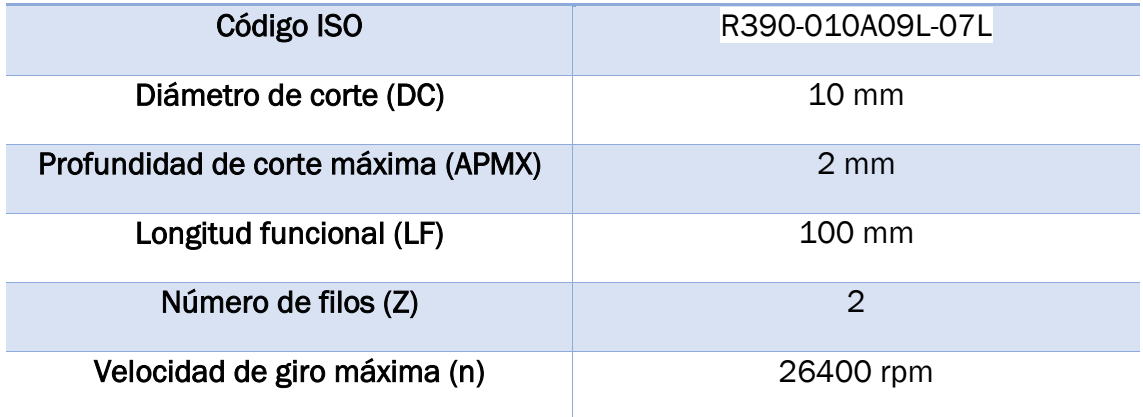

*Tabla 7.3: Datos del portaherramientas para el mecanizado convencional.* 

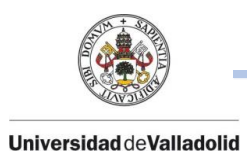

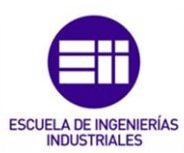

#### • PLAQUITA DE CORTE CONVENCIONAL.

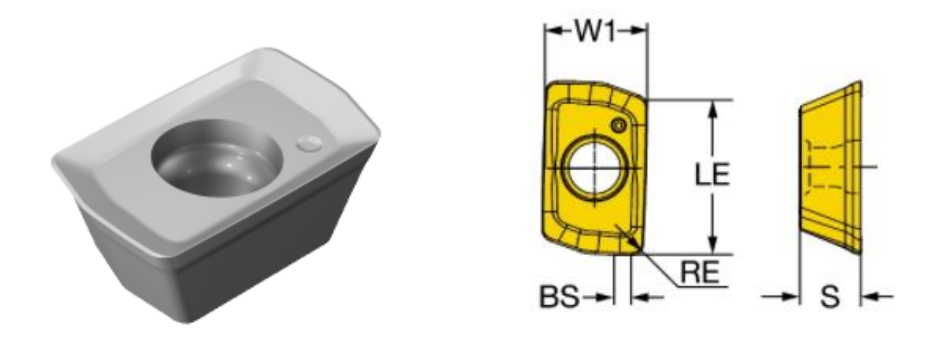

Figura 7.10: Plaquita de corte utilizada en el mecanizado convencional . Fuente : Sandvik.

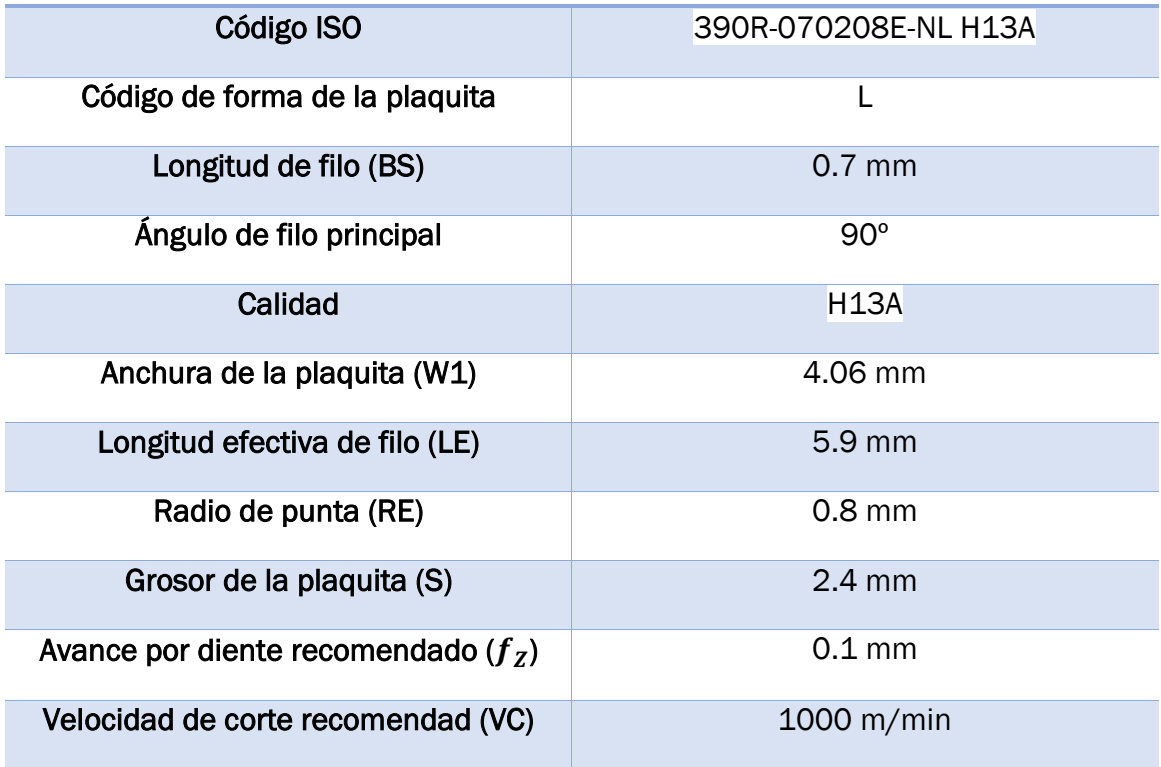

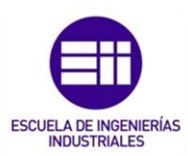

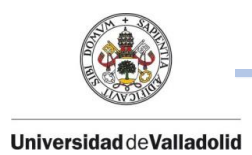

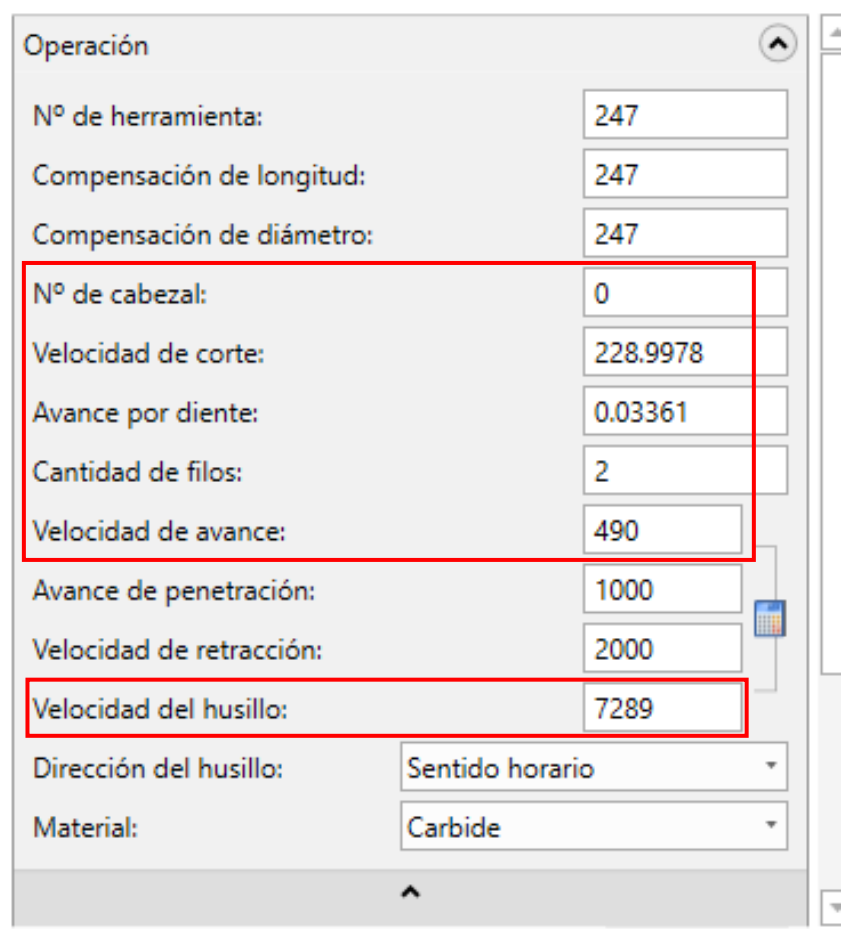

Estas serán las condiciones de corte definidas por el fabricante para este plato de mecanizado.

*Figura 7.11: Condiciones de corte definidas en Mastercam para el mecanizado convencional . Fuente propia.* 

El tiempo en mecanizar esta superficie en este tipo de mecanizado es de 6 minutos.

El mecanizado convencional presenta otros problemas a la hora de mecanizar el perfil ya que al tratarse de un plato de Ø10 mm, las zonas que son inferiores a este diámetro se quedan sin mecanizar por lo que supondrá una operación posterior a mayores y también al tratarse de un portaherramientas con plaquitas intercambiables , se debe tener un cuidado en el mantenimiento de cada plaquita y ser reemplazada cuando su estado sea defectuoso ya que un mal estado de la plaquita supondría una rugosidad mala . Esto también conlleva un aumento de tiempo por parte del operario.

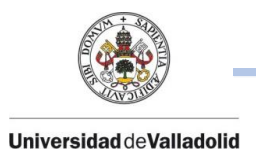

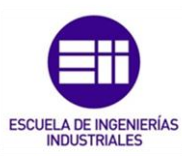

## 7.3.2. APLICACIÓN DEL MECANIZADO TROCOIDAL SOBRE LA PLACA CENTRAJE ROBOT.

Para la mecanización de este disco por corte trocoidal se usará una herramienta de Ø16 con 4 labios de corte, más concretamente GTC6766-D16- L108-L4, según fabricante:

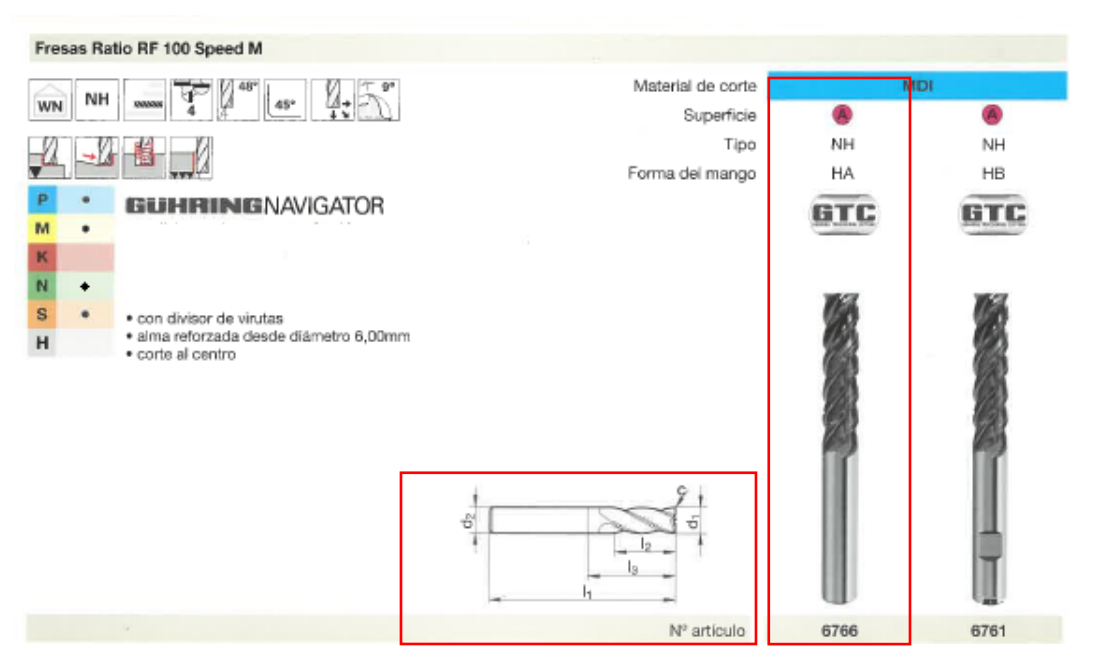

*Figura 7.12: Herramienta utilizada en el corte trocoidal . Fuente propia. Fuente propia.* 

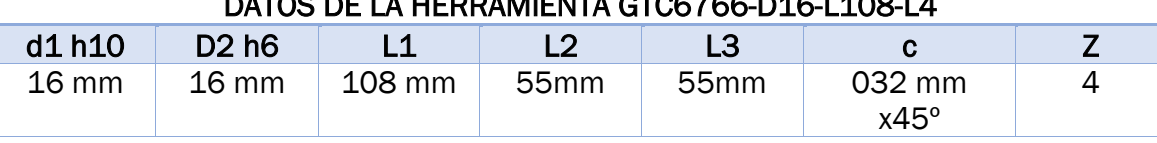

#### DATOS DE LA HERRAMIENTA GTC6766-D16-L108-L4

*Tabla 7.5: Datos de la herramienta GTC6766-D16-L108-L4.* 

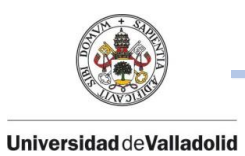

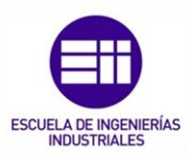

Según fabricante, tenemos las siguientes condiciones de corte orientativas y los valores de corte básicos para esta gama de herramientas:

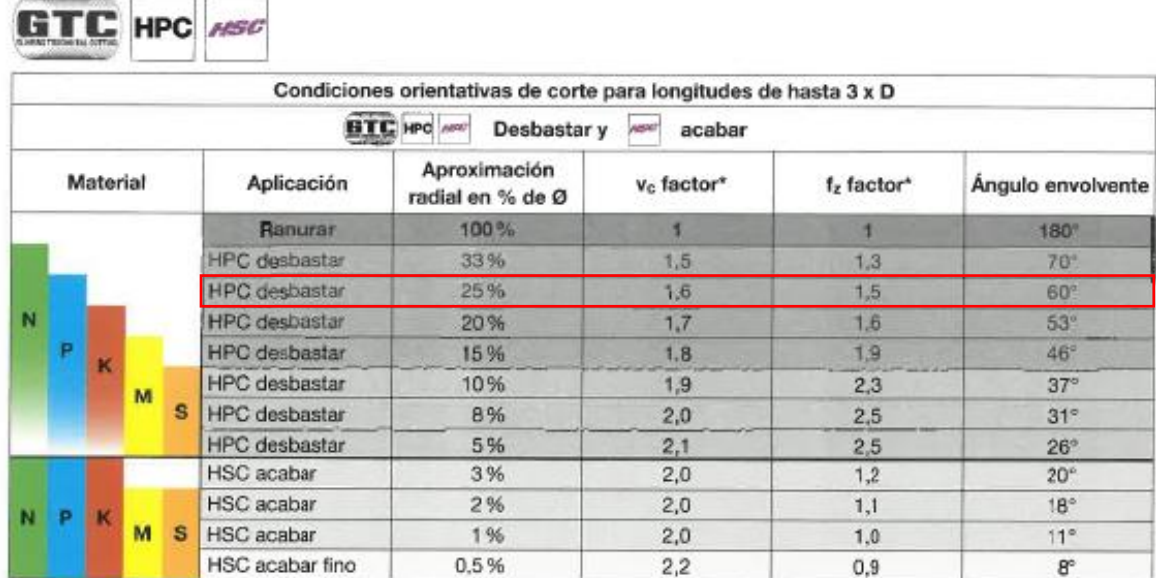

\*Valor base para el cálculo con los factores v<sub>o</sub> y fz es el valor indicado en el Gühring-navigator para ranurar en el grupo de materiales correspondiente.

#### *Tabla 7.6: Condiciones orientativas de corte.*

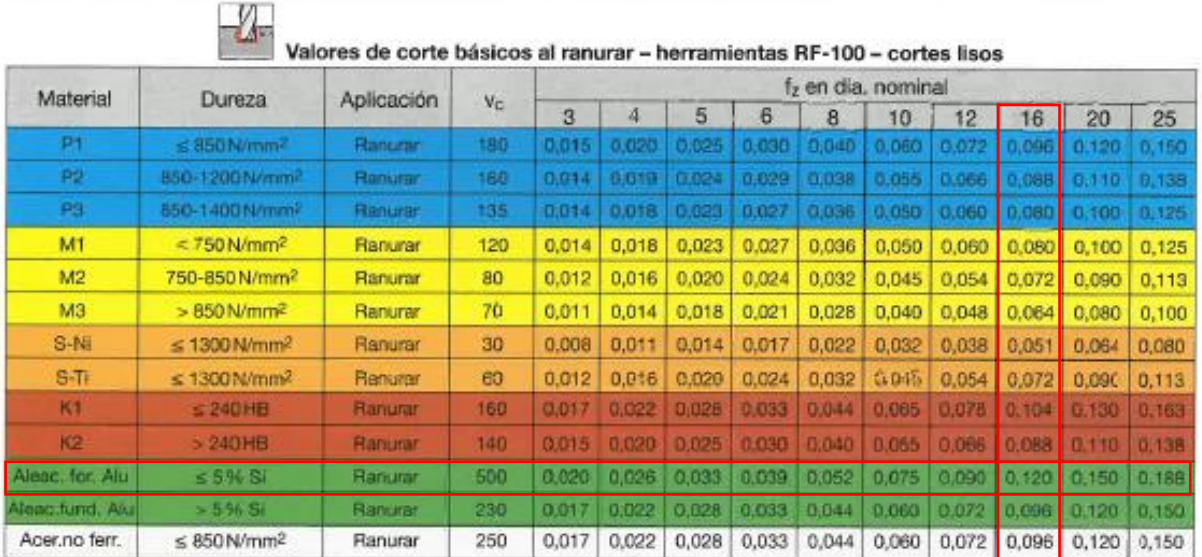

*Tabla 7.7: Valores de corte básicos al ranurar.* 

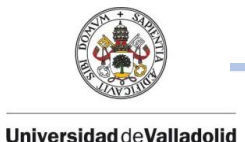

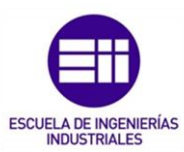

A continuación, se estudian los 2 posibles casos al utilizar esta herramienta en corte trocoidal, el corte ideal y el corte real, los cuales serán aplicados en una programación de Mastercam sobre el disco de centraje para comparar tiempos de mecanizado reales en máquina.

Para ambas operaciones se usará el 25% de aproximación radial en % de diámetro (Tabla 7.4).

Como se ha comentado, esta operación se aplica para realizar una operación de desbaste, más concretamente una operación de ranurado sobre un material plástico que se clasifica en un material no ferroso, identificado con la letra N y color verde.

Según la tabla 7.5, para un 25% de aproximación radial en % de diámetro, encontramos un factor de 1.6 para la  $Vc$  y un factor de 1.5 para  $f<sub>z</sub>$ .

Este material al estar clasificado como no ferroso y al tratarse de un plástico, según tabla 7.5 nos encontramos en ≤ de 5% Si y según tabla se obtienen los valores de corte básico para ranurar en esta gama de herramienta los cuales son los siguientes:

 $\overline{V}_{c~(~base~)}$ : 500 m/min y  $\overline{f}_{Z~(~base~)}$  :0.120 mm

continuación se realizan los siguientes cálculos:

#### • CORTE TROCOIDAL IDEAL:

$$
V_{c (ideal)} = V_{c (base)} \cdot V_{c (factor)}
$$

#### *Fórmula 7.1: Velocidad de corte ideal en el mecanizado trocoidal.*

*: Velocidad de corte ideal para el mecanizado trocoidal (m/min).*

( )*: Velocidad de corte (m/min) extraído de la tabla 7.5.*

*Vc* (factor) : Factor de corrección extraído de la tabla 7.4.

Por lo que:

$$
V_{c (ideal)} = 500 \frac{m}{min} \cdot 1.6 = 800 \frac{m}{min}
$$

Y a mayores:

$$
f_{Z\, ideal}=f_{Z\, (\, base\,)}\cdot f_{Z\, (factor\,)}
$$

*Fórmula 7.2: Velocidad de avance por diente ideal en el mecanizado trocoidal.* 

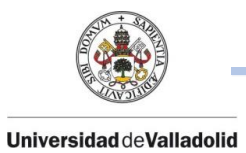

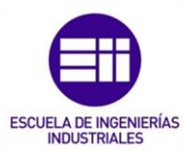

*: Velocidad de corte ideal para el mecanizado trocoidal (mm).*

- $f_{\rm Z}$  (  $\it base$  ): Velocidad de corte (mm) extraído de la tabla 7.5.
- $f<sub>Z</sub>$  (factor) : Factor de corrección extraído de la tabla 7.4.

$$
f_{Z\, ideal}=0.120\,\cdot\,1.5=\,0.18\,mm
$$

Para conseguir los parámetros de corte restantes, según la fórmula 3.3 detallada en el capítulo 3, se puede hallar las revoluciones del husillo:

$$
Vc=\frac{\pi \cdot D \cdot n}{1000}
$$

Despejando n, tenemos que:

$$
n_{Ideal} = \frac{Vc \cdot 1000}{\pi \cdot D}
$$

i<br>I

$$
n_{Ideal} = \frac{800 \cdot 1000}{\pi \cdot 16} = 15915 \; rpm
$$

La velocidad de avance se calcula según fórmula 3.13 detallada en el capítulo 3 como:

$$
Vf = f_z \cdot n \cdot z
$$
  

$$
V_{f(ided)} = 0.18 \cdot 15915 \cdot 4 = 11460 \frac{mm}{min}
$$

Y el volumen de viruta mecanizado por unidad de tiempo, según la fórmula 3.16 detallada en el capítulo 3:

$$
Q_{ideal} = Ae \cdot Ap \cdot Vf
$$

Siendo:

*: Ancho de corte radial. En este caso 25% del diámetro de la herramienta (mm).*

*: Ancho de corte axial. En este caso 2 x D (diámetro de la herramienta mm).*

: *Velocidad de avance (m/min).*

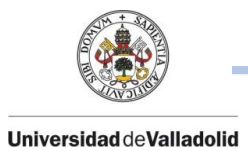

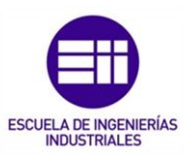

#### $Q_{ideal} = 4 \cdot 32 \cdot 11.46 = 1466.88 \text{ cm}^3$

Conociendo ya los parámetros de corte ideales, introducimos estos valores de corte en las características de la herramienta y realizamos la programación de la apertura interior del disco:

| Operación                 |                      |            |  |  |
|---------------------------|----------------------|------------|--|--|
| Nº de herramienta:        |                      | 6          |  |  |
| Compensación de longitud: |                      | 6          |  |  |
| Compensación de diámetro: |                      | 6          |  |  |
| Nº de cabezal:            |                      | 0          |  |  |
| Velocidad de corte:       |                      | 800        |  |  |
| Avance por diente:        |                      | 0.18       |  |  |
| Cantidad de filos:        |                      | 4          |  |  |
| Velocidad de avance:      |                      | 11458.8    |  |  |
| Avance de penetración:    |                      | 477.4      |  |  |
| Velocidad de retracción:  |                      | H<br>477.4 |  |  |
| Velocidad del husillo:    |                      | 15915      |  |  |
| Dirección del husillo:    | Sentido horario<br>÷ |            |  |  |
| Material:                 | Carbide<br>÷         |            |  |  |
|                           |                      |            |  |  |

*Figura 7.13: Condiciones de corte definidas en Mastercam para el mecanizado por corte trocoidal ideal. Fuente propia.* 

El tiempo de mecanizado según el corte trocoidal ideal serian de 59 segundos.

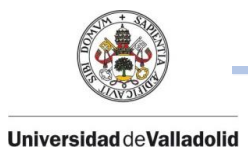

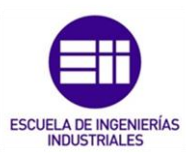

#### • CORTE TROCOIDAL REAL:

A continuación, nos encontramos con el primer problema al hallar los parámetros de corte ideal.

La velocidad del husillo en la cual se va a realizar este mecanizado no llega a unas revoluciones tan altas, por lo que los parámetros de velocidad de corte, velocidad de avance y volumen de viruta mecanizada por unidad de tiempo serán distinto.

En el caso de este centro de mecanizado, las revoluciones máximas son de 8000 rpm.

Cabe destacar, que el parámetro de ancho de corte sigue siendo los mismos por parte de la herramienta, que supone el 25% del diámetro de la herramienta y  $\boldsymbol{f}_{\boldsymbol{z}}$  sigue siendo el mismo.

Lo primero será hallar la velocidad de corte partiendo de la limitación de las revoluciones del husillo.

Con las mismas fórmulas usadas anteriormente, obtenemos que:

$$
V_{c (real)} = \frac{\pi \cdot 16 \cdot 8000}{1000} = 402.12 \frac{m}{min}
$$

 $\overline{V}_{f\ (\, real \, )} \, = 0.18 \, \cdot \, 8000 \, \cdot \, 4 = 5760$  $\boldsymbol{m}\boldsymbol{m}$  $\frac{1}{\min}$ 

 $Q_{real} = 4 \cdot 32 \cdot 5.76 = 737.28 \text{ cm}^3$ 

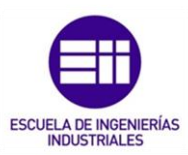

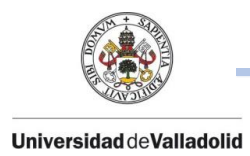

Con estos nuevos datos reales, se realiza la programación sobre Mastercam configurando la misma herramienta con sus condiciones reales y se puede observar lo siguiente.

| Operación                 |                 |           |  |  |
|---------------------------|-----------------|-----------|--|--|
| Nº de herramienta:        |                 | 6         |  |  |
| Compensación de longitud: |                 | 6         |  |  |
| Compensación de diámetro: |                 | 6         |  |  |
| Nº de cabezal:            |                 | 0         |  |  |
| Velocidad de corte:       |                 | 402.13635 |  |  |
| Avance por diente:        |                 | 0.18      |  |  |
| Cantidad de filos:        |                 | 4         |  |  |
| Velocidad de avance:      |                 | 5760      |  |  |
| Avance de penetración:    |                 | 477.4     |  |  |
| Velocidad de retracción:  |                 | 477.4     |  |  |
| Velocidad del husillo:    |                 | 8000      |  |  |
| Dirección del husillo:    | Sentido horario |           |  |  |
| Material:                 | Carbide         |           |  |  |
|                           |                 |           |  |  |

*Figura 7.14: Condiciones de corte definidas en Mastercam para el mecanizado por corte trocoidal real. Fuente propia.* 

El tiempo de mecanizado según el corte trocoidal real serian de 1 minuto y 21 segundos.

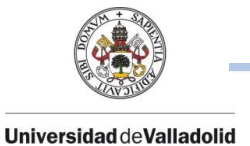

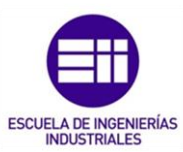

## ➢ COMPARACIONES ENTRE EL MECANIZADO CONVENCIONAL Y EL MECANIZADO TROCOIDAL.

Ante la comparación y el estudio de los dos tipos de mecanizado convencional y trocoidal, se observan las siguientes diferencias:

• Tiempos de Mecanizado: La primera y notable diferencia que se observa al comparar estos dos tipos de mecanizados es la reducción significativa de tiempo de mecanizado por lo que supone una reducción de gastos en el operario y de máquina.

Esta reducción de tiempo se consigue gracias a dos características de este mecanizado trocoidal las cuales se han venido viendo durante todo este trabajo. La primera característica principal es la herramienta de corte trocoidal, ya que cuenta con un cuerpo enterizo, de un material muy resistente y con una gran variedad de filos de corte. Gracias a esta gran longitud de corte se consiguen una profundidad de corte máxima por pasada mayor y una mayor extracción de volumen de viruta.

- Aplicación de altas revoluciones del husillo: La segunda característica principal relacionada con la reducción de tiempos de mecanizado es la aplicación de altas revoluciones de husillo para conseguir altas velocidades de corte con altos avances por diente y así conseguir esta reducción de tiempo gracias a que este tipo de herramientas enterizas están fabricadas con un vástago resistente de alta dureza.
- Tipología y características de la herramienta: Las herramientas utilizadas en el mecanizado trocoidal, aparte de estar formadas un cuerpo enterizo de alta dureza, están fabricadas con un amplio ángulo de espiral y amplias ranuras entre sus labios para facilitar la rápida evacuación de viruta y la evacuación del calor generado en el proceso de arranque de viruta.

La herramienta trocoidal genera una fuerza de corte radial baja que permite una gran profundidad de corte axial (Ap) y exige menos estabilidad durante el proceso por lo que ante una operación de mecanizado en materiales difíciles de mecanizar, diámetros o longitudes poco adecuadas, este tipo de herramienta ofrece una alta seguridad del proceso.

Otra característica de la herramienta trocoidal, es que, no utilizando esta herramienta en sus condiciones ideales, supone un desgaste de la herramienta no uniforme, un desgaste o una posible rotura de los labios iniciales los cuales son los más importantes a la hora de la apertura del material en bruto y supone una extracción de viruta mucho más lenta lo

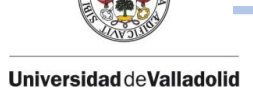

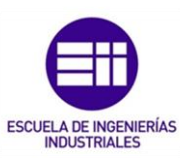

que conllevará también a una peor evacuación del calor y la herramienta siempre estará a una mayor temperatura ya que , este tipo de herramientas trocoidales tienen una vida útil de aproximadamente 8 horas seguidas trabajando a pleno rendimiento con únicamente la refrigeración por aire comprimido para facilitar aún más la evacuación de viruta.

Realizando una comparación dentro del mecanizado trocoidal entre las opciones de corte ideal y corte real, se ha extraído que, en la aplicación de corte trocoidal real de este ejemplo anterior, aun reduciendo las revoluciones del husillo un 50% aproximadamente y reduciendo las velocidades de corte, el tiempo de mecanizado no se eleva excesivamente en comparación con el corte trocoidal ideal que indica el fabricante de la herramienta.

Cabe destacar que las revoluciones del husillo a las que se ha expuesto la máquina durante el ejemplo de corte trocoidal real han sido 8000 rpm, lo cual significa que trabaja a su máximo de revoluciones y eso nunca será así porque nunca se utiliza una máquina a su máximo de revoluciones ya que trabajar con una máquina a su máximo de revoluciones durante muchas horas de trabajo puede conllevar a roturas y futuras reparaciones costosas, por lo que el tiempo de mecanizado será incrementado levemente.

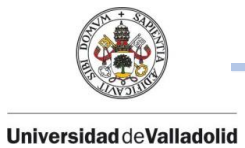

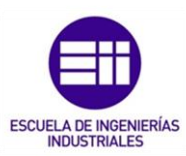

# CAPÍTULO 8. CONCLUSIONES Y LÍNEAS FUTURAS

## 8.1. CONCLUSIONES.

En la actualidad, todas las empresas dedicadas al mecanizado por arranque de viruta o cualquier tipo de empresa dedicada a los procesos de fabricación actuales que cuenten con máquinas herramientas actuales, aproximadamente un 90% cuentan con un software CNC que controle dichas máquinas a través de una computadora.

Este trabajo se ha trabajado en todo momento con el software Mastercam que ofrece una simulación y programación excelente a nivel CAM, ofreciendo en todo momento desde el material de partida, hasta la finalización completa de la pieza pudiendo observar todas las trayectorias de la herramienta y controlando los parámetros de corte en todo momento.

Mastercam también ofrece un alto nivel en módulos CAD a nivel de sólidos y superficies lo que supone una ventaja a mayores ya que siempre es favorable realizar una programación de una pieza partiendo de un sólido 3D que de un archivo en 2D.

Trabajar con programas CAM suponen un coste importante para la empresa ya que estos softwares actuales son bastante caros y además se necesita formar a un programador, lo que supone un coste importante a mayores.

Sin embargo, estos costes son rentabilizados en poco tiempo ya que programar siempre desde un ordenador ofreciendo una simulación en pantalla es mucho más rápido y sencillo que la programación de un operario a pie de máquina ya que tiene que realizar los programas según sea la tipología del lenguaje del control que utilice la máquina, cosa que con los post-procesadores CAM, desde un ordenador , se realiza una simulación a través de Mastercam que seguidamente se traducirá a cualquier lenguaje que utilice la máquina fresadora por lo que existe una ahorro de tiempo significativo.

En el ámbito del mecanizado, cada día surgen nuevas técnicas de mecanizado para ganar tiempo y reducir costes tanto de operarios como de usos de energía de las máquinas.

Tras un minucioso estudio, uno de estos avances es el mecanizado por corte trocoidal, un nuevo tipo de mecanizado que se ha desarrollado para reducir

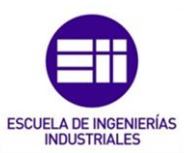

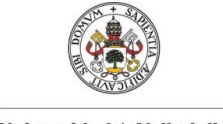

**Universidad de Valladolid** 

tiempos de arranque de material lo que ha originado a adaptarse también a nuevos tipos de herramientas de corte que antes no se utilizaban.

Según el estudio, se puede observar que este nuevo tipo de corte trocoidal presenta numerosas ventajas frente el corte convencional en cuanto a reducciones de tiempo de mecanizado se refiere ya que , comparándolas con las herramientas utilizadas en el mecanizado convencional , las cuales se utilizan con un portaherramientas y unas plaquitas de corte , ofrecen una menor profundidad por pasada y no se pueden aplicar a altas revoluciones del husillo ya que estas plaquitas no forman parte del cuerpo del portaherramientas si no que , al tratarse de plaquitas intercambiables van sujetadas con tornillos al portaherramientas y no son aptas para a altas revoluciones de mecanizado.

Una ventaja que sí que ofrece el mecanizado convencional con el uso de plaquitas es que, existen multitud de formas y de características de plaquitas para poder cortar cualquier tipo de material y gracias su recubrimiento exterior se pueden mecanizar cualquier tipo de material que exista en la industria.

Se ha concluido durante esta aplicación real de corte trocoidal una desventaja a la hora de la aplicación de este nuevo corte. Para poder aplicar esta nueva técnica se necesita una actualización y modernización a nivel de maquinaria ya que como se ha analizado en el caso práctico se necesita aplicar un alto par de revoluciones para poder obtener también un par de fuerza alto y además se necesita aplicar una actualización de software de programación para poder programar correctamente.

Todo ello conlleva un gasto de dinero en inversión tanto de aprendizaje como de actualización en estos dos ámbitos comentados anteriormente que a mayores también se agrava debido al alto coste de herramientas.

Es cierto que todo supone un gasto importante de dinero, pero con el tiempo toda esta inversión es rentable a corto plazo al reducirse tiempos de mecanizado y gracias a la rapidez y precisión que se consigue con la programación por ordenador

## 8.2. LÍNEAS FUTURAS.

Tras estudiar y recopilar las conclusiones reales sobre el mecanizado por corte trocoidal, un posible avance sobre este tipo de corte sería el estudio y la aplicación sobre otras herramientas de mecanizado como pueden ser fresas esféricas, discos, brocas de taladrado, etc.

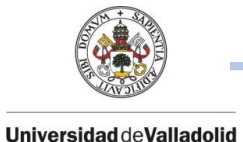

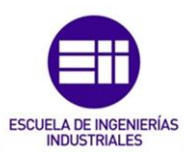

Todo este tipo de herramientas convencionales, se siguen y se seguirán utilizando en la industria del mecanizado ya que son útiles para muchos procesos de fabricación, pero hoy en día, a la hora de realizar programas a través de Mastercam se siguen utilizando parámetros de corte y velocidades de corte referentes al mecanizado convencional y no se programan en velocidades de corte altas o profundidades de pasadas grandes como puede ser el mecanizado trocoidal.

A la hora de fabricar una pieza que en algunas de su parte no contiene zonas planas, sino que se debe fabricar según sólido, a través de Mastercam hay que programar la pieza mediante copiados según definición. Para poder realizar estas operaciones las herramientas que se usan se tratan de fresas esféricas las cuales están programadas a velocidades de corte y profundidades más bajas que un mecanizado trocoidal.

Cuando se suele programar y mecanizar superficies parabólicas o según definición de sólido, lo que hace esta herramienta de punta esférica es realizar primero pasadas de corte a distintas profundidades quedando un primer mecanizado en forma de escalera y posteriormente realiza otra operación siguiendo la forma parabólica o de la superficie del sólido 3D.

Esto supone realizar 2 mecanizados distintos para la realización de un copiado por lo que supone un mayor tiempo de mecanizado y un mayor coste de producción por pieza.

Una mejora y un posible avance en este estudio sería la aplicación de un mecanizado trocoidal (altas velocidades de rotación, de corte y grandes profundidades de pasada) sobre estas herramientas comentadas anteriormente como puede ser las fresas esféricas y buscar una optimización y mejoras en los procesos de copiados de superficies según las definiciones del sólido.

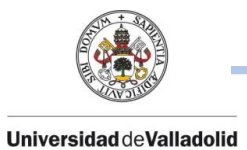

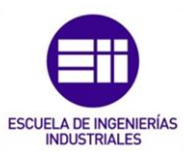

# CAPÍTULO 9. BIBLIOGRAFÍA.

- Guzmán, D. (2016). "Diseño y simulación en Mastercam". CreateSpace Independent Publishing Platform.
- López Casillas, A (2008). *"Máquinas. Cálculos de taller. España ". (ed 40).* Autor – Editor.
- Martín, O. (2011) *"Problemas resueltos de conformado por deformación de metales".* Secretariado de publicaciones e intercambio editorial*.*
- Ortea, E. (2011) *"Procesos de mecanizado, conformado y montaje*". Autor – Editor.
- Sandvik Coromant. (1994). *"El Mecanizado Moderno. Manual Práctico".*  Suecia: Sandvik Coromant.
- Tornero,F. (2009) *"Preparación y programación de máquinas de control numérico".* Técnica.

#### PÁGINAS WEB:

- *"Historia de los procesos de fabricación ".* (14 de febrero 2017). Extraído de: [https://procesosdefabricacionitablog.wordpress.com/2017/02/14/1-](https://procesosdefabricacionitablog.wordpress.com/2017/02/14/1-1-historia-de-los-procesos-de-fabricacion/) [1-historia-de-los-procesos-de-fabricacion/](https://procesosdefabricacionitablog.wordpress.com/2017/02/14/1-1-historia-de-los-procesos-de-fabricacion/) Consultado en Mayo de 2020.
- Felipe, A. (2014) *"Historia de la fresadora".*  Extraído de: <http://www.industriasyempresas.com.ar/node/2094> Consultado en Marzo de 2020.
- *"¿Qué es el mecanizado? Origen y Características* "(4 de Octubre de 2017). Extraído de: Marzo de 2020. [https://ferrosplanes.com/que-es](https://ferrosplanes.com/que-es-mecanizado/#:~:text=El%20mecanizado%20industrial%20naci%C3%B3%20a,y%20madera%20para%20fabricar%20componentes)[mecanizado/#:~:text=El%20mecanizado%20industrial%20naci%C3%B](https://ferrosplanes.com/que-es-mecanizado/#:~:text=El%20mecanizado%20industrial%20naci%C3%B3%20a,y%20madera%20para%20fabricar%20componentes) [3%20a,y%20madera%20para%20fabricar%20componentes.](https://ferrosplanes.com/que-es-mecanizado/#:~:text=El%20mecanizado%20industrial%20naci%C3%B3%20a,y%20madera%20para%20fabricar%20componentes) Consultado en Mayo de 2020.

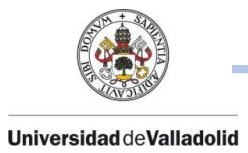

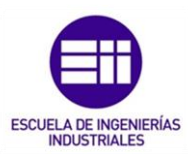

- "La historia del CNC (Control Numérico por computadora "(30 de Agosto de 2019). Extraído de : [https://www.forestalmaderero.com/articulos/item/la](https://www.forestalmaderero.com/articulos/item/la-historia-del-cnc-control-numerico-por-computadora.html)[historia-del-cnc-control-numerico-por-computadora.html](https://www.forestalmaderero.com/articulos/item/la-historia-del-cnc-control-numerico-por-computadora.html) Consultado en Junio de 2020.
- "Historia y evolución del CNC "(16 de Julio de 2014). Extraído de: [http://industriasyempresas.com.ar/node/2088#:~:text=Su%20inicio%](http://industriasyempresas.com.ar/node/2088#:~:text=Su%20inicio%20fue%20en%20la,se%20desarrollo%20la%20computadora%20electr%C3%B3nica) [20fue%20en%20la,se%20desarrollo%20la%20computadora%20electr](http://industriasyempresas.com.ar/node/2088#:~:text=Su%20inicio%20fue%20en%20la,se%20desarrollo%20la%20computadora%20electr%C3%B3nica) [%C3%B3nica.](http://industriasyempresas.com.ar/node/2088#:~:text=Su%20inicio%20fue%20en%20la,se%20desarrollo%20la%20computadora%20electr%C3%B3nica) Consultado en Junio de 2020.
- "Tipos de fresadoras "(8 de Septiembre de 2011). Extraído de: [https://sites.google.com/site/rmcsf9m/clasificacion-y](https://sites.google.com/site/rmcsf9m/clasificacion-y-tipos-de-fresadoras)[tipos-de-fresadoras](https://sites.google.com/site/rmcsf9m/clasificacion-y-tipos-de-fresadoras) Consultado en Abril de 2020.
- Mastercam (Abril 2018). Machine Simulation [manual] Extraído de:<http://cncmanual.com/cad-cam/mastercam/> Consultado en Junio de 2020.
- "Mecanizado trocoidal. Que es y por qué se utiliza "( 20 de Noviembre de 2011 ). Extraido de : [https://maquineros.com/diccionario-cnc/mecanizado](https://maquineros.com/diccionario-cnc/mecanizado-trocoidal/)[trocoidal/](https://maquineros.com/diccionario-cnc/mecanizado-trocoidal/) Consultado en Julio de 2020.
- "Introducción al control numérico computarizado (CNC) " (9 de Julio de 2018 ) . Extraído de: [https://wiki.ead.pucv.cl/Introducci%C3%B3n\\_al\\_control\\_num%C3%A9](https://wiki.ead.pucv.cl/Introducci%C3%B3n_al_control_num%C3%A9rico_computarizado_(CNC)) [rico\\_computarizado\\_\(CNC\)](https://wiki.ead.pucv.cl/Introducci%C3%B3n_al_control_num%C3%A9rico_computarizado_(CNC)) Consultado en Mayo de 2020.
- "Herramientas de corte para la fresadora "(8 de Septiembre de 2011). Extraído de: [https://arukasi.wordpress.com/2011/09/08/herramientas-de-corte](https://arukasi.wordpress.com/2011/09/08/herramientas-de-corte-para-la-fresadora)[para-la-fresadora](https://arukasi.wordpress.com/2011/09/08/herramientas-de-corte-para-la-fresadora) Consultado en Mayo de 2020.

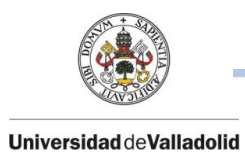

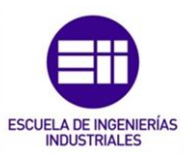

• "Fundamento de los procesos de mecanizado ".

Extraído de:

https:/:/ingemecanica.com/tutorialsemanal/tutorialn38.html

Consultado en Abril de 2020.

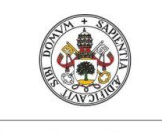

Universidad deValladolid

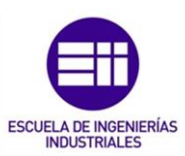

# ANEXOS

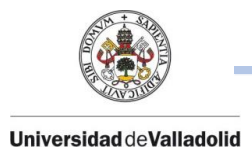

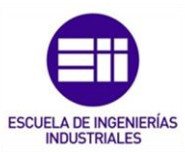

## ANEXO I: ISO 1832.

#### Plaquitas – Series métricas. Extracto del ISO 1832-1991.

Dimensiones referencias a las medidas teóricas. Las dimensiones nominales y tolerancias de las plaquitas de cada fabricante pueden diferir de la tabla de abajo.

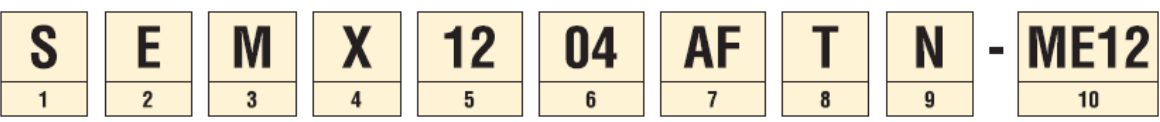

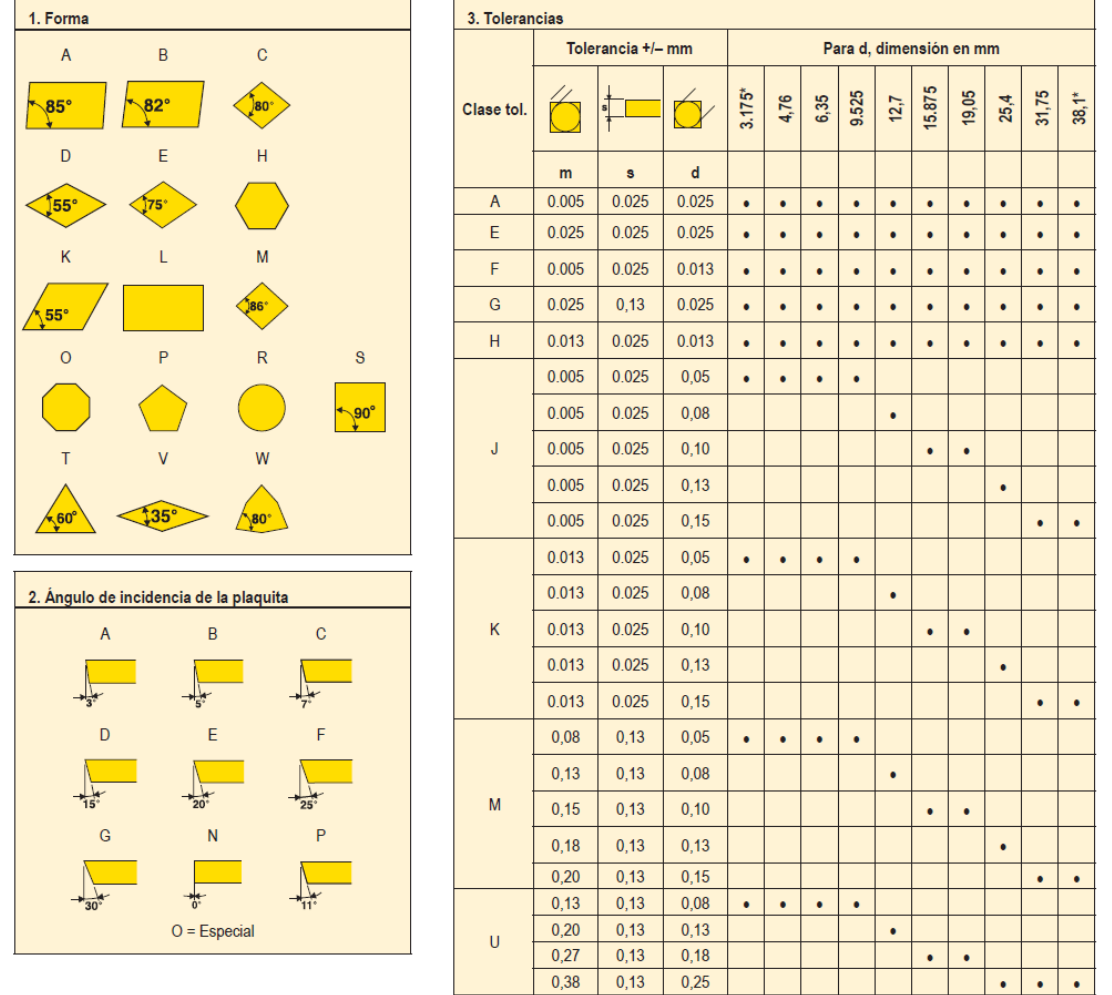

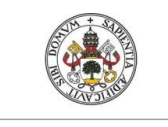

#### Universidad deValladolid

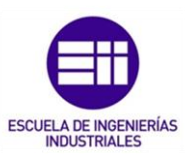

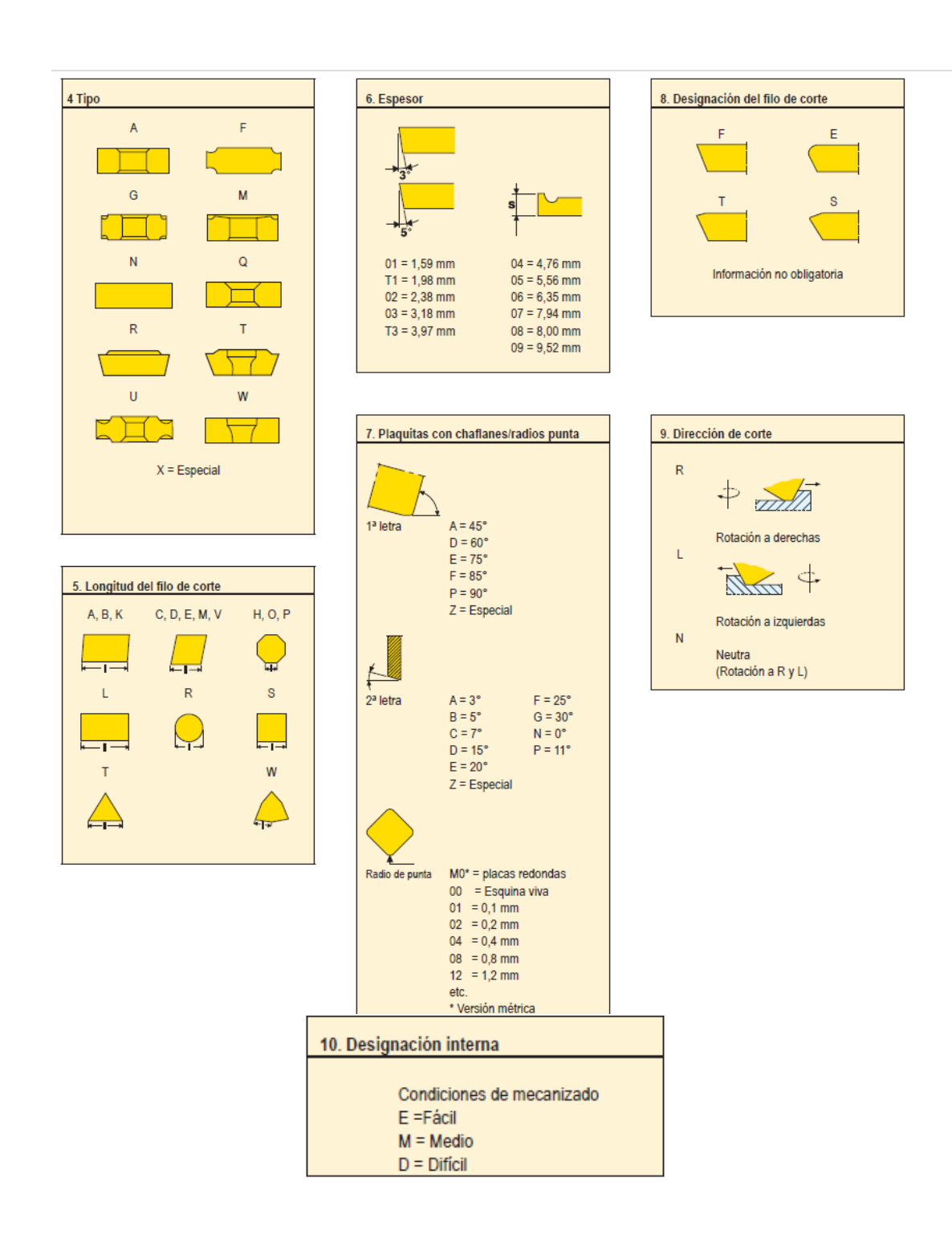

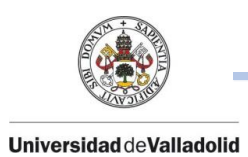

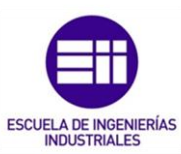

# ANEXO II: CÓDIGOS G Y M.

## CÓDIGOS G

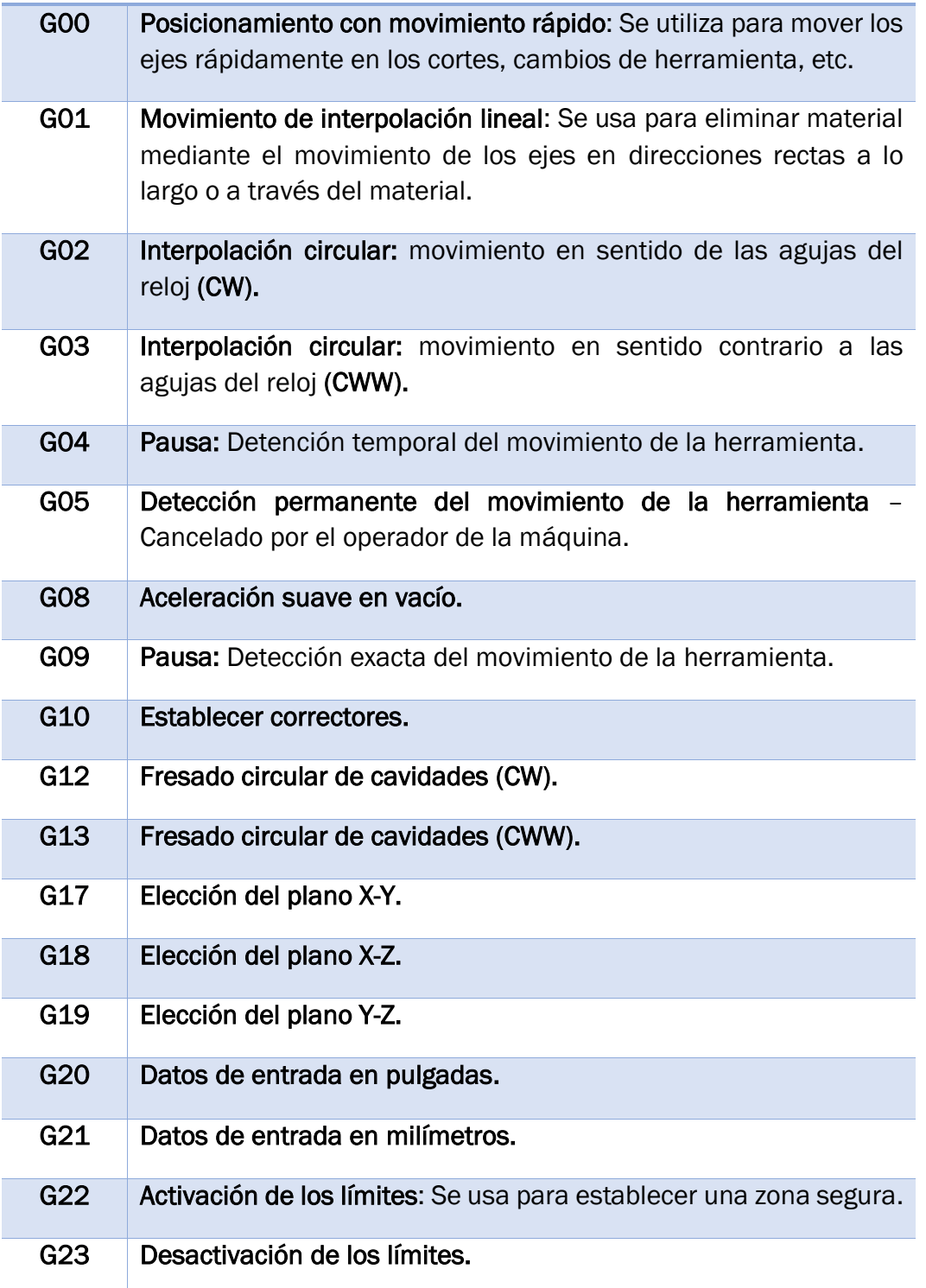
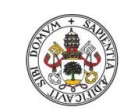

#### Universidad deValladolid

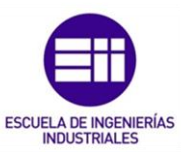

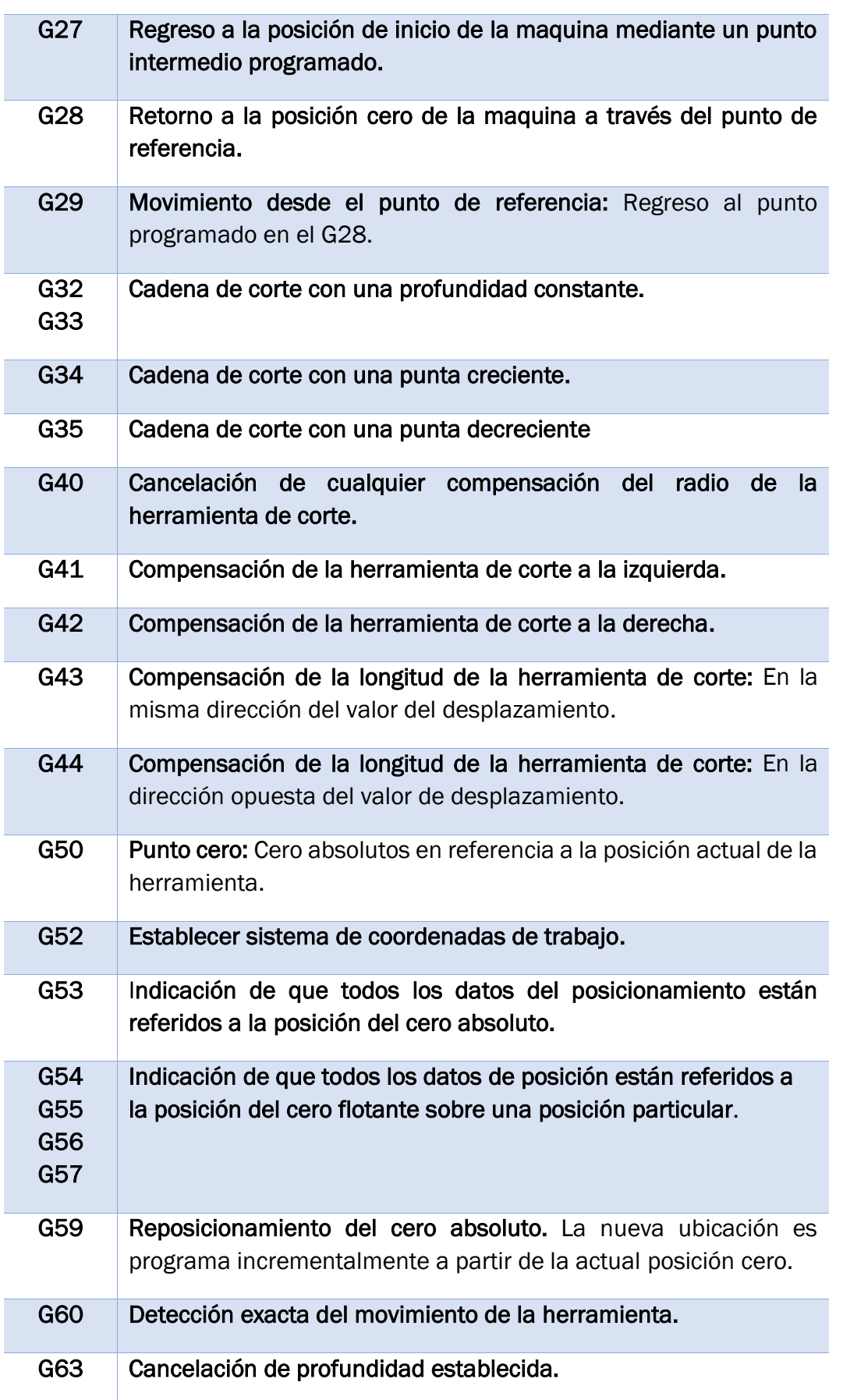

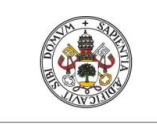

### Universidad deValladolid

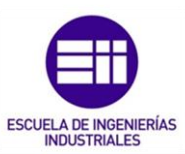

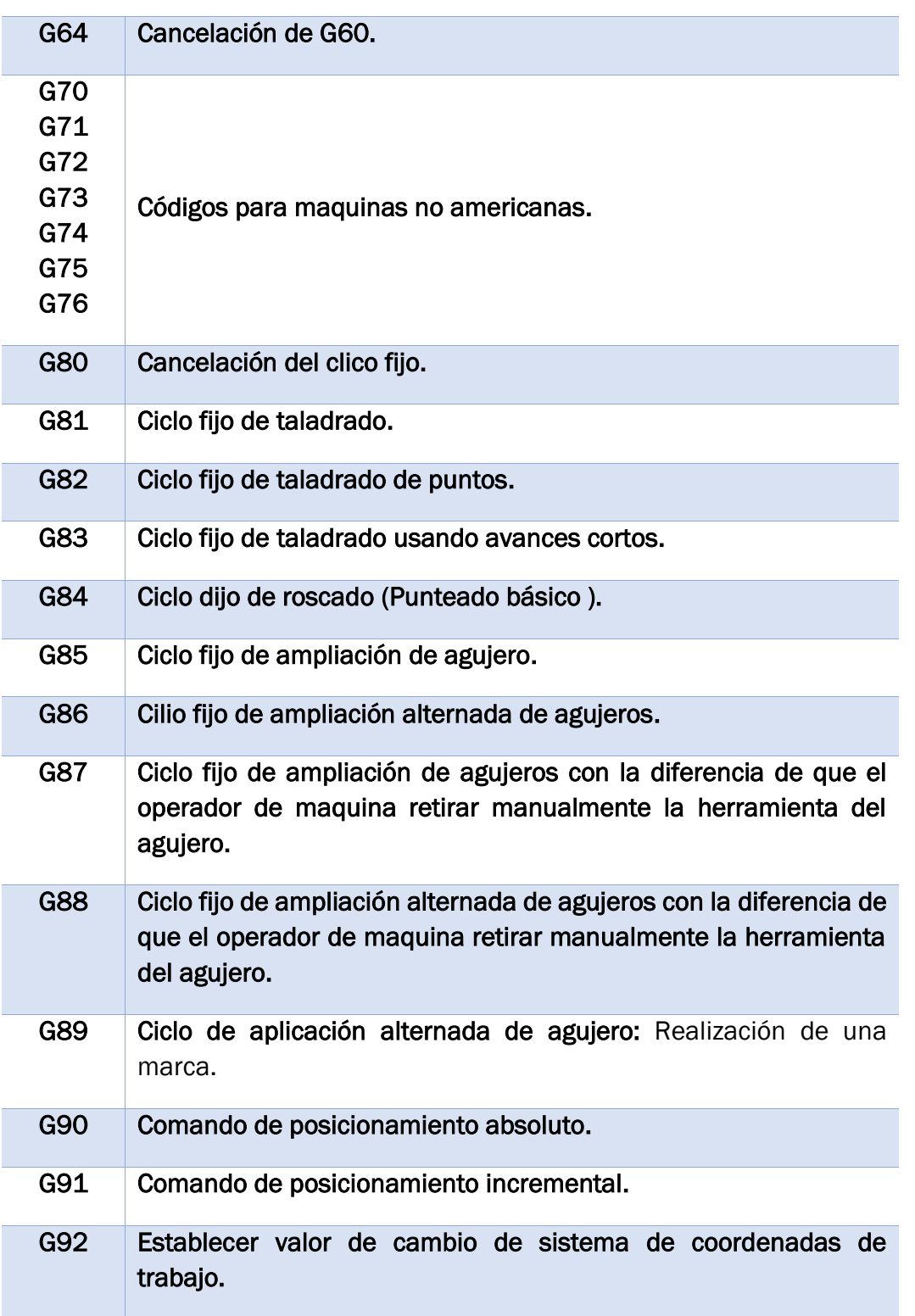

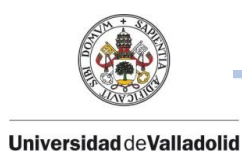

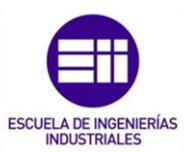

### CÓDIGOS M

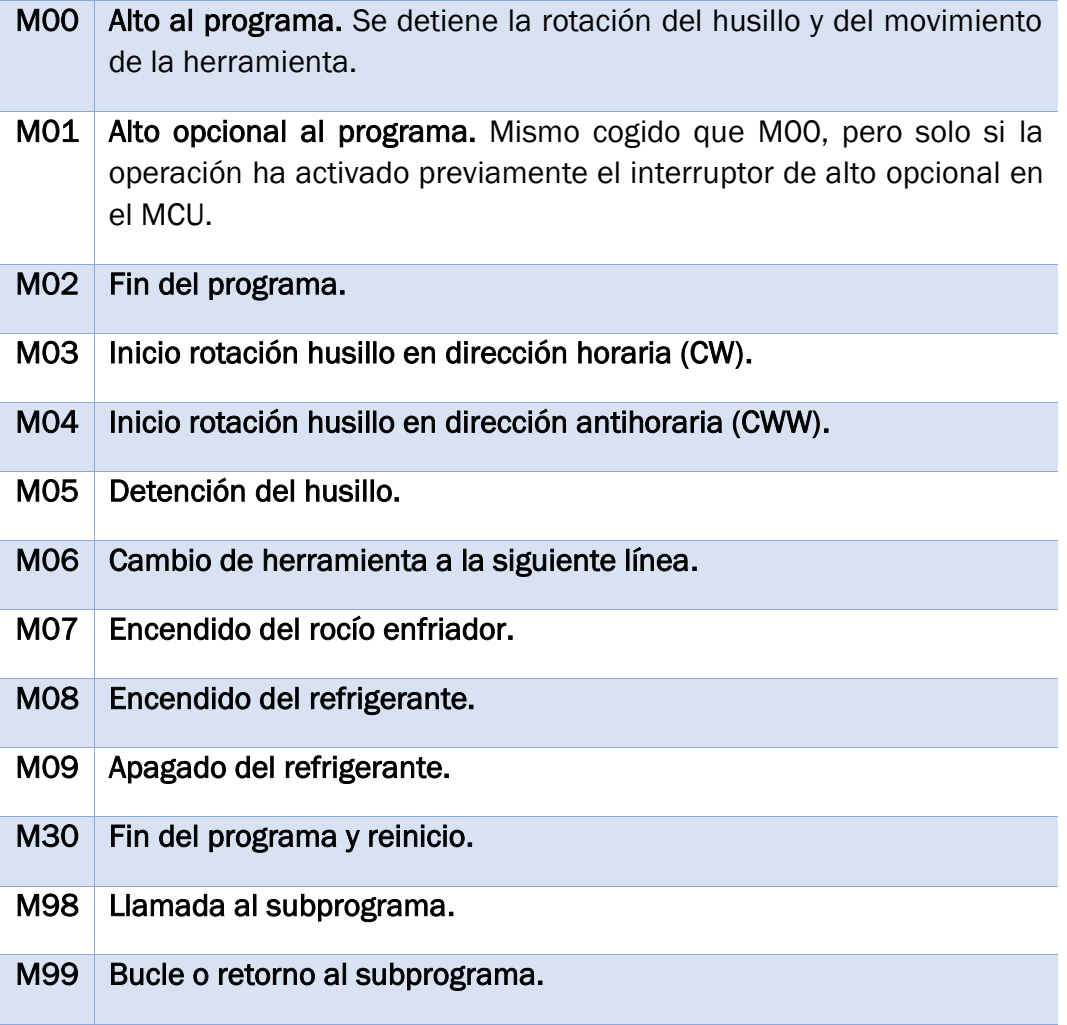

Todos estos códigos de programa G y M son los principales que se utilizan en los procesos de mecanizado en una maquina fresadora.

Si la máquina de mecanizado es un torno u otro tipo de herramienta, los códigos serán distintos.

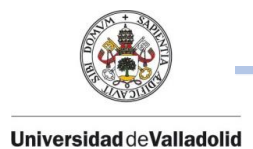

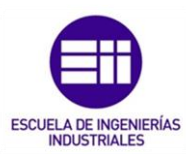

## ANEXO III.

En este anexo III, se desarrolla para poder aprender y conocer mejor como controlar los sistemas de visualización de la parte CAM del software usado durante todo el trabajo.

Siempre que queda definida la máquina de trabajo, en la parte izquierda, en el árbol de trayectorias aparecen 3 subpestañas de propiedades de grupo de máquinas.

- Archivos: Esta pestaña no se debe configurar nada, ya que se tratan archivos informáticos los cuales nuestro distribuidor de software debe quedar configurado para cada máquina el cual determine qué control y que post-procesador se va a utilizar.
- Configuración de herramientas: Esta pestaña queda definida si con anterioridad se ha realizado el trabajo de configurar una lista de herramientas para cada máquina. SI no se ha realizado se pueden crear más tarde las herramientas a utilizar durante las operaciones de mecanizado, lo cual se explica en este mismo anexo más adelante.

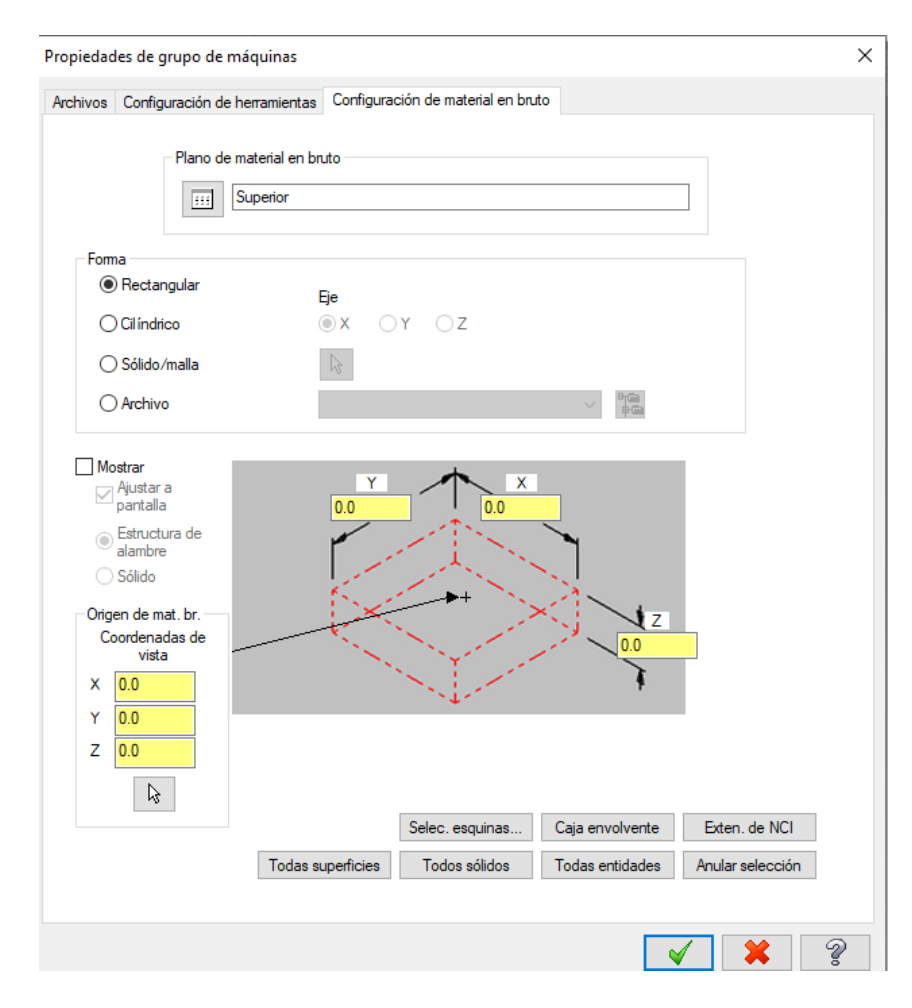

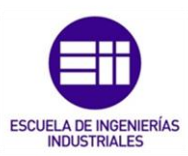

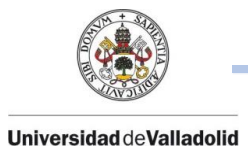

• Configuración de material en bruto: Esta pestaña sí que es recomendable quedar definida para cada trabajo ya que se trata del material de partida con el que se va a mecanizar la pieza.

Este letrero de dialogo ofrece múltiples posibilidades para definir el material de partida.

El material inicial se puede visualizar por pantalla de forma alámbrica o en forma de sólido y siempre hay que quedar definido el origen de coordenadas.

Como se ha comentado durante todo el trabajo, en la parte izquierda, aparece el árbol de trayectorias y es aquí desde donde se ejecutan todas las funciones para poder visualizar estas trayectorias.

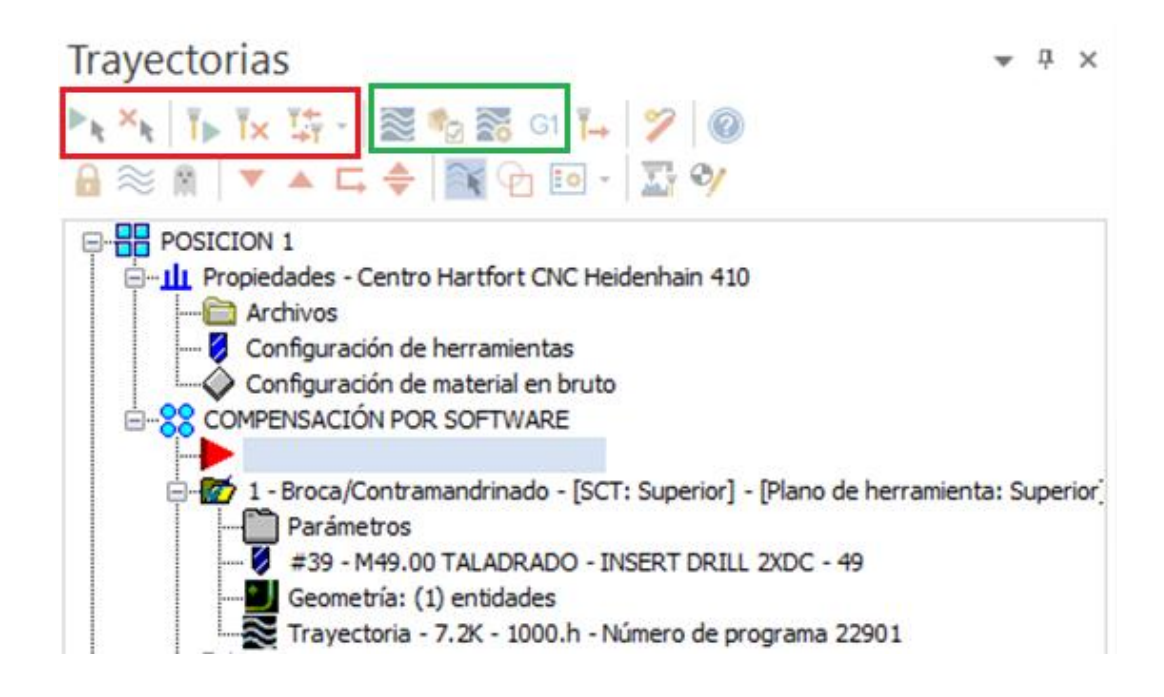

El rectángulo de color rojo hace referencia a las funciones de selección de operaciones correctas o manchadas (erróneas) y para el uso de regeneración de las operaciones las cuales han sido actualizadas o cambiadas algún parámetro respecto a su mismo anterior.

El rectángulo de color verde, son todas las funciones para realizar la correcta simulación por pantalla y poder realizar un post-procesador si todo estuviera correcto.

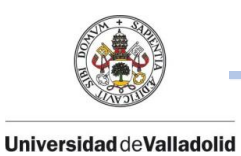

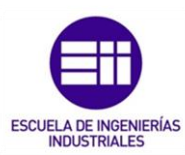

Los 3 principales iconos son:

• El primer icono (*Trazar operaciones seleccionadas*) sirve para acceder a la simulación alámbrica del mecanizado. Pulsando este incono aparecerá un pequeño letrero de dialogo con iconos que permiten definir diversas aplicaciones de la simulación

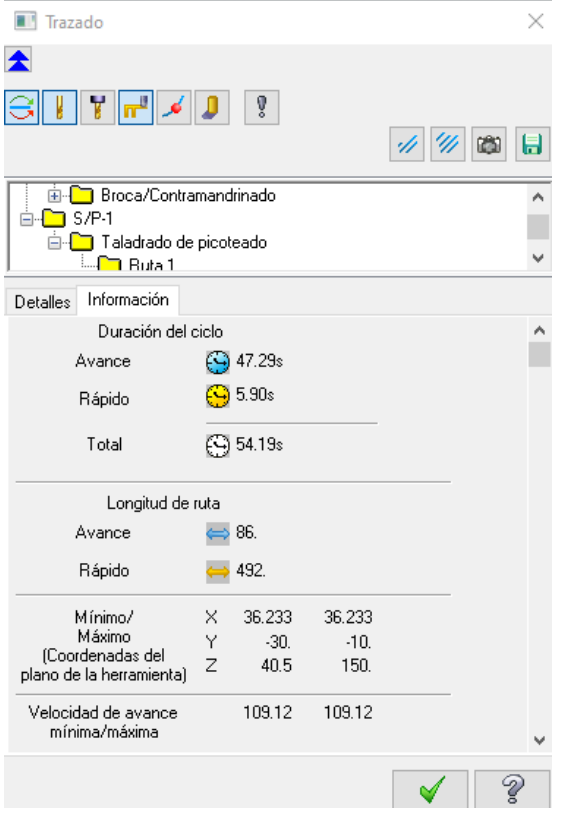

Funcionan como interruptor, cuando están activadas tiene un color de fondo azul tenue y cuando están inactivas tienen fondo blanco o gris claro.

Con todos estos iconos podemos ver en todo momento de la simulación la herramienta, el material, las trayectorias y toda la información de la operación que se está simulando.

A mayores en la parte superior, aparecerá una barra de dialogo donde funciona como un reproductor ya que en todo momento podemos parar la simulación, detenerla o incluso rebobinar.

• El segundo incono (*verificar operaciones seleccionadas*) sirve para realizar una verificación de solido donde se podrá observar en todo momento la eliminación del material, se pueden detectar colisiones de la fresa si entra en contacto con el material en avance rápido, compara el mecanizado con el modelo solido de la pieza terminada analizando excedentes de material y otras prestaciones.

Al pulsar este icono, se abrirá una nueva pantalla en la que de la misma forma que el anterior punto, tendremos un cuadro de dialogo reproductor y a la derecha de la pantalla tendremos todos los parámetros de corte en cada momento de la verificación.

• El tercer icono, situado en cuarto lugar (*Postprocesar operaciones seleccionadas*) se generará el programa, una vez verificado el mecanizado, en el código que el control numérico de cada máquina. (Normalmente ISO, pero no tiene por qué ser siempre así) Al pulsar, aparecerá una pantalla donde se elige la numeración o nombre de programa y se elige la extensión.

218

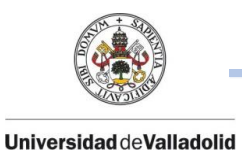

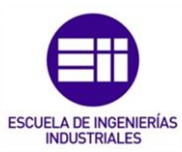

### *Nota: para control numérico se configurará el post-procesador adecuado para obtener la sintaxis necesaria para dicho control*.

Aparte de saber utilizar correctamente el software también es importante una organización para facilitar el trabajo y en estos casos de operaciones de mecanizado, lo más normal es tener una lista de herramientas establecidas por una numeración para que sea más rápida la selección de herramientas.

A continuación, se explica la realización de generación de nuevas herramientas o la búsqueda de herramientas en las que el programa Mastercam tiene ya unas herramientas predefinidas.

En cada tipo de operación que se realice, siempre hay que definir la herramienta correcta a utilizar. Para ello, en la parte izquierda de la operación aparece la pestaña *"herramienta",* la cual se puede buscar o se puede crear nueva si esta herramienta aún no está en uso.

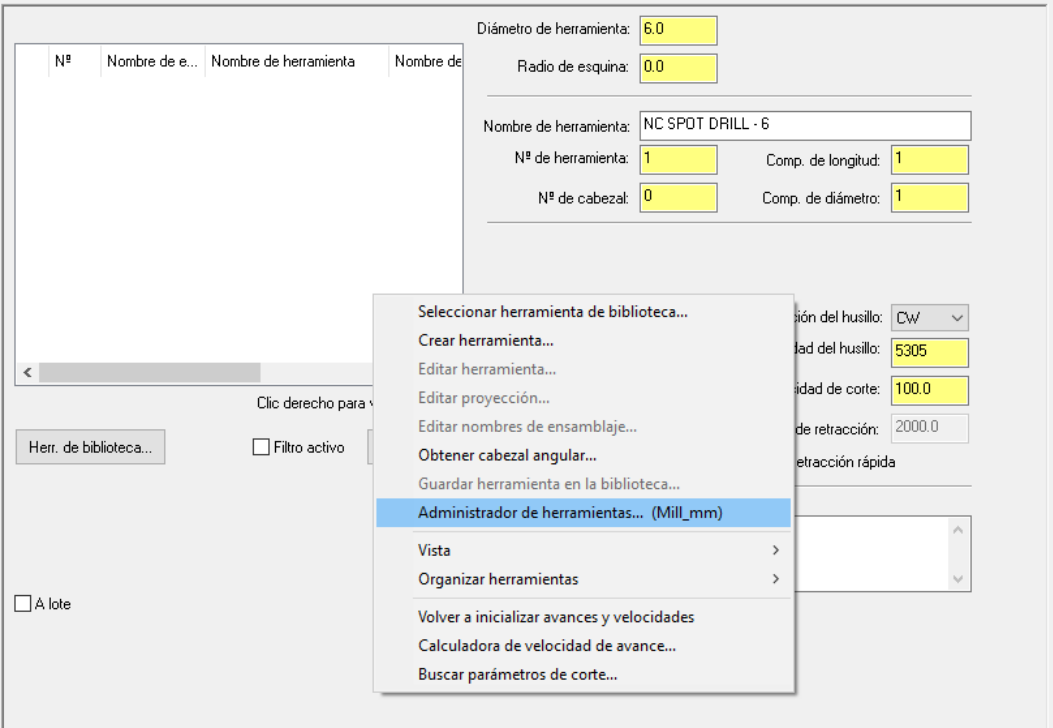

Colocando el ratón en la zona de herramientas, pulsando el botón derecho del ratón y seleccionando el administrador de herramientas, aparece la siguiente pantalla en la cual , se podrá crear la herramienta nueva o se podrá filtrar las herramientas definidas por Mastercam.

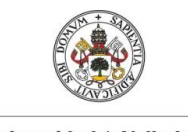

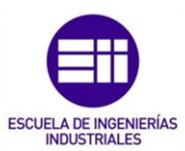

#### Universidad de Valladolid

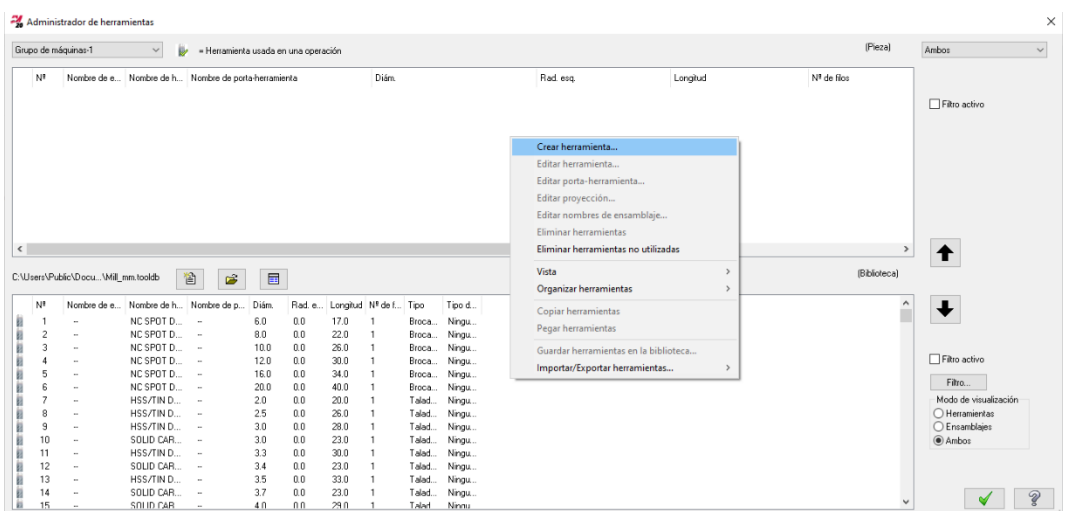

Seleccionando la nueva creacion de herramientas , aparecerá otro letrero de dialogo para crear la nueva herramienta.

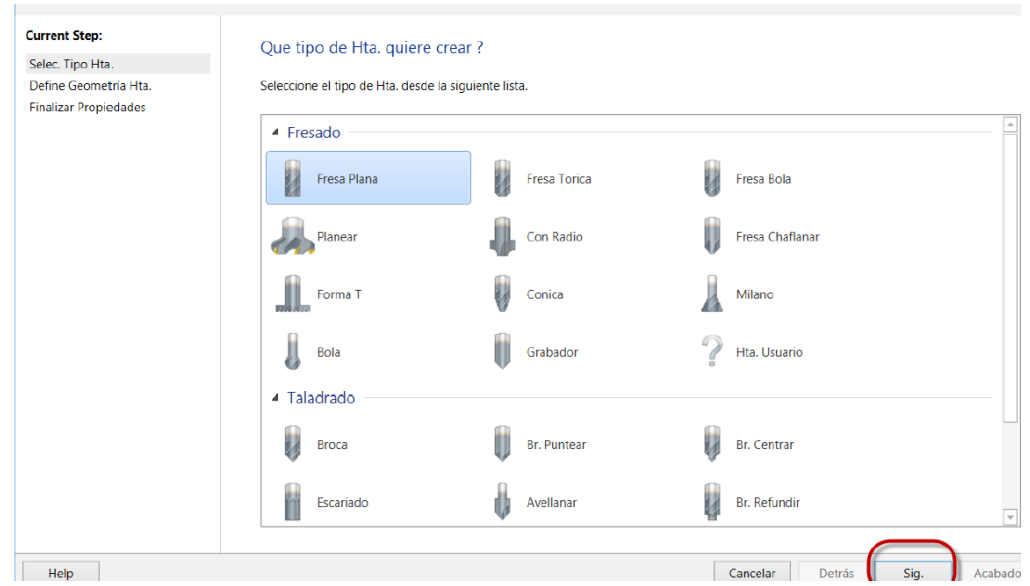

Ya seleccionada el tipo de herramienta que es, el siguiente letrero de dialogo muestra todas las medidas necesarias para configurar la herramienta y continuando a la siguiente pestaña, el programa nos indica los parámetros de corte a los cuales va a trabajar esta herramienta. Todos estos parámetros de corte normalmente están definidos y quedan proporcionados por el fabricante de la herramienta.

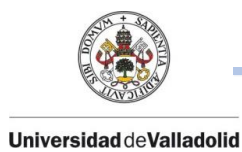

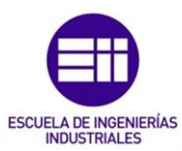

### Definir Fresa plana

Ajuste las propiedades geométricas utilizadas para definir la forma de la herramienta.

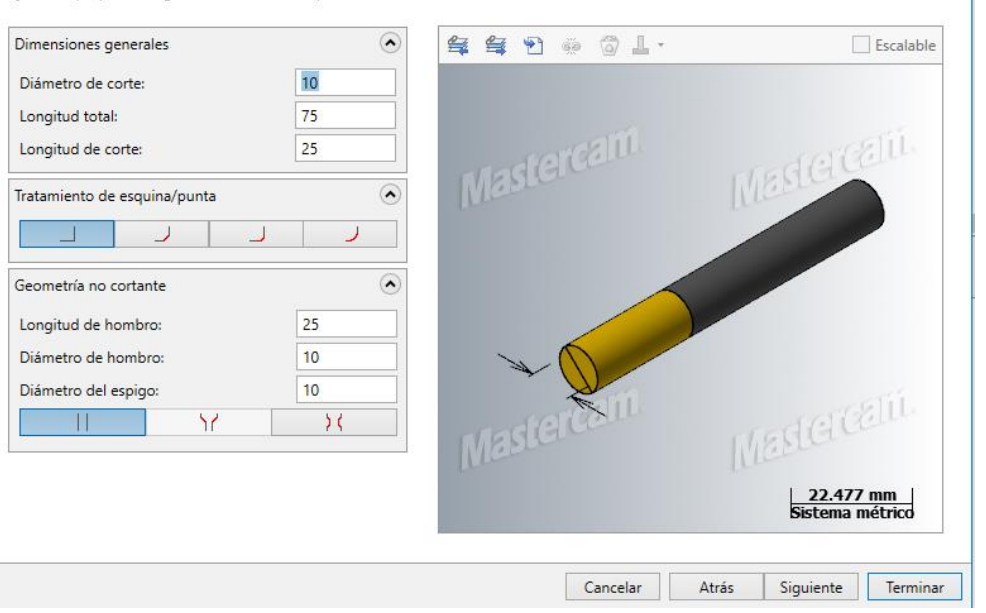

#### Finalizar propiedades varias

Ajuste varias propiedades antes de finalizar la creación de herramientas.

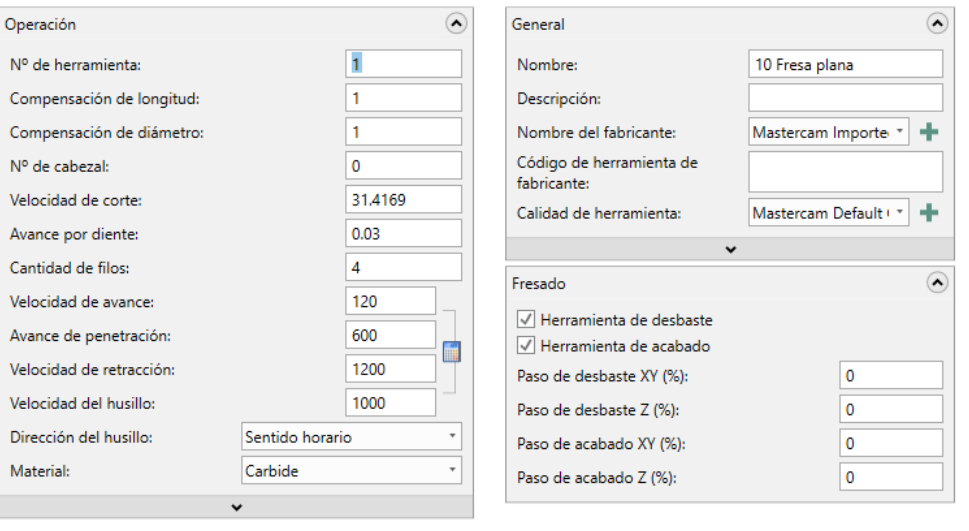

Cancelar Atrás

Siguiente Terminar

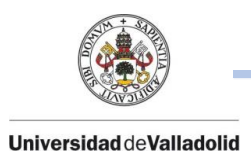

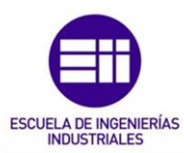

## ANEXO IV: NORMA ISO 5458.

Interpretación tolerancias geométricas ISO 5458.

### Tolerancias geométricas. Indicaciones en los dibujos (ISO 5458)

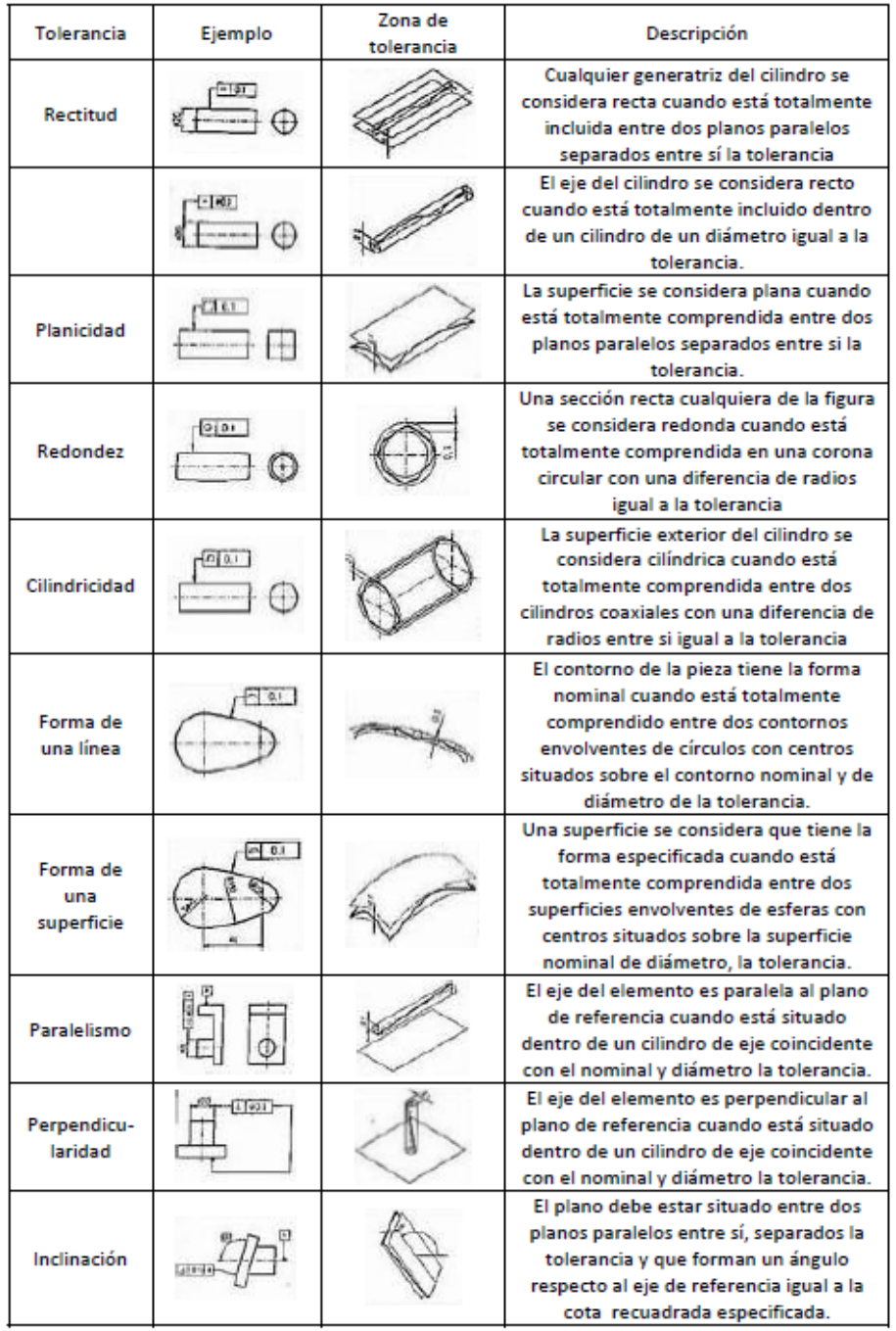

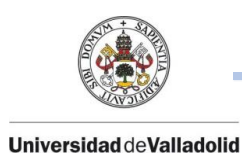

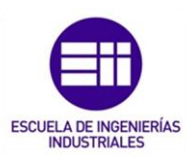

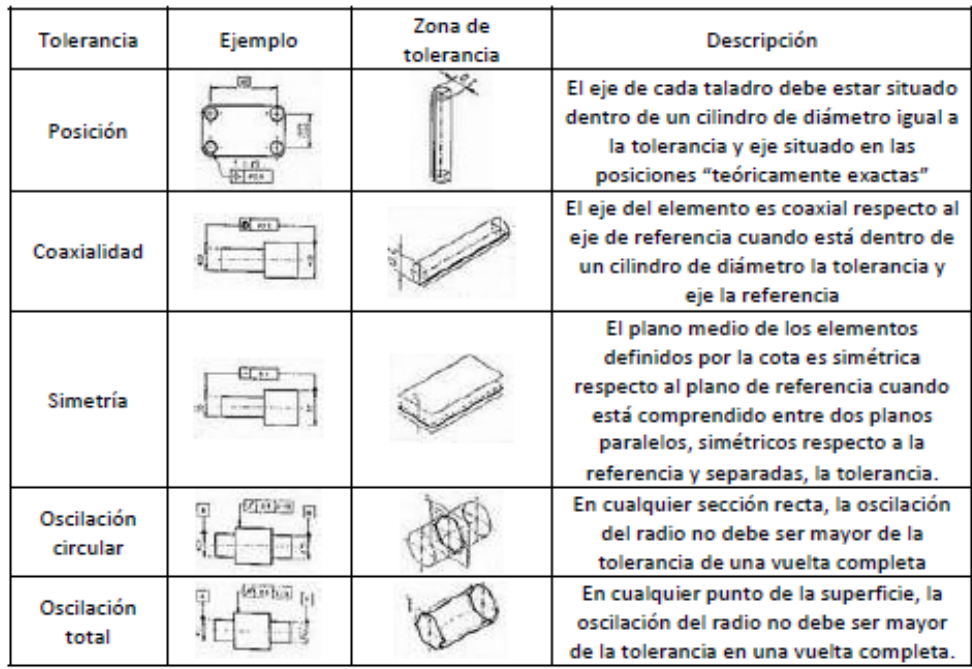

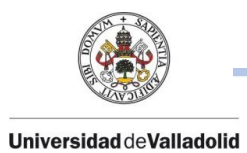

 $M$ 

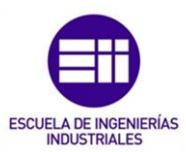

### ANEXO V: ISO DIN 13.

Tablas roscas métricas según ISO:

# Rosca métrica ISO DIN 13

Metric ISO thread DIN 13

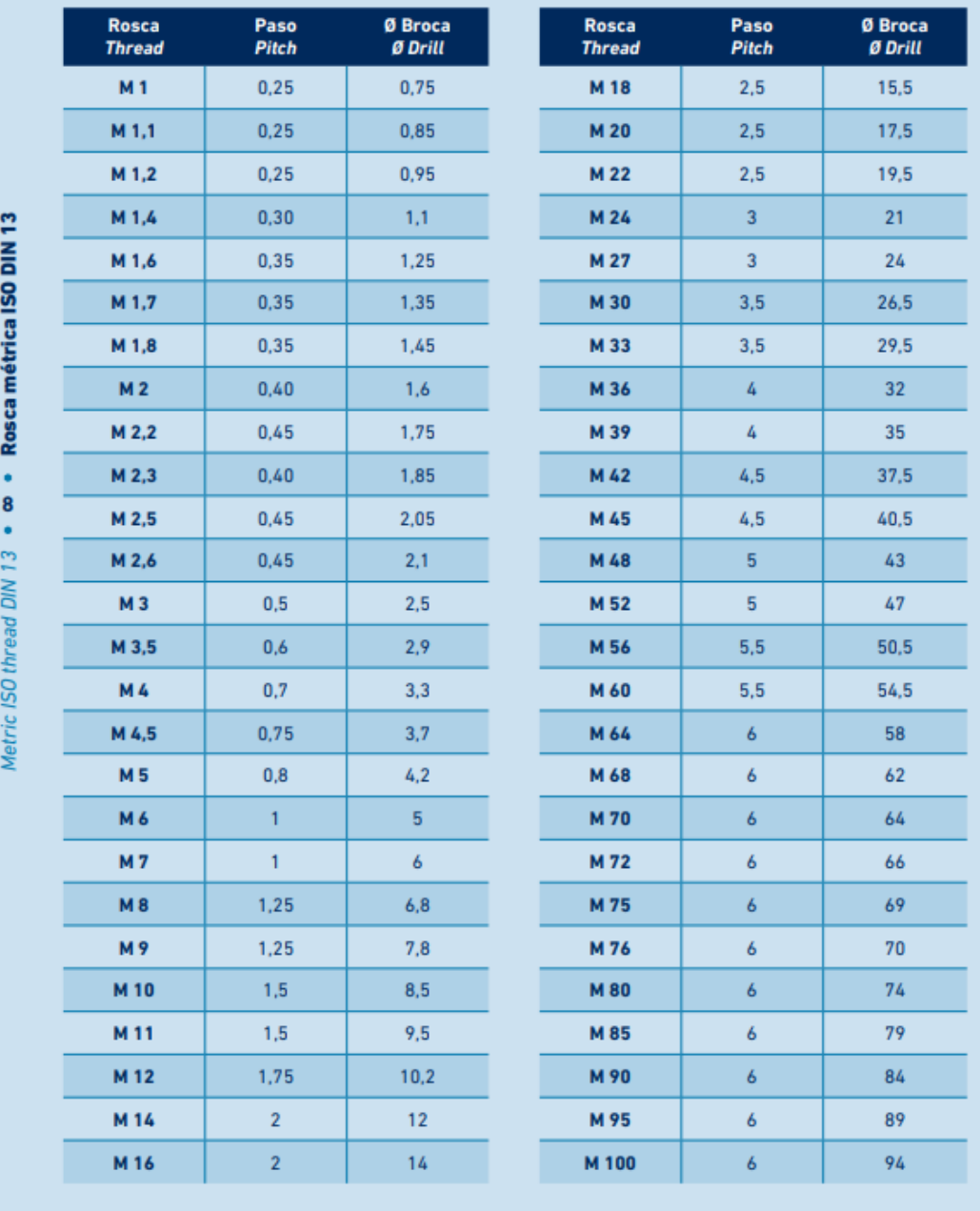

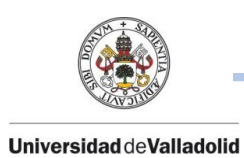

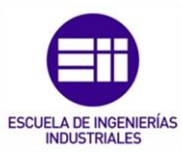

Tabla de roscas métricas según libro: MÁQUINAS – Cálculo de taller.

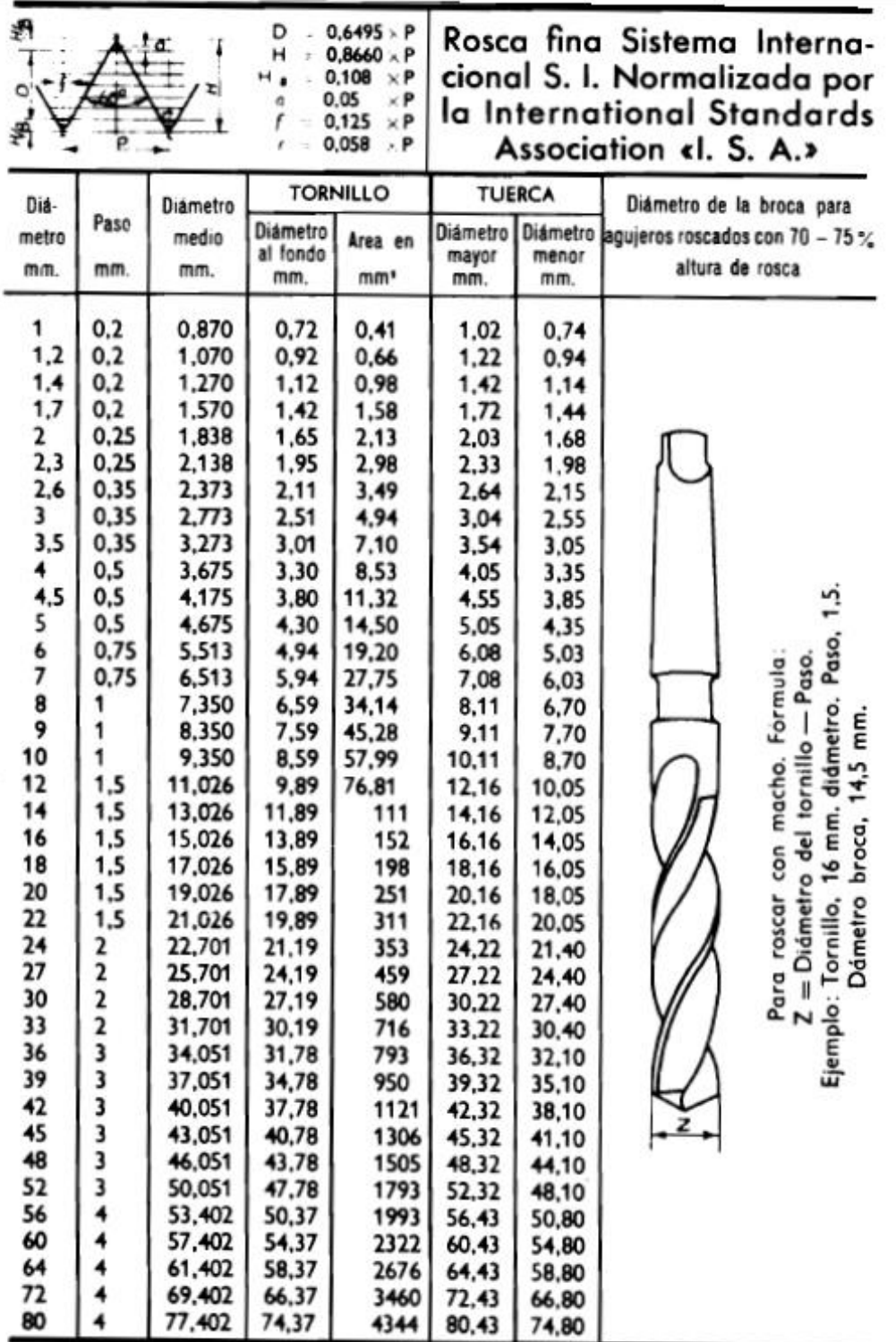

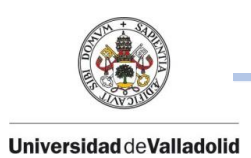

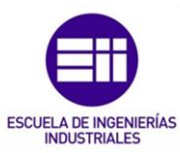

## ANEXO VI: ORGANIZACIÓN CAD.

En este anexo queda reflejada la organización que se ha seguido para diseñar la brida en 3D tanto en la pestaña de capas como en la pestaña de sólidos.

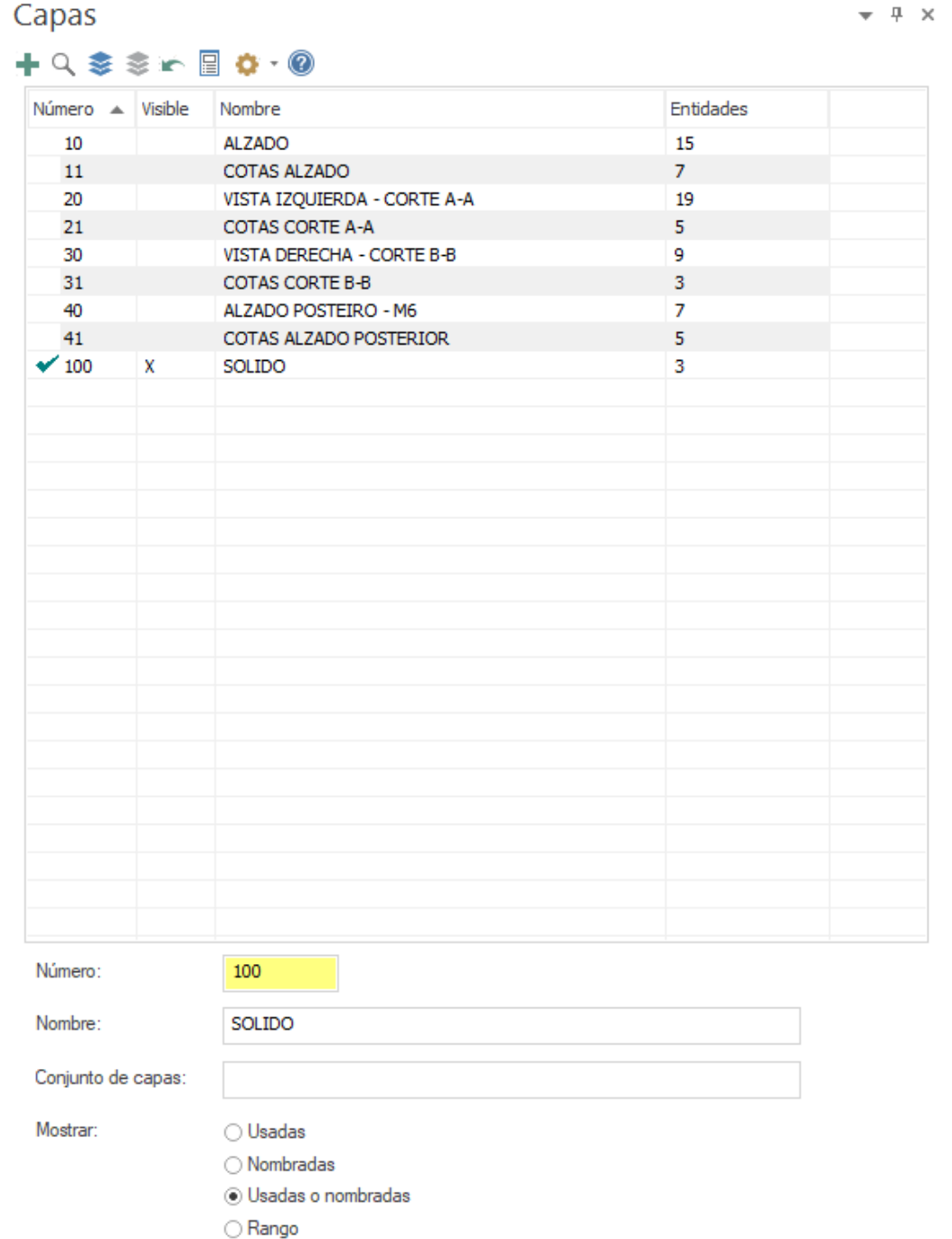

100

Trayectorias | Capas | Sólidos

 $\,1\,$ 

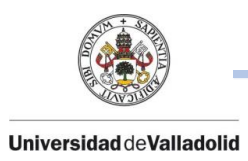

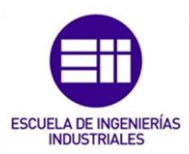

Sólidos

 $\bullet$   $\downarrow$   $\times$ 

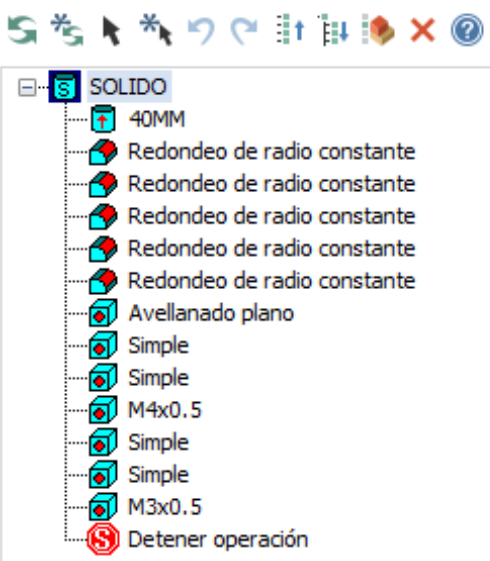

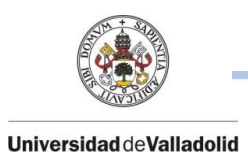

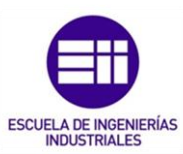

## ANEXO VII: ORGANIZACIÓN CAM.

Para conseguir una correcta programación en Mastercam, se debe tener una cierta organización estructural tanto en el apartado de capas como en el árbol de trayectorias.

Una vez se tenga el sólido, lo primero que se debe de hacer es ir trabajando en distintas capas según las operaciones que se vayan a realizar y en esas capas, guardar cada geométrica alámbrica para posteriormente seleccionarlas para cada operación.

 $\star$   $\times$ 

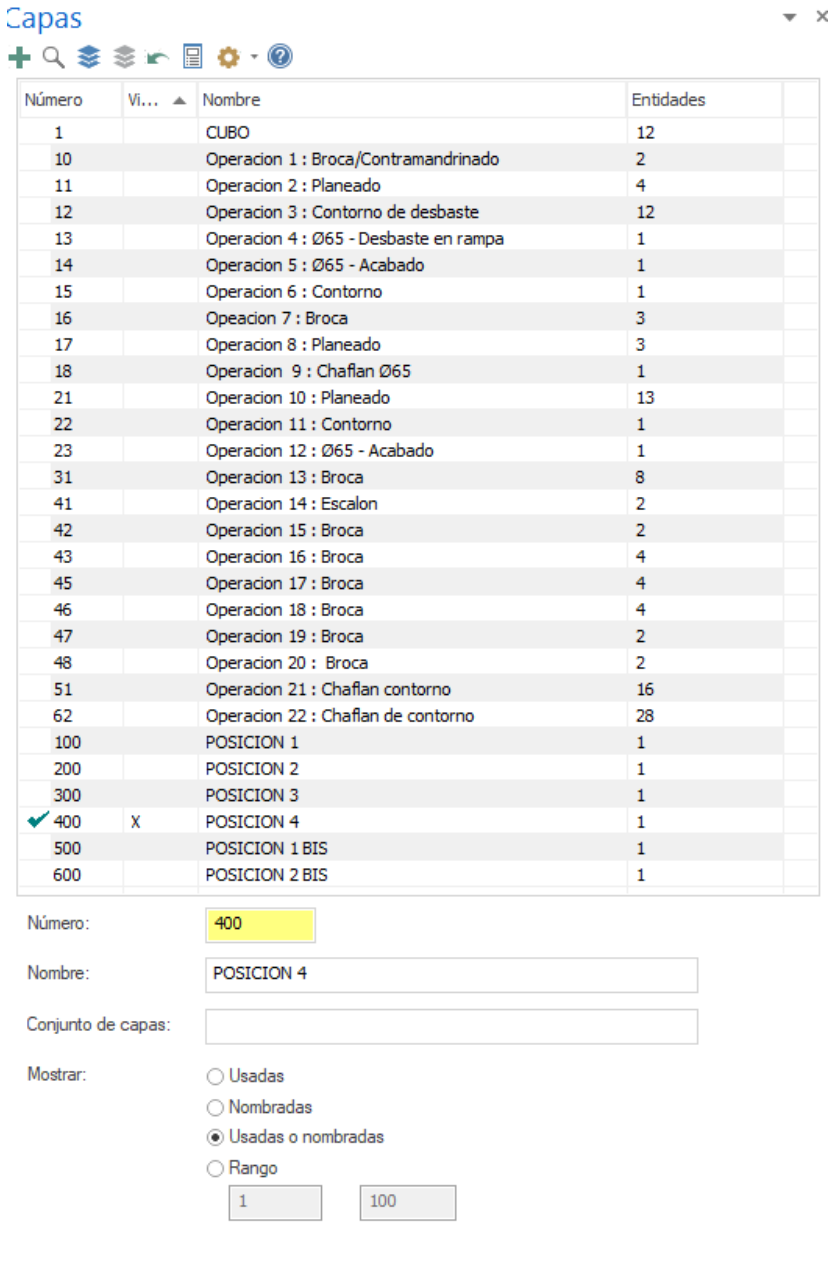

Trayectorias Capas Sólidos

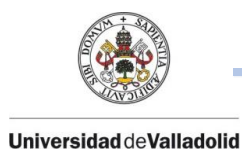

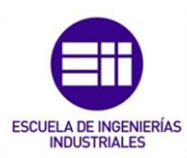

A continuación, se representa el árbol de las trayectorias relacionado con la pestaña de capas vista anteriormente:

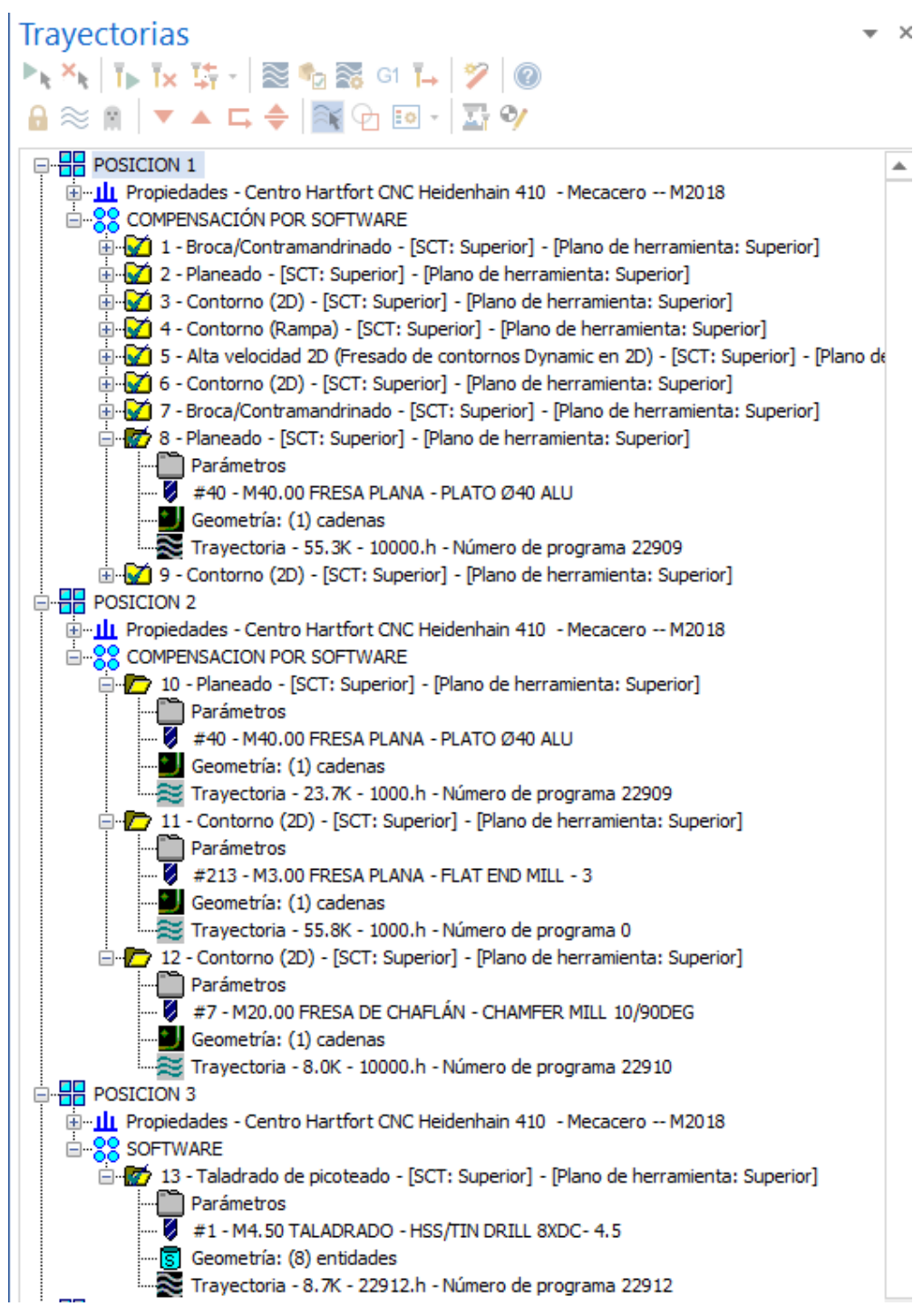

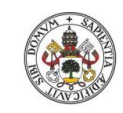

#### **Universidad deValladolid**

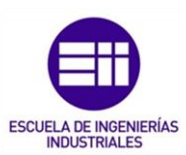

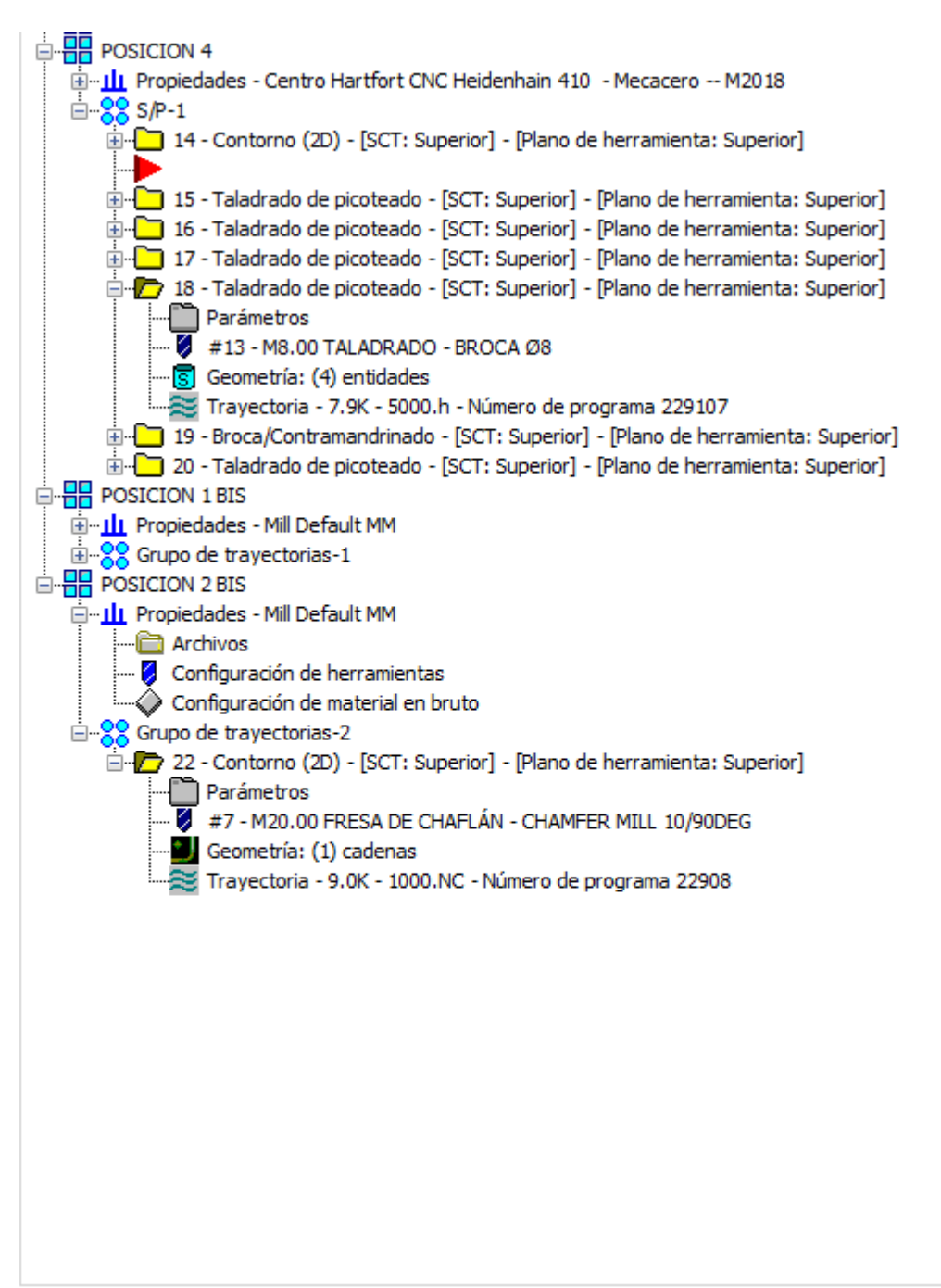

Trayectorias Capas Sólidos